Гонта А.С

# ПРАКТИЧЕСКОЕ ПОСОБИЕ ПО ВИДЕОНАБЛЮДЕНИЮ

(по состоянию на 2016 г.)

Москва 2017 г. УДК 621.397.13 ББК 3 368.9 Г65

Г65 Гонта Алексей Степанович «Практическое пособие по видеонаблюдению», Гонта А.С. – Москва: 2017 г. – 188 с.: ил.

ISBN 978-5-87902-362-6

«Практическое пособие по видеонаблюдению» ориентировано на широкий круг проектировщиков и инсталляторов систем охранного телевидения.

> © Фото на обложке – Москва-Сити Автор Гонта С.А.

# ПРАКТИЧЕСКОЕ ПОСОБИЕ ПО **ВИДЕОНАБЛЮДЕНИЮ**

(по состоянию на 2016 г.)

# **Оглавление**

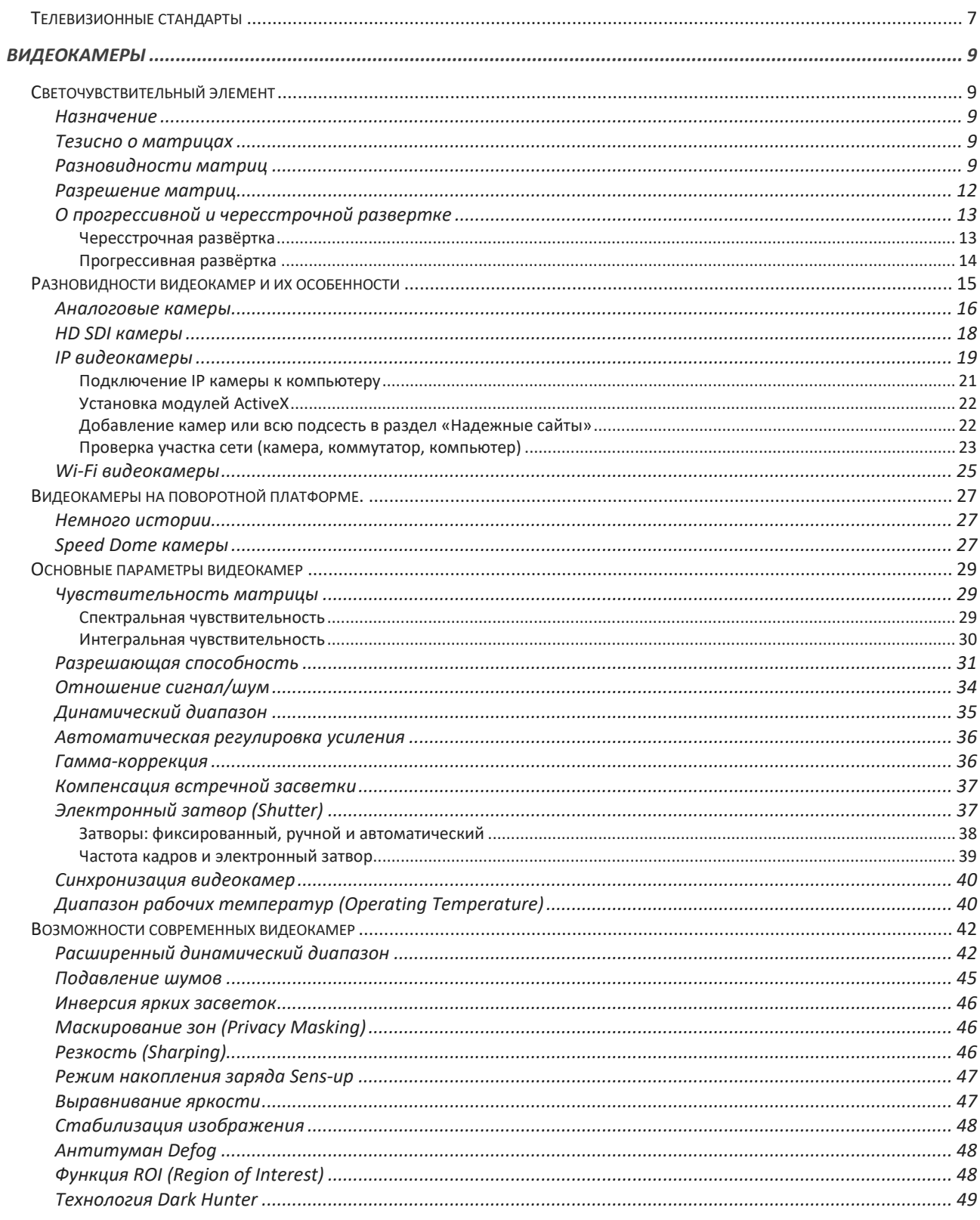

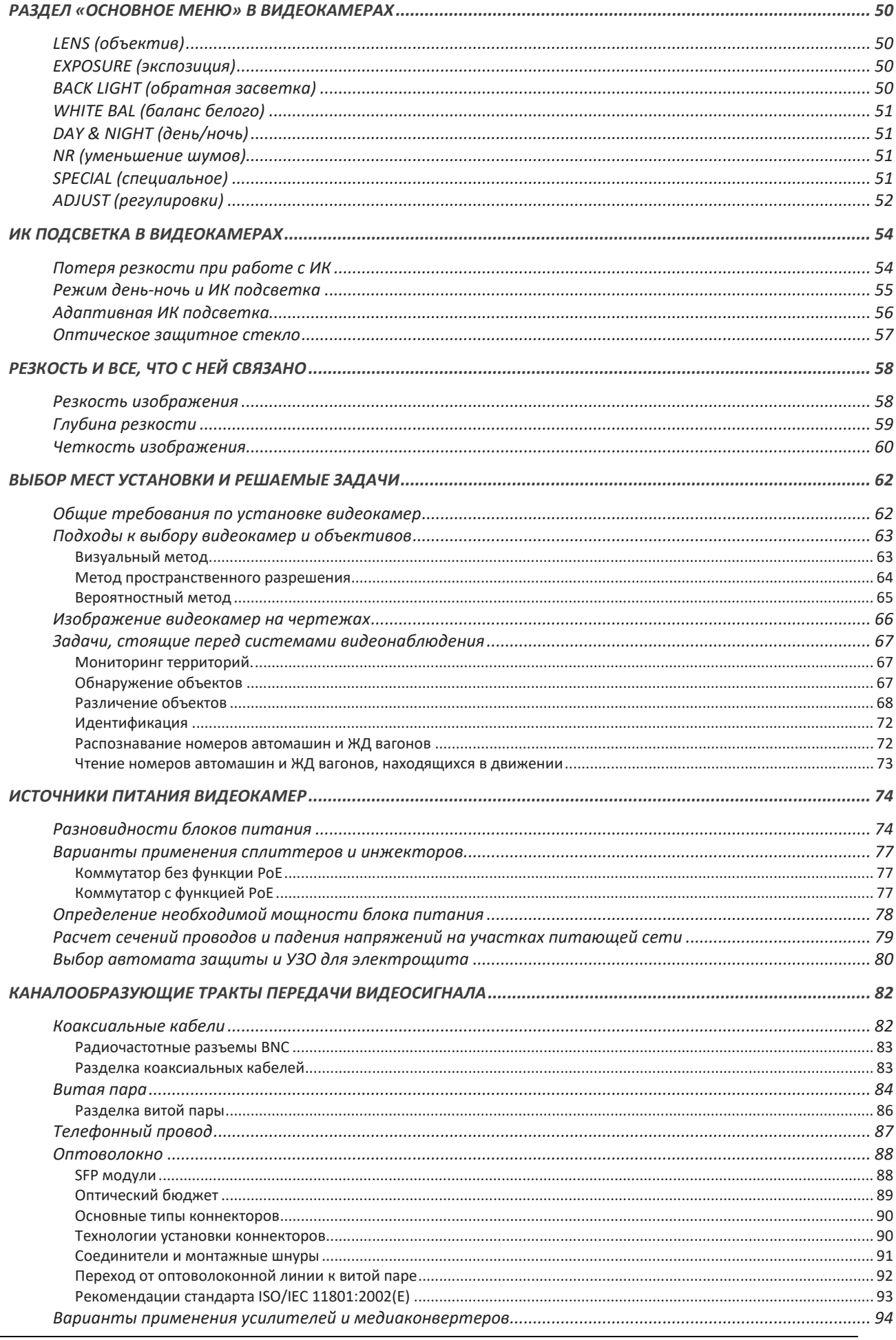

© А.Гонта. «Практическое пособие по видеонаблюдению» http://secucad.com

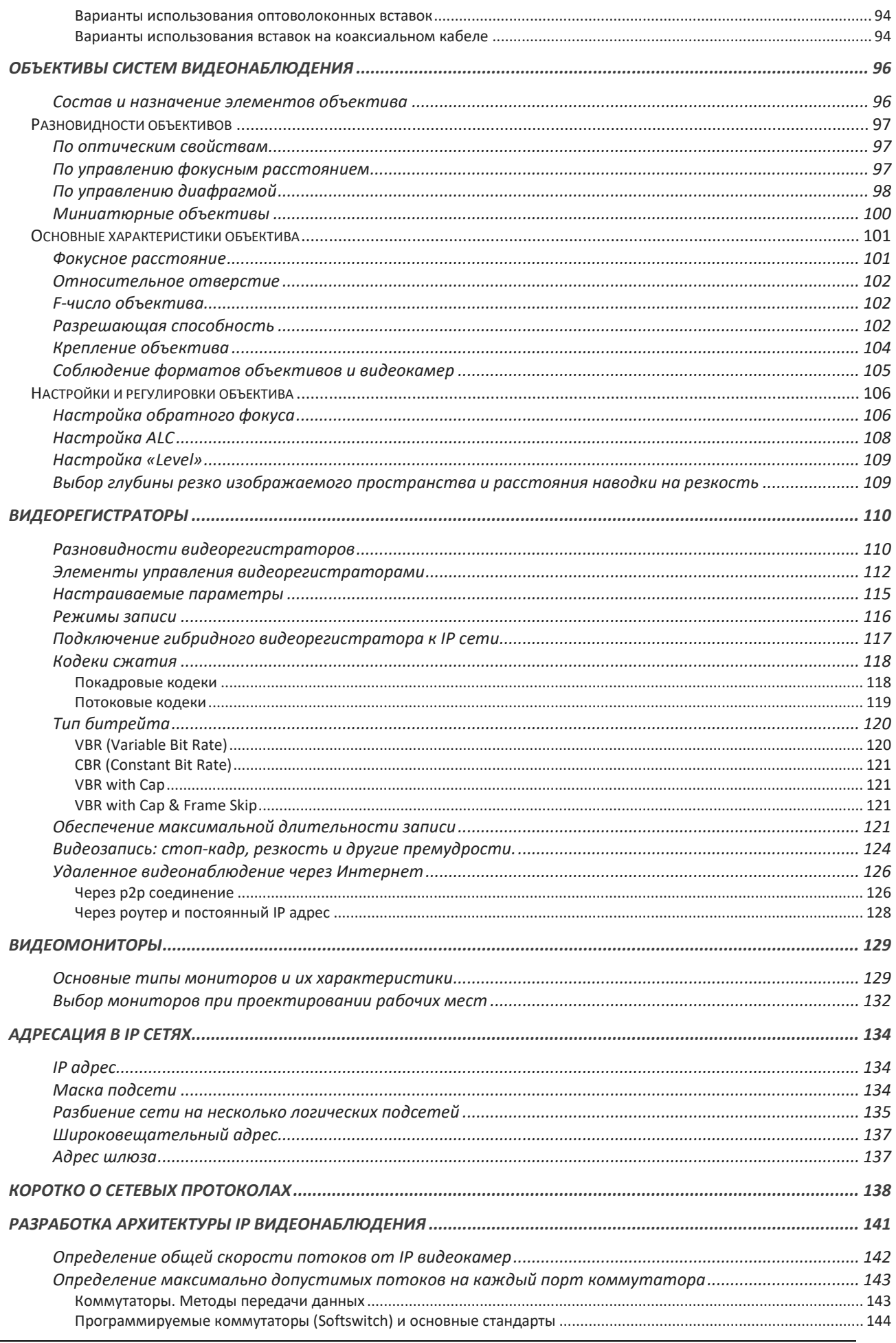

 $\overline{5}$ 

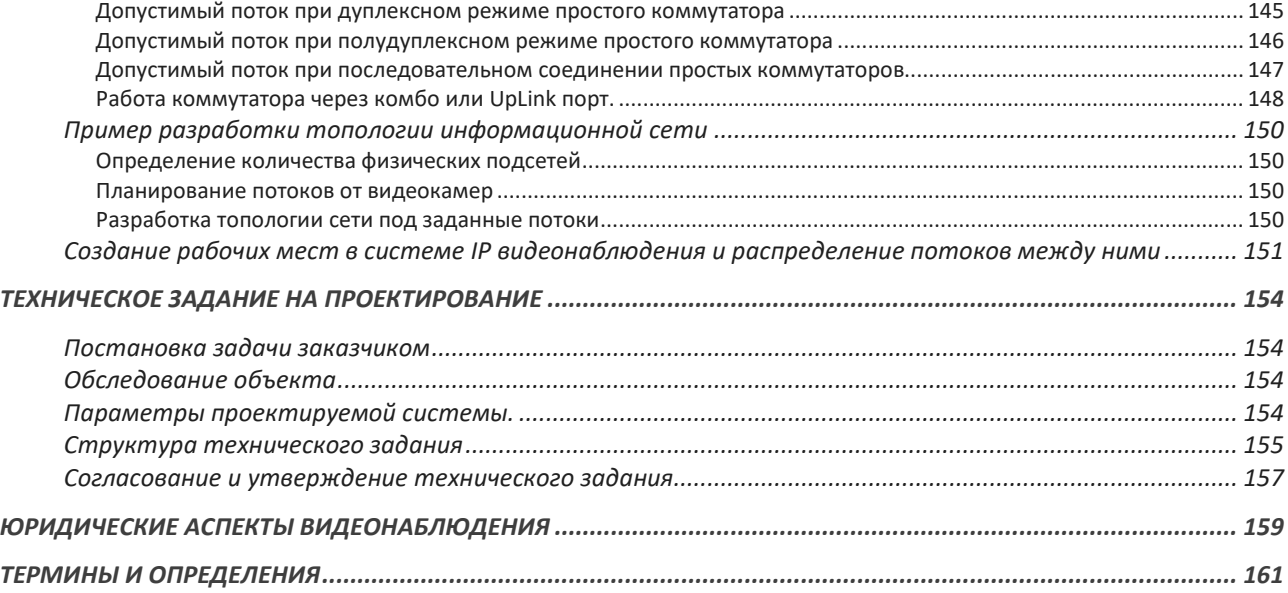

# ПРАКТИЧЕСКОЕ ПОСОБИЕ ПО ВИДЕОНАБЛЮДЕНИЮ

# **Введение**

Системы видеонаблюдения на основе ПЗС матриц в нашей стране начали свое развитие с 1991 года. За этот не маленький период времени видеонаблюдение от примитивной системы камера, квадратор и монитор превратилось в сложные системы, управляемые специализированным программным обеспечением и позволяющие решать широкий круг задач в области безопасности.

В процессе своего развития видеонаблюдение шаг за шагом стремилось удовлетворять растущие потребности потребителей в качестве изображения, возможности его длительного хранения и доступу к видеоинформации от камер, удаленных на большие расстояния. Все эти задачи возникали и реализовывались в «железе» в процессе развития техники и технологий.

В пособии сделана попытка в доступной форме рассказать об основных элементах систем видеонаблюдения. Рассмотрены различные способы их настройки и регулировки. Насколько это удалось, Вы узнаете, прочитав «Практическое пособие по видеонаблюдению».

# **Телевизионные стандарты**

На сегодняшний день для работы с телевизионным сигналом в мире используется большее количество телевизионных стандартов. Основными можно считать следующие: PAL, NTSC, SECAM. В разработке телевизионных стандартов принимали участие многие организации из разных стран.

**CCIR** – сокращенное название Международного консультативного комитета по радиовещанию. Этот комитет установил стандарт для черно-белого телевидения. Этот же стандарт, дополненный сигналами цветности, стал позднее называться стандартом **PAL**. В аббревиатуре PAL заложен физический смысл восстановления цвета (Phase Alternate Line - попеременный фазовый сдвиг цветовой поднесущей на каждой строке).

**EIA** – Ассоциация электронной промышленности. Эта ассоциация разработала черно-белый стандарт RS-170. После того, как в телевидении появился цвет, этот стандарт стал называться **NTSC** по имени комитета его разработавшего (Национальный комитет по телевизионным стандартам). Помимо так называемого «базового» NTSC M существуют еще три варианта этой системы: NTSC 4,43, NTSC-J и «noninterlaced NTSC».

**SECAM** – Телевизионный формат, используемый в России, Франции, странах Восточной Европы. Название происходит от французского "SEquential Couleur Avec Memoire". Предусматривает разложение телевизионного кадра на 625 строк с частотой кадров 50 Гц.

Во всех телевизионных стандартах нужный цвет образуется за счет смешивания трех основных цветов (красный, синий, зеленый) в разных соотношениях. Но передается всего два цвета (красный и синий) смешанные с сигналом яркости. Такой

сигнал получил название цветоразностный. На приемной стороне из двух цветоразностных сигналов получают полный набор цветов: красный, синий, зеленый и сигнал яркости. Характеристики основных стандартов приведены в Таблице 1.

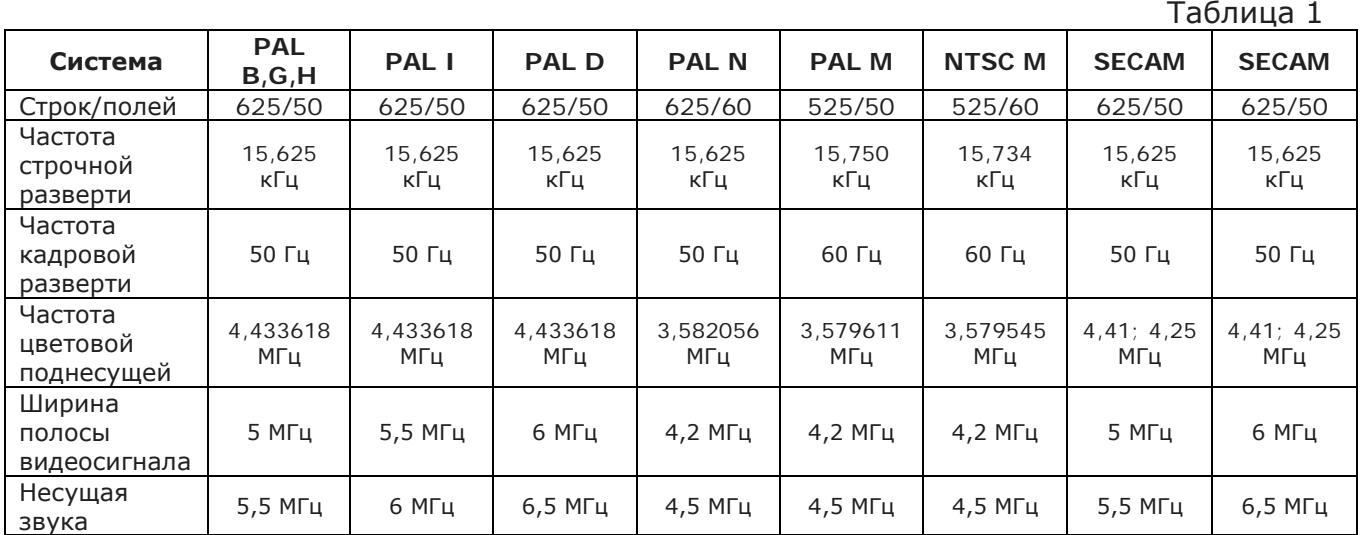

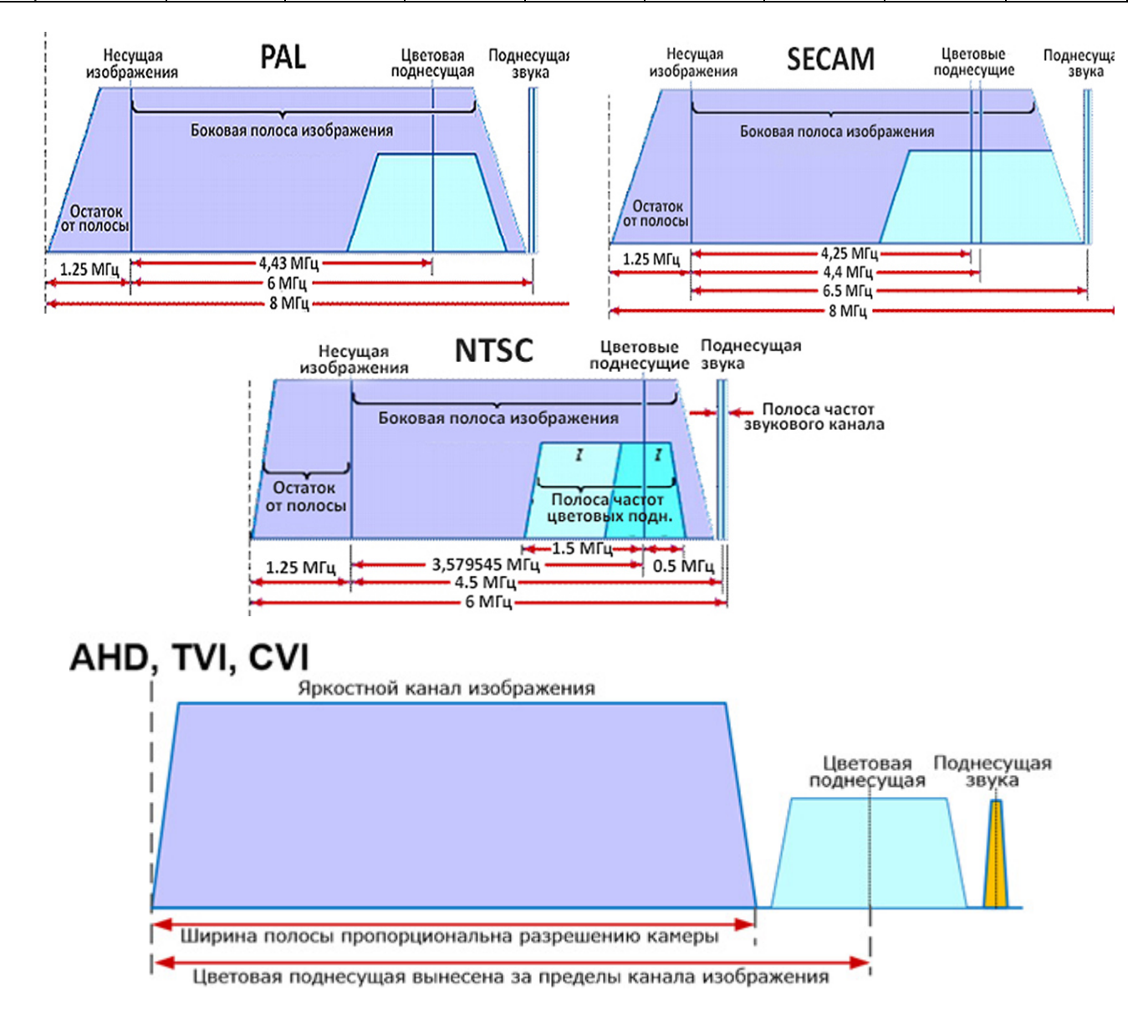

# **ВИДЕОКАМЕРЫ**

Для создания телевизионного изображения необходимо установить на видеокамере объектив, подключить монитор и навести резкость (сфокусировать) на объект наблюдения.

В результате объектив создаст на светочувствительном элементе видеокамеры световое пятно (рис. 1), содержащее всю информацию о наблюдаемой сцене.

# **Светочувствительный элемент**

### *Назначение*

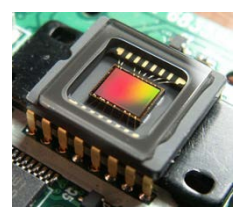

Светочувствительный элемент (видео сенсор, матрица) предназначен для преобразования потока световой энергии, прошедшей через объектив, в электрический сигнал с возможностью его дальнейшей обработки и получения изображения, выводимого на экран монитора.

### *Тезисно о матрицах*

• чем больше пикселов в матрице, тем больше детализация изображения, создаваемого камерой;

• матрицы Sony Exmor у мегапиксельных камер и матрица Sony ExViev у аналоговых камер стандарта 960Н и ниже обладают наилучшей чувствительностью в инфракрасном диапазоне волн;

• только камеры с убираемым ИК фильтром могут работать в условиях инфракрасной подсветки;

• чем больше формат матрицы, тем шире угол зрения камеры при одинаковых фокусных расстояниях объектива;

• формат матрицы должен быть равен формату объектива иначе углы зрения не будут соответствовать расчетным значениям.

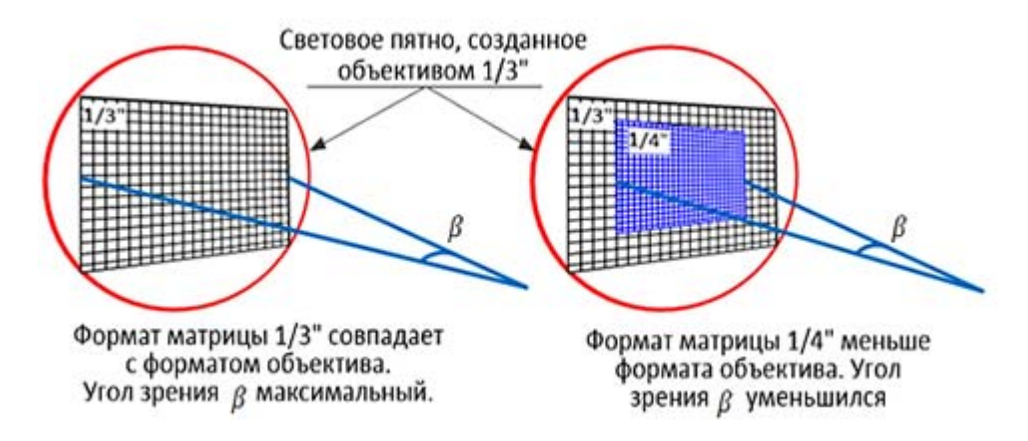

Рис. 1. Угол зрения камеры в зависимости от форматов

## *Разновидности матриц*

В 90-х годах основная масса видеокамер на рынке CCTV использовала в качестве светочувствительного элемента ПЗС матрицу (ПЗС - прибор с зарядовой связью).

ПЗС матрица – это прямоугольная полупроводниковая пластина с соотношением сторон 3:4, которая преобразует падающий на нее свет в электрический сигнал. ПЗСматрица состоит из большого числа фоточувствительных ячеек – пикселов, количество которых указывается в паспорте на видеокамеру.

ПЗС матрицы имеют различные форматы. Формат матриц приводится в дюймах и должен соответствовать величине диагонали светочувствительного элемента. В действительности этого соответствия нет в связи с тем, что значения форматов исторически перешло к ПЗС матрицам от передающих телевизионных трубок на видиконах и ньювиконах.

Долгое время, основными форматами матриц, используемых в видеокамерах, были 1/4", 1/3", 1/2", 2/3", и 1", но широкое распространение получили 1/4", 1/3", 1/2". Эти форматы ПЗС матриц и до настоящего времени являются самым распространенным типом светочувствительного элемента.

С 2008 года альтернативой ПЗС стали видеокамеры с CMOS матрицами. Матрица CMOS (Complementary Metal-Oxide Semiconductor), это не просто светочувствительный элемент, это полноценная интегральная схема с возможностью обработки сигналов непосредственно в кристалле матрицы.

Расширился и перечень форматов матриц, размеры которых приведены в таблице 2. Таблица 2

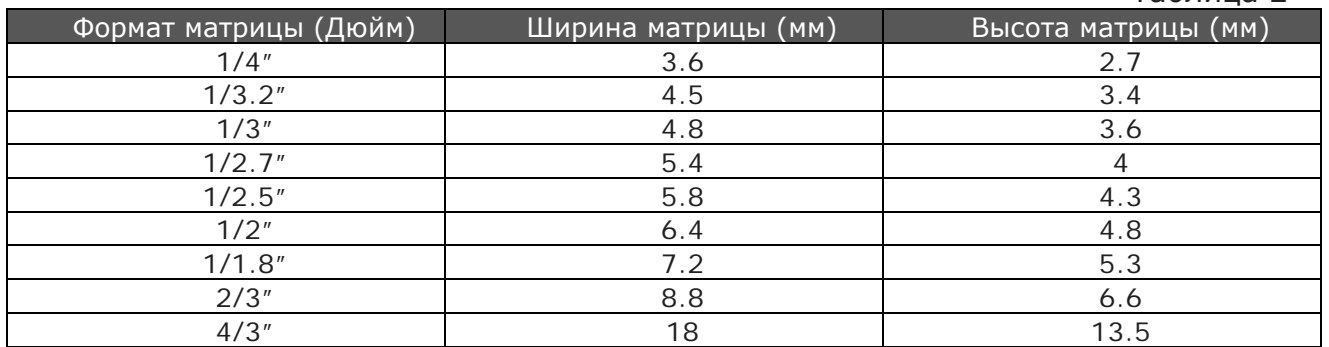

Визуально соотношение размеров некоторых матриц можно оценить по рис. 2.

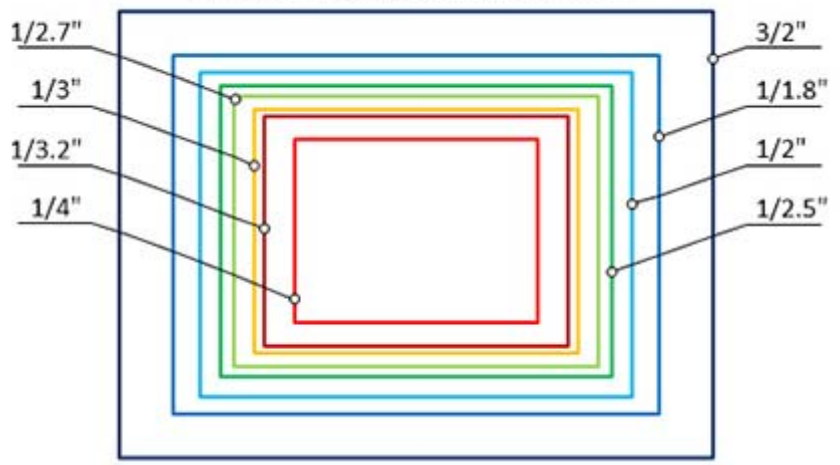

#### ФОРМАТЫ МАТРИЦ ВИДЕОКАМЕР

Рис. 2. Размеры матриц относительно их форматов

Логическим продолжением CMOS матриц стали PIXIM матрицы. Ключевым моментом PIXIM матриц является «присутствие» аналого-цифрового преобразователя непосредственно в каждом пикселе матрицы, и независимая микропроцессорная обработка сигнала в режиме реального времени.

В PIXIM матрицах для каждого пиксела производится «замер» интенсивности освещения. После этого для каждого пиксела подбирается наилучшее время экспозиции из пяти возможных значений. Такой подход называется мультисемплингом и позволяет работать с динамическим диапазоном освещенности сцены, обрабатываемой матрицей, до 120дБ.

В некоторых случаях, когда нужно иметь очень широкий угол зрения или наоборот максимально «приблизить» удаленный объект целесообразно выбирать видеокамеру с правильным значением формата (размера) матрицы. Как влияет формат матрицы на ширину поля зрения хорошо продемонстрировано на ниже представленных фотографиях.

Все фотографии сделаны видеокамерами, имеющими объективы с одинаковыми фокусными расстояниями и одинаковым удалением до группы людей.

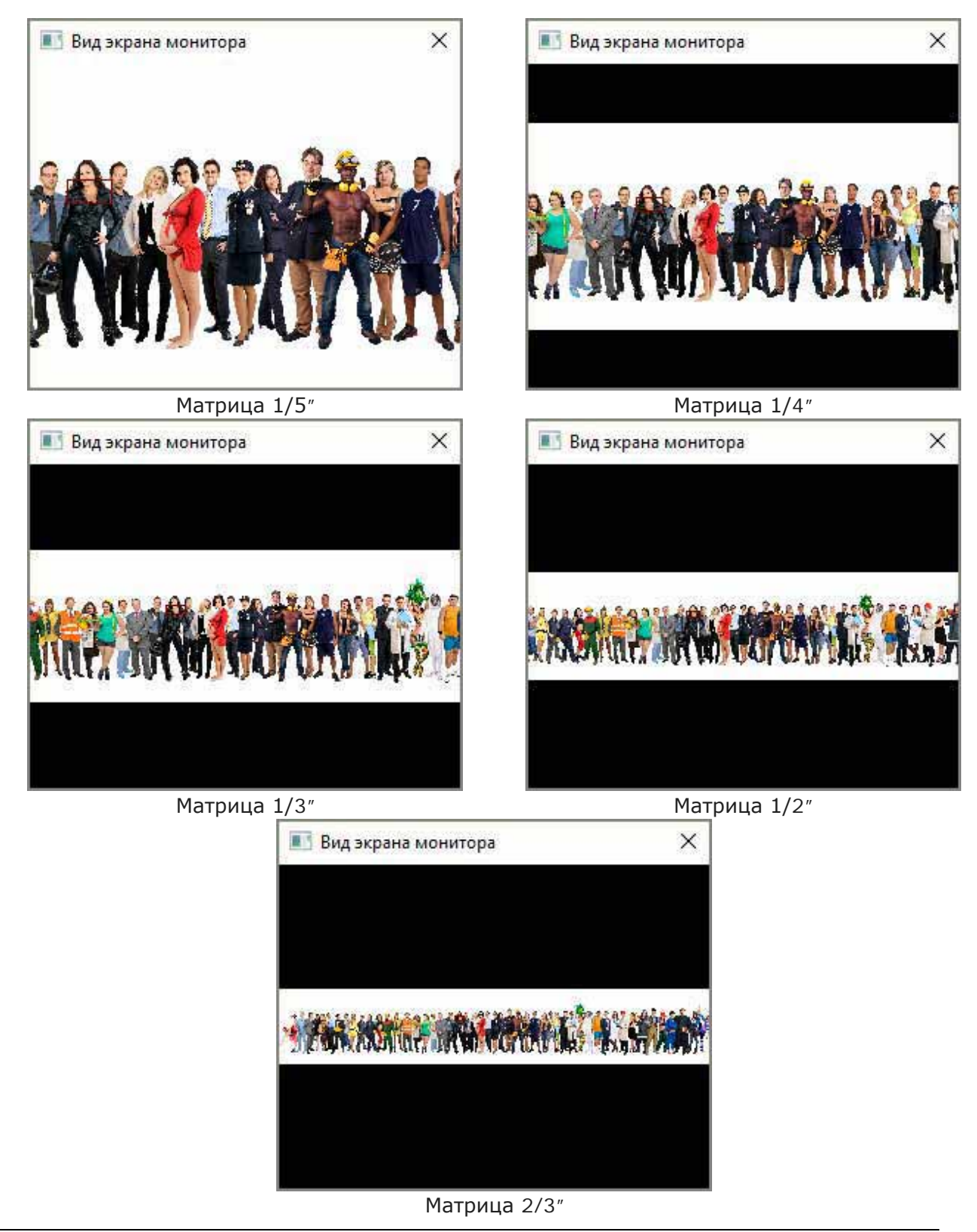

# *Разрешение матриц*

Разрешение матрицы — это общее количество пикселов, участвующих в создании изображения сцены.

Разрешение обычно приводится в виде произведения количества пикселов по горизонтали на количество пикселов по вертикали. Например, 1920 х 1080.

#### *Тезисно*

• Чем выше разрешение матрицы, тем более четкое и детализированное изображение можно получить.

• Чем выше разрешение матрицы, тем большее электронное увеличение при анализе изображения можно использовать без потери его качества.

• Чем выше разрешение матрицы, тем больший угол обзора можно использовать при тех же характеристиках изображения.

• Чем выше разрешение матрицы, тем меньшим количеством камер можно контролировать заданный сектор при тех же характеристиках изображения.

#### *Подробно*

Каждая матрица видеокамеры состоит из светочувствительных элементов, называющихся пикселами. От количества пикселов в матрице зависит ее разрешение - детализация изображения.

Пикселы, которые участвуют в создании изображения сцены, называются эффективными пикселами. Именно количество эффективных пикселов учитывают при оценке разрешения видеокамеры.

По периметру матрицы расположены дополнительные пиксели, которые используются для различных измерений. Например, для определения "уровня чёрного". Эти пикселы приводятся в описании матриц, когда нужно указать общее количества пикселов. Поэтому в характеристиках видеокамер часто можно увидеть такую запись:

• количество эффективных пикселов: 2308 x 1712

• общее количество пикселов: 2384 x 1734

Современные камеры систем видеонаблюдения имеют диапазон разрешений от 0,4 до 10 мегапикселов (Мп).

Некоторым разрешениям, присвоены условные обозначения. Наиболее часто встречающиеся обозначения сведены в таблице 3.

Таблица 3

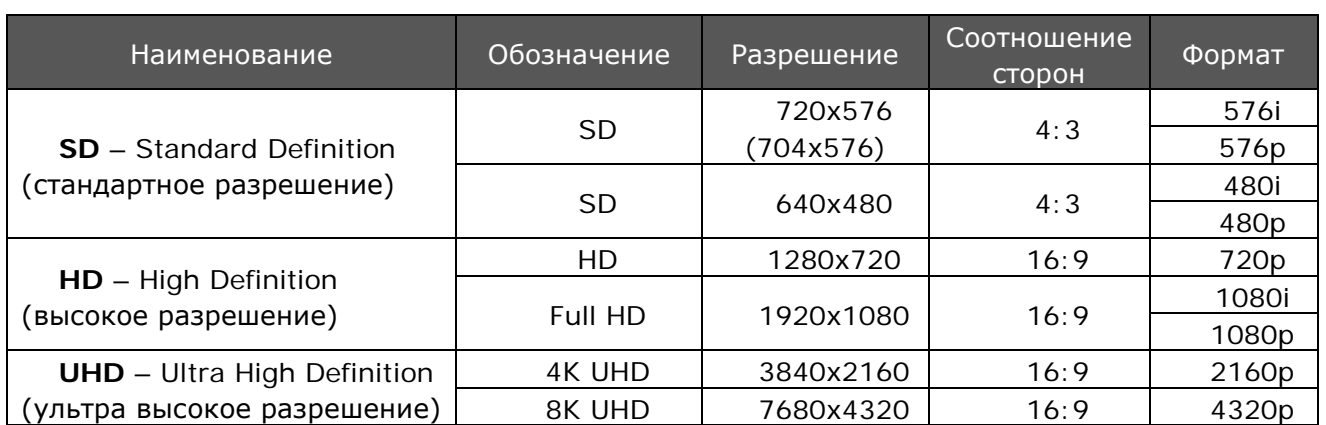

Буквы "i" и "p" в форматах означают, соответственно, чересстрочный (interlaced) и прогрессивный (progressive) режимы развертки.

В колонке «соотношение сторон» приводятся действительные соотношения сторон, формируемого изображения.

## *О прогрессивной и чересстрочной развертке*

На этапе создания аналоговых систем эфирного телевизионного вещания (для всех стандартов) оказалось, что для передачи в эфире 625/525 строк необходима очень широкая полоса частот.

Реализация такого телевизионного вещания потребовала бы дополнительных капитальных вложений как в передающее, так и в приемное оборудование и при этом количество каналов вещания было бы минимальным.

Такое положение вещей заставило разработчиков сузить полосу частот передаваемого сигнала. Добились этого за счет того, что один кадр (625/525 строк) стали передавать двумя полями по 312,5/262,5 строк.

Но чтобы не потерять исходное качество, каждое поле выводилось на экран со смещением в одну строку.

Такой вид развертки получил название «чересстрочная развертка».

При создании систем охранного телевидения (видеонаблюдения) были унаследованы все наработки, заложенные в системе эфирного телевизионного вещания. В результате системы видеонаблюдения стали применять чересстрочную развертку.

Полный телевизионный сигнал описан в ГОСТ 7845-79.

#### **Чересстрочная развёртка**

Чересстрочная развёртка — метод телевизионной развёртки, при котором кадр разбивается на два поля (или полукадра), каждое из которых выводится на экран со смещением в одну строку (рис. 3).

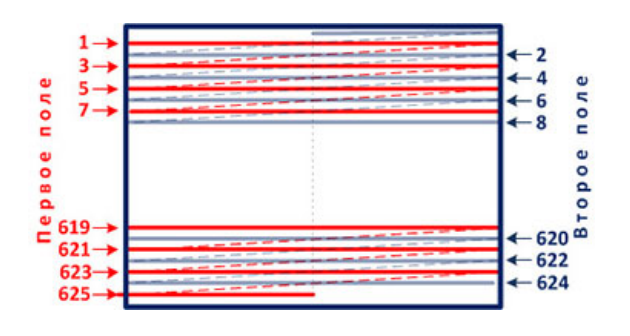

Рис. 3. Чересстрочная развертка

В результате за первый проход телевизионной развёртки отображаются только нечетные строки (первое поле), а во втором проходе - все четные строки (второе поле).

Поскольку каждый кадр передается двумя полями, то в CCIR (PAL) и SECAM полный телевизионный сигнал состоит из 25 кадров, или 50 полей, а в EIA (NTSC) из 30 кадров, или 60 полей.

Информацию о том, какой полукадр «приходит», монитор получает из видеосигнала по кадровому синхроимпульсу (КСИ) и строчному синхроимпульсу (ССИ).

Первый полукадр – тот, у которого передние фронты КСИ и ССИ совпадают.

Следует обратить внимание на то, что в каждом новом поле после синхроимпульса строка видеосигнала начинается то с начала строки, то с ее середины. Это позволяет электронному лучу рисовать строки, не накладывая, их друг на друга, а выводить со смещением по вертикали на одну строку.

Если видеокамера, формируя видеосигнал, не создает информацию о том, какое поле передается, то каждый полукадр начинается с новой строки, и вместо

вертикального разрешения 625 строк мы имеем 312,5, то есть качество картинки ухудшается в два раза.

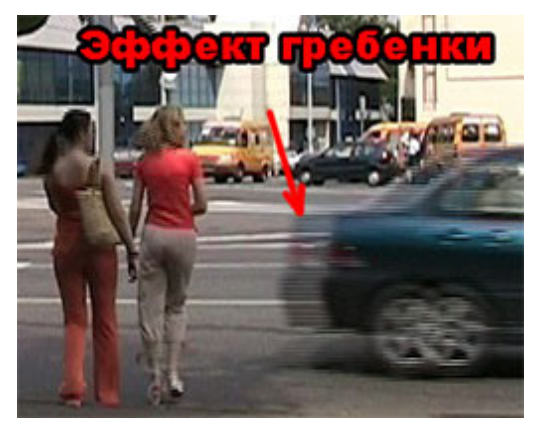

Рис. 4. Эффект гребенки

К серьезным недостаткам чересстрочной развертки можно отнести появление на изображении быстро двигающихся объектов так называемого эффекта гребенки (интерлейсинг) рис. 4.

Этот эффект возникает вследствие того, что фазы движения фиксируются в двух полукадрах в разные моменты времени.

За этот промежуток времени, быстро двигающийся объект смещается на какое-то расстояние рис. 4.

В дальнейшем при совмещении полукадров на экране монитора они будут иметь нестыковку чётных и нечётных строк. Чтобы избавиться от этого неприятного эффекта, используют различные методы, получившие название деинтерлейсинг.

#### **Прогрессивная развёртка**

Прогрессивная развёртка — метод телевизионной развёртки, при котором на экране монитора все строки в кадре отображаются последовательно.

Основные достоинства прогрессивной развертки:

• Отсутствие визуальных искажений, в виде мерцаний на движущихся объектах, часто называемых «гребенкой» или «стробом».

• Нет необходимости применять сглаживание видеоизображения для устранения мерцаний и гребенки, тем самым внося искажения.

• Возможность масштабировать изображение до большего разрешения, в сравнении с таким же видео чересстрочной развёртки.

• Сохранять кадр как отдельную фотографию с максимальным разрешением.

# **Разновидности видеокамер и их особенности**

На момент публикации этого материала на рынке систем видеонаблюдения присутствуют три типа видеокамер:

- 1. Аналоговые камеры CCTV, AHD, TVI, CVI, MHD.
	- CCTV камеры с разрешением 704х576 и 960х576 пикселов.
	- MHD, AHD, TVI, CVI камеры с разрешением 1280х720 и 1920х1080 пикселов.
- 2. HD SDI камеры с разрешением 1920х1080 пикселов.
- 3. IP камеры с диапазоном разрешений от 0,4 до 10 мегапикселов.

Все видеокамеры подразделяются:

• по климатическому исполнению - на камеры для установки на улице или для работы в помещениях. В паспортах на видеокамеры всегда указывается диапазон температур, в которых камера гарантированно будет работать.

• по внешнему виду - на камеры корпусные, бес корпусные (модульные), купольные и миниатюрные.

Купольная с

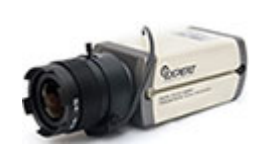

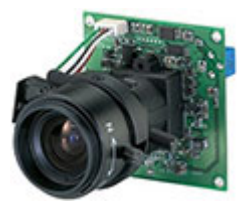

Корпусная Бескорпусная (модульная)

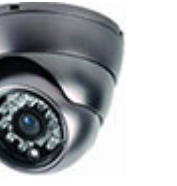

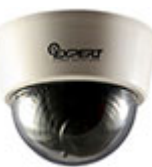

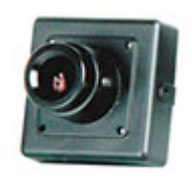

ик купольная Миниатюрная<br>ИК

Кроме этого видеокамеры могут выпускаться со встроенной инфракрасной (ИК) подсветкой, позволяющей в темное время суток освещать сектор наблюдения.

Для организации оперативного контроля обстановки в широком диапазоне направлений используют поворотные камеры. Такие камеры позволяют обеспечить наблюдение в диапазоне 360 градусов по горизонту и 90-180 градусов по вертикали. Speed Dome камера

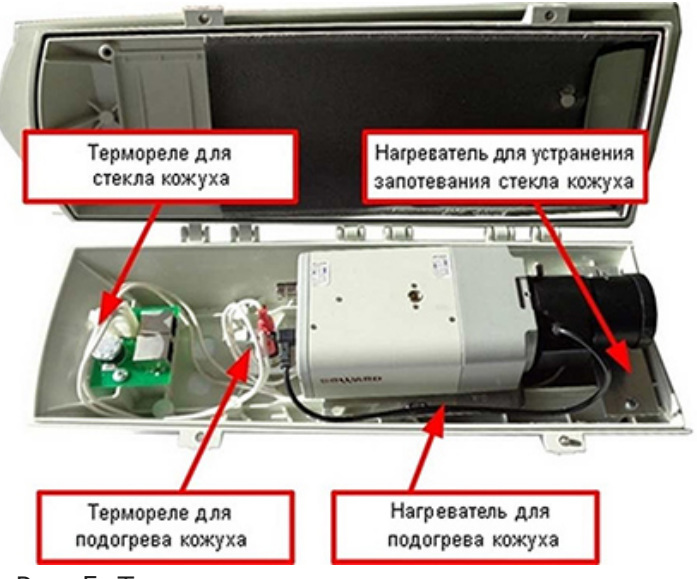

Рис. 5. Термореле и нагревательные элементы

Для детального рассмотрения объекта наблюдения поворотные камеры снабжены мощными объективами (трансфокаторами) способными увеличить изображение объекта, находящегося за сотни метров от видеокамеры.

Высокоскоростные поворотные камеры получили название Speed Dome.

 Корпусные, бескорпусные и миниатюрные видеокамеры при размещении на улице или в помещениях с повышенным уровнем влажности устанавливаются в специальные

© А.Гонта. «Практическое пособие по видеонаблюдению» http://secucad.com

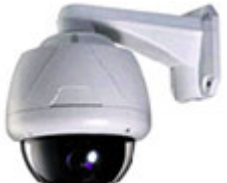

Кожух должен быть обязательно оборудован нагревательным элементом и термостатом, обеспечивающим предотвращение запотевания стекла.

Если камера будет эксплуатироваться в холодных климатических условиях, то кожух желательно иметь с устройством подогрева внутреннего пространства рис.5.

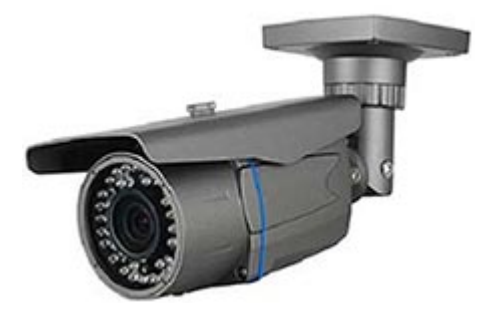

Рис. 6. Уличная камера с ИК подсветкой

Появились видеокамеры арктического исполнения, у которых напряжение питания на видеокамеру подается только после того как температура в камере достигнет нужного значения.

Продолжительное время на рынке видеонаблюдения присутствуют уличные камеры в конструктивно законченном исполнении.

На рис. 6 представлена именно такая уличная видеокамера с инфракрасной

подсветкой.

Достоинства видеокамер такого типа заключаются в том, что они полностью готовы к работе, остается только подать напряжение питания и подключить выход видеосигнала к устройствам отображения.

#### *Аналоговые камеры*

Аналоговые видеокамеры передают изображение в виде композитного сигнала CVBS (Composite Video Baseband Signal), состоящего из синхроимпульсов, формирующих строчную и кадровую развертку, и сигналов цветного изображения в виде цветоразностных сигналов красного и синего цветов. Отдельно от этих сигналов передается сигнал яркости.

У аналоговых камер с разрешением до 960Н включительно цветовая поднесущая, обеспечивающая возможность камере работать в цветном режиме, имеет частоту 4,4 МГц. Видеокамеры с HD разрешением 720р имеют цветовую поднесущую 14 МГц, а для камер 1080р 48 МГц.

На экран монитора изображение выводиться построчно двумя полукадрами (чересстрочная развертка) для CCTV камер и одним полноценным кадром (прогрессивная развертка) для MHD, AHD, TVI и CVI камер.

Передача видеосигнала происходит по коаксиальному кабелю с волновым сопротивлением 75 Ом. Максимальное расстояние передачи видеосигнала определяется типом используемого кабеля. Каждый тип кабеля вносят различные потери, что и сказывается на возможности передать видео на большие расстояния.

Для увеличения расстояния, на которое можно без существенных потерь передать видеосигнал применяют усилители и медиаконвертеры.

Максимальное разрешение аналоговых камер представлено в таблице 4.

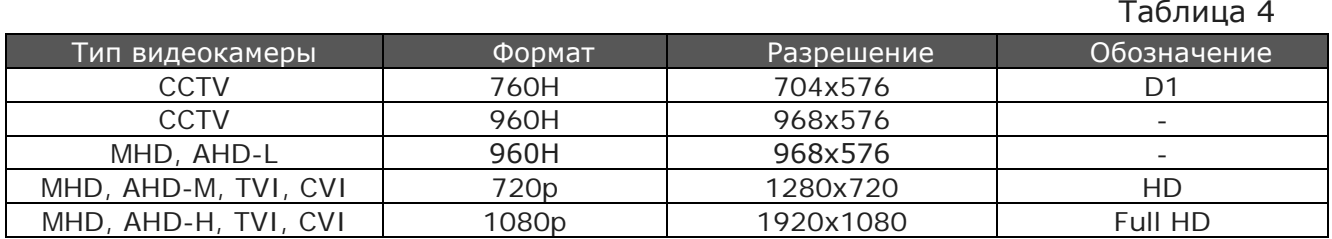

Питание камер осуществляется по отдельному кабелю с сечением, зависящим от расстояния до источника питания.

Камеры MHD, AHD, TVI и CVI в отличие от CCTV позволяют передавать по коаксиальному кабелю вместе с видеосигналом звук и сигналы управления поворотными платформами.

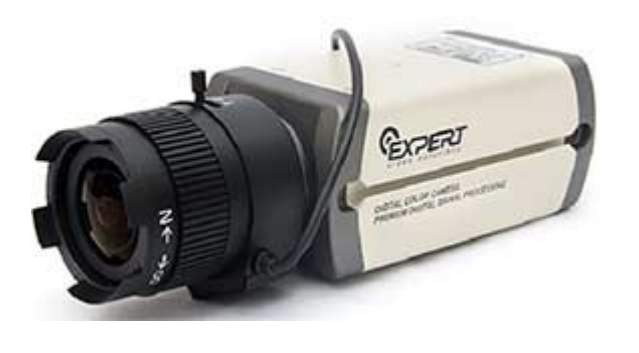

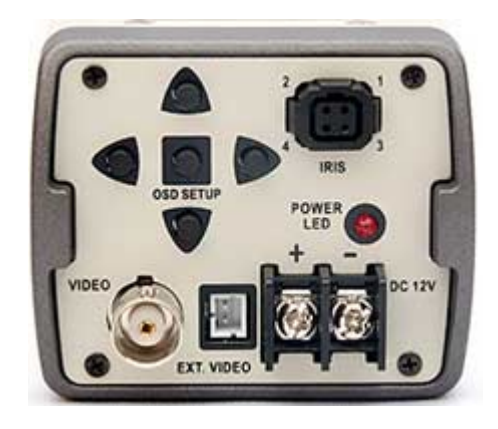

Рис. 7. Аналоговая камера с объективом Рис. 8. Тыльная сторона

видеокамеры

Для создания системы видеонаблюдения на основе аналоговых видеокамер необходимо иметь:

• Требуемое количество видеокамер с объективами.

- Устройство записи и хранения видеоинформации DVR (видеорегистратор).
- Блок питания 12В.
- Монитор.
- Радиочастотный кабель РК-75 и кабель питания видеокамеры.
- Разъемы BNC 75 Ом.

Настройка видеокамеры осуществляется через OSD меню, органы управления которыми могут иметь различное расположение.

Один из вариантов расположения может быть на тыльной стороне видеокамеры рис. 8.

У некоторых видеокамер возможность изменять настройку может отсутствовать.

Назначение основных элементов, расположенных на тыльной стороне видеокамеры:

**VIDEO** – выход композитного видеосигнала, подключается к монитору или DVR.

**IRIS** – разъем для подключения объектива с автоматической диафрагмой.

**OSD SETUP** – кнопки управления для настройки видеокамеры через внутреннее меню.

**DC 12V** – колодка для подключения питающего напряжения 12 вольт.

В AHD видеокамерах значительно улучшена цветовая синхронизация, позволившая на расстояниях до 500 метров обеспечить стабильное и качественное цветное изображение.

Несомненным плюсом при эксплуатации AHD, TVI, CVI и MHD видеокамер является использование у них прогрессивной развертки, которая формирует стабильно четкое изображение, исключающее появление на нем так называемого эффекта «гребенки» рис. 4.

# *HD SDI камеры*

Видеокамеры HD-SDI (High-Definition Serial Digital Interface) - на выходе формируют последовательный цифровой поток данных со скоростью 1485 Мбит/с.

Передача видеосигнала происходит по коаксиальному кабелю 75 Ом, позволяющему с минимальными потерями работать с сигналом частотой 1,5ГГц. Максимальное расстояние передачи видеосигнала 200м. Для увеличения расстояния применяют усилители и медиаконвертеры.

Максимальное разрешение HD-SDI камер 1920 x 1080 пикселов.

Питание камер осуществляется по отдельному кабелю с сечением, зависящим от расстояния до источника питания.

Для создания системы видеонаблюдения на основе видеокамер HD SDI необходимо иметь:

• Требуемое количество видеокамер HD SDI с объективами.

• Устройство записи и хранения видеоинформации (видеорегистратор для камер HD SDI).

- Блок питания 12В.
- Монитор.

• Радиочастотный кабель РК-75 с полосой частот не менее 1,5ГГц и кабель для питания видеокамер напряжением 12В.

• Разъемы BNC 75 Ом.

Настройка видеокамеры осуществляется через OSD меню, органы управления которыми выведены на тыльную сторону видеокамеры рис. 10.

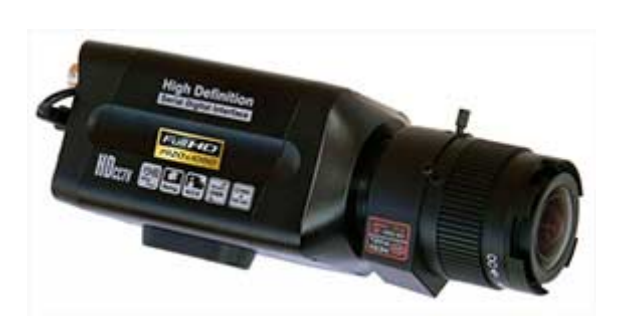

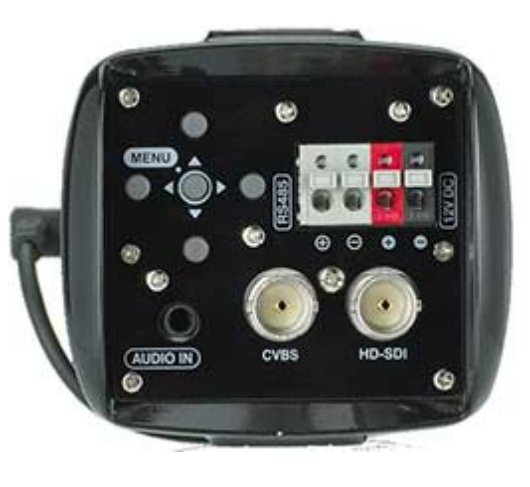

Рис. 9. UD SDI камера с объективом Рис. 10. Тыльная сторона видеокамеры

Назначение основных элементов, расположенных на тыльной стороне видеокамеры:

**CVBS** – видеовыход для композитного видеосигнала, используемый при юстировки видеокамеры на этапе ее установки. Подключается к тестовому монитору на период настройки.

**HD SDI** – выход видеосигнала стандарта HD SDI, подключается к видеорегистратору или монитору со входом для **HD SDI** сигналов.

**Audio in** – разъем для подключения звукового сигнала, передаваемого на пост видеоконтроля.

**RS-485** – разъем последовательного интерфейса.

**Menu** – кнопки управления для настройки видеокамеры.

**12V DC** – разъем для подключения питающего напряжения 12 вольт.

### *IP видеокамеры*

IP видеокамеры на выходе формируют цифровой поток используя протоколы TCP/IP, UDP и другие.

Передача сигнала осуществляется по кабелю витая пара UTP Cat. 5e, Cat. 6 и т.д.

Максимальное расстояние передачи видеосигнала 100 метров. Для увеличения расстояния применяют коммутаторы, усилители и медиаконвертеры.

С появлением 3G и 4G модемов IP видеокамеры стали выпускаться с USB интерфейсом и возможностью подключения к облачным сервисам.

Максимальная разрешающая способность камер 10Мп с размером кадра 3646 x 2752 пикселов.

Питание камер осуществляется или по отдельному кабелю, или по свободным жилам кабеля UTP при условии, что камера и активное сетевое оборудование поддерживают режим питания PoE (Power over Ethernet).

Технология PoE описана стандартами IEEE 802.3af-2003 и IEEE 802.3at-2009. Подробно читайте в главе «ИСТОЧНИКИ ПИТАНИЯ ВИДЕОКАМЕР».

Для создания системы видеонаблюдения на основе IP видеокамер необходимо иметь:

• Требуемое количество IP видеокамер с объективами.

• Устройство записи и хранения видеоинформации NVR (видеорегистратор для IP камер).

• Коммутатор (если отсутствует встроенный коммутатор видеорегистраторе).

• Блок питания 12В. (Если камеры поддерживают PoE, то блок питания не нужен).

• Монитор.

• Кабель витая пара UTP Cat 5e и кабель для питания видеокамер напряжением 12В если режим питания Poe не поддерживается.

• Разъемы RJ-45.

Тыльная сторона видеокамеры может иметь вид как на рис.12

**AUDIO IN** – разъем для подключения звукового сигнала, передаваемого на пост видеоконтроля.

**AUDIO OUT** - разъем для подключения акустической системы, предназначенной для усиления звукового сигнала, передаваемого с поста видеоконтроля.

**P-IRIS** – разъем для подключения объектива с режимом управления диафрагмой p-iris.

**Micro SDHC** – слот для micro SD карды памяти.

**VIDEO OUT** – видеовыход, используется для подключения аналогового монитора на этапе юстировки видеокамеры.

**1,2, … , 6** – колодка для подключения протоколов управления, I/O и т.п.

**RESET** – кнопка для сброса ПО видеокамеры в исходное состояние.

**DC 12V** – разъем для подключения питающего напряжения 12 вольт.

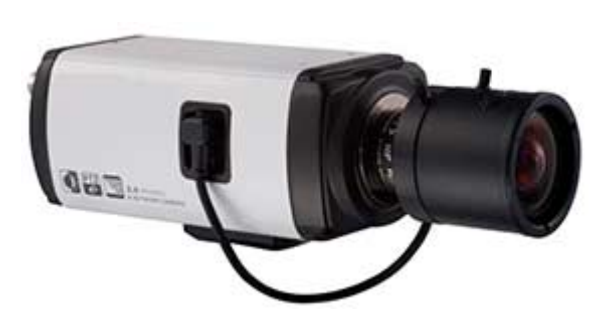

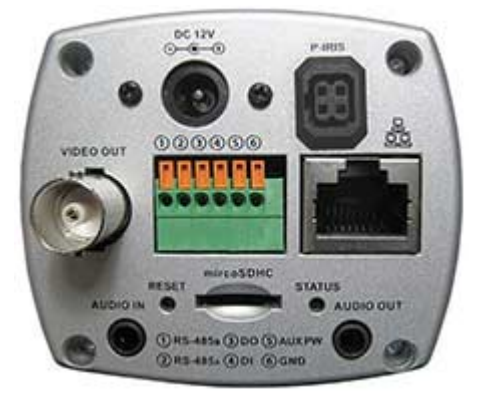

Рис. 11. IP камера с объективом Рис. 12. Тыльная сторона видеокамеры

IP видеокамеры позволяют проводить настройку любых параметров через внутреннее OSD меню. Доступ к меню видеокамеры для ее настройки осуществляется через браузер после ввода в адресной строке IP адреса камеры.

При объединении IP камер в систему видеонаблюдения изменение их параметров производится через интерфейсы видеорегистраторов или программное обеспечение компьютерных систем видеонаблюдения, установленных на серверах.

Один из разделов меню IP видеокамеры «Настройка Видео» приведен на рис. 13.

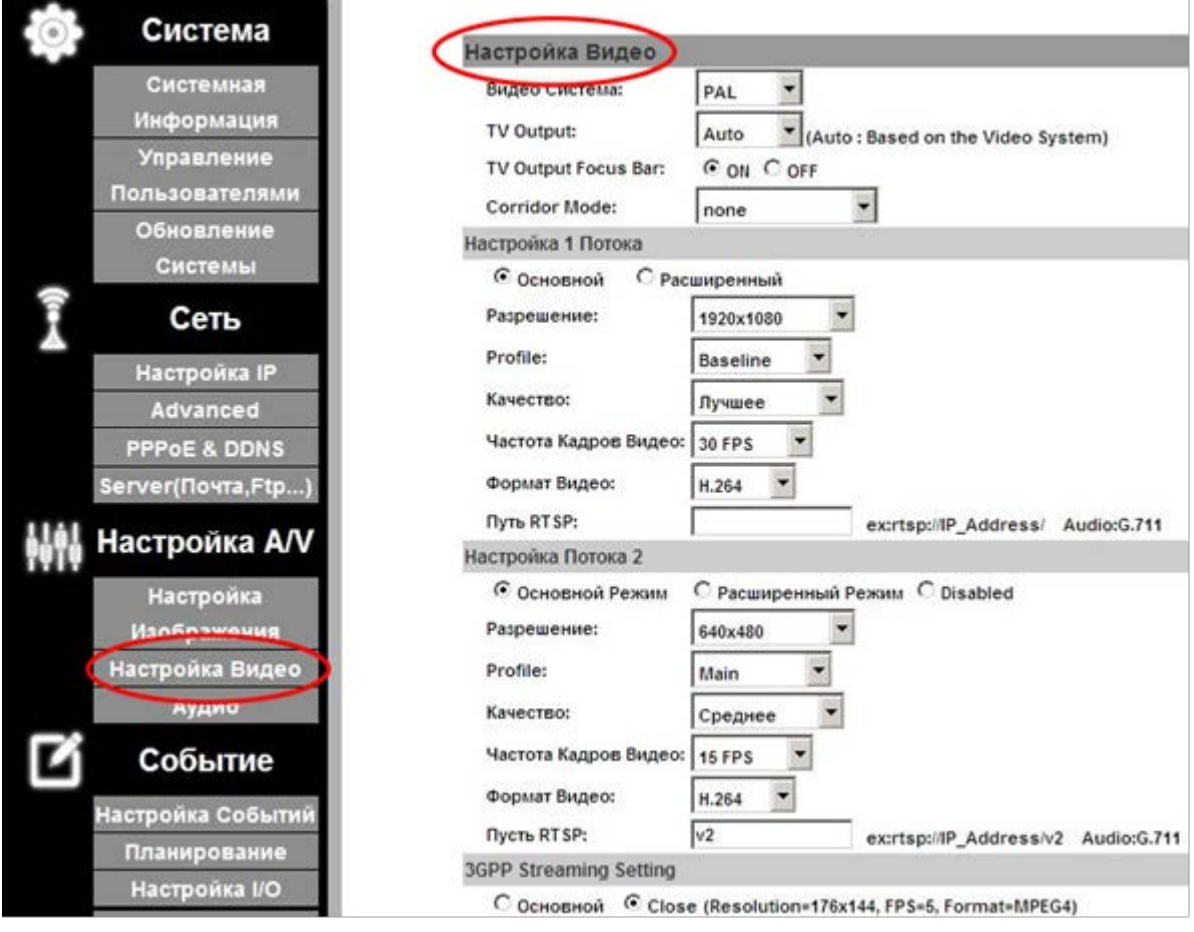

Рис. 13. Раздел меню IP видеокамеры «Настройка Видео»

В этом разделе меню можно создать несколько независимых потоков и установить для каждого необходимые параметры. Максимальное количество потоков у современных IP видеокамер 5, но в основном идут поставки с тремя потоками.

Один из вариантов использования потоков может быть следующим:

• Первый поток идет на запись с максимальным разрешением изображения.

• Второй поток предназначен для вывода изображения на экран монитора в виде мультикартинки. Разрешение второго потока обычно не больше 704 х 576 пикселов.

• Третий поток создается при необходимости просматривать изображение с видеокамеры удаленно при помощи мобильных устройств.

Основными характеристиками, которыми может оперировать инсталлятор, являются:

- 1. Разрешение изображения.
- 2. Частота кадров.
- 3. Используемый кодек.
- 4. Степень сжатия кодеком (Качество).

#### **Подключение IP камеры к компьютеру**

Чтобы установить IP камеры на объекте желательно предварительно их настроить. Лучше всего это делать в офисе поочередно подключая IP камеры к компьютеру и проводя настройку.

Для этого соединяем камеру с компьютером патч-кордом или отрезком кабеля UTP с опрессованными на концах разъемами RJ-45.

На рабочем столе компьютера в панели задач (горизонтальная строка, расположенная по умолчанию внизу экрана) правой кнопкой мыши нажимаем на иконку «Доступ к Интернету».

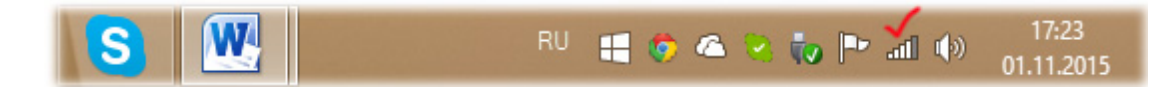

Выбираем (для Win 7 и Win 8):

1. «Центр управления сетями и общим доступом».

2. Изменение параметров адаптера.

3. Правой кнопкой на «Подключение по локальной сети» выбрать «Состояние».

- 4. Кнопка «Свойства» выбираем:
	- «Протокол Интернета версии 4 (TCP/IPv4).
- Нажимаем кнопку «Свойства»
- 5. Открывается окно «Свойства»

Меняем переключатель с «Получить IPадрес автоматически» на «Использовать следующий IP-адрес».

Окно «IP адрес» должно содержать IP адрес компьютера. Введите в это поле любое значение от 1 до 254, но не совпадающее с основным шлюзом (gateway).

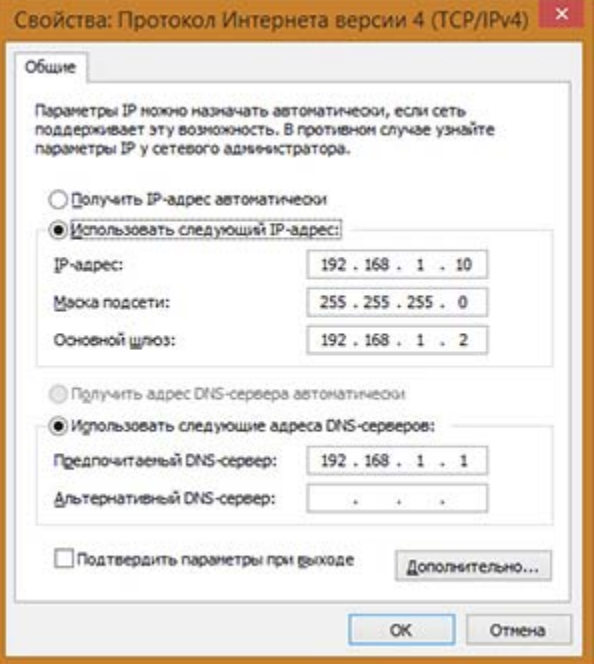

В окошко «Основной шлюз» вводим IP адрес камеры, который указан в паспорте на камеру.

В окно «Маска подсети», прописываем значение, указанное в паспорте камеры. Обычно маска подсети для сетей систем видеонаблюдения равна 255.255.255.0.

Теперь можно ввести IP адрес камеры в адресной строке браузера (желательно IE) и на экране монитора появится окно с предложением ввести логин и пароль.

После этого загружается WEB-интерфейс камеры с изображением.

Через WEB интерфейс заходим в разделы меню и устанавливаем нужные для работы камеры параметры.

Камеры одного производителя обычно имеют одинаковые IP адреса, поэтому их лучше сразу поменять на те, которые будут использоваться в системе видеонаблюдения. Для изменения IP адресов заходим в раздел «Сеть» и прописываем нужные значения.

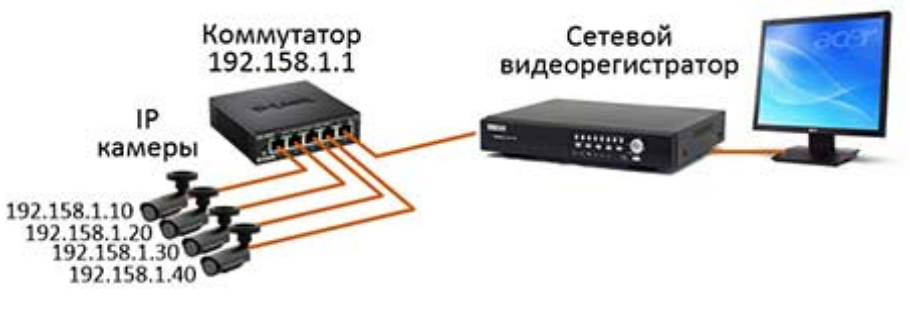

#### **Установка модулей ActiveX**

Если при вводе IP адреса в строке браузера изображение не выводится или компьютер «предлагает» установить модули ActiveX переходим в окно «Свойства обозревателя». Для этого делаем следующее:

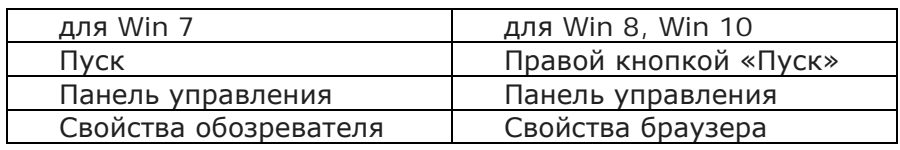

Переходим в закладку «Безопасность».

Нажимаем кнопку «Другой»

Открывается окно «Параметры безопасности» и нужно выбрать «Элементы ActiveX и модули подключения». Все переключатели установить в положение «Включить» или «Предлагать».

#### **Добавление камер или всю подсесть в раздел «Надежные сайты»**

Запускаем IE и в верхнем меню заходим «Сервис», «Свойство браузера», «Безопасность», «Надежные сайты», кнопка «Сайты»

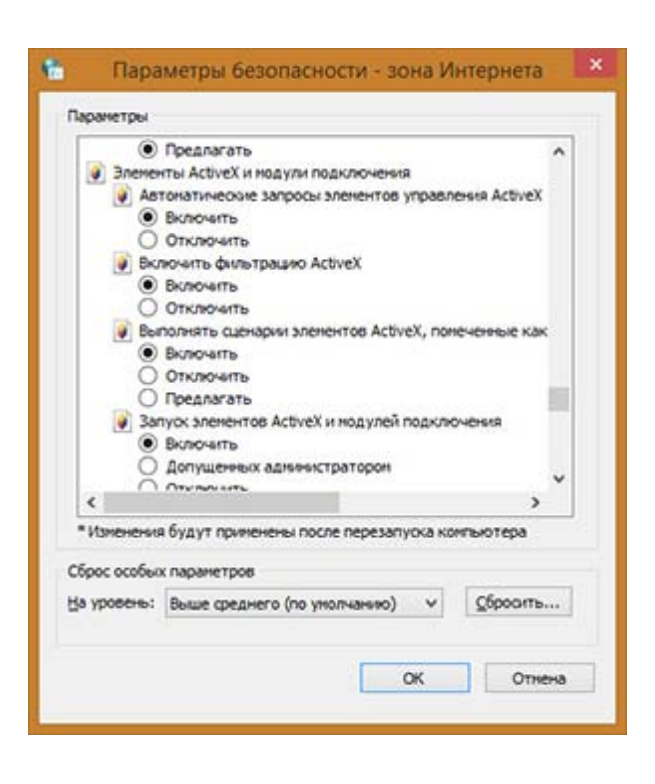

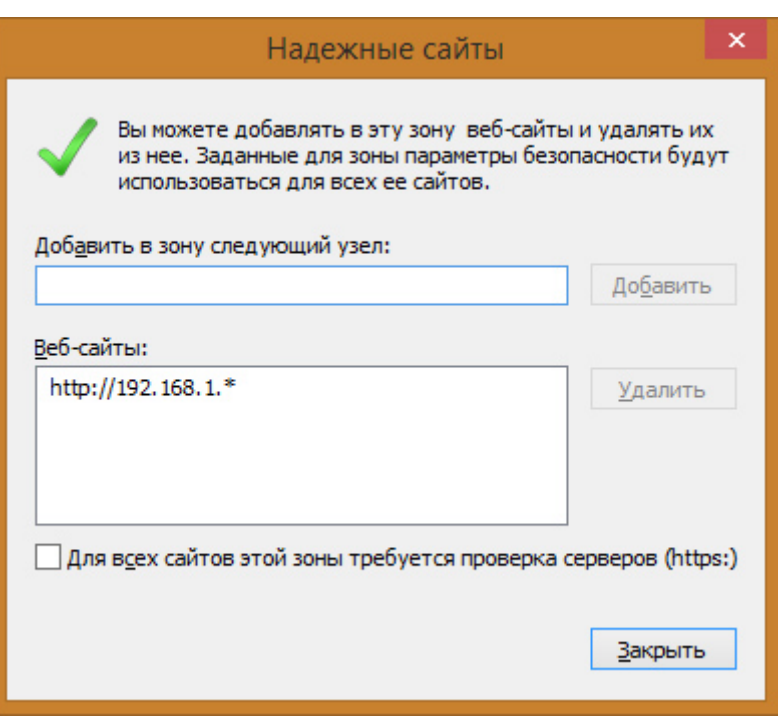

В поле «Добавить в зону следующий узел: пишем IP адрес каждой камеры. Можно добавить сразу всю создаваемую подсеть, указав вместо последней цифры IP адреса знак звездочки – 192.168.1.\* и нажать кнопку «Добавить».

#### **Проверка участка сети (камера, коммутатор, компьютер)**

После того как IP камеры установлены на своих местах и через коммутаторы подключены к серверу или видеорегистратору необходимо проверить сеть на прохождение цифровых потоков и оценить какое время на это затрачивается (время отклика пакета).

Для этого кабель, который должен быть подключен к видеорегистратору, подключаем к компьютеру.

Через кнопку «Пуск», «Выполнить» вводим следующую команду:

#### **ping -t 192.168.1.4 -l 1500**

На экране появляется окно, в котором нас интересует время отклика пакетов.

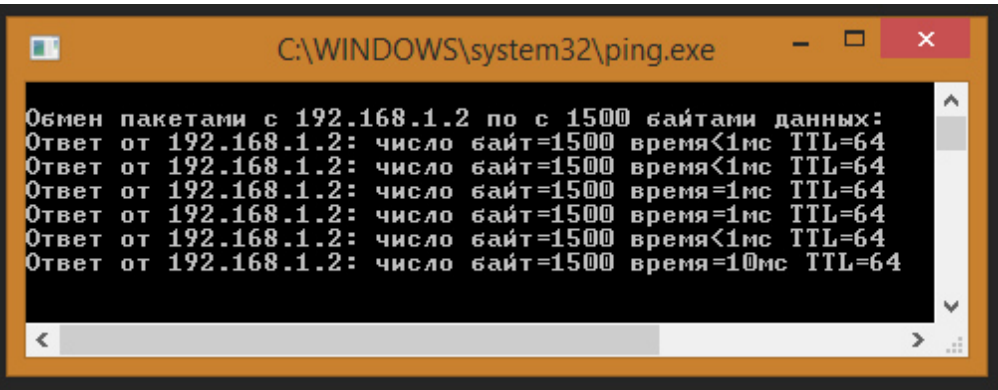

Команду **ping** можно применять с несколькими ключами: Для Windows ping [-t] [-a] [-n число] [-l размер] [-f] [-i TTL] [-v TOS] [-r число] [[-j список Узлов] | [-k список Узлов]] [-w таймаут] конечное Имя

Где:

**-t** – Повторяет запросы к удаленному компьютеру, пока программа будет остановлена (Ctrl + Break).

**-a** – IP адрес.

**-n число –** Передает число пакетов. По умолчанию - 4.

**-l длина** Размер пакетов. По умолчанию - 32 байта, максимум - 65527.

**-f** - Установка флага, запрещающего фрагментацию пакета.

**-i ttl** – Задание срока жизни пакета (поле "Time To Live").

**-v TOS -** Задание типа службы (поле "Type Of Service").

**-r число –** Запись маршрута для указанного числа переходов. Параметр число в интервале от 1 до 9.

**-s число –** Задает число ретрансляций на маршруте, где будет делаться отметка времени.

**-j список узлов –** Направляет пакеты по маршруту, задаваемому параметром список узлов. Максимальное количество, разрешаемое протоколом IP, равно 9.

**-k список узлов –** Направляет пакеты по маршруту, задаваемому параметром список узлов. Максимальное количество, разрешаемое протоколом IP, равно 9.

**-w интервал** – Указывает промежуток времени ожидания (в миллисекундах).

# *Wi-Fi видеокамеры*

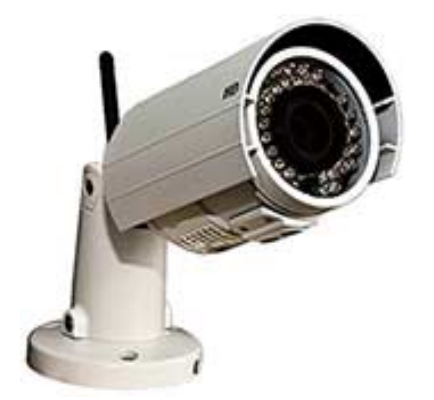

IP видеокамеры с возможностью передачи видеосигнала по радиоканалу (Wi-Fi) обладают только им присущими свойствами.

Прежде всего, это простота установки и минимальные временные затраты на подключение к сети и соединение с сервером.

Самым замечательным свойством Wi-Fi видеокамер это их возможность создавать систему видеонаблюдения без прокладки кабельных коммуникаций.

Более того они позволяют оперативно менять места установки в пределах зоны покрытия Wi-Fi.

Рис. 14. Wi-Fi видеокамера

Единственно, что придется сделать, так это создать точку доступа для Wi-Fi видеокамер. В качестве такой точки доступа используют Wi-Fi роутеры или Wi-Fi коммутаторы.

Дальность, на которую могут передать видеоинформацию Wi-Fi видеокамеры, зависит от настроек камеры, их количества, суммарных потоков, поступающих на роутер или коммутатор, а также усиления их антенных устройств.

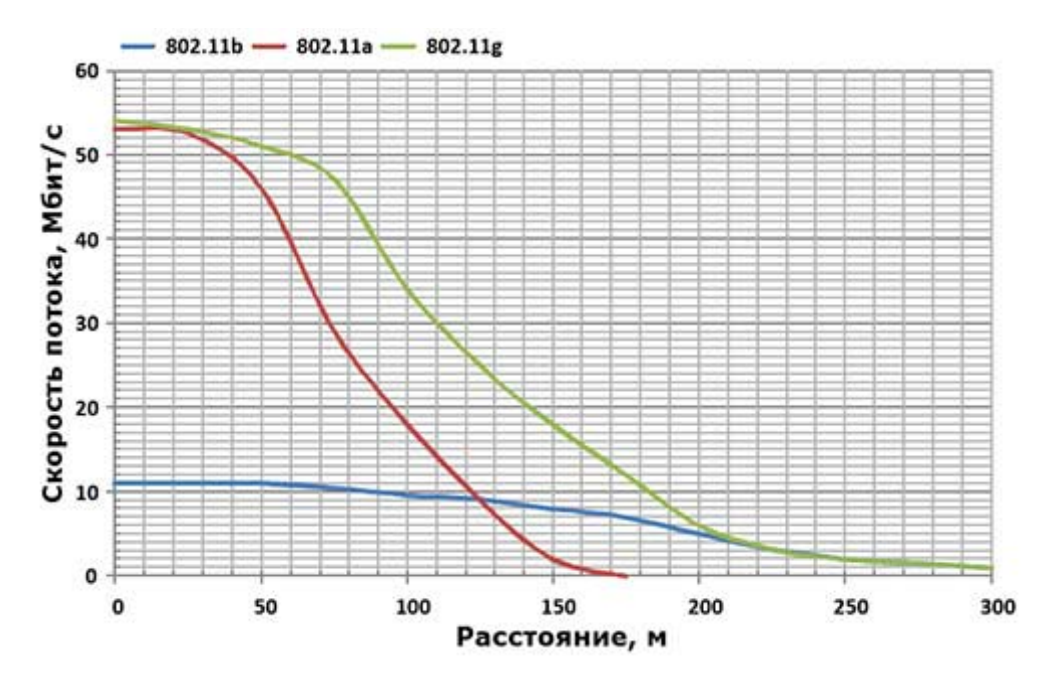

Рис. 15. Зависимость расстояния передачи от суммарной скорости потоков через роутер

Определение суммарных потоков через коммутаторы, роутеры подробно изложено в разделе: «Разработка архитектуры сети системы видеонаблюдения».

Зависимости, приведенные на рис. 15 позволяют связать скорость передаваемого потока с расстоянием, на которое он может быть доставлен.

Приведенный график поможет найти нужные значения расстояний как для Wi-Fi камер, так и для Wi-Fi роутеров и определить какой стандарт может это обеспечить.

Для увеличения расстояний покрытия Wi-Fi сетью или обеспечения гарантированного приема видеоинформации антенну целесообразно приобретать с высоким коэффициентом усиления.

Антенна с высоким коэффициентом усиления — это не обязательно направленная антенна, коллинеарные антенны тоже имеют высокий коэффициент усиления, но при этом имеют круговую диаграмму направленности в горизонтальной плоскости.

Рассмотрим, в качестве примера как определить максимально возможное количество камер в системе Wi-Fi видеонаблюдения, работающей по стандарту 802.11g.

Допустим беспроводная 2Мп камера при использовании современного кодека H.264 передает поток 6 Мбит/с.

По графику рис.15 Wi-Fi роутер может находиться на удалении не более 200 м.

Если у нас четыре 2Мп камеры, то суммарный поток через роутер будет равен 24 Мб/с и расстояние сократиться до 125 метров.

Этот расчет справедлив только для случая, когда суммарный поток от камер не превышает пропускную способность роутера или коммутатора при штатных антенных устройствах.

В настоящее время существуют разновидности стандарта 802.11, которые работают на частотах 2,4 ГГц или 5 ГГц и имеют разные максимальные скорости потоков.

• 802.11a — 54 Мбит/c, 5 ГГц

• 802.11b — 11 Мбит/с 5,5 ГГц

• 802.11g — 54 Мбит/с, 2,4 ГГц стандарт (обратная совместимость с b)

• 802.11n — 600 Мбит/с. 2,4-2,5 или 5 ГГц. Обратная совместимость с 802.11a/b/g. Особенно распространён на рынке в США в устройствах D-Link, Cisco и Apple.

• 802.11у — 54 Мбит/с дополнительный стандарт связи, работающий на частотах 3,65-3,70 ГГц.

• 802.11ac — 6,77 Гбит/с, новый, разрабатываемый IEEE стандарт.

• 802.11ad — 7 Гбит/с. Новый стандарт с дополнительным диапазоном 60 ГГц (частота не требует лицензирования).

Источник: http://ru.wikipedia.org/wiki/IEEE\_802.11

# **Видеокамеры на поворотной платформе.**

## *Немного истории*

Необходимость оперативного контроля обстановки в широком диапазоне направлений послужило причиной создания видеокамер на поворотных платформах

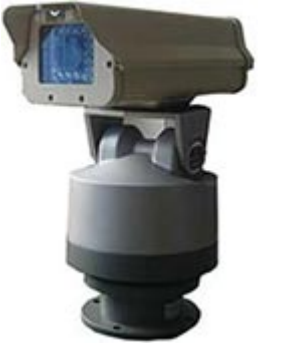

Рис. 37. Видеокамера на поворотной платформе.

рис. 37. Поворотные механизмы обеспечивают

вращение видеокамеры в горизонтальном и вертикальном направлениях. На поворотные платформы, как правило,

устанавливали видеокамеры с объективами, позволяющими службе безопасности с пульта управления изменять фокусное расстояние объектива в широких пределах.

Такие объективы называются трансфокаторы

и обеспечивают оператору возможность детально рассмотреть объекты, удаленные на сотни метров от видеокамеры.

Для управления поворотными платформами были разработаны пульты управления рис. 38.

На начальном этапе к видеокамере на поворотной платформе шло большое количество проводов, обеспечивающих передачу команд управления на трансфокатор и двигатели поворотной платформы.

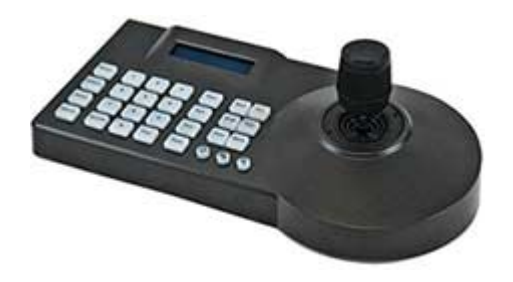

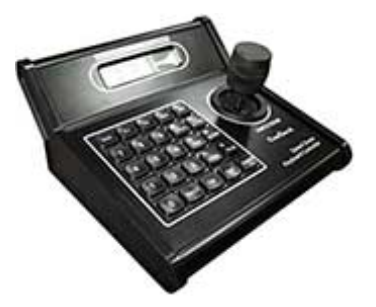

Рис. 38. Пульты управления поворотными видеокамерами

В дальнейшем пульты управления стали работать с видеокамерами по двухпроводной линии связи, обеспечивающей передачу команд разнообразными протоколами (Pelco-D, Pelco-P, … .).

## *Speed Dome камеры*

Самыми популярными камерами на поворотной платформе стали высокоскоростные роботизированные видеокамеры под общим названием Speed Dome.

Такую популярность эти камеры получили, прежде всего, потому, что они представляют собой законченную и настроенную конструкцию. После подключения видеокамеры Speed Dome к пульту управления и монитору они полностью готовы к работе.

Камеры Speed Dome могут создаваться на базе видеокамер любого типа от аналогового до IP и иметь встроенную ИК подсветку или нет (рис. 39, рис. 40).

Инфракрасная подсветка в Speed Dome камерах изменяет сектор освещения в зависимости от выбранного оператором угла зрения трансфокатора.

Speed Dome камеры позволяют оперативно изменять скорость вращения поворотного устройства. Максимальная скорость доходит до 400 град/сек.

Видеокамеры Speed Dome можно программировать, таким образом, чтобы они самостоятельно «осматривали» территорию.

Для этих целей существуют несколько режимов, которые можно использовать автономно или комбинировать между собой, создавая различные варианты «осмотра» территории.

**Предустановки** – это сохраненные значения параметров, определяющих ориентацию камеры в двух плоскостях, фокусное расстояние объектива и его фокусировку, а также другие необходимые параметры.

Количество предустановок, которое можно сохранить варьируется в широких пределах.

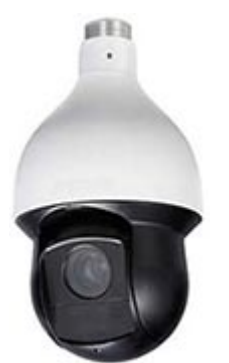

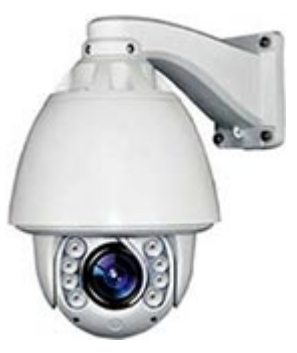

Рис. 39. Speed Dome камера Рис. 40. Speed Dome камера с ИК подсветкой.

**Автосканирование** – это непрерывное изменение ориентации камеры между двумя заданными границами с выбранной скоростью, углом наклона и фокусным расстоянием объектива.

**Автосканирование по шаблону** – это автоматически повторяемая камерой последовательность действий (шаблон), выполненных оператором за определенный промежуток времени. Продолжительность времени записи шаблона у разных производителей разная.

**Тур** – это функция, предназначена для перемещения камеры по выбранным предустановкам, в заданной последовательности с заранее заданными промежутками времени.

Количество туров и предустановок в них может быть различным, что определяется моделью камеры.

**Запуск функций по расписанию** позволяет в определенное при программировании камеры время и в заданный день недели, выполнить какое-то количество действий (запуск автосканирования или тура и т.п.).

**Автопатрулирование** – поиск в кадре двигающихся объектов и их автоматическое сопровождение с изменением масштаба вывода их изображения на экран монитора.

Наличие в видеокамере таких режимов, позволяет значительно снизить нагрузку на оператора поста видеонаблюдения, существенно повысив эффективность его работы.

# **Основные параметры видеокамер**

#### *Чувствительность матрицы*

Чувствительность матрицы — это ее способность реагировать на падающий свет, генерируя пропорциональный этому световому потоку заряд фотоэлектронов в видео сенсоре.

Чувствительность матрицы выражается двумя параметрами — интегральной чувствительностью и спектральной чувствительностью.

#### **Спектральная чувствительность**

Спектральная чувствительность — это зависимость чувствительности от длины волны падающего света (т. е. от цвета).

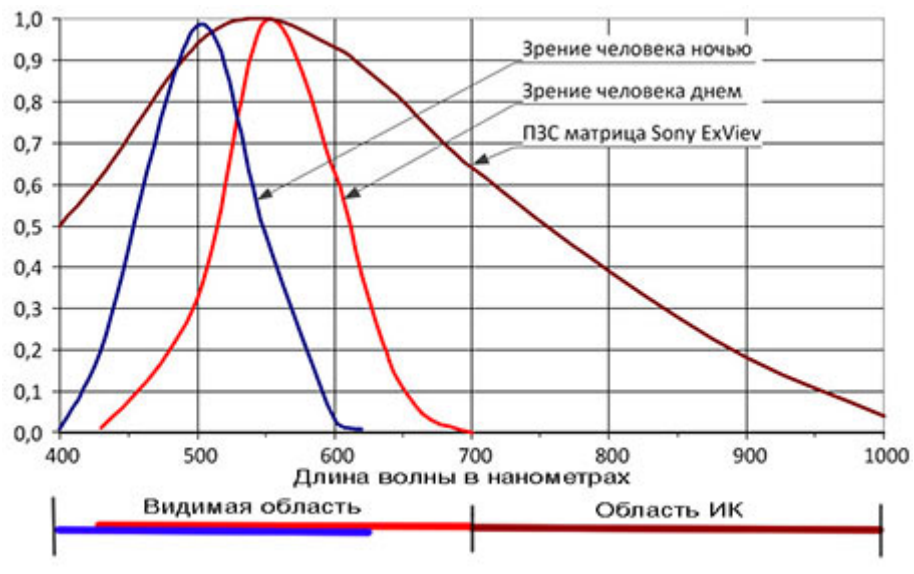

Рис. 16. Спектральная чувствительность

По сравнению с человеческим глазом спектральная чувствительность большинства камер, более широкая и простирается как в инфракрасный, так и в ультрафиолетовый диапазон волн (рис. 16).

Таким образом, в отличие от глаза, спектральная чувствительность матриц позволяет регистрировать излучения в значительно более широком диапазоне волн.

Чтобы в светлое время суток инфракрасный диапазон волн с небосвода не создавал паразитную засветку на изображении, матрицу камеры всегда защищают специальным инфракрасным фильтром.

В темное время суток, когда возникает необходимость использовать ИК прожектор, инфракрасный фильтр с матрицы удаляют.

В характеристиках видеокамер, обладающих возможностью удалять ИК фильтр, обычно указывают — механически сдвигаемый ИК-фильтр или просто ICR (Infrared Cut filter mechanically Removable) фильтр.

С широким распространением устройств инфракрасной подсветки, чувствительность камер в этом диапазоне волн стали увеличивать.

В результате появились разновидности матриц, обладающих повышенной чувствительностью в ИК области.

Такими матрицами для аналогового телевидения с разрешением не более 960Н стала матрица Sony ExViev, а для мегапиксельных камер матрица Sony Exmor.

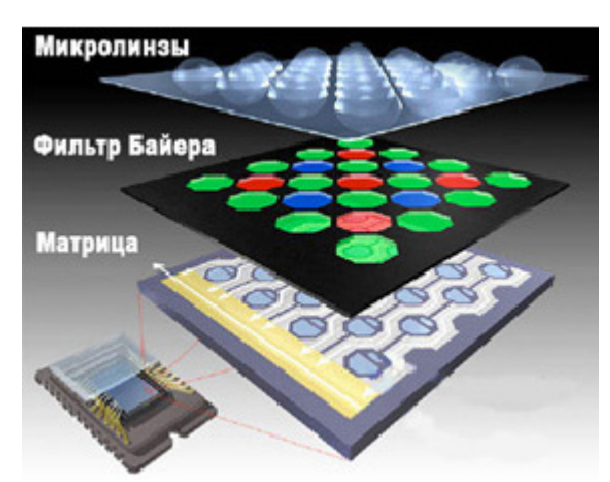

Рис. 17. Микролинзы над пикселами

Для увеличения чувствительности матриц некоторые производители используют микролинзы, устанавливаемые над каждым пикселем рис. 17.

Поскольку матрицы хорошо «видят» и в ультрафиолетовой области спектра, который широко используется в медицине, то в некоторых случаях объектив видеокамеры нужно закрывать специальным фильтром, защищающим матрицу от УФ излучения.

Существуют два параметра, которые характеризуют возможность видеокамеры работать при слабой освещенности «чувствительность» и «минимальная

#### освещенность».

Несмотря на то, что эти параметры являются характеристикой видеокамеры, основной вклад в их значение вносит видео сенсор.

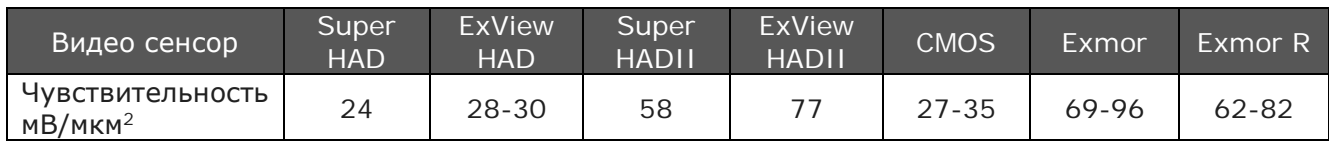

Чувствительность основных видео сенсоров, используемых в видеонаблюдении, приведена в таблице.

#### **Интегральная чувствительность**

Интегральная чувствительность — это коэффициент пропорциональности между величиной общего падающего светового потока и возникающего в матрице фототока (в миллиамперах).

В системах видеонаблюдения для оценки чувствительности используют два параметра:

**Чувствительность** – такое минимальное значение освещенности сцены, при которой сигнал на выходе камеры соответствует отличному качеству изображения.

**Минимальная освещенность** – такое минимальное значение освещенности сцены, при которой камера создает едва различимое изображение.

Чувствительность и минимальная освещенность имеют размерность люкс.

В литературе часто можно встретить обозначение чувствительности видеокамер в виде следующей записи – «F16». Цифра после «F» это значение диафрагменного числа объектива. Чувствительность камеры с F16 выше, чем с F8.

Формулировка чувствительности для этого случая выглядит так:

Чувствительность видеокамеры — это такое минимальное значение отверстия диафрагмы, при которой размах видеосигнала на выходе камеры равен 1 вольту. При освещенности тестовой таблицы 2000 люкс источником с цветовой температурой 3200 градусов Кельвина.

### *Разрешающая способность*

Если вас интересует, как видеокамера сможет передать на создаваемом ей изображении мельчайшие элементы объекта сцены, то на этот вопрос ответит параметр, называемый разрешающая способность.

Следует отметить, что разрешающая способность видеокамер определяется вместе с объективом, установленным на видеокамере. В результате разрешающая способность будет характеризовать связку объектив плюс видеокамера.

Разрешающая способность обычно измеряется в линиях на 1 мм (lpm) или в паре линий на 1 мм (lp/mm) и количественно равна максимальному числу линий, приходящихся на 1 мм оптического изображения и видимого в этом изображении раздельно. Но для систем видеонаблюдения с разными физическими размерами видео сенсоров и соотношением сторон такой подход не позволяет проводить сравнительную оценку разрешающих способностей разных видеокамер.

Для систем видеонаблюдения разрешающая способность имеет размерность «телевизионная линия», сокращенно твл. Телевизионная линия — это результат пересчета разрешающей способности по горизонтали к разрешающей способности по вертикали, используя для этого соотношение сторон экрана 3/4 (9/16).

**Разрешающая способность по вертикали** – максимальное число горизонтальных линий, которое способно передать видеокамера.

Разрешающая способность по вертикали ограничена количеством строк в кадре (рис. 18).

Так, для стандартов CCIR и SECAM это 625 строк или линий (точно 575), а для EIA – 525 строк или линий (точно 475).

Точное значение количества строк отличается от общего количества строк в кадре за счет того, что строки, «находящиеся» в кадровом гасящем импульсе, не передают изображение, а значит, и не должны учитываться в разрешающей способности по вертикали.

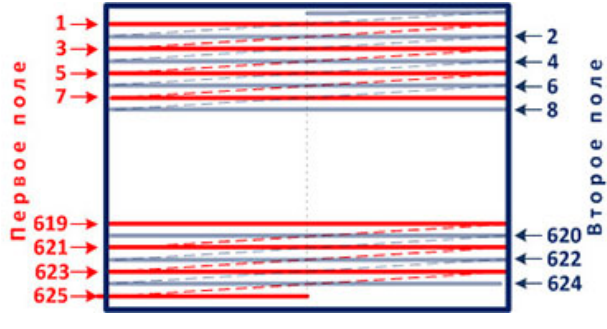

Но это теоретическое разрешение по вертикали, практически разрешение равно результату умножения 575 или 475 на поправочный коэффициент 0,7 (Келл фактор).

Исходя из вышесказанного, практическое разрешение по вертикали для CCIR и EIA равно 403 и 333 линиям соответственно.

Рис. 18. Разрешающая способность по вертикали

Обратите внимание, что разрешение по вертикали измеряется в линиях, а не в телевизионных линиях.

**Разрешающая способность по горизонтали** – это максимальное число вертикальных линий, которое способна передать видеокамера.

Разрешение по горизонтали зависит от верхней границы полосы частот сигнала, усилительных каскадов, работающих с ним, а также от размера апертуры (диаметра) сканирующего луча монитора (только для аналоговых мониторов).

Фактически разрешающая способность по горизонтали в основном и интересует потребителей. Чем больше вертикальных линий умещается по всей ширине строки, тем больше на изображении проработаны мелкие детали.

На заре эфирного телевидения широко использовался термин: «количество элементов разложения», который соответствовал количеству точек «пересечения» горизонтальных линий развертки с вертикальными линиями. Общее количество

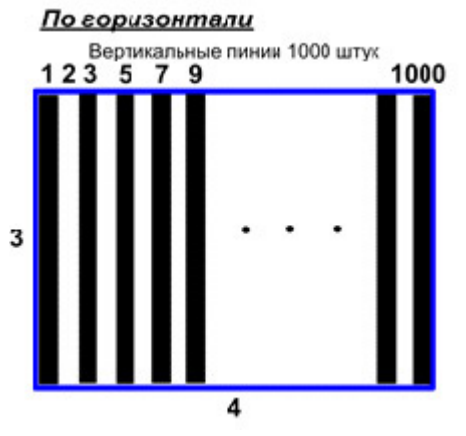

Рис. 19. Разрешающая способность по горизонтали

элементов разложения составляло величину порядка 390 – 400 тысяч.

В настоящее время, с появлением дискретных структур (ПЗС), мы имеем эти же элементы разложения, только они стали называться пикселами.

В эфирном телевидении наличие разрешающих способностей – как по горизонтали, так и по вертикали создавали определенные неудобства в описании характеристик оборудования. Поэтому возникла необходимость выработать единый параметр для оценки разрешающей способности. Эта задача была решена путем пересчета разрешающей

способности по горизонтали к разрешающей способности по вертикали, используя соотношение сторон экрана 3/4. В результате чего и появился коэффициент 0,75, а за разрешающую способность принята одна телевизионная линия, или сокращенно «твл».

#### **Современное состояние**

Разрешающая способность, с размерностью «телевизионная линия», до настоящего времени является параметром, используемым в видеокамерах аналогового типа с разрешением до 960Н включительно.

С ростом разрешения матриц, используемых в видеокамерах, параметр разрешающая способность постепенно стал заменяться характеристикой общего количества пикселов в матрице. Например, в виде 1,3 Мп. Такой способ описания возможностей камер изначально применялся для цифровых видеокамер и фотоаппаратов бытового назначения. Очевидно, что удобство такого способа подкупило и нашу отрасль.

Первопроходцами в таком способе описания камер были IP видеокамеры. Следом за IP камерами такой же подход применили HD SDI камеры. Даже аналоговые видеокамеры класса TVI, CVI, AHD, MHD и те отказались от параметра разрешающая способность и используют в описаниях разрешение матрицы.

*Из этого следует, что в характеристиках видеокамер больше нет параметра, который позволил оценить их возможность «видеть» объекты минимальных размеров.*

Тем не менее, давайте разберемся, от чего зависит возможность видеокамеры «видеть» мельчайшие элементы изображения сцены или другими словами, что влияет на разрешающую способность.

Поскольку мы уже отметили, что разрешающая способность видеокамеры — это совокупность характеристик объектива и видеокамеры, то и степень влияния каждого на общую разрешающую способность различно.

#### **ОБЪЕКТИВ**

Объектив является основным препятствием в достижении высокой разрешающей способности видеокамер. Значение параметров объектива аберрация и дифракция вот основные сдерживающие факторы роста разрешающей способности.

Представим себе, что объектив «рисует» на видео сенсоре (матрице) изображение сцены «световым пером». Толщина этого пера определяет возможности объектива прорисовать мелкие детали сцены и в основном зависит от значений параметров аберрация и дифракция. Причем при закрытии диафрагмы аберрация минимальна, зато растет дифракция и наоборот, при открытии диафрагмы растет аберрация, а дифракция снижается. Ниже по тексту приведены рисунки, изображающие часть видео сенсора, где каждая клетка — это пиксел.

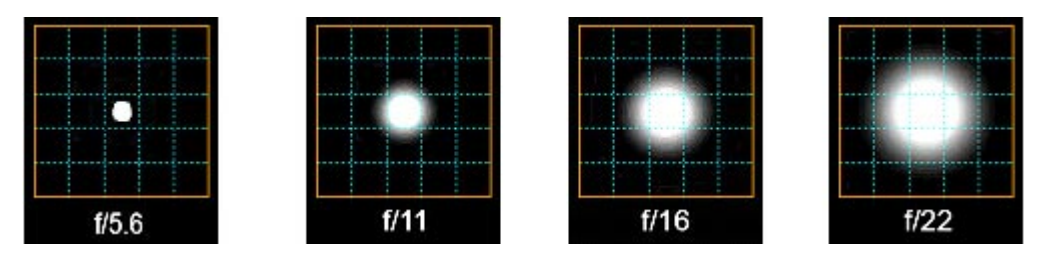

Изменение толщины «светового пера» в зависимости от значения диафрагмы.

Так на рисунке при диафрагме f/5,6 камера может отобразить линию толщиной в 1 пиксел, а при диафрагме f/22 толщиной минимум в 3 пиксела. Анализируя эти результаты можно сделать вывод, что чем тоньше «световое перо» (меньше аберрация и дифракция), тем более мелкие детали изображения объектив может «нарисовать» на видео сенсоре и тем больше у камеры будет разрешающая способность.

Но управлять значением диафрагмы в процессе работы видеокамеры мы не можем. В большинстве случаев она устанавливается автоматически объективами с аuto-Iris или имеет постоянное значение, для объективов с ручной диафрагмой и объективов без диафрагмы. Объектив Auto-Iris устанавливает значение диафрагмы в зависимости от уровня освещенности сцены. Если освещенность низкая – диафрагма открывается (увеличивается отверстие диафрагмы и растет аберрация), если освещенность высокая, то наоборот закрывается (уменьшается отверстие, но растет дифракция). При такой логике работы автоматической диафрагмы разрешающая способность камеры будет изменяться в зависимости от освещенности сцены.

Поэтому для достижения максимальной разрешающей способности в широком диапазоне освещенности сцены пришлось изменить логику работы автоматической диафрагмы и назвать управление диафрагмой таких объективов P-iris. Объектив Piris устанавливает отверстие диафрагмы, соответствующее минимальному значению «светового пера». А изменившуюся интенсивность светового потока на видео сенсор компенсирует изменением значения выдержки электронного затвора.

Использование режима P-iris позволяет видеокамере, не смотря на изменяющиеся условия освещенности сцены в течение продолжительного времени, поддерживать такое значение отверстия диафрагмы, при котором и аберрационные и дифракционные искажения минимальны, а это залог того, что разрешающая способность будет максимально возможной.

#### **ВИДЕОКАМЕРА**

Видеокамера получает на видео сенсор световой поток от объектива и преобразовывает его в электрический сигнал, изменяющийся по амплитуде и имеющий в своем составе широкий диапазон частотных составляющих. В дальнейшем в видеокамере происходят различные его преобразования и на выходе мы имеем видеосигнал, созданный по стандарту CVBS (композитный видеосигнал), или в виде цифрового потока TCP/IP.

В видеокамере для передачи элементов изображения различных размеров необходима полоса частот различной ширины.

Чем мельче детали изображения сцены, тем более высокочастотные составляющие спектра появляются в структуре сигнала и тем шире должна быть полоса пропускаемых частот электронных компонентов видеокамеры.

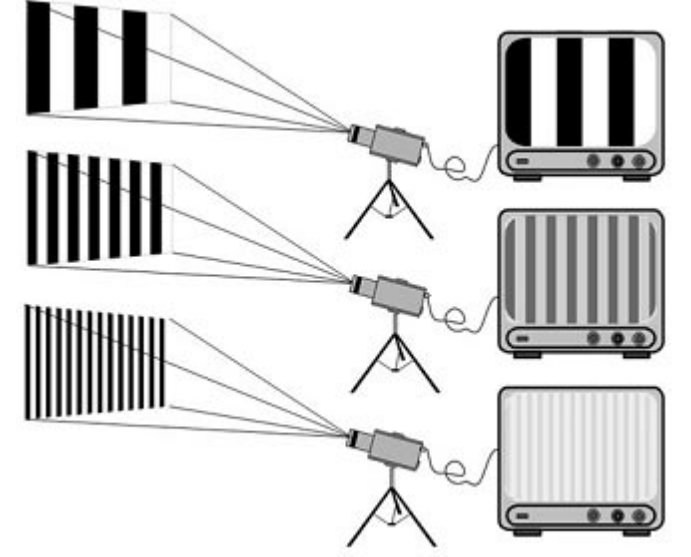

Цветовые искажения черно белых полос

Если внутренние элементы схемы видеокамеры не позволяют передать сигнал с нужной полосой частот, то происходит искажение цветопередачи, выражающееся в снижении контраста изображения.

Этот эффект хорошо продемонстрирован на рисунке. Перед видеокамерами установлены тесттаблицы с полосами черно и белого цвета различной ширины. На экране монитора полосы черно-белые только для тест-таблицы с широкими полосами. При уменьшении ширины полос, что равносильно увеличению высокочастотных составляющих спектра, изображение их на мониторе

превращается из черно-белых в серые и светло серые. Специалисты этот эффект называют снижением контраста или модуляции.

В системах видеонаблюдения принято, что ширина полос тест-таблицы, на которых произошло снижение контраста до 0,1 (или 10%) и есть предельная разрешающая способность видеокамеры. В дальнейшем именно для этой ширины полос определяется их общее количество, укладывающиеся по всей ширине строки видеосигнала. После чего делают пересчет в разрешающую способность с размерностью «телевизионная линия». Диапазон значений контраста может быть от ноля до единицы.

# *Отношение сигнал/шум*

Отношение сигнал/шум (S/N Ratio, Signal/Noise) – это отношение максимального уровня сигнала к уровню шума матрицы и остальных электронных компонентов видеокамеры выраженное в децибелах.

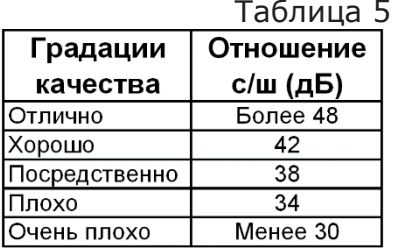

Отношение с/ш характеризует «количество» шума, присутствующего в видеосигнале. Чем больше значение параметра с/ш тем меньше проявляется шум на изображении. Видеокамера с параметром с/ш 52дБ дает на изображении меньше шумов, чем камера, имеющая с/ш 48 дБ.

Проявляется шум в основном при низком уровне освещенности сцены на темных участках

изображения.

По рекомендациям CCIR (The International Radio Consultative Committee), существуют пять градаций качества видеосигнала в зависимости от отношения сигнал/шум, которые приведены в таблице 5.

# *Динамический диапазон*

**Динамический диапазон** — это параметр видеокамеры, характеризующий ее способность передать в изображение каждого кадра, созданного видео сенсором, очень яркие и очень темные элементы сцены.

Величину динамического диапазона принято обозначать в децибелах. Достаточно часто можно встретить высказывания о динамическом диапазоне камеры в таком изложении: «видеокамера хорошо работает в темное время суток и не имеет нареканий при работе в яркий солнечный день».

Такое описание видеокамеры ничего не говорит о ее динамическом диапазоне. Описание камеры в таком виде позволяет лишь оценить диапазон освещенностей, где камера хорошо работает.

Совсем другое дело, когда присутствует описание того как отображаются объекты в ярких и темных местах каждого кадра.

Например: «В изображении сцены, выводимой на монитор, присутствует холл с большими стеклянными дверьми, через которые хорошо видно все, что происходит на улице в яркий солнечный день и при этом лица людей, входящих в здание, также отчетливо видны на мониторе».

По такому описанию можно однозначно говорить о хорошем динамическом диапазоне камеры. При недостаточном динамическом диапазоне, лица или фигуры людей, входящих в здание, были бы неразличимы и отображались на мониторе в виде черных фрагментов на изображении.

#### **От чего зависит динамический диапазон?**

Величина динамического диапазона видеокамеры, указанная в паспорте, определяет максимальный диапазон по яркости или максимальное количество полутонов, которое она сможет передать из реальной сцены в формируемое изображение.

Для этого каждый пиксел видео сенсора должен «уметь» удержать минимальное количество фотоэлектронов в слабо освещенной части сцены, и в то же время в соседних пикселах позволять накапливать большое количеству фотоэлектронов, если освещенность части сцены велика.

Это свойство пиксела накапливать и удерживать большое количество фотоэлектронов назвали «глубина потенциальной ямы». Как раз глубина потенциальной ямы и определяет динамический диапазон видео сенсора.

Другими словами, динамический диапазон «снизу» ограничен уровнем собственных шумов, а «сверху» – максимальным количеством фотоэлектронов, которое приводит к их растеканию по поверхности матрицы (blooming).

 Для увеличения динамического диапазона разработчики увеличивают размер потенциальной ямы, обеспечивая тем самым больше количество фотоэлектронов.

#### **Как проявляется динамический диапазон на изображении?**

Динамический диапазон жестко связан с количеством полутонов, которое будет присутствовать в создаваемом изображении. Чем больше полутонов (больше динамический диапазон), тем более насыщенным и естественным будет изображение объекта, что, в конечном счете, увеличивает разборчивость элементов изображения.

Видеокамера с бесконечно большим динамическим диапазоном позволила бы передать изображение в отличном качестве в независимости от диапазона освещенности сцены.

Существует формулировка динамического диапазона, которая часто используется у фотографов и может иметь практическое применение и в CCTV.

Динамический диапазон – это максимальное количество ступеней диафрагм, которое может передать видеокамера.

Одна ступень — это изменение положения диафрагмы на одно значение. Например, изменив значение диафрагмы с 5.6 на 8, мы изменили световой поток ровно на одну ступень, что равносильно уменьшению светового потока в 2 раза.

Если перед видеокамерой установить, градационный клин рис. 20 то на мониторе можно подсчитать, сколько ступеней способен передать видеотракт: объектив, камера, монитор.

Количество различимых ступеней и будет соответствовать динамическому диапазону видеотракта. На рис. 20 из 23 полутонов различимы только 20.

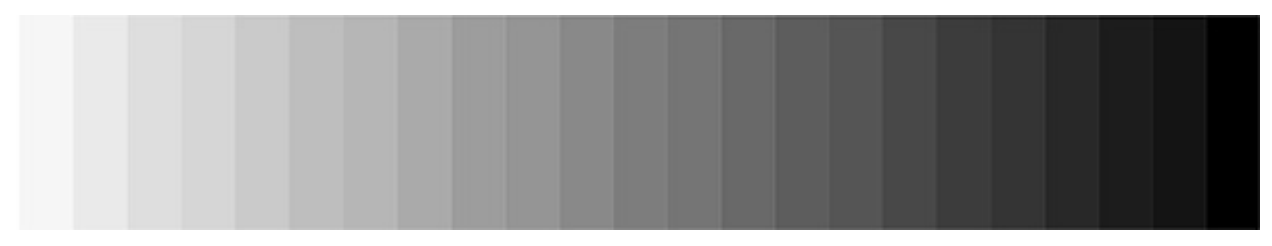

Рис. 20. Градационный клин (серая шкала)

Градационный клин делается таким образом, чтобы каждая градация серого отличалась от соседней на lg2. Очень часто градационный клин называют – серая шкала.

#### *Автоматическая регулировка усиления*

Система автоматической регулировки усиления (Gain Control) служит для поддержания уровня видеосигнала в заданных пределах.

Автоматическая регулировка усиления (АРУ) характеризуется глубиной АРУ и выражается в децибелах.

Глубина АРУ у различных видеокамер может быть от 12 дБ до 60 дБ.

Автоматическая регулировка усиления начинает работать, когда освещенность на объекте имеет низкий уровень, а полностью открытая диафрагма не в состоянии компенсировать недостаток освещенности.

#### *Гамма-коррекция*

Гамма-коррекция (Gamma Correction) – предназначена для корректировки усиления сигнала яркости в видеокамере и получения комфортного для восприятия человеческим зрением видеоизображения на мониторе.

С помощью этой регулировки происходит согласование логарифмического закона восприятия освещенности человеческим зрением с линейным законом усиления сигналов в видеокамерах и мониторах.
Гамма-коррекция имеет диапазон изменений от 0,45 до 1. Конкретное значение устанавливается при изготовлении камеры. В некоторых камерах пользователь имеет возможность изменять это значение по своему усмотрению.

# *Компенсация встречной засветки*

Компенсация встречной засветки (BLC – Back Light Compensation) позволяет скомпенсировать ярко освещенный задний план для хорошей проработки объектов, расположенных на переднем плане.

К сожалению, при использовании этого режима теряется информация в ярко освещенных участках сцены, зато объекты на переднем плане становятся хорошо проработанными.

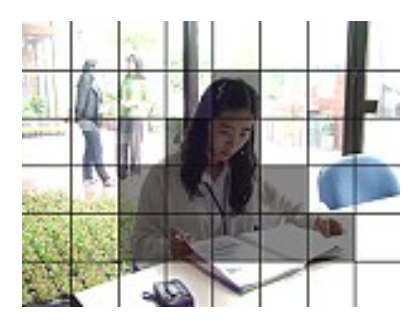

Существуют видеокамеры, позволяющие задавать уровень компенсации заднего света не на весь кадр, а на несколько зон, выбираемых пользователем. Количество зон у разных производителей может быть различным. На рис. 21 изображение поделено на 48 зон. Эффективность использования режима BLC показана на картинках, размещенных ниже.

Рис. 21. Камера Mintron

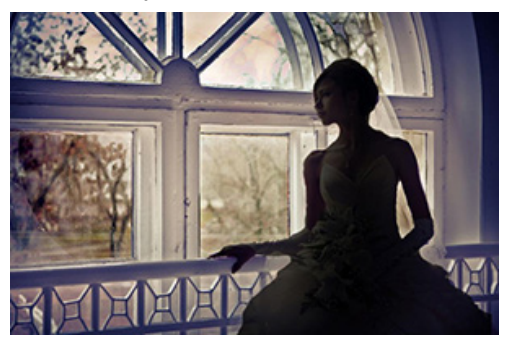

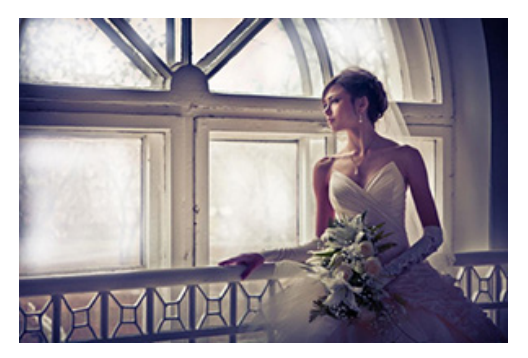

*Электронный затвор (Shutter)*  BLC выключен ВЕС включен

Электронный затвор — это устройство, позволяющее изменять время накопления зарядов в матрице видеокамеры (длительность засветки).

Электронные затворы обеспечивают значения выдержек (время засветки видео сенсора) в диапазоне от 1/30 до 1/500000 секунды. Современные камеры выпускаются с **фиксированным**, **автоматическим** и **ручным** затворами.

**Фиксированный затвор** обычно имеют видеокамеры, у которых отсутствует возможность использовать другие значения выдержек.

Автоматический электронный затвор в зависимости от освещенности сцены устанавливает выдержку, обеспечивающую матрице оптимальные условия работы.

Камеры с автоматическим затвором могут работать с объективами, не имеющими диафрагмы.

**Ручной** электронный затвор обычно используется для фиксации быстро протекающих процессов рис. 22. Например, для чтения номеров, двигающихся по автострадам автомашин. В таких ситуациях инсталлятор самостоятельно через меню камеры устанавливает нужную выдержку.

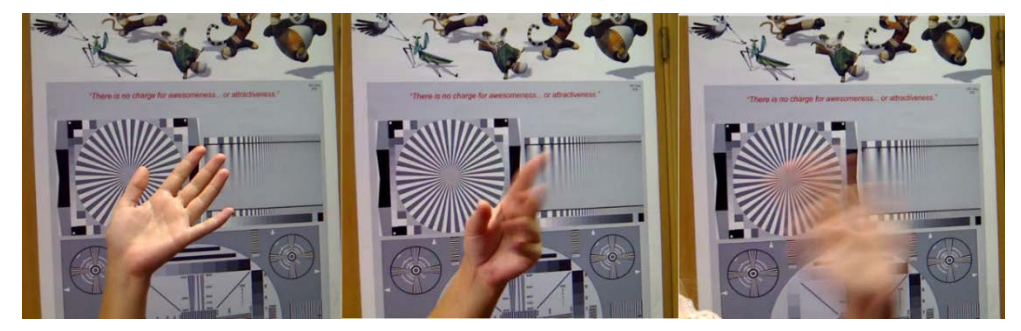

Рис. 22. Изображение стоп-кадра при выдержках 1/250; 1/125; 1/50

### **Затворы: фиксированный, ручной и автоматический**

Для корректной работы видео сенсора должно выдерживаться соотношение уровня его освещенности с продолжительностью времени в течение которого свет попадает на матрицу. Это соотношение называется экспозицией и выглядит как:

 $H = F * t$ 

Где:

H — экспозиция

E — освещенность (регулируемая диафрагмой)

t — выдержка в секундах (регулируется затвором)

Поддержанием постоянства уровня освещенности видео сенсора занимается автоматическая диафрагма (auto iris).

Выдержку, в течение которой на видео сенсор поступает световой поток, определяет затвор, который обычно имеет постоянное значение равное 1/50 секунды (фиксированный затвор).

Режим работы затвора можно изменять через внутреннее меню видеокамеры.

Затвор может работать в трех режимах: автоматическом, ручном и фиксированном.

**В автоматическом режиме** электронный затвор самостоятельно «выбирает» нужное значение выдержки при неизменном значении диафрагмы или ее полном отсутствии (кроме P-iris).

*Нормальная выдержка* (значение затвора) обеспечивает такую продолжительность засветки видео сенсора, при которой получается оптимально проработанный по освещенности кадр, что соответствует правильной экспозиции рис. 23.

За счет широкого диапазона выдержек электронного затвора видеокамера может работать в очень широком интервале освещенностей.

При ухудшении условий освещенности до такой степени, когда затвор «установив» самую *длинную выдержку* (темное время суток) не может получить правильную экспозицию, изображение будет темным рис. 24.

В таких случаях видеокамере требуется дополнительная подсветка. Система АРУ в видеокамере частично может исправить эту ситуацию, но в небольших пределах.

При сильной освещенности сцены, когда электронный затвор установил самую *короткую выдержку*, но и она не позволила получить нужную экспозицию, изображение в светлых местах кадра будет пересвеченным рис. 25. Это возникает в результате того, что фотоэлектроны «вытекают» из пиксела на поверхность матрицы.

Такой эффект получил название блуминг (blooming).

<sup>©</sup> А.Гонта. «Практическое пособие по видеонаблюдению» http://secucad.com

**В ручном режиме** работы затвора, инсталлятор самостоятельно устанавливает значение выдержки. Такая ситуация типична, когда в поле зрения видеокамер нужно фиксировать быстро протекающие процессы.

В качестве примера таких процессов можно привести чтение номеров, двигающихся с разной скоростью транспортных средств (автомашины, ЖД вагоны).

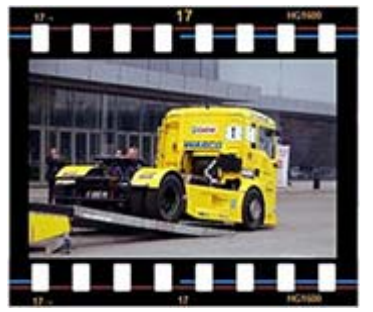

Рис. 23. Нормальная выдержка

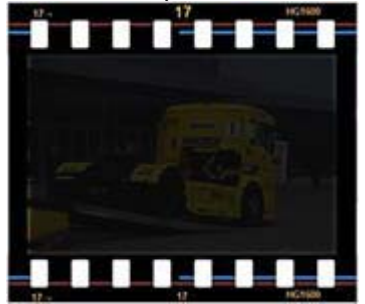

Рис. 24. Недостаточно длинная выдержка

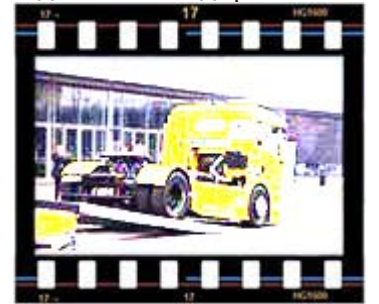

Рис. 25. Недостаточно короткая выдержка

Величина выдержки, которую нужно установить для электронного затвора, значительно меняется в зависимости от скорости транспортного средства и от направления движение в секторе наблюдения камеры.

Для нахождения значений выдержек в конкретных условиях эксплуатации видеокамеры, Вам поможет программа «Проектировщик CCTV» (http://secucad.com).

Значительно реже используют уменьшение длительности выдержки затвора при необходимости получать четкое и резкое изображение лиц в двигающихся людских потоках.

Например, для видеокамеры, установленной в коридоре учреждения с постоянным уровнем освещенности целесообразно в режиме ручного затвора установить значение в диапазоне от 1/100 до 1/250.

В результате на видеозаписи, при просмотре стопкадра двигающихся по коридору людей, их изображения в каждом кадре не будут смазаны.

Изменение значения затвора в ручном режиме в сторону коротких выдержек (1/500; 1/1000; 1/1500 и т.д.) может привести к необходимости дополнительной подсветки даже в светлое время суток.

**В фиксированном режиме** работы затвора его значение установлено в заводских условиях и неизменно в процессе эксплуатации камеры. Требуемая освещенность видео сенсора в таких камерах

поддерживается автоматической диафрагмой.

### **Частота кадров и электронный затвор**

При записи видеоинформации на видеорегистраторах или серверах, частоту кадров можно изменять в широких пределах.

Для аналоговых и HD SDI видеокамер это можно делать только через OSD меню камеры

Для IP камер изменить частоту кадров можно непосредственно в меню камеры, используя браузер. (желательно IE).

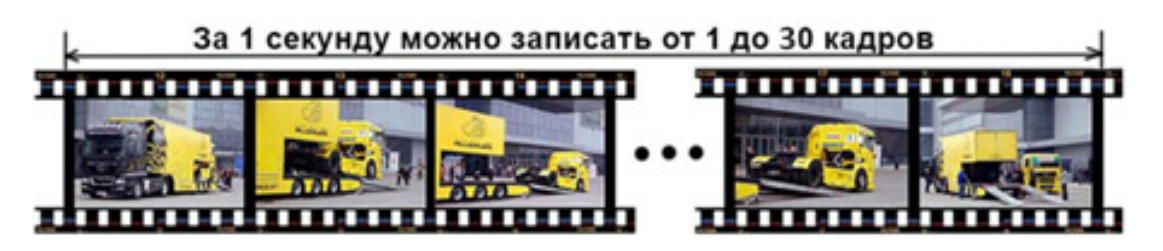

© А.Гонта. «Практическое пособие по видеонаблюдению» http://secucad.com

Снижение частоты кадров при записи существенно снижает записываемый поток, что экономит ресурс жесткого диска и увеличивает длительность записи.

Вместе с тем снижение частоты кадров делает невозможным просмотреть движение объекта во всех его фазах.

Предположим, что первая камера снимает бегущего человека с частотой 25 к/с, а вторая 3 к/с. В чем мы увидим разницу на полученном изображении?

Разница только в том, что первая камера запечатлеет за 1 секунду 25 положений бегуна, а вторая только 3.

Причем к резкости изображения частота кадров, не имеет никакого отношения.

Если у камеры затвор стоял в положении 1/50 секунды, то каждый кадр из 25 или 3 будет смазан одинаково, а величина смаза будет, определяется только скоростью бегуна.

Когда нам нужно сделать так, чтобы каждый кадр из 25 или 3 был резким, и смазывание изображения отсутствовало, нам всего лишь придётся изменить значение **затвора** (выдержки) у видеокамеры.

Значение электронного затвора целесообразно установить в диапазоне 1/100 - 1/250 секунды и более в зависимости от снимаемой сцены.

Определить необходимое значение затвора, при различных скоростях перемещения объектов в поле зрения камеры, можно используя программу «Проектировщик CCTV» (http://secucad.com).

## *Синхронизация видеокамер*

Синхронизация видеокамер (Synchronization) предназначена для обеспечения синхронной работы группы видеокамер с точностью до кадровой или строчной развертки. Необходимость такой синхронизации возникает при работе системы с большим количеством аналоговых видеокамер.

Внешняя синхронизация (External) – V-lock (кадровой развертки) или Gen lock (кадровой и строчной разверток) актуальна для видеокамер, питаемых от источника постоянного тока, причем для этой цели может использоваться либо видеосигнал от одной из видеокамер, либо синхро смесь, вырабатываемая специальным прибором – синхронизатором.

Все камеры, в этом случаи, должны иметь специальный вход для синхросигнала.

Сигналы синхронизации передаются на каждую камеру по специальному кабелю. К сожалению, для камер с питанием постоянным током это единственный способ осуществления их синхронизации.

Для видеокамер с сетевым питанием удобна синхронизация от сети переменного тока (LL – Line-Lock) так как в этом случае синхронизация всех камер осуществляется от общего источника питающего напряжения. Для правильной работы синхронизации от сети все камеры должны быть подключены к одной фазе 3-х фазной сети переменного тока.

## *Диапазон рабочих температур (Operating Temperature)*

Существуют обозначения, определяющие допустимые условия работы видеокамер. Weather Proof Camera – всепогодная видеокамера и Water Proof – водозащищенная. Но этого явно недостаточно для описания условий работы оборудования, особенно в России.

Климатические условия и температурные режимы работы электрооборудования для России, приведены в таблицах 6, 7.

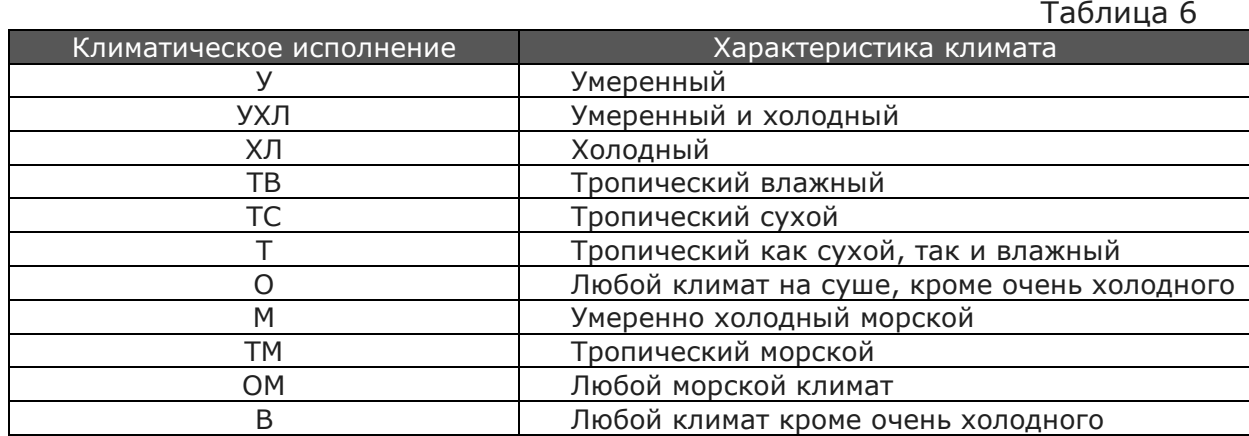

Таблица 7

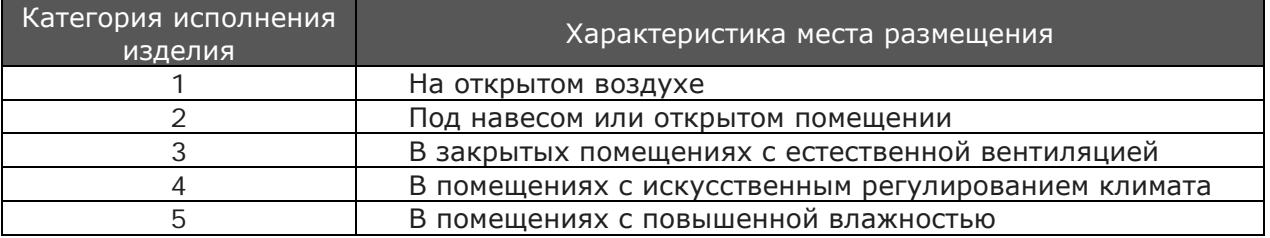

Для проверки видеокамер на соответствие требованиям норм по диапазону рабочих температур используют специальные испытательные шкафы.

Эти шкафы позволяют создавать условия работы испытуемого оборудования в широком диапазоне как положительных, так и отрицательных температур.

По завершению испытаний оформляется протокол с температурным графиком испытаний.

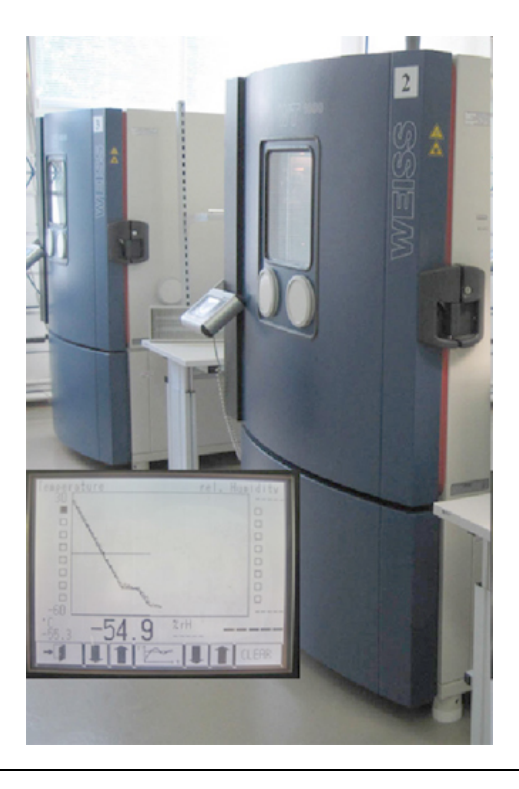

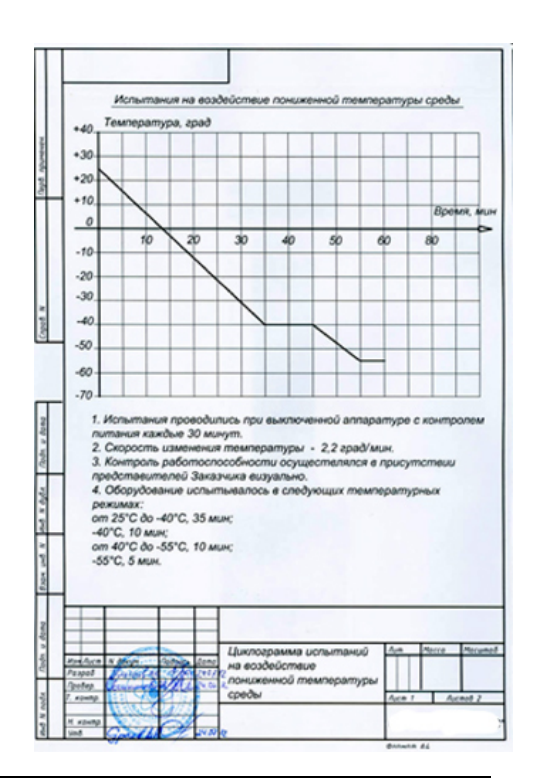

## **Степень защиты - IPxx.**

Степень защиты электротехнических изделий от проникновения воды и мелких частиц классифицируют символами IPxx.

Начальные буквы IP – International Protection.

Первая цифра – это характеристика защиты персонала от соприкосновения с находящимися под напряжением частями оборудования и от попадания внутрь оборудования посторонних твердых тел (таблица 8).

Вторая цифра – это характеристика защиты от проникновения воды (таблица 9).

Таблица 8

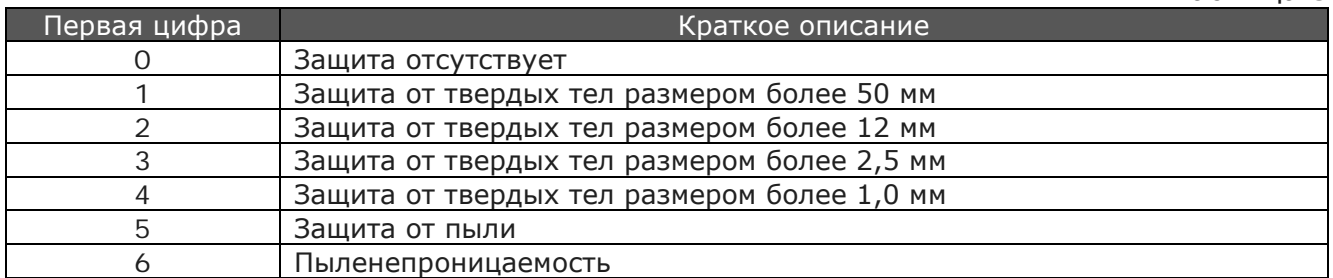

Таблица 9

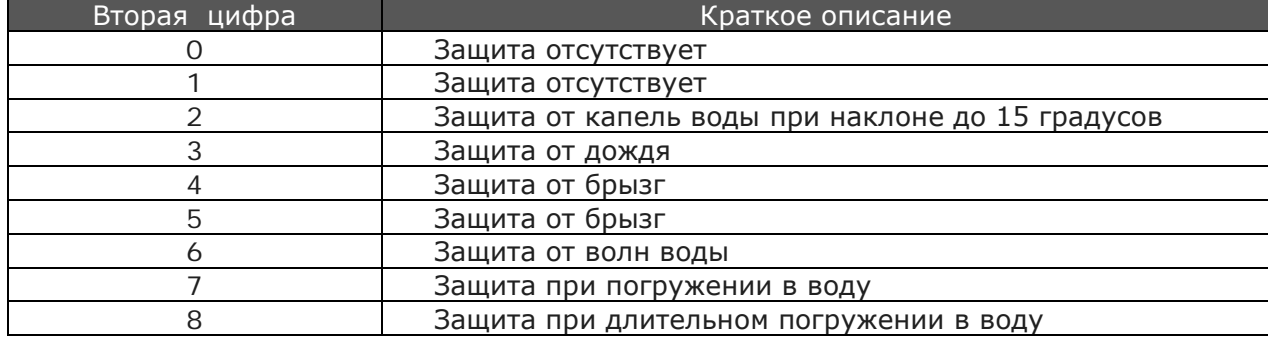

# **Возможности современных видеокамер**

Применение в видеокамерах высокоскоростных процессоров позволило реализовать совершенно новые возможности, значительно улучшающие характеристики изображения и позволяющие решать совершенно новый круг задач.

# *Расширенный динамический диапазон*

Зачем расширять динамический диапазон?

Системы видеонаблюдения работают при естественном и искусственном освещении, как в дневное, так и в ночное время. Динамический диапазон освещенности сцены (Таблица 10) в основном значительно превышает собственный динамический диапазон видеокамеры, который в большинстве случаев не больше 52 дБ.

В такой ситуации от видеокамеры трудно ожидать качественного изображения, так как большая часть освещенности сцены недоступна ей для преобразования в видеосигнал. В основном недоступными становятся элементы сцены для отображения, которых нужен динамический диапазон больше 52 дБ.

Если камера установлена на улице, то в безоблачный солнечный день область сцены с динамическим диапазоном от 52 до 180 дБ будет отображаться на мониторе в виде областей черного цвета.

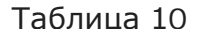

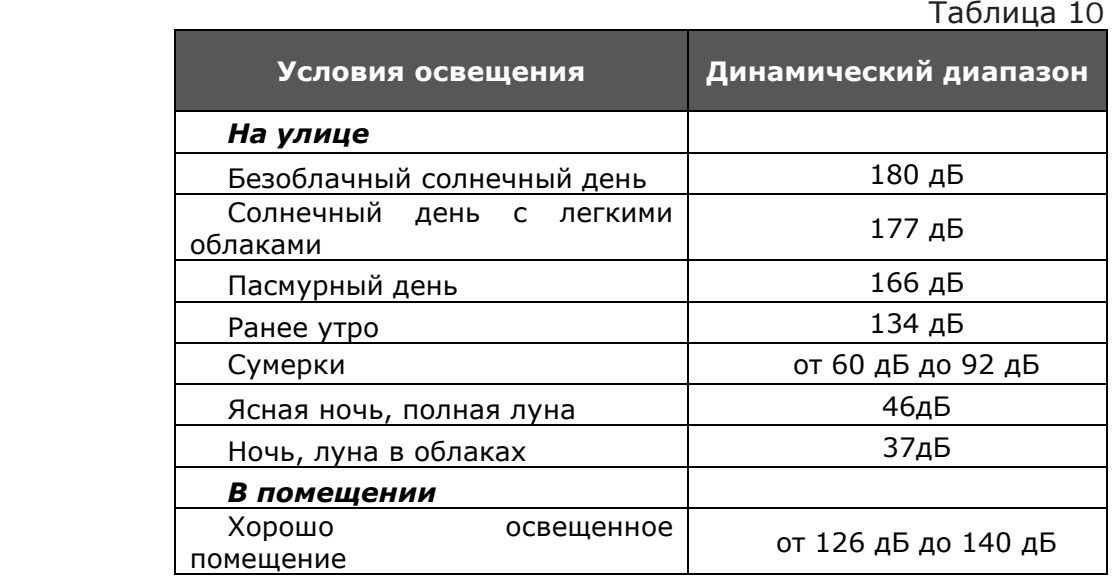

Для устранения этого недостатка есть два пути. Первый путь — это разработка видео сенсоров с высоким значением динамического диапазона и второй путь — это сжатие динамического диапазона освещенности сцены до динамического диапазона видеокамеры.

По первому пути работы никогда не прекращались, но при этом рост динамического диапазона видеокамер явно не успевает за потребностями рынка систем видеонаблюдения.

Второй путь позволяет значительно быстрее получать нужные результаты и такие камеры уже давно присутствуют на рыке систем видеонаблюдения.

В настоящее время, на рынке систем видеонаблюдения, сжатие динамического диапазона реализовано в видеокамерах, имеющих матрицы с двойным сканированием (удвоенной плотностью) и режимом, получившим название HDRI (High Dynamic Range Imaging) и матрицы Pixim с режимом мультисемплинг.

### *HDRI (High Dynamic Range Imaging)*

Режим расширения динамического диапазона High Dynamic Range Imaging или сокращенно HDRI, действительно позволяет расширить динамический диапазон за счет того, что широкий динамический диапазон сцены сжимается до динамического диапазона камеры.

Матрица видеокамеры, с двойным сканированием, создавая каждый кадр, делает два «снимка». Один с передержкой (с длинной выдержкой), а другой с недодержкой (с короткой выдержкой). В дальнейшем процессор камеры обрабатывает оба «снимка» и формирует результирующий кадр.

В этом, искусственно созданном кадре, количество переданных полутонов из снимаемой сцены значительно больше, чем способна передать обычная видеокамера. В выходной кадр процессор помещает информацию о темных местах из передержанного кадра, а о ярких из недодержанного.

Такой способ позволяет создать изображение каждого кадра, соответствующее освещенности сцены с большим динамическим диапазоном, чем у обыкновенной видеокамеры.

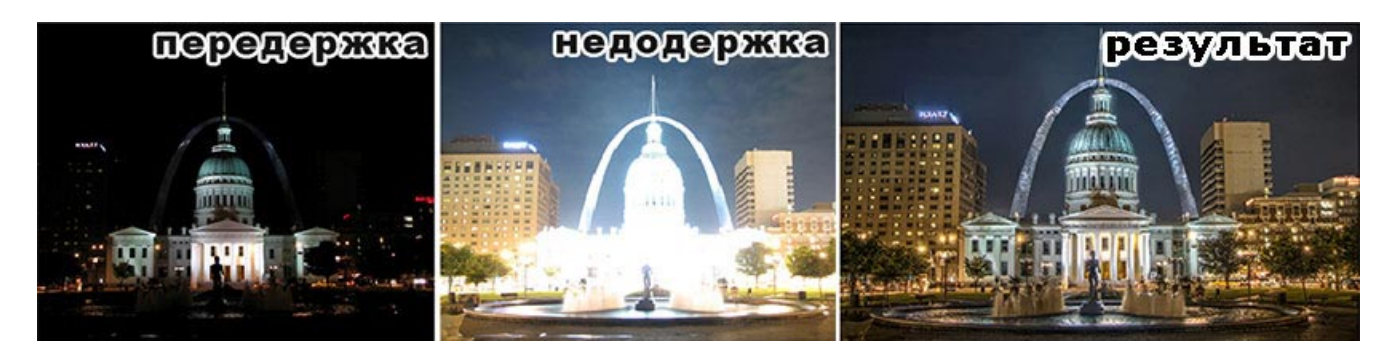

#### *Мультисемплинг*

Этот режим позволяют реализовать только видеокамеры с матрицей Pixim и обеспечивают сжатие (компрессию) динамического диапазона освещенности сцены со 120дБ до динамического диапазона камеры 52дБ.

Такая возможность появилась в связи с тем, что в Pixim матрицах для каждого пиксела производится замер интенсивности освещения.

После этого, опять же, для каждого пиксела подбирается наилучшее время экспозиции из пяти возможных значений.

В результате обработки содержимого каждого пиксела процессором полученное изображение можно считать идеальным.

Самым распространенным режимом «расширения динамического диапазона» является Wide Dynamic Range или сокращенно WDR.

На самом деле режим WDR не сжимает динамический диапазон сцены до динамического диапазона камеры — это просто математический алгоритм обработки каждого кадра изображения, в результате чего удается перераспределить яркость таким образом, чтобы весь кадр стал информационно насыщенным.

#### *WDR (Wide Dynamic Range)*

Несмотря на то, что русский перевод звучит, как «широкий динамический диапазон» на самом деле ничего общего с динамическим диапазоном этот режим не имеет.

На левой фотографии приведено изображение, создаваемое видеокамерой с выключенным режимом WDR.

График под картинкой показывает, что динамический диапазон по яркостной составляющей находится в пределах от 0 до 255 т.е. имеет максимальное значение. Количество пикселов, передающих черный и белый цвет по сравнению с количеством других полутонов в изображении избыточно (очень контрастное изображение).

При включении режима WDR (правая фотография) диапазон по яркости остался тот же от 0 до 255, а вот количество пикселов черных и серых полутонов значительно изменилось.

В результате изображение стало информационно насыщеннее с большей детализацией изображения (контраст выровнен).

Исходя из выше сказанного режим WDR это просто перераспределение яркостной составляющей по всему динамическому диапазону камеры.

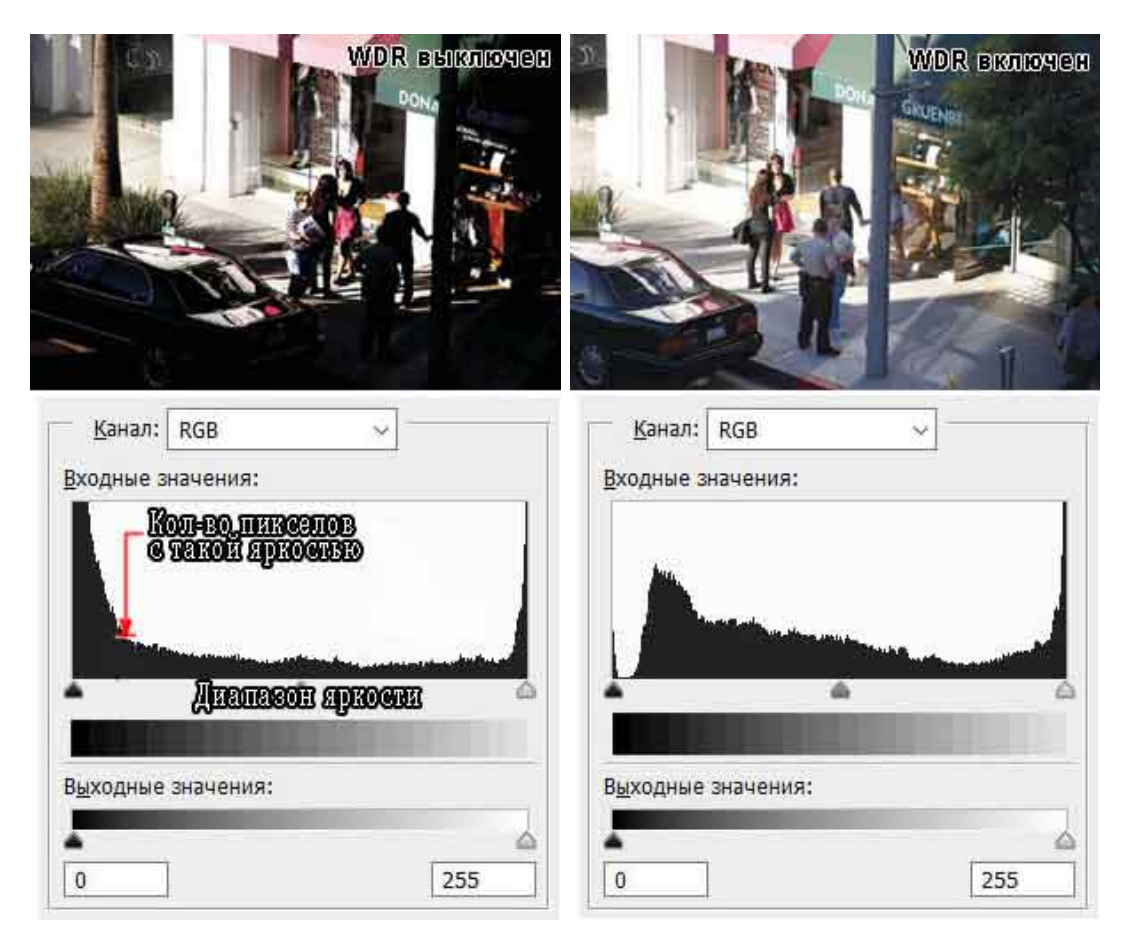

## *Подавление шумов*

### **DNR (Digital Noise Reduction)**

Режим подавления шумов Digital Noise Reduction сокращенно DNR предназначен для поддержания качественного изображения в условиях ухудшающейся или плохой освещенности сцены.

Режим подавления шумов обязательно необходимо включать при записи по детектору движения. В противном случае детектор движения будет постоянно включать запись от флюктуирующих шумов, а не от движения объекта в поле зрения камеры.

Существуют разновидности DNR ориентированные на работу не только в стандартных условиях, но и в случаях, когда в кадре присутствуют быстро двигающиеся объекты – 3DNR.

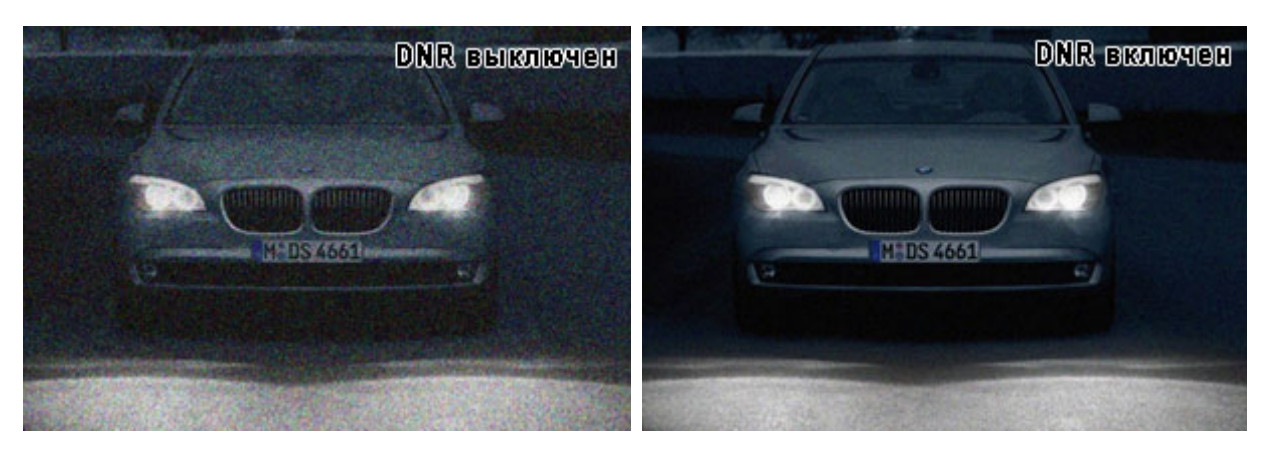

## *Инверсия ярких засветок*

## *HLC (High Light Compensation)*

Режим HLC применяют для устранения отрицательного влияния на работу видеокамеры ярких источников света попадающих в объектив видеокамеры.

Наиболее часто этот режим используют при борьбе со светом автомобильных фар или прожекторов проезжающих железнодорожных составов.

Тем не менее, в вечернее время при работающем уличном освещении этот режим помогает устранять хоть небольшую, но засветку вокруг фонарей.

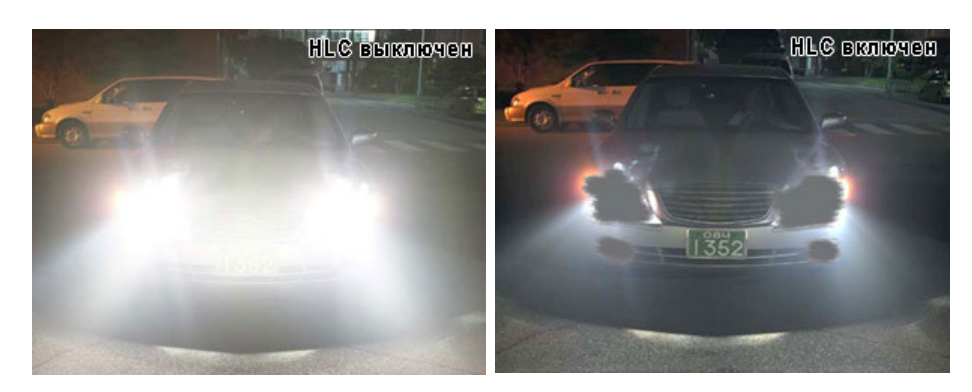

# *Маскирование зон (Privacy Masking)*

Режим был введен в целях защиты прав граждан на частную жизнь.

Функция позволяет создавать несколько непрозрачных областей на изображении и тем самым скрывать от глаз оператора приватные зоны.

При просмотре записанного изображения с установленными через меню видеокамеры приватными зонами убрать их не представляется возможным.

При необходимости отключать закрытые для просмотра приватные зоны установку их необходимо осуществлять не с помощью видеокамеры, а через меню видеорегистратора или программное обеспечение системы видеонаблюдения, установленного на сервере.

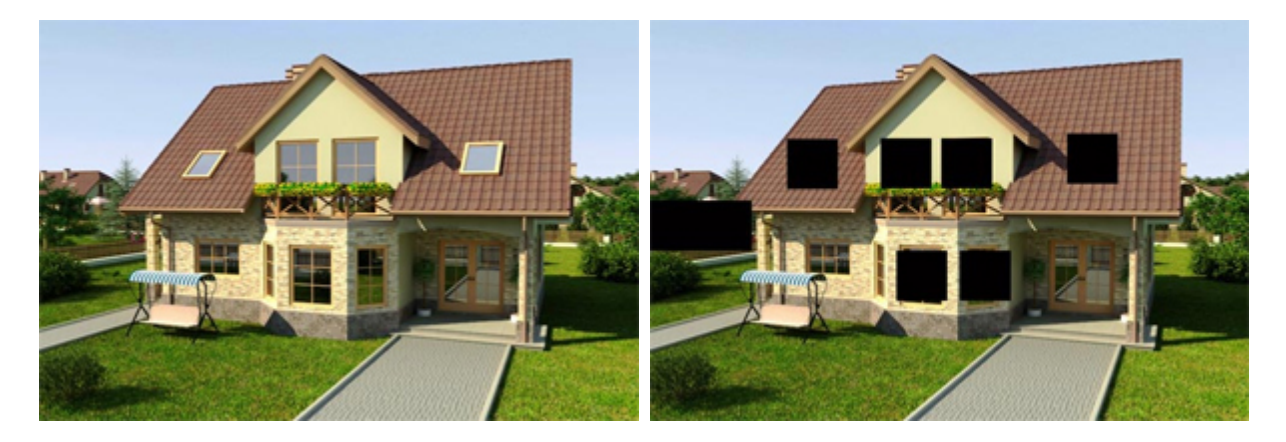

# *Резкость (Sharping)*

Увеличение резкости можно добиться за счет специальной обработки исходного изображения.

Кажущееся увеличение резкости изображения — это иллюзия, которая возникает за счет подчеркивания яркостных переходов тонами более насыщенного цвета.

Со стороны темного еще более темным, а со стороны светлого еще более светлым.

Этот эффект вызван латеральным торможением в сетчатке глаза и назван эффектом Маха.

Результат применения этого эффекта виден на рисунках, приведенных ниже.

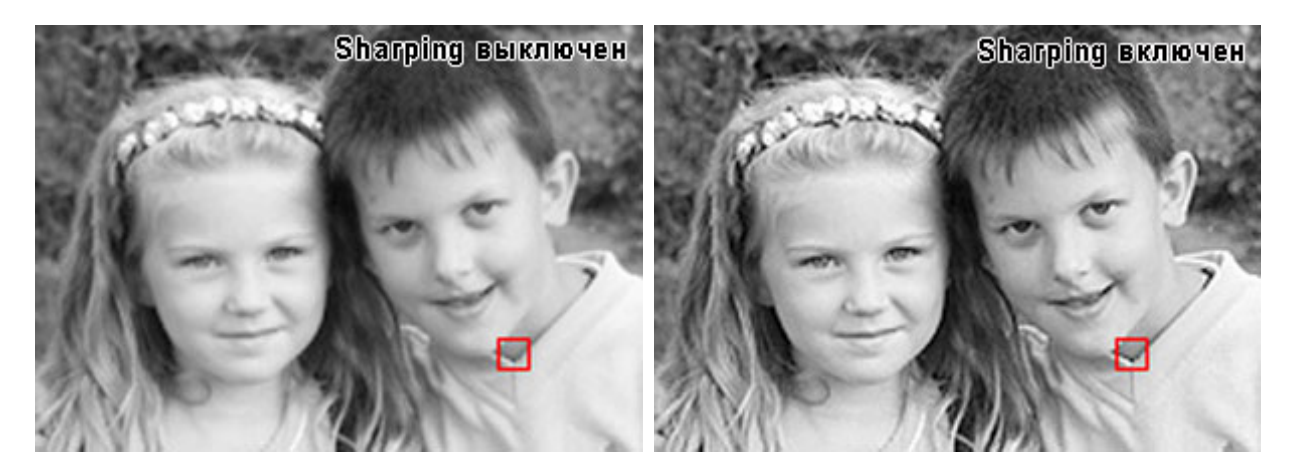

## *Режим накопления заряда Sens-up*

### *DSS (Digital Slow Shutter)*

Режим DSS даже в полной темноте позволяет получать качественное изображение объектов за счет увеличения времени накопления зарядов матрицей камеры.

Время накопления определяется выбранным коэффициентом Sens-Up (от 2 до 512) на которое увеличивается выдержка видеокамеры.

Чем меньше уровень освещенности, тем больше значение коэффициента Sens-Up (от 2 до 512) необходимо установить.

При продолжительных выдержках быстро перемещающийся объект в кадре, может быть невидим на изображении или присутствовать в кадре в виде сильно смазанного силуэта.

В связи с этим оптимальным коэффициентом считается  $8 \sim 12$  кратное увеличение выдержки.

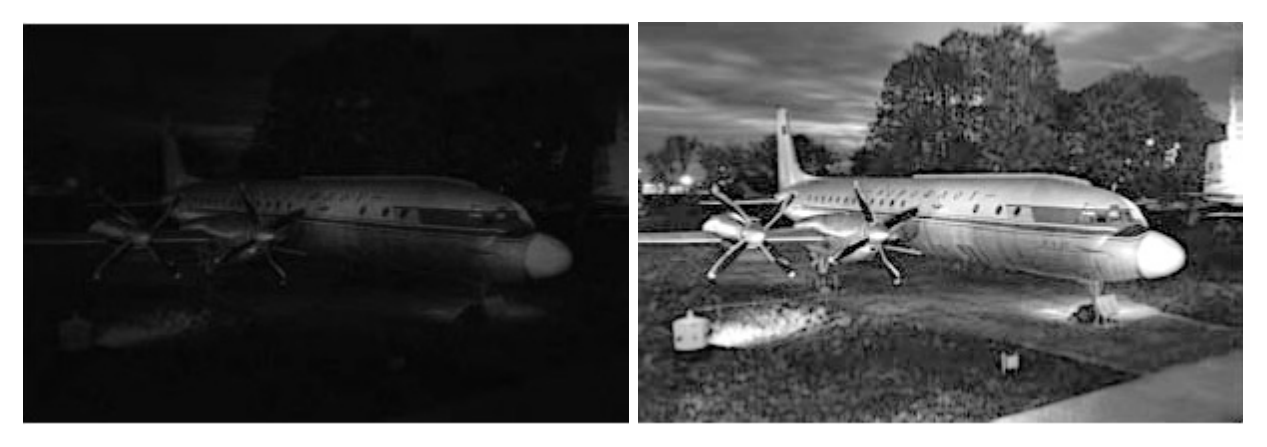

## *Выравнивание яркости*

### *LSC (Lens Shading Compensation)*

Объективы видеокамер имеют недостаток, связанный с неравномерной яркостью изображения от центра к периферии. Функция LSC устраняет этот недостаток.

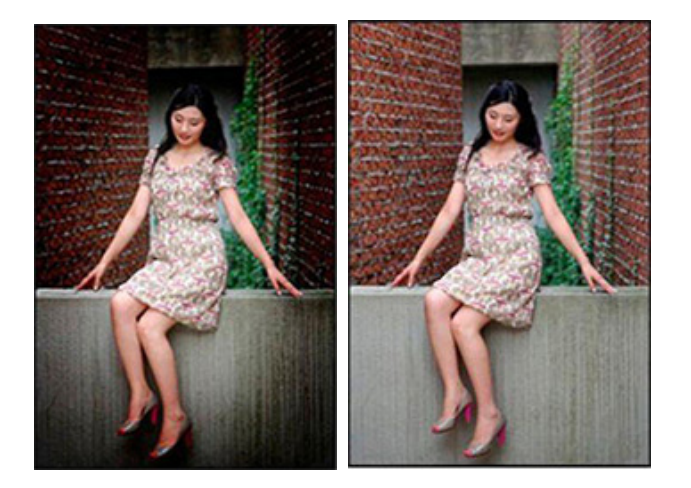

## *Стабилизация изображения*

### *DIS (Digital Image Stabilization)*

Цифровая стабилизация изображения DIS, используется для устранения дрожания изображения на экране монитора. Такой эффект может появиться при установке видеокамер на зданиях трансформаторных подстанций, в метро, автострадах и на других объектах.

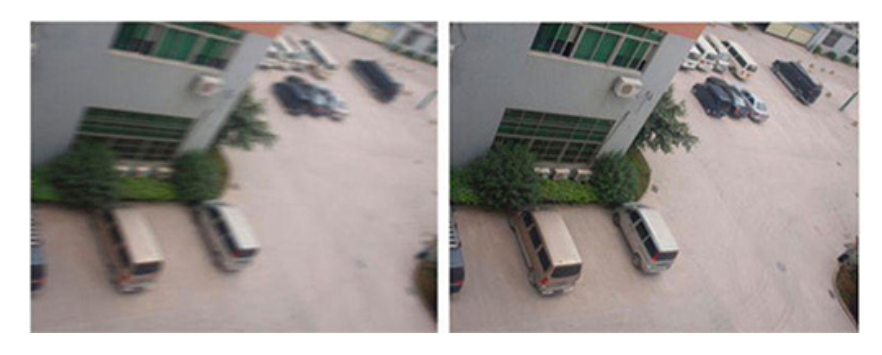

## *Антитуман Defog*

Режим позволяет удалить с изображения, выводимого на экран монитора эффект тумана, присутствующий в реальной действительности.

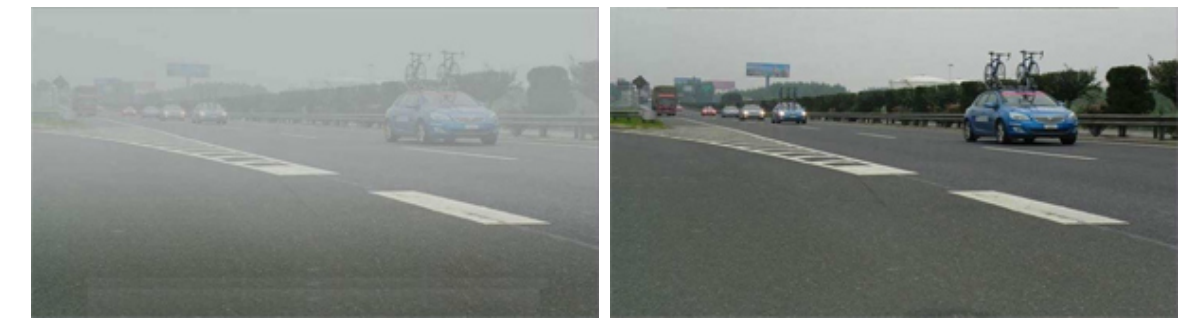

# *Функция ROI (Region of Interest)*

Технология позволяет сохранить более высокое качество изображения в нескольких выделенных зонах.

Изображение вне выделенной зоны будет иметь пониженное разрешение изображения, что позволит иметь меньший размер кадра и увеличить скорость передачи по сети.

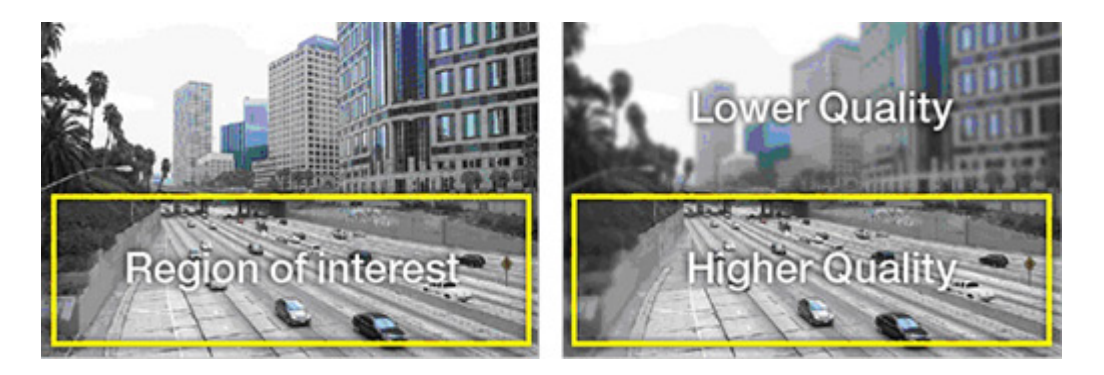

## *Технология Dark Hunter*

Позволяет получить качественное цветное изображение с мегапиксельным разрешением при слабом естественном или искусственном освещении без применения дополнительных подсветок.

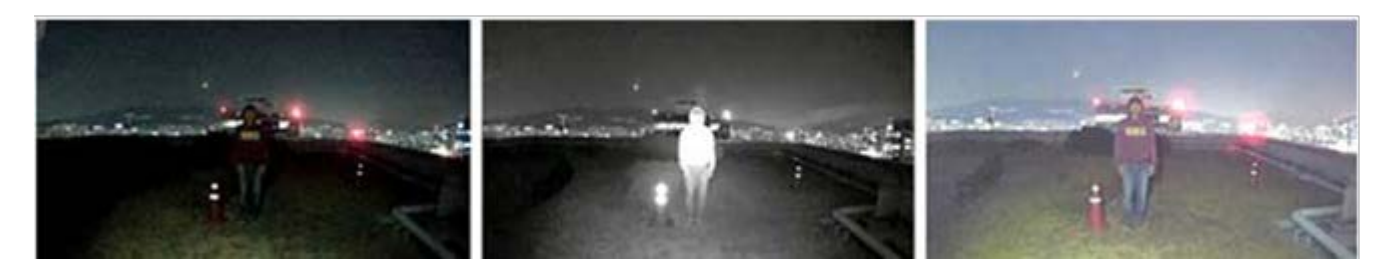

Обыкновенная камера и К подсветка и Dark Hunter

# **РАЗДЕЛ «ОСНОВНОЕ МЕНЮ» В ВИДЕОКАМЕРАХ**

Современные видеокамеры позволяют проводить тонкую настройку для обеспечения ее работы в конкретных условиях эксплуатации. К сожалению, у всех производителей

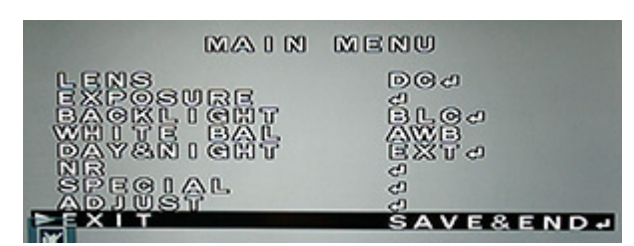

камер разделы меню и их содержание могут отличаться. Более того, перевод разделов меню на русский язык оставляет желать лучшего. Поэтому будем использовать англоязычное меню, давая его перевод с необходимыми пояснениями.

# *LENS (объектив)*

 **DC** (автоматическая диафрагма с управлением постоянным током) **MODE** (режимы)

 INDOOR (для камер установленных в помещениях) OUTDOOR (для камер установленных на улице) MIN SHU. (минимальное значение затвора) MAX SHU. (максимальное значение затвора)

**IRIS SPEED** (скорость изменения диафрагмы)

**MANUAL** (значение диафрагмы устанавливается вручную)

# *EXPOSURE (экспозиция)*

 **SHATTER** (электронный затвор) Выбор значений от х2 до 1/50000 AUTO (автоматический выбор) FLK (устранение мерцаний) **AGS** (автоматическая регулировка усиления) **SENS\_UP** (режим для работы при низкой освещенности)  **OFF** (выключен)  **AUTO** (выбор значения кратности увеличения выдержки. х2; х4 …) **BRIGHTNESS** (ручная установка необходимой яркости) **D-WDR** (расширение динамического диапазона) **ON** (ручной выбор значения «уровня» WDR)  **OFF AUTO** (автоматическая работа WDR по заводским установкам) **DEFOG** (антитуман) **AUTO** (автоматический режим с установленными параметрами) POS/SIZE (положение/размер области) GRADATION (уровни градации эффекта) DEFAULT (сброс в исходное состояние) **OFF** (выключить) *BACK LIGHT (обратная засветка)*

### **BLC** (устранение обратной засветки) **LEVEL** (выберете уровень) LOW(низкий) MIDDLE (средний) HIGH (высокий) **AREA** (изменение размера и положения области засветки)

 **DEFAULT** (сброс в исходное состояние) **HSBLC** (устранения ярких источников света HLC) **SELECT** (выбор областей) **DISPLAY** (размещение областей в любом месте экрана) **BLACK MASK** (вкл/выкл черной маски на области) **LEVEL** (выбор уровня) **MODE** (выбор режимов) ALL DAY (круглосуточно) NIGHT только ночью) **DEFAULT** (сброс в исходное состояние) **OFF** (выключить)

## *WHITE BAL (баланс белого)*

 **MANUAL** (ручной баланс белого) **BLUE** (изменение уровня синего) **RED** (изменение уровня красного) **OUTDOOR** (для видеокамер установленных на улице) **INDOOR** (для видеокамер установленных в помещениях) **AWC SET** (ручная настройка по белому листу бумаги) **ATW** (автоматическое слежение за балансом белого) **AWB** (автоматический баланс белого)

# *DAY & NIGHT (день/ночь)*

**EXT** (переход по датчику освещенности на камере)

**D** → N (DELEY) (задержка при переходе с дня на ночь)

**N** → **D** (DELEY) (задержка при переходе с ночи на день)

**B/W** (черно/белое изображение постоянно)

**COLOR** (изображение всегда цветное)

**AUTO** (автоматический переход с цветного днем на ч/б ночью)

**D** → **N** (AGC) (переход с дня на ночь по уровню освещенности)

**D** → **N** (DELEY) (задержка при переходе с дня на ночь)

**N** → **D** (AGC) (переход с ночи на день по уровню освещенности)

**N D (DELEY)** (задержка при переходе с ночи на день)

# *NR (уменьшение шумов)*

 **2DNR** (подавление шумов) **OFF** (выключить) **LOW** (слабое подавление шумов) **MIDDLE** (средний подавление шумов) **HIGH** (сильное подавление шумов) **3DNR** (подавление шумов при наличии интенсивного движения)  **OFF** (выключить) **LOW** (слабое подавление шумов) **MIDDLE** (средний подавление шумов) **HIGH** (сильное подавление шумов)

# *SPECIAL (специальное)*

 **CAM TITLE** (вкл/выкл вывод названия камеры на экран монитора) **D-EFFECT** (цифровые эффекты) **FREEZE** (стоп-кадр вкл/выкл)

 **MIRROR** (перевороты изображения) OFF (выключить) ROTATE (горизонтальный поворот) V-FLIP (вертикальный поворот) MIRROR (зеркальное отражение) **NEG. IMAGE** (негативное изображение вкл/выкл) **MOTION** (детектор движения вкл/выкл) **SELECT** (выбор областей) **DISPLAY** (вкл/выкл положение и размер областей) **SENSITIVITY** (изменение чувствительность области) **COLOR** (цвета областей: белый, красный, синий, зеленый) **TRANS** (градации прозрачности 0; 0,25; 0,75; 1,0) **ALARM** (тревога) VIEW TYPE (тип просмотра) ON/OFF (включить/выключить тревоги) ALL (все типы тревог) OUTLINE (план) BLOCK (мозаика) OSD VIEW (экранное меню вкл/выкл) ALARM OUT (выход тревоги вкл/выкл) ALARM SIG (сигнал тревоги громко/тихо) TIME (установить длительность сигнала тревоги) **DEFAULT** (сброс в исходное состояние) **PRUVACY** (приватные зоны вкл/выкл) **SELECT** (выбор зон) **DISPLAY** (отображение зон на экране) OFF (выключить зону) COLOR (цветные зоны) INV. (инверсия цвета) MOSAIC (зона как мозаика цветов) **COLOR** (выбор цвета зон) **TRANS** (градации прозрачности 0; 0,25; 0,75; 1,0) **DEFAULT** (сброс в исходное состояние) **LANGUAGE** (изменение языка интерфейса) **DEFECT** (исправление битых пикселов) **LIVE DPS** (автоматическая исправление вкл/выкл) **WHITE DPS** (исправление белых пикселов) **BLACK DPS** (исправление черных пикселов) **RS485** (протокол управления) **CAM ID** (ввести условный номер камеры) **ID DISPLAY** (вывод и положение ID на экране) **BAUDRATE** (скорость передачи «bit rate»)

# *ADJUST (регулировки)*

 **SHARPNESS** (резкость)  **AUTO** (автоматический режим с установленными параметрами) LEVEL (установка общего уровня) START AGC (установка начального значения) END AGC (установка конечного значения) **OFF** (выключить) **MONITOR** (выбор типа монитора LCD/CRT)  **GAMMA** (гамма корекция) USER (значение по умолчанию)

 Выбор любого значения от 0,45 до 1 **BLUE GAIN** (усиление канала синего цвета) **RED GAIN** (усиление канала красного цвета)  **LSC** (выравнивание яркости вкл/выкл)  **VIDEO OUT** (выбор стандарта видео PAL/NTSC)

# **ИК ПОДСВЕТКА В ВИДЕОКАМЕРАХ**

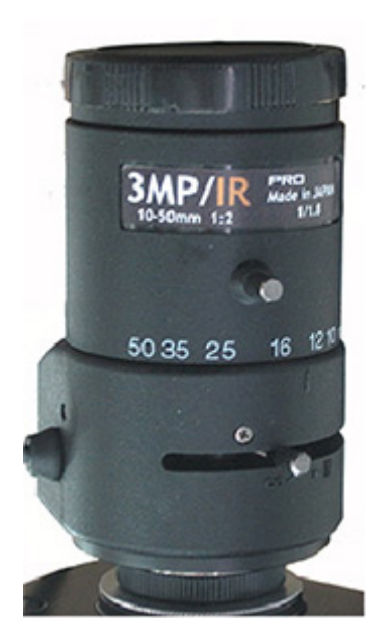

Рис. 26. Объектив с IRкоррекцией

В настоящее время, ИК подсветка используется в двух вариантах исполнения.

1. В виде отдельно устанавливаемого модуля, конструктивно никак не связанного с видеокамерой.

2. В виде модуля, который вмонтирован в корпус видеокамеры.

Сама идея ИК подсветки базируется на том, что видеокамера имеет возможность создать на ПЗС или КМОП матрице изображение при освещении сцены источником света вплоть до 1000нм, где человеческое зрение уже не работает.

Человеческий глаз способен видеть в более узком диапазоне от 380 до 730нм.

Следовательно, инфракрасная область от 730нм до 1000нм может быть использована для создания источников излучения (ИК прожекторы), которые невидимы для

человеческого глаза, но создают нормальные условия освещенности для видеокамер.

В настоящее время инфракрасная подсветка в основном создается в ближнем ИК диапазоне волн от 850нм до 880нм и реже в диапазоне 920нм – 950нм.

Но ИК подсветка имеет ряд специфических особенностей, которые необходимо учитывать в процессе их приобретения и монтажа.

## *Потеря резкости при работе с ИК*

Прежде всего, работа видеокамеры одновременно в видимом и инфракрасном диапазонах волн накладывает дополнительные требования к аберрационным искажениям используемых объективов.

Связано это с тем, что на ПЗС или CMOS матрице, при работе с включенной ИК подсветкой, получается расфокусированное изображение, ассоциирующиеся с потерей резкости.

Причина потери резкости заключается в том, что лучи света видимого и ИК диапазона волн преломляются в объективе под разными углами и пересекая оптическую ось в разных местах (точках фокуса), создают область с размытыми границами.

Исправить такой эффект при работе с ИК подсветкой можно только изготовляя объективы по специальным требованиям с применением соответствующих технологий.

Обычно на корпусе объективов, скорректированных для работы в ИК диапазоне волн, ставится метка «IR» (InfraRed) рис.26.

Видеокамеры со встроенной в корпус камеры ИК подсветкой также должны использовать скорректированные под инфракрасный диапазон волн объективы. Пример маркировки таких объективов приведен на рис. 27.

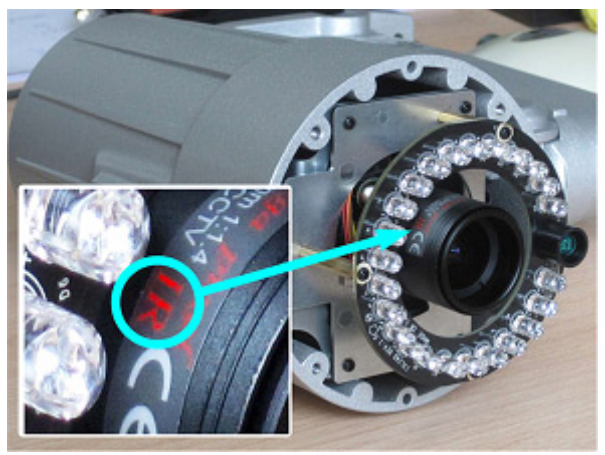

Рис. 27. Объектив D14 с IR-коррекцией

В связи с этим при проектировании инфракрасной подсветки обязательно проверьте, способны ли используемые объективы обеспечить нормальное качество изображения в столь разных условиях освещения.

Для случая, когда скорректированного объектива под ИК подсветку нет, то можно выйти из положения следующим образом. Настроить обратный фокус видеокамеры в темное время суток при включенной ИК подсветки. В светлое время суток глубина резкости будет максимальна, тем самым компенсируется разница между фокусом при нормальном и инфракрасном свете.

Стоит отметить, что обеспечив резкость изображения, таким образом, мы не сможем добиться четкости отображения мелких элементов сцены.

## *Режим день-ночь и ИК подсветка*

Широкой популярностью стали пользоваться видеокамеры с режимом «день/ночь», который позволяет автоматически переключать режим работы камеры с цветного днем на черно-белый ночью.

В процессе работ по разработки ИК подсветки возникли проблемы, связанные с тем, что у видеокамер цветного изображения ИК фильтр всегда присутствует перед ПЗС или КМОП матрицей. Наличие этого фильтра защищает камеру от «паразитного» инфракрасного излучения в светлое время суток.

Следовательно, подсвечивая сектор наблюдения, прожектором, работающим в инфракрасном диапазоне волн, видеокамера ничего не «увидит» так как ИК фильтр перекроет возможность инфракрасному диапазону волн, идущему от ИК прожектора, попасть на ПЗС (CMOS) матрицу.

Получается, что использовать ИК прожектор с видеокамерами цветного изображения не имеет смысла.

Но к счастью это заключение относятся только к видеокамерам, у которых переключение с цветного изображения днем на черно/белое ночью происходит электронным способом. Суть, которого заключается в сложении (объединении) каналов «R», «G», «B» (красного, зеленого, синего), в результате чего получается ч/б сигнал яркостного канала.

В настоящее время основная масса цветных видеокамер выпускается с убираемым ИК фильтром (ICR).

В таких камерах ИК фильтр полностью удаляется при переключении камеры в режим «ночь» и возвращается на место в режиме «день».

В черно-белом режиме за счет отсутствия ИК-фильтра камера наблюдения становится более чувствительна к ИК-излучению, а значит, видимость в темное время суток незначительно улучшается.

Для лучшей чувствительности видеокамер в области ИК-диапазона ПЗС и CMOS матрицы стали выпускать с характеристикой, обладающей большей чувствительностью в ИК-области.

Такие матрицы получили название Ex-View и Exmor. В настоящее время наилучшие результаты по чувствительности в ИК области принадлежит CMOS матрице Exmor.

## *Адаптивная ИК подсветка*

В процессе эксплуатации уличных видеокамер с ИК подсветкой, установленных в общем корпусе с видеокамерой, накопилось много информации по отрицательным моментам в их работе. Наиболее негативно проявляется засветка близко расположенных к камере объектов, в том случаи, когда мощность прожектора рассчитана на более дальние расстояния.

Если объект движется в сторону камеры с ИК подсветкой, находясь на большом расстоянии, то на экране монитора он "мелковат" и не очень хорошо виден.

Подойдя совсем близко к камере объект, становиться "крупным", но пересвеченным (рис. 30) и тоже плохо различимым. На среднем расстоянии все вроде нормально, но хочется увидеть объект крупнее.

Устранить такой эффект можно введя в алгоритм работы ИК подсветки адаптацию по уровню освещенности наблюдаемого объекта.

Суть адаптации достаточно проста и заключается в том, что по уровню освещенности регулируется сила света, встроенного ИК-прожектора, т.е. образуется своеобразная обратная связь между камерой и блоком подсветки.

В результате адаптивная подсветка меняет свою мощность, в зависимости от интенсивности отраженного от объекта света.

При приближении объекта к камере, мощность подсветки уменьшается, и мы можем рассмотреть его в условиях оптимальной по интенсивности освещенности.

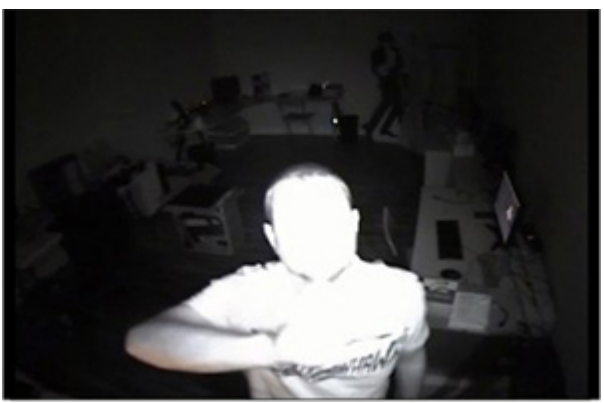

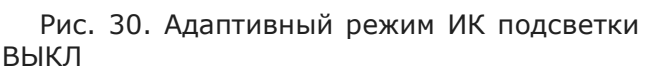

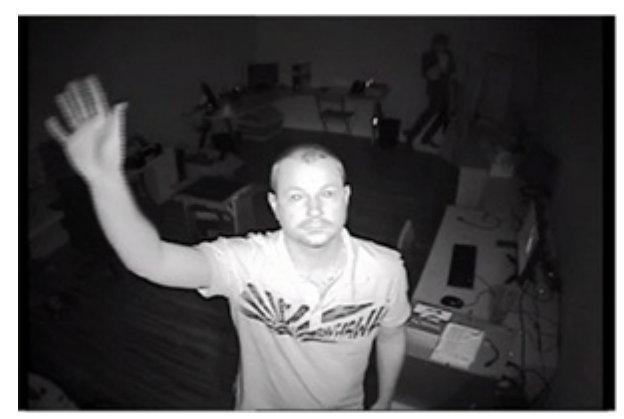

Рис. 31. Адаптивная ИК подсветка ВКЛ

В заключении обращаем внимание проектировщиков и инсталляторов на работу ИКподсветки в регионах с большим количеством комаров, мошки и прочих летающих насекомых.

Так как ИК излучение — это тепловое излучение, то источник ИК-подсветки через некоторое время после включения может быть полностью облеплен разнообразной мошкой. В таких условиях работа камеры будет сильно затруднена, особенно если камера и подсветка размещены в одном корпусе.

Говоря вообще о подсветке, стоит помнить, что в рамках кадра подсветка должна быть равномерной, иначе малоконтрастные детали изображения объекта будут плохо проработаны.

Когда в поле зрения видеокамеры попадают неосвещенные участки объекта то это может привести к тому, что по контрасту большая часть динамического диапазона будет «съедена» перепадом между неосвещенными и освещенными участками изображения.

В таких случаях малоконтрастные детали на этих участках станут практически неразличимы.

## *Оптическое защитное стекло*

Оптическое защитное стекло, несмотря на кажущуюся простоту, решает достаточно сложные задачи.

Прежде всего, это механическая защита объектива камеры от прямого попадания пыли, других мелких частиц и конечно насекомых. Такая защита упрощает обслуживание видеокамеры в процессе ее эксплуатации.

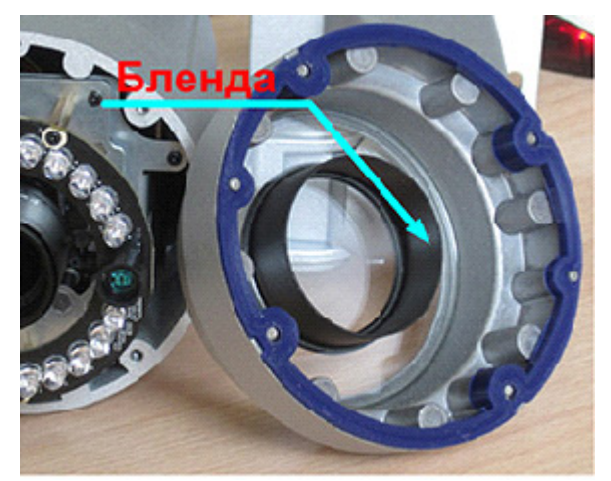

Наличие большого количества светодиодов в ИК прожекторе, размещенном внутри корпуса видеокамеры, создает мощное световое излучение, которое без специальных мер приведет к засветке видео сенсора.

Для устранения такого влияния используется бленда, перекрывающая основные пути проникновения светового потока в объектив рис. 28. Но существует путь проникновения светового излучения через толщу стекла в рабочую зону объектива.

Если не перекрыть этот путь то, через какое-

Рис. 28. Бленда, предотвращает засветку объектива

то время пыль и грязь, осевшая на стекле иллюминатора рис. 29, станут дополнительным источником засветки, отражая инфракрасный свет назад - в объектив.

Спустя несколько месяцев потребитель в недоумении будет наблюдать свечение

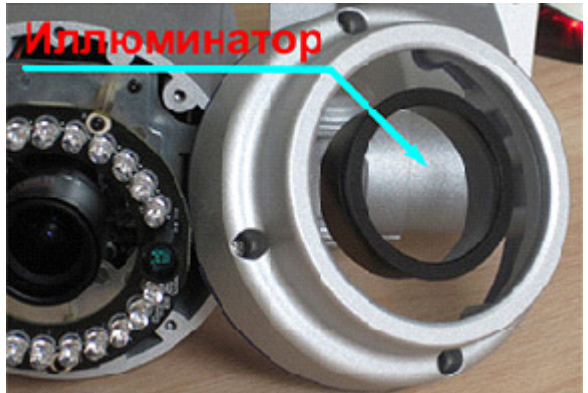

Рис. 29. Иллюминатор

грязного стекла вместо качественной картинки.

Для предотвращения этого пути проникновения ИК излучения в объектив защитное стекло должно состоять из двух частей - защитного стекла для ИК подсветки и стекла иллюминатора для работы видеокамеры.

Причем торцы стекла иллюминатора должны быть отделены непрозрачным материалом бленды от торцов защитного стекла.

# **РЕЗКОСТЬ И ВСЕ, ЧТО С НЕЙ СВЯЗАНО**

## *Резкость изображения*

Резкость — это состояние линз объектива, обеспечивающее отсутствие размытости на границах крупных объектов при котором изображение максимально контрастно.

Резкость изображения объекта, удаленного от видеокамеры на какое-то расстояние, достигается с помощью органов настройки, расположенных на объективе.

Настройку резкости выполняют движком расстояний или, как его часто называют, движок фокусировки. Изменяя положения этого движка, настраивается резкость по изображению крупных деталей на экране монитора.

Инсталляторы хорошо знают, что в дневное время суток при использовании широкоугольных объективов настроить их на резкость не представляется возможным.

В этом случае во всем диапазоне регулировок движка расстояний изображение всегда резкое. Зато при снижении освещенности в вечернее время резкость изображения в зоне наблюдения может пропасть, а резкими окажутся объекты, не представляющие для службы безопасности никакого интереса.

Так как же в таких случаях осуществить настройку объектива на резкость?

Существуют всего два способа, позволяющих обеспечить гарантированную резкость изображения объекта, удаленного от камеры.

Прежде всего, это настройка объектива на «**бесконечность**».

При использовании этого способа движок расстояний нужно установить в положение «бесконечность». В этом случаи резкими будут все объекты, находящиеся от камеры на расстоянии начиная с гиперфокального и до бесконечности.

Для получения еще большего диапазона расстояний, существует другой способ, при котором объекты всегда отображаются резкими. В этом случаи объектив нужно сфокусировать непосредственно **на гиперфокальное расстояние**.

При этом ближняя граница резкости смещается к видеокамере и будет равна половине гиперфокального расстояния, а дальняя граница равна бесконечности.

Параметр объектива - гиперфокальное расстояние легко вычисляется по формуле:

$$
H = f^2 / k \cdot z
$$

Где:

f – фокусное расстояние объектива

k – кружок рассеяния

z – F-число объектива

H – гиперфокальное расстояние

Значения кружков рассеяния приведены в таблице 11.

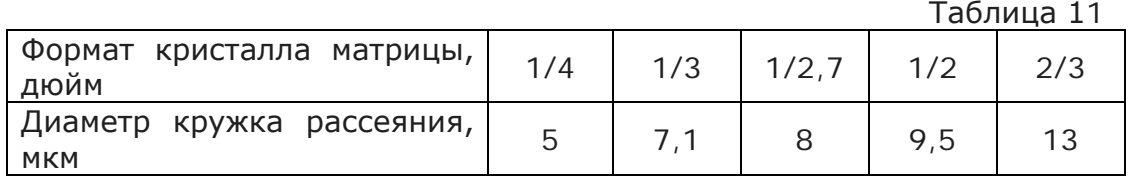

Достоинства вышеописанных способов заключается в том, что инсталлятору не приходится «искать» положение органов настройки объектива, при котором изображение на экране монитора становится резким.

Установив движок расстояний в положение «бесконечность» или на гиперфокальное расстояние изображение становится гарантированно резким за счет специфических свойств оптических систем.

Для длиннофокусных объективов настройку целесообразно проводить непосредственно на объект наблюдения или на расстояние, обеспечивающее максимальную глубину резкости.

# *Глубина резкости*

Глубиной резкости называется свойство объектива изображать в одной плоскости

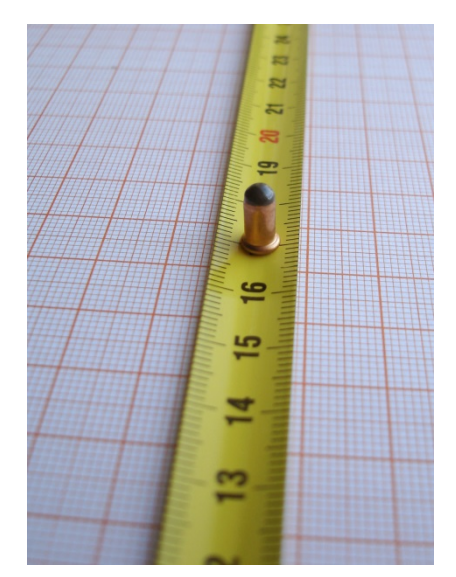

Рис. 32. Глубина резкости

и практически с одинаковой резкостью предметы, удаленные от объектива на различные расстояния.

В практической деятельности глубина резкости характеризуется ближней и дальней границами в пределах, которых изображение резкое. Иллюстрация глубины резкости приведена на рис. 32.

Наглядно видно, что резкость цифр и миллиметровых штрихов на линейке не одинакова. Линейка отображается резкой от 14,5 см до 19,5см.

Как ни покажется странным и противоречивым, но объектив, формируя изображение, не обладает никакой глубиной резкости и никак не влияет на ее величину.

Резкими будут только те точки изображения, которые лежат в плоскости наводки на резкость.

На самом деле глубина резкости проявляется на изображении в связи с ограниченными возможностями человеческого зрения.

Если напечатать на листе бумаги кружки с разным диаметром, но меньше 0,1 мм и

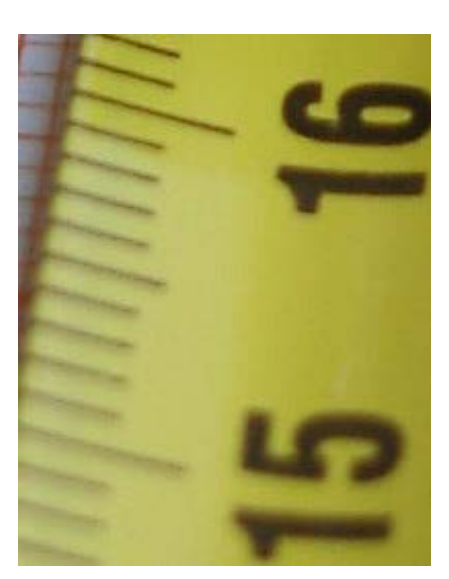

Рис. 33. При увеличении, глубина резкости сократилась

рассматривать их невооруженным глазом с расстояния наилучшего зрения (25 см), то нам будет казаться, что все они одного размера.

Другими словами, человеческое зрение не в состоянии различить ни размеры кружка, ни тем более его содержание, если диаметр кружка равен или меньше 0,1 мм.

В оптике эти кружки, определяющие глубину резкости, получили название «кружок рассеяния». Поэтому, когда оператор смотрит на монитор, то все мелкие элементы изображения, которые его зрение не в состоянии увидеть, и будут определять диапазон глубины резкости.

В подтверждении этого, на рис. 33 приведен увеличенный фрагмент ближней границы глубины резкости.

На снимке хорошо видны нерезкие штрихи, вплоть до цифры 16, хотя на рис. 32 они казались резкими.

Если продолжать увеличение линейки, то нерезкой будет выглядеть вся линейка за исключением места фокусировки объектива.

Глубина резкости видеокамеры в течение суток изменяется. Связано это с тем, что меняющаяся освещенность сцены вызывает у объектива с автоматической диафрагмой изменение отверстия диафрагмы.

Обратимся к рис. 34 на котором приведена иллюстрация того как изменяющееся отверстие диафрагмы формирует глубину резкости различной величины.

Если диафрагма полностью открыта (Рис.34а), то все лучи сходятся в фокусе на ПЗС матрице.

Зная диаметр допустимого кружка рассеяния можно определить глубину резкости относительно плоскости ПЗС матрицы. На рисунке глубина резкости выделена треугольниками голубого цвета.

Если закрыть объектив диафрагмой (Рис. 34б), то лучи сойдутся в той же точке фокуса, но допустимый кружок рассеяния будет находиться от плоскости ПЗС

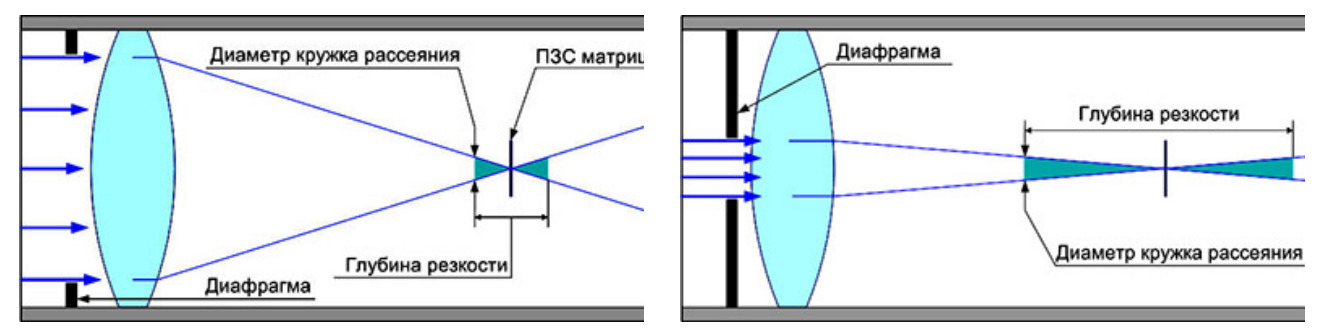

Рис. 34а. Диафрагма открыта. Глубина резкости минимальна. Рис. 34б. Диафрагма прикрыта. Глубина резкости увеличилась.

матрицы значительно дальше и как следствие глубина резкости будет больше.

Зная это свойство объектива необходимо учитывать его при проектировании секторов наблюдения, не допуская потерю резкости на контролируемых службой безопасности участках.

Пример, который рассмотрен на рис.34 иллюстрирует изменение глубины резкости вокруг ПЗС матрицы т.е. в пространстве изображений. Поскольку оптические построения подчиняются закону дуальности, то такое же изменение глубины резкости, но в другом масштабе расстояний, будет происходить и в пространстве объектов, т.е. в реальной действительности.

## *Четкость изображения*

Четкость — это изображение мелких деталей с хорошо проработанными границами.

Зачастую все ухищрения, связанные с получением резкого изображения на экране монитора, не приводят к положительным результатам. Как не пытается инсталлятор добиться хорошей резкости, все равно остается ощущение размытости очертаний предметов и границ яркостных переходов.

В таких случаях правильнее говорить не о недостатке резкости, а об отсутствии **четкости** изображения.

Потеря четкости изображения имеет место в связи с недостаточно качественным объективом.

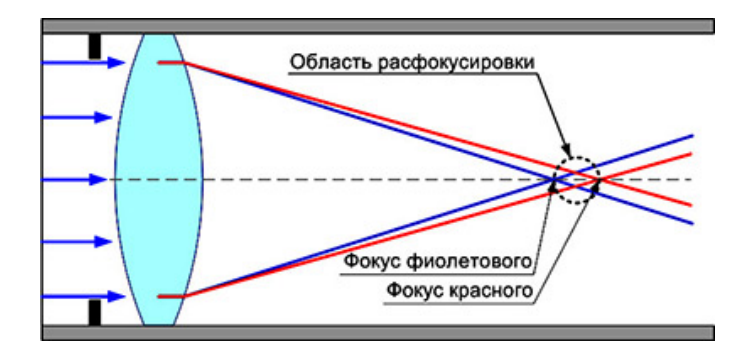

Рис. 35. Аберрация – потеря четкости

(Рис. 35).

У объектива четкость формируемого изображения в основном определяется двумя параметрами – хроматическими аберрациями и дифракцией.

Хроматические аберрации проявляются при сильно открытой диафрагме и связаны с тем, что лучи света с разной длиной волны (разный цвет) преломляются в объективе под разными углами

При этом каждый из цветов пересекает оптическую ось в разных местах, (точках фокуса) создавая на ПЗС или CMOS матрице расфокусированное изображение, приводящее к потере четкости.

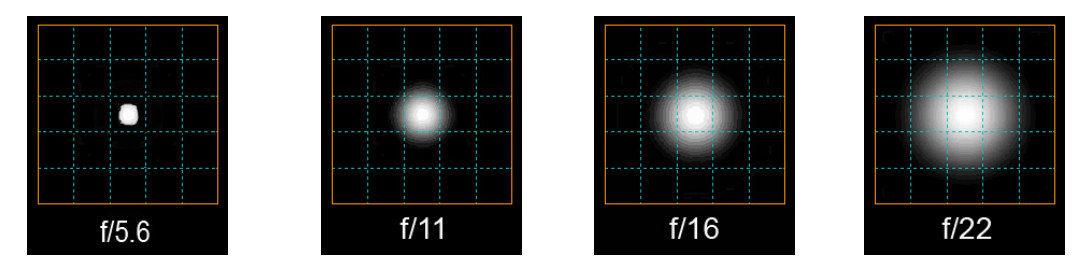

Рис. 36. Усиление дифракционного эффекта при закрытии диафрагмы

При закрытии отверстия диафрагмы хроматические аберрации уменьшаются, но усиливается влияние дифракции, которая также, как и аберрации, проявляется в размытии изображения. На рис.36 показан дифракционный эффект, который изменяется при изменении отверстия диафрагмы.

Нанесенная сетка на рисунках представляет собой пикселы квадратной формы, а белое пятно - проявление дифракционного эффекта.

Максимально четким будет изображение при размере дифракционного пятна равном или меньшем размеру пиксела (диафрагма f/5.6). При закрытии диафрагмы размеры дифракционного пятна начинают увеличиваться, создавая паразитную засветку соседним пикселам (диафрагма f/11 – f/22).

Чем большее количество пикселов подвержено такой засветке, тем сильней ощущение потери четкости изображения.

В современных видеокамерах для снижения влияния аберрационных и дифракционных искажений, приводящих к потере четкости, появился режим P-iris.

Использование этого режима позволяет видеокамере, не смотря на изменяющиеся условия освещенности в течение продолжительного времени, поддерживать такое значение диафрагмы, при котором и аберрационные и дифракционные искажения минимальны, а это залог того, что картинка будет резкой и четкой.

Существует и другой способ достижения высокой четкости изображения. Для этого нужно включить автоматический электронный затвор, установить объектив с ручной диафрагмой и выбрать диафрагменное число из следующего ряда значений 5,6; 8; 11 дающее наилучшую четкость.

# **ВЫБОР МЕСТ УСТАНОВКИ И РЕШАЕМЫЕ ЗАДАЧИ**

## *Общие требования по установке видеокамер*

Места установки видеокамер в большинстве случаев определяет заказчик, исходя из тех задач, которые необходимо решить в целях обеспечения безопасности объекта.

Поэтому камеры на плане заказчик устанавливают и ориентируют в соответствии с согласованным с проектировщиком, техническим заданием на проектирование.

Прежде чем нанести на план видеокамеры необходимо провести анализ их ориентации по сторонам света, чтобы лучи от восходящего солнца не попадали в объектив или камера, не была направлена на источник яркого света (оконный проем, свет прожекторов).

Для борьбы с этими эффектами изменяют высоту установки камеры, угол ее наклона и длину выступающей части козырька видеокамеры. В части изменения высоты установки камеры есть ограничения, как по минимальной, так и по максимальной высоте.

Минимальная высота установки камеры ограничена возможностью легкого доступа к ней для ее повреждения.

Максимальная высота ограничена углом наклона камеры, при котором сильно искажаются вертикальные размеры объекта, а лицо полностью скрывает головной убор с минимальными полями.

Допустимыми углами наклона видеокамеры считаются углы не более 25 - 30 градусов от горизонта, при условии, что эта камера не предназначена для контроля территории.

Для видеокамер, устанавливаемых на улице по периметру зданий, немаловажным является защита их от механического повреждения падающими сосульками или сходом с крыш снега и наледи.

При размещении на плане местности видеокамер, очень важно иметь полное представление о том какая растительность существует в поле зрения видеокамер или какой ландшафт планируется создать в этом месте.

Такая информация позволит избежать случаев, при которых обильная растительность перед видеокамерой полностью или частично заслонит обзор сектора наблюдения.

Следует учитывать и направление света фар прожекторов двигающихся транспортных средств, вблизи сектора наблюдения.

Это позволяет предотвратить «засветку» видеокамеры с полной или частичной потерей видеоинформации о, происходящим в секторе наблюдения.

Если по каким-то причинам нужно скрыть направление ориентации видеокамеры, то применяют купольные видеокамеры с затемненной сферой.

В периметральных системах видеонаблюдения камеры устанавливаются каскадно таким образом, чтобы каждая предыдущая камера перекрывала мертвую зону последующей.

Высота установки камер чаще всего выбирается от 3,5 до 4,5 м с шагом расстановки, определяемым разрешением видеокамеры и выбранным фокусным расстоянием объектива.

Специфические требования к размещению видеокамер разработаны для торговых сетей, Сберегательного и Центрального Банков РФ.

## *Подходы к выбору видеокамер и объективов*

Каждая установленная видеокамера решает определенный круг задач, который на этапе проектирования представляет собой набор характеристик объектива, камеры и монитора.

Процесс нахождения нужных для решения задач характеристик может реализовываться с использованием следующих методов:

• Визуальный метод с использованием фотографии объекта или фотографии сектора наблюдения.

- Метод, основанный на пространственном разрешении интересующего объекта.
- Вероятностный метод для различных условий освещенностей.

Выбор метода нахождения характеристик оборудования, в каждом конкретном случаи, ложится на проектировщика или инсталлятора системы.

В качестве инструмента для решения задач всеми перечисленными методами рекомендуем использовать программу "Проектировщик CCTV" ([http://secucad.com\)](http://secucad.com/).

#### **Визуальный метод**

Решение задачи этим методом предполагает использование программного обеспечения, позволяющего по фотографии сектора наблюдения, находить характеристики используемого оборудования.

Происходит это за счет того, что проектировщик или инсталлятор загрузив, с помощью программного обеспечения, фотографию сектора, моделирует на экране монитора его изображение. Основные характеристики, используемые для моделирования это: разрешение видеокамер, углы зрения объективов и параметры мониторов.

В результате такого моделирования появляется набор характеристик видеокамеры, объектива и монитора, который позволит решить ту или иную поставленную задачу.

Критерием, по которому принимается решение о том, что такой набор характеристик позволит решить задачу, является субъективная оценка проектировщиком или инсталлятором смоделированной им фотографии изображения сектора.

При отсутствии фотографии реального сектора можно использовать набор фотографий с разнообразным сюжетом, прилагаемых к программе.

Фотография сектора подвергается изменениям для того чтобы показать, как будет отображаться на мониторе:

1. Вид сектора при наблюдении его с разных расстояний.

2. Вид сектора при использовании видеокамер с разным разрешением.

3. Вид сектора при использовании монитора с различной диагональю экрана и его разрешением.

4. Вид сектора на выбранном мониторе при использовании объективов с разными углами зрения.

5. Вид сектора при необходимости читать номера автотранспортных средств, находящихся на разных удалениях от видеокамеры.

6. Вид сектора при выборе видеокамер с различными форматами видео сенсора.

Решение задачи считается найденным, если получившееся изображение сектора отвечает на все поставленные в техническом задании вопросы.

#### **Метод пространственного разрешения**

Подход к проектированию на основе пространственного разрешения требует нахождения такого расстояния от камеры до объекта, на котором количество пикселов на 1метр ширины сектора составляет наперед заданное значение (константа).

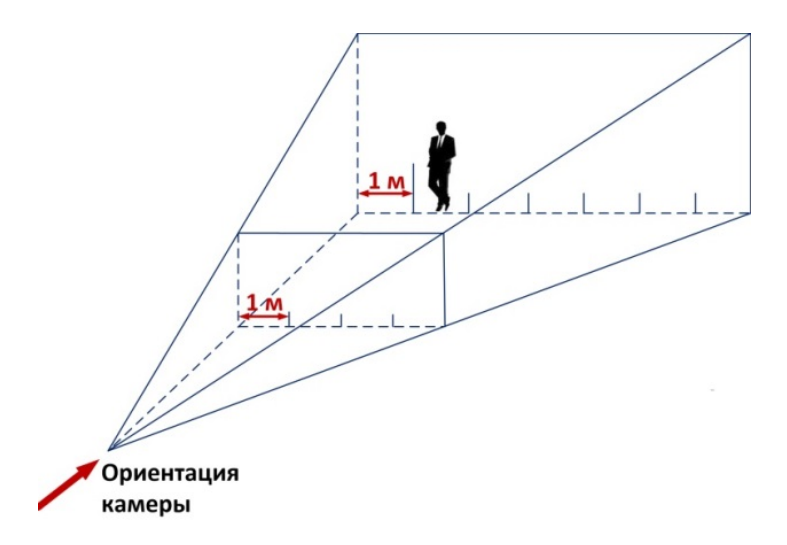

Иллюстрация пространственного разрешения с размерностью пиксел/метр.

Набор констант, определяющих пространственное разрешение, для задач обнаружения, различения и идентификации имеют разные значения в зависимости от разрешения, используемых камер. Для камер с разрешением 704х576 константы приведены в таблице.

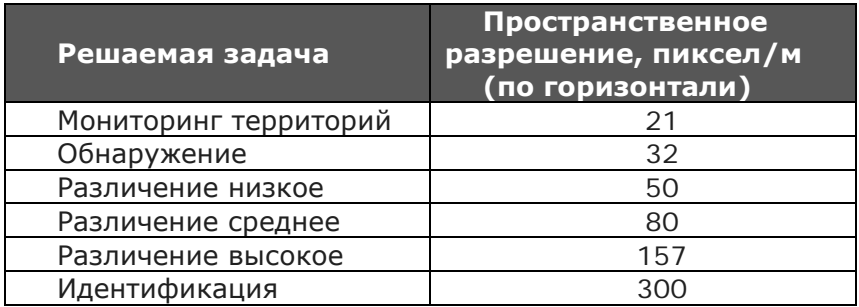

Долгое время, пока на рынке систем видеонаблюдения господствовали аналоговые видеокамеры с разрешением D1 эти константы были единственным инструментом для проектировщиков.

Со значительным расширением разрешения видеокамер в сторону увеличения, использование старых констант приводит к серьёзным ошибкам в проектировании. Нужно всегда иметь в виду, что выбирая при проектировании значения констант для камер с разрешением D1 при этом закладывая в проект 2 Мп камеру (как пример), мы получаем на мониторе изображение, которое не позволяет выполнить поставленные перед видеокамерой задачи (обнаружение, различение, идентификация).

Объяснить этот эффект поможет чертеж сектора наблюдения, на котором наглядно продемонстрировано почему камеры с высоким разрешением будут на экране монитора создавать изображение объекта гораздо меньших размеров чем камеры с низким разрешением. Естественно, что фокусные расстояния объективов в рассматриваемом случае одинаковые.

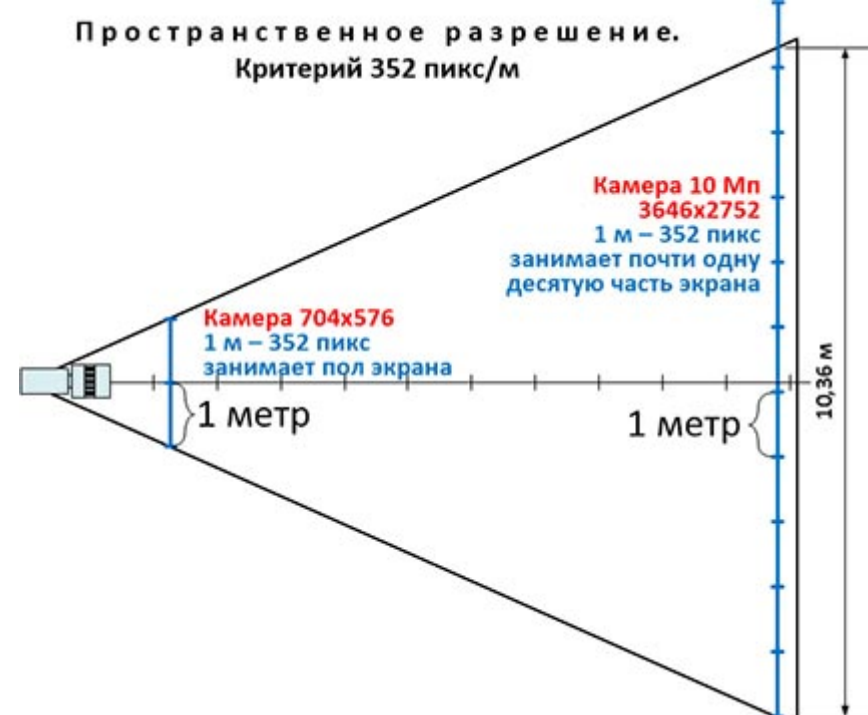

На чертеже хорошо видно, что один метр изображения для 10 Мп камеры занимает на экране в десять раз меньше места чем-то же изображение, но выводимое на экран видеокамерой с разрешением 704х576 пикселов.

Наглядно продемонстрировать, как эта разница выглядит на мониторе, поможет ниже приведенные фотографии, созданные программой «Проектировщик CCTV». Изображение группы людей, сделаны с 22,2" монитора имеющего разрешение экрана 3840х2400 пикселов. Пространственное разрешение выбрано 80 пикс/м для камер с разрешением 720р и 5 Мп, что соответствует «Различение среднее» (см. таблицу выше).

Левая картинка (720р) имеет хороший масштаб при посредственном качестве изображения. Изображение людей на картинке справа (5 Мп) мелковата и не позволяет анализировать лица людей.

### **Вероятностный метод**

Применяя вероятностный метод проектирования необходимо задавать значение вероятности, с которой поставленная задача должна быть решена.

Использование вероятностного метода проектирования целесообразно в случаях, когда:

• Требования к задачам, которые должна решить видеокамера («обнаружение», «различение») характеризуются и степенью важности выполнения этих задач.

• Задача «обнаружения», «различения» должна быть решена при любых условиях видимости объекта наблюдения относительно фона (задается в виде контраста).

• Масштаб (размер) отображения объекта наблюдения на экране монитора должен быть однотипным для группы камер в независимости от условий установки и их характеристик.

## *Изображение видеокамер на чертежах*

На чертежах проектов по системам видеонаблюдения видеокамера и сектор наблюдения должны быть представлены следующим образом:

• Видеокамеры на поэтажном плане обозначаются в местах их установки в виде условных обозначений и ориентируются в нужном направлении.

• Сектора наблюдения представляют в двух проекциях - горизонтальной и вертикальной

• Сноска от камеры должна содержать информацию о номере камеры, высоте ее установки для вертикальной проекции и номере камеры и фокусном расстоянии используемого объектива для горизонтальной проекции.

• Сектора наблюдения оформляются в виде проекции на землю угла зрения камеры, на котором наносятся расстояния идентификации, различимости и обнаружения.

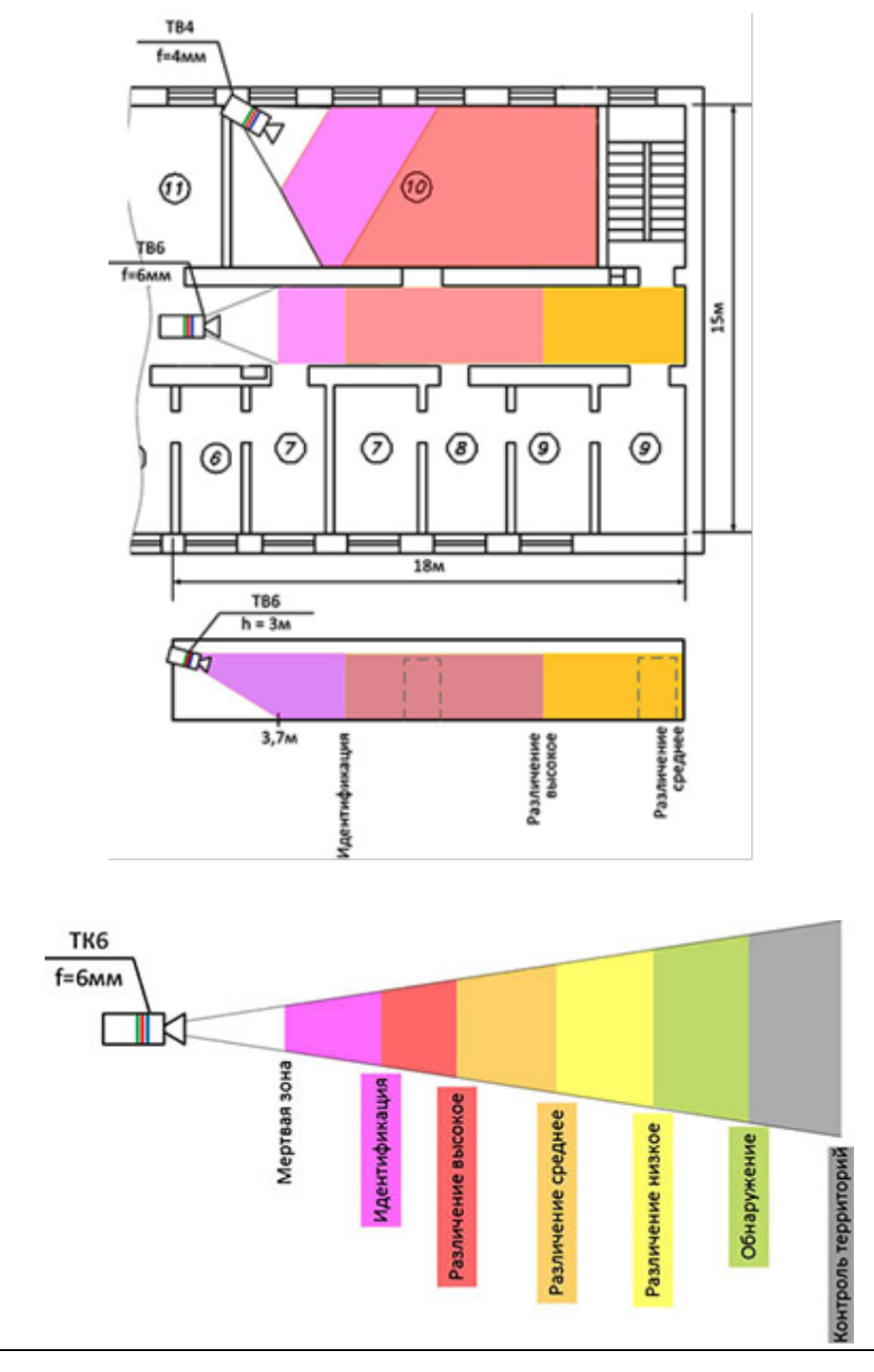

Для наглядности сектора можно подкрашивать различными цветами. Палитра цветов в формате RGB представлена в таблице.

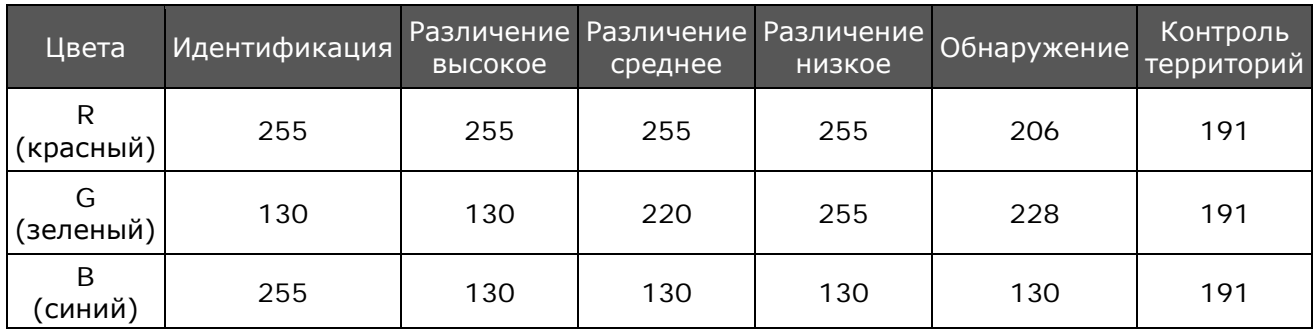

При изготовлении чертежей на бумажных носителях вместо цветной заливки различные зоны выделяют штриховкой.

В соответствии с РД 78.36.002 - 99 приняты следующие обозначения видеокамер.

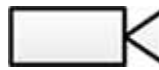

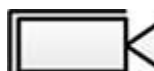

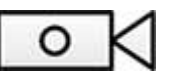

Видеокамера Видеокамера в гермобоксе Видеокамера на поворотной платформе

## *Задачи, стоящие перед системами видеонаблюдения*

Таких задач всего шесть:

- 1. Мониторинг территорий.
- 2. Обнаружение объектов.
- 3. Различение объектов.
- 4. Идентификация объектов.
- 5. Чтение номеров стоящих автомашин и ЖД вагонов.
- 6. Чтение номеров автомашин и ЖД вагонов, находящихся в движении.

### **Мониторинг территорий.**

Эта задача связана с общим контролем обстановки в местах массового пребывания людей. Такими местами могут быть привокзальные площади, спортивные арены, аэровокзалы и другие объекты.

Решение задач мониторинга — это нахождение компромисса между шириной углов зрения камер и разрешением получаемых изображений. Других требований к системе мониторинга территорий обычно не предъявляется.

### **Обнаружение объектов**

Обнаружение - выделение объекта контроля из фона либо раздельное восприятие двух объектов контроля, расположенных на расстоянии друг от друга, соизмеримом с их размерами (Р 78.36.008-99).

Решение этой задачи должно обеспечить возможность оператору поста охраны по изображению на мониторе обнаружить только что появившейся объект среди других элементов изображения.

Понятие обнаружение не распространяется на работу с архивом видеозаписей.

Исходя из определения понятия «обнаружение объекта», эта задача должна решаться с учетом реальной освещенности и оцениваться степенью выделения объекта контроля из общего фона сцены.

Чаще всего эта задача решается при установке системы видеонаблюдения совместно с периметральной системой охраны на объектах, имеющих охраняемые территории.

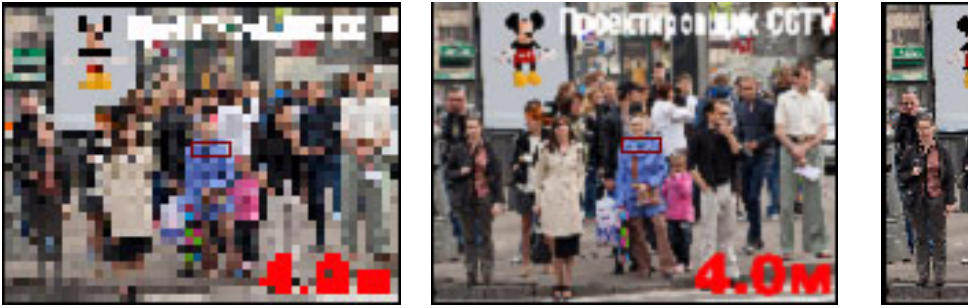

0,4 Мп, 704х576 2 Мп, 1920х1080 4 Мп, 2560х1600

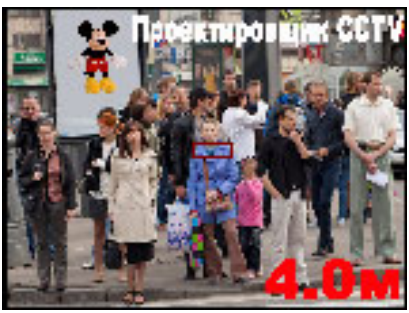

На картинках приведено изображение группы людей, полученное видеокамерами с различным разрешением, что дает разные возможностями по обнаружению.

Следует обратить внимание на то, что для любого размера объектов на экране монитора существуют ограничения по выбору разрешения видеокамеры.

В нашем примере разрешение видеокамеры 704х576 недостаточно для решения задачи обнаружения, так как присутствует сильная пикселизация изображения.

Разрешение 4 Мп камеры с разрешением 2560х1600 не дало никаких преимуществ в обнаружении по сравнению с 2 Мп видеокамерой с разрешением 1920х1080.

Решая задачи обнаружения, не следует забывать и о том, что разрешение экрана монитора и его размер могут стать определяющим в возможностях оператора обнаружить объект.

Поэтому разрешение монитора должно быть не хуже, чем разрешение используемых видеокамер.

### **Различение объектов**

Различение - раздельное восприятие двух объектов контроля, расположенных рядом, либо выделение деталей объекта контроля (Р 78.36.008-99).

Решение задачи по различению объектов должно позволить оператору по изображению на мониторе описать интересующий объект.

Если в качестве объекта выступает человек, то оператор должен, как минимум, получить следующую информацию:

- элементы одежды;
- снаряжение;
- походка;
- наличие каких-либо предметов в руках;
- узнавание знакомого человека.

На протяжении значительного периода времени пока основным разрешением в системах видеонаблюдения был формат 704х576, то считалось, что для различения человека достаточно, чтобы он занимал 100% высоты экрана монитора.

В настоящее время, когда даже аналоговые видеокамеры имеют 2 Мп разрешение (1920х1080) использовать критерии в виде процента от высоты экрана просто некорректно.

В качестве примера того как влияет разрешение камеры на различение объекта ниже по тексту приведены три снимка человека сделанные с 20" монитора.

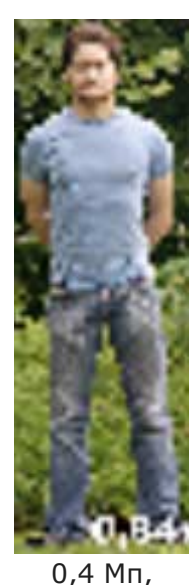

704х576

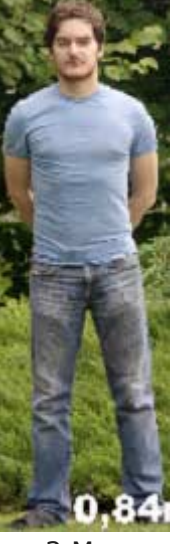

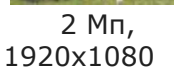

4 Мп, 2560х1600

Высота изображения человека относительно вертикального размера экрана монитора всего 15%.

Разрешение используемых видеокамер приведены под картинками.

На основании анализа приведенных изображений видно, что фокусные расстояния у видеокамер были одинаковые, в результате чего размер человека на экране одинаков.

Зато разрешение изображений значительно отличались, в

результате чего степень различения

человека рознится от одного изображения к другому.

Для 2 Мп камеры разрешение изображения достаточно для детального различения, а изображение от 4 Мп камеры позволит даже идентифицировать человека.

Поэтому задача различения объектов более сложная и требует помимо размера объекта на экране монитора иметь еще и необходимое разрешение изображения, позволяющего при данных условиях в мельчайших деталях описать объект.

При решении задач различения, прежде всего, необходимо понимать в каких условиях находятся объекты съемки.

Если положение объектов статично, то есть объект не двигается, это один подход и для решения такой задачи по различению нужно определить фокусное расстояние объектива и разрешение камеры.

Если объекты находятся в движении, то количество необходимых параметров увеличивается, и для решения таких задач потребуется еще определить значения выдержки электронного затвора.

Выдержку электронного затвора необходимо найти для того, чтобы получить четкое не смазанное изображение движущегося объекта в каждом кадре.

Диапазон расстояний, где необходимо различить объект достаточно протяженный, и расположен между зонами идентификации и обнаружения.

В связи с этим расстояния различения разбиты на три участка:

• Различение низкое – Объект расположен ближе к границе обнаружения. Размер объекта на мониторе небольшой с плохой детализацией элементов.

• Различение среднее – Размер и разрешение объекта позволяет описать его основные детали.

• Различение высокое – Объект расположен ближе к области идентификации. Размер и разрешение изображения объекта позволяет с высокой степенью детализации описать объект.

Соотнести значения пространственного разрешения для камер с HD качеством изображения на мониторе помогут ниже приведенные изображения.

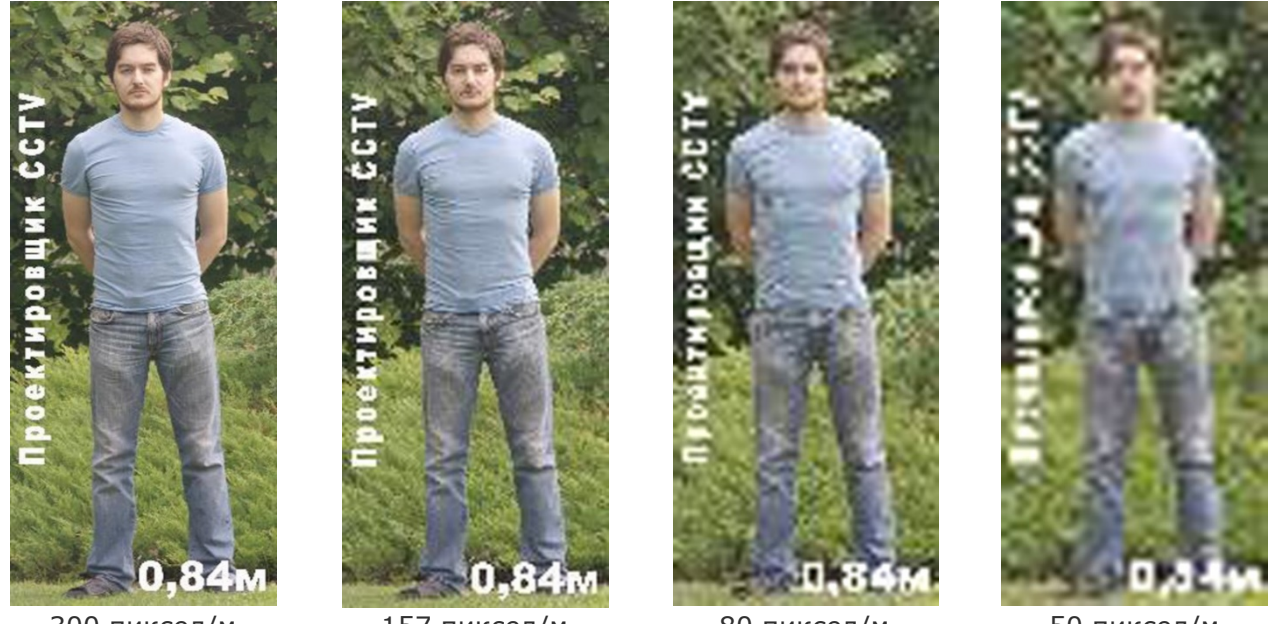

300 пиксел/м Идентификация

157 пиксел/м Различение высокое

80 пиксел/м Различение среднее

50 пиксел/м Различение низкое

Размер изображений умышленно сделан одинаковым для лучшего восприятия появляющихся искажений.

На таблицах, приведенных ниже, показаны изображения объекта на экране монитора при использовании видеокамер 1/3" с разрешением 704х576 и 1920х1080 пикселов.

Используя таблицы можно для требуемых удалений объекта от камеры или фокусных расстояний объектива по приведенным изображениям подобрать нужное значение интересующего параметра.

Если необходимо получить изображение, которое будет на мониторе от реального объекта или сектора наблюдения, при использовании той или иной видеокамеры то целесообразно приобрести программу «Проектировщик CCTV" (http://secucad.com).

На данном этапе изображение от видеокамеры заменят фотографии, которые Вы сделаете на реальных секторах проектируемого объекта, а программа создаст из них изображения, которые реально будут отображаться на мониторе.

Отображение объекта на мониторе при использовании 1/3" камеры с разрешением 704х576 пикселов (600твл).

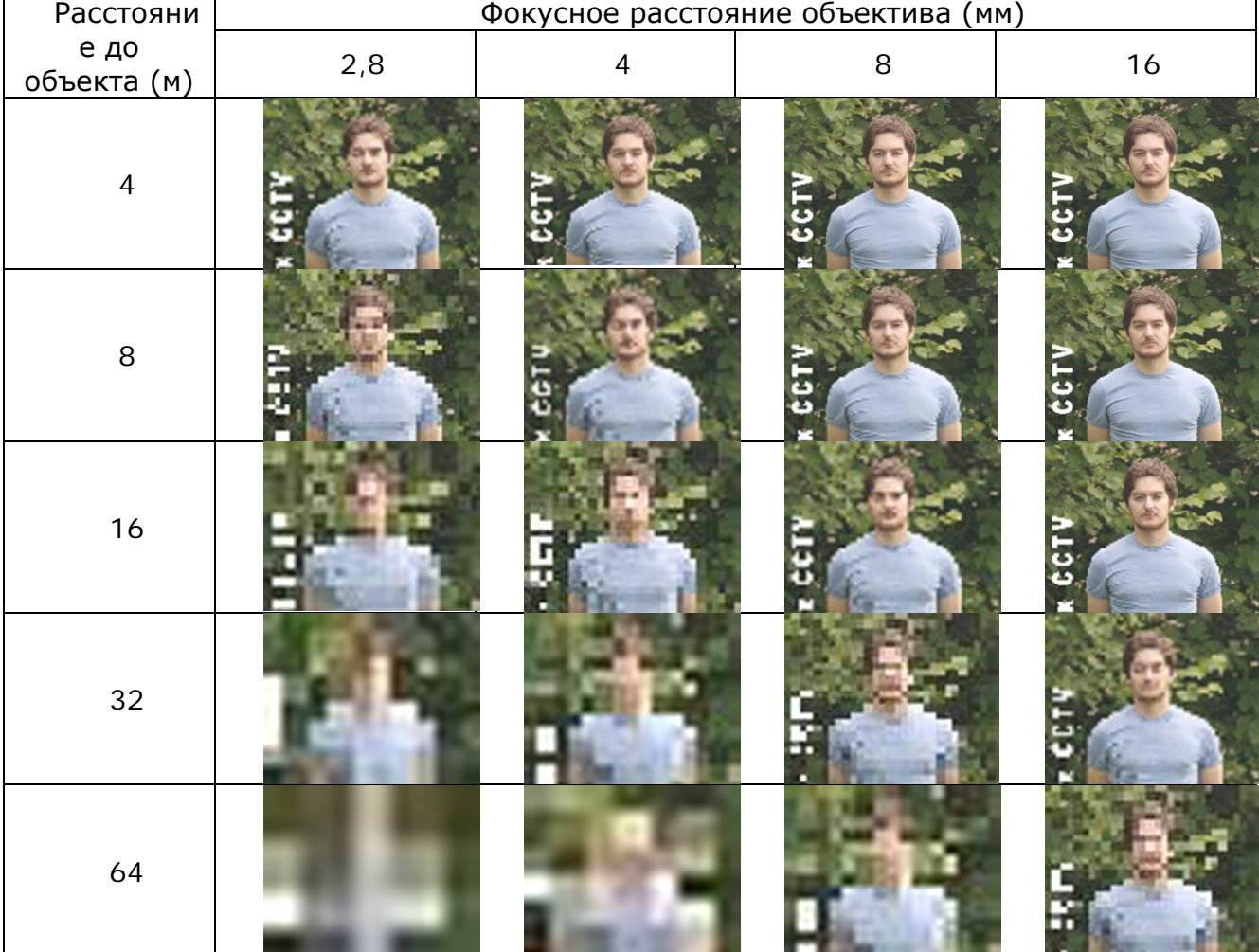

#### Отображение объекта на мониторе при использовании 1/3" камеры с разрешением 1920х1080 пикселов

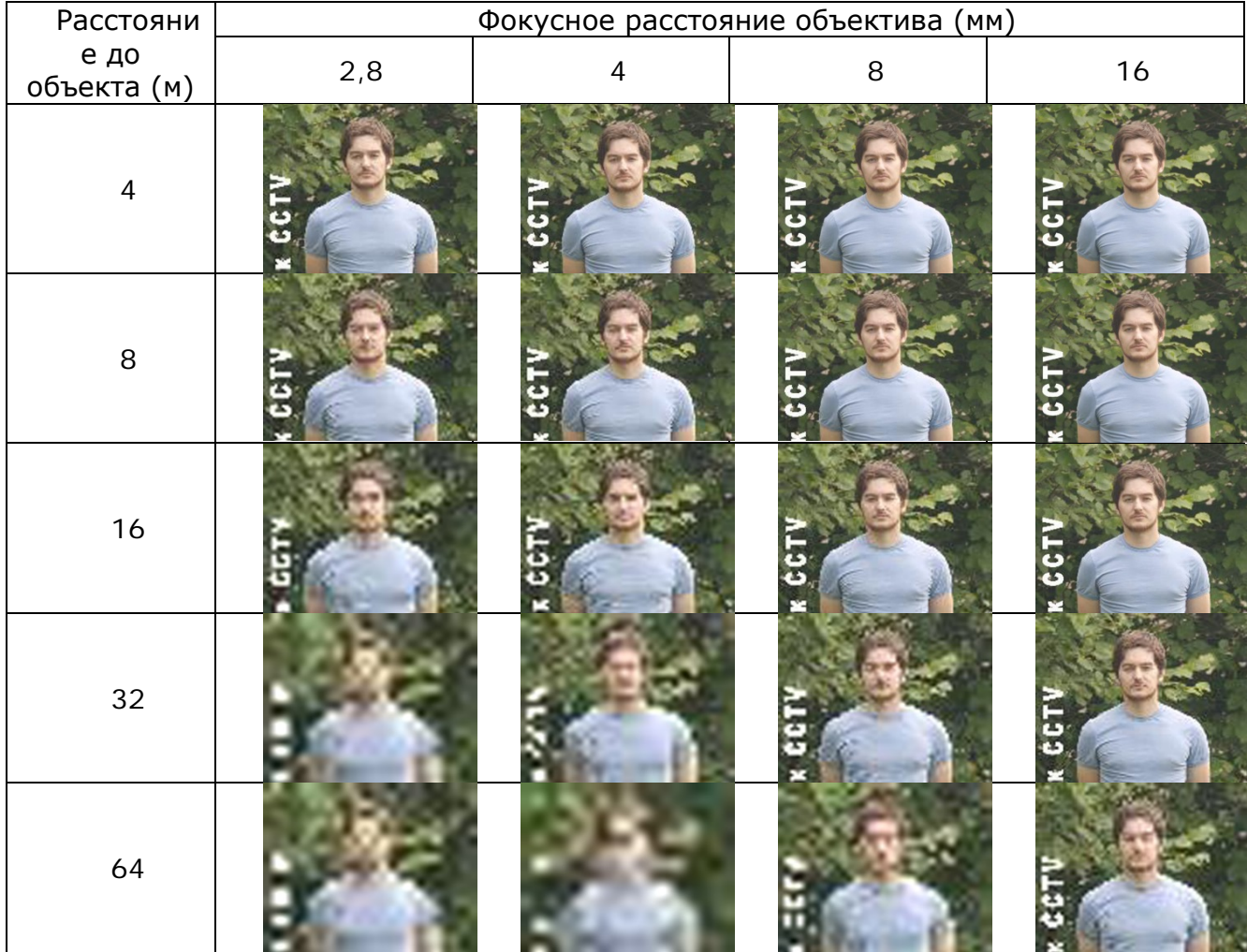

### **Идентификация**

Идентификация - выделение и классификация существенных признаков объекта контроля либо установление соответствия изображения объекта контроля изображению, хранящемуся в базе данных (Р 78.36.008-99).

Это задача связана с получением на экране монитора изображения лица, по которому человек может быть опознан, а распечатанная фотография позволит однозначно идентифицировать его личность.

Такие задачи ставятся видеокамерам, которые установлены на проходных, при входах в административные здания или на режимных объектах.

Задача идентификации достаточно успешно решается, так как условия освещенности на таких объектах, как правило, хорошие.

### **Распознавание номеров автомашин и ЖД вагонов**

Распознавание оператором автомобильных номеров по их изображению на экране монитора возможно после полной остановки транспортного средства.

Успешное решение этой задачи связано с правильным выбором фокусного расстояния объектива и освещенностью номерного знака.
В таких случаях для определения нужного значения фокусного расстояния объектива можно воспользоваться данными, приведенными в таблицах 12 и 13.

Изображение номеров, приведенных в таблицах, получены с помощью режима **визуализации** программы «Проектировщик CCTV».

Номерные знаки, приведенные в Таблице №12, соответствуют изображению, получаемому от видеокамеры с разрешением 704х576 пикселов.

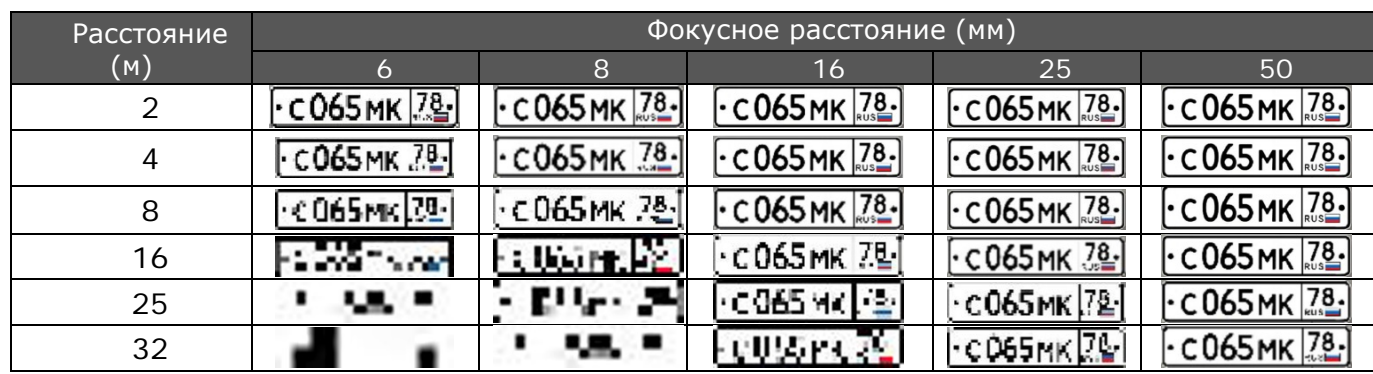

 Номерные знаки, приведенные в Таблице №13, соответствуют изображению, получаемому от видеокамеры с разрешением 1920х1080 пикселов.

Таблица №12

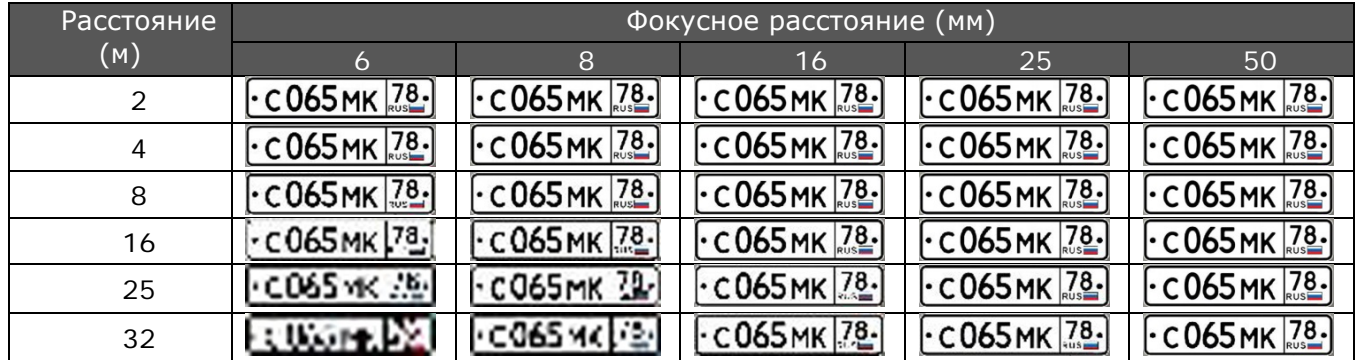

#### **Чтение номеров автомашин и ЖД вагонов, находящихся в движении**

Для проектирования видеосистем автоматического чтения номеров двигающихся автомашин или железнодорожных вагонов необходимо не только определить фокусное расстояние объектива, но и обеспечить несмазанное изображение номерного знака в широком диапазоне скоростей, с которыми двигаются транспортные средства.

Решить задачу получения несмазанного изображения можно, только за счет определения необходимой выдержки, которую нужно установить в видеокамере через меню «электронного затвора» в ручном режиме.

Возможность чтения номеров на двигающихся объектах открыла новое направление использования видеокамер.

Прежде всего, это чтение номеров изделий на высокоскоростных автоматизированных сборочных линиях или на конвейерах, подающих продукцию на следующий технологический этап.

Таблица №13

# **ИСТОЧНИКИ ПИТАНИЯ ВИДЕОКАМЕР**

### *Разновидности блоков питания*

Современные видеокамеры используют источники питания переменного и постоянного тока с напряжениями:

220В – переменное напряжение

48В – переменное напряжение

24В – постоянное напряжение

12В – постоянное напряжение

Источники питания постоянного тока бывают стабилизированные и не стабилизированные.

Стабилизированное напряжение — это напряжение, амплитуда которого неизменна во всем диапазоне допустимой нагрузки.

Такое напряжение получается за счет применения в блоке питания специальных регулирующих устройств и схем фильтрации переменного напряжения.

По возможности работать при пропадании сети 220В источники питания делятся на «блоки бесперебойного питания» и просто «блоки питания».

Блоки бесперебойного питания – стабилизированные источники питания напряжением 12В, 24В, которые имеют большой ассортимент максимальных токов нагрузки и конструктивно выполнены в виде ящика с различными вариантами установки (на стену, на стол).

Каждый блок бесперебойного питания имеет в своем составе аккумуляторную батарею. В случае пропадания основного напряжения 220В блок бесперебойного питания обеспечивает работу видеокамер от аккумуляторной батареи.

Во время работы от сети 220В аккумуляторная батарея постоянно подзаряжается.

Блоки питания могут выпускаться как в уличном исполнении, так и для работы в помещениях.

Кроме этого источники питания подразделяются по мощности, которую они могут отдать в нагрузку.

Обеспечение электропитания видеокамерам может быть организовано централизованно и локально.

Локальное электропитание предполагает использование штатного для камеры адаптера, включенного в розетку 220В.

Централизованное электропитание обеспечивается от одного блока питания прокладкой кабельных трасс до видеокамер.

При использовании одного стабилизированного источника питания на группу видеокамер необходимо выполнить ряд условий при разводке питающих линий:

• каждая камера должна подключаться к источнику отдельными проводами;

• мощность блока питания должна быть как минимум на 30% больше суммарной мощности нагрузки, подключаемой к нему;

• недопустимо использовать для подачи питания оплетки сигнального кабеля;

• при использовании общей шины питания, её сечение должно быть увеличено пропорционально суммарному току потребления;

• сечение проводов должно выбираться из расчета, что падение напряжения на них при минимальной окружающей температуре, не выйдут за пределы рабочего диапазона.

При наличии у блока питания металлического корпуса ни один из полюсов источника не должен быть с ним соединен. Клемма «Заземление» на корпусе блока питания должна обязательно подключаться к заземляющему проводнику (PE) электрощита.

Питание IP видеокамер может быть организовано как с помощью отдельно устанавливаемых блоков питания, так и от сетевого оборудования (коммутаторы, роутеры) по свободным парам UTP кабеля.

Этот вариант питания по стандарту PoE носит название режим «В» и приведен на рис. 41. При использовании этого варианта задействуются проводники 4, 5, 7, 8.

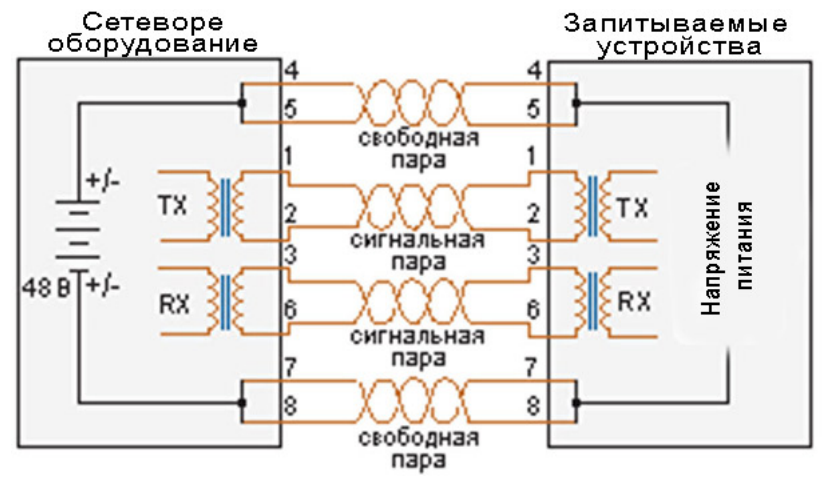

Рис. 41. PoE питание по свободным парам проводов.

Источник питания PoE, размещен непосредственно в сетевом оборудовании и описывается стандартами IEEE 802.3af и IEEE 802.3at.

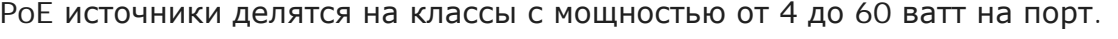

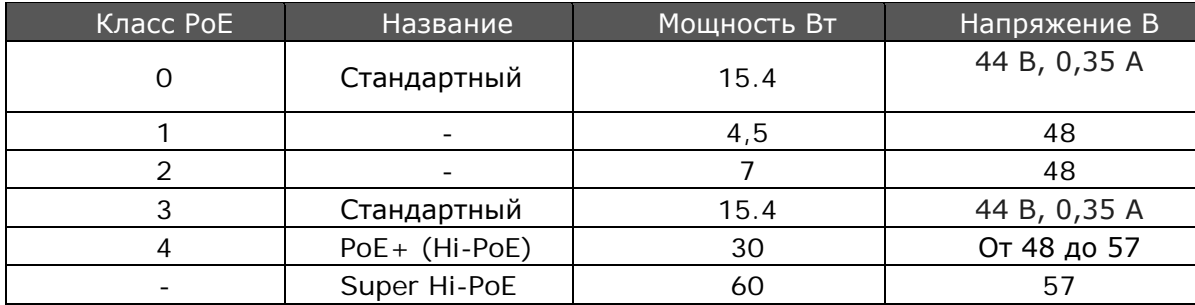

Для подключения IP камеры к сетевому оборудованию в случаях, когда камера или коммутатор не поддерживает режим PoE, используют инжекторы или сплиттеры.

Инжектор — это устройство, обеспечивающее передачу по UTP кабелю вместе с потоком данных и питающее напряжение.

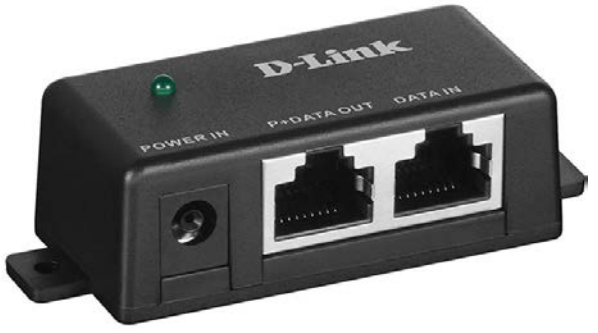

Рис.42. Инжектор

Сплиттер — это устройство, позволяющее отделить питающее напряжение от потока данных, передаваемых в UTP кабеле, для подключения их к соответствующим входам IP камеры или сетевого оборудования.

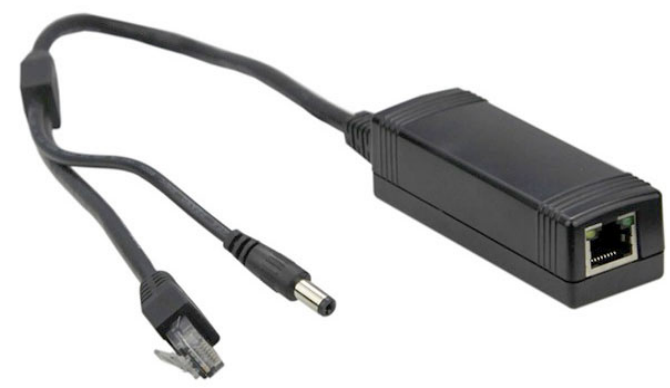

Рис. 43. Сплиттер

С появлением гигабитных сетей в UTP кабеле все пары проводов заняты передачей потока данных, и возможность передать по свободным парам напряжение питания отсутствует.

В связи с этим питающее напряжение стали передавать, используя отводы средних точек трансформаторов по тем же парам проводов, в которых передаются данные.

Этот вариант питания носит название режим «А» и в нем задействованы проводники 1, 2, 3 и 6 рис.44.

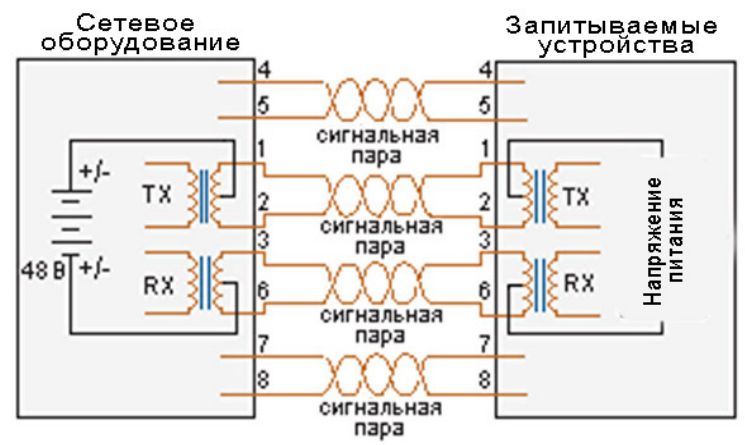

Рис. 44. PoE питание с использованием отводов средних точек трансформаторов.

### *Варианты применения сплиттеров и инжекторов*

**Коммутатор без функции PoE**

## **Камера с PoE**

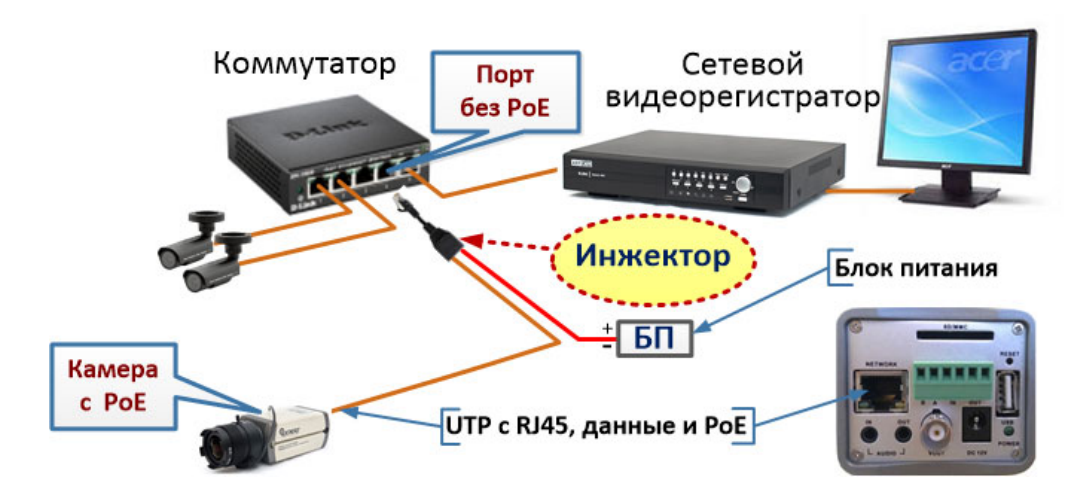

# **Камера без PoE**

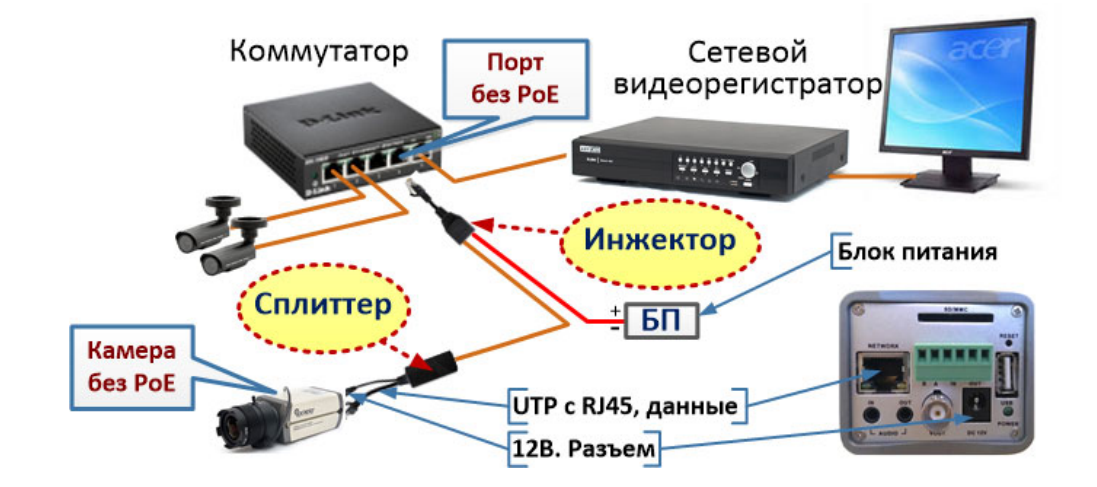

### **Коммутатор c функцией PoE**

## **Камера с PoE**

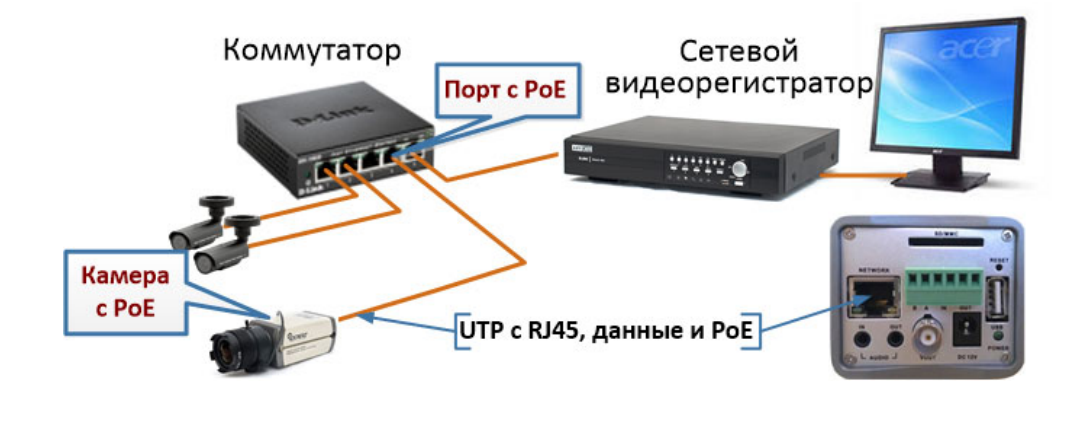

## **Камера без PoE**

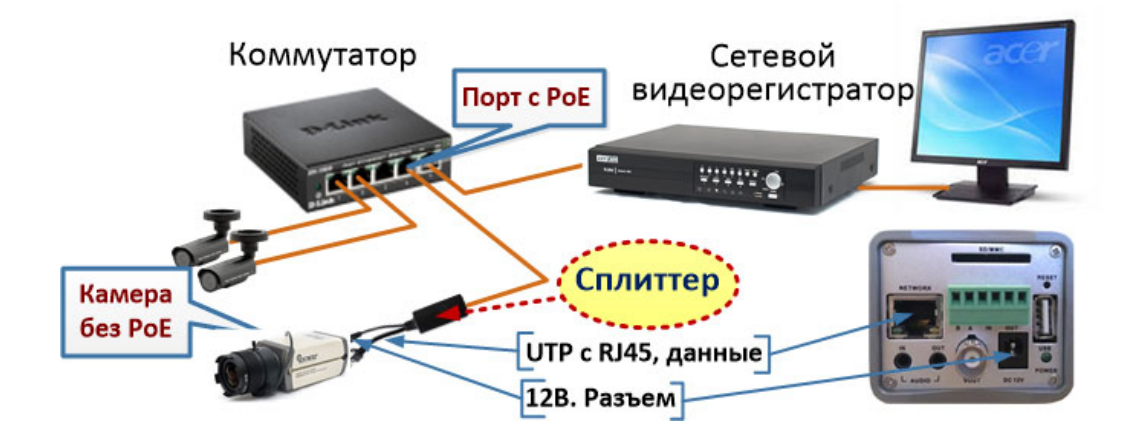

# *Определение необходимой мощности блока питания*

Современные видеокамеры в своем составе имеют большое количество элементов, которые требуют питающего напряжения. Прежде всего, это:

- Видеокамера
- Объектив (управление диафрагмой, трансфокатор)
- ИК подсветка
- Подогрев кожуха
- Обогрев стекла

Все перечисленные элементы кроме видеокамеры включаются по необходимости, что приводит к значительному росту потребляемой мощности.

У объектива потребление электроэнергии связано с наличием автоматической диафрагмы и/или трансфокатора.

Автоматическая диафрагма включает мотор в случаях, когда освещенность видеосенсора изменяется вследствие изменения освещенности окружающей среды.

Мотор трансфокатора включается оператором при необходимости детального рассмотрения удаленных объектов или перехода в режим панорамного наблюдения.

ИК подсветка включается автоматически при снижении уровня освещенности, до какого-то наперед заданного значения.

Подогрев кожуха и обогрев стекла включаются автоматически при снижении температуры.

В описании видеокамер обычно указывается потребляемая мощность без детальной расшифровки, что в нее входит.

Значительно реже можно встретить запись, которая дает представление о том, какое потребление камеры в тех или иных условиях эксплуатации.

Например: 9 Вт (28 Вт с подогревом и ИК).

При выборе блока питания (БП) для видеокамеры необходимо использовать максимально возможное потребление, когда все элементы камеры включены.

Тогда мощность блока питания определяется следующим образом:

Если видеокамер несколько, то нужно сложить их потребляемые мощности и результат умножить на 1,41.

В качестве примера возьмем четыре камеры и определим необходимую мощность бока питания 12В.

$$
1,41 * (28 BT + 7,7 BT + 8 BT + 8 BT) = 72,9 BT
$$

Остается найти близкий по значению (но не меньше) серийно выпускаемый блок питания.

Если на блоке питания вместо мощности приведен максимальный ток, то пересчитаем найденную нами мощность.

72,9 
$$
BT / 12 B = 6,1
$$
 *Amnep*

Если видеокамеры в системе одинаковые, то выбрать блок питания поможет ниже приведенный график.

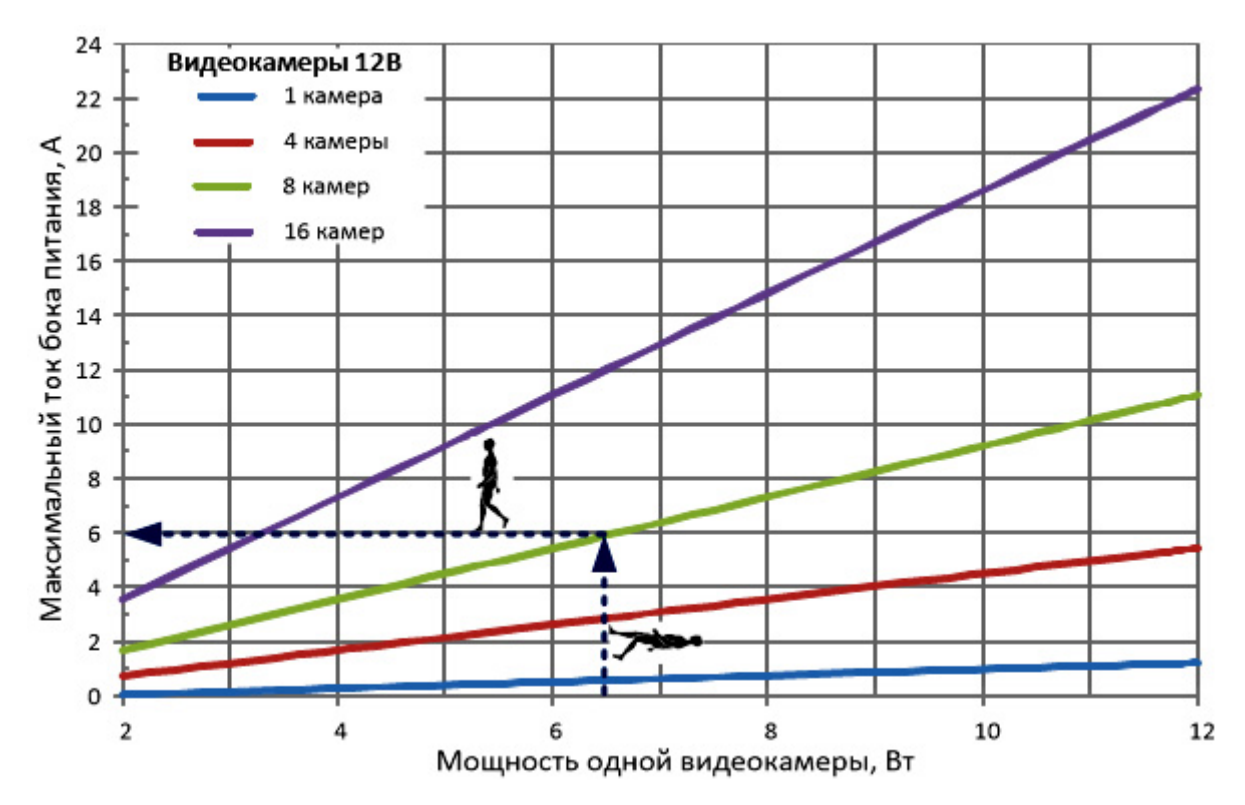

## *Расчет сечений проводов и падения напряжений на участках питающей сети*

Используя номограмму (Рис. 45) можно определить значение напряжения, подаваемого на видеокамеру (только для кабелей с медной жилой) задавшись сечением кабеля, максимальным током и удалением от источника питания.

Полученное значение напряжения нужно сравнить с минимально допустимым значением напряжения, при котором камера может стабильно работать.

Если значение меньше допустимого, то необходимо увеличить сечение используемых кабелей или использовать другую схему электропитания.

Номограмма рассчитана на источник электропитания видеокамер постоянным током с напряжением 12В.

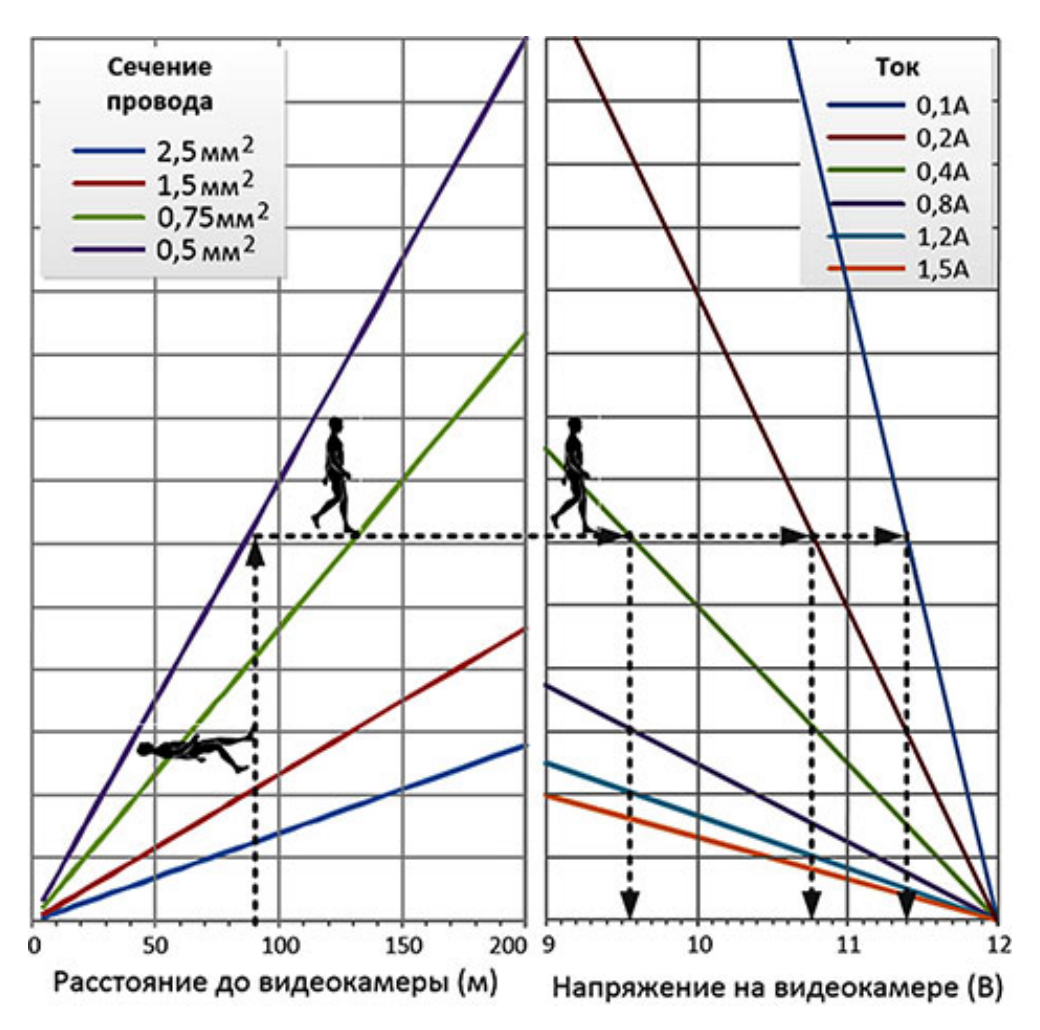

Рис. 45. Номограмма для определения напряжения на камере.

## *Выбор автомата защиты и УЗО для электрощита*

Типовая схема подключения автомата защиты и УЗО к распределительному щиту приведена на рисунке.

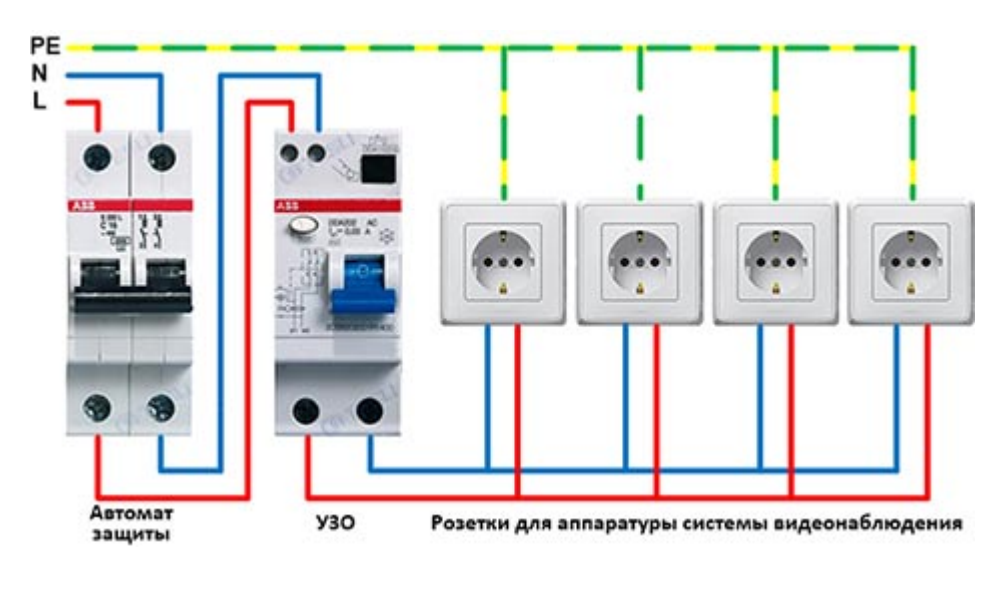

**Автомат защиты** предназначен для автоматического отключения нагрузки (розетки), при превышении протекающего тока за оговоренный в ТУ временной интервал.

**УЗО** - необходимо для защиты человека от поражения электрическим током в случаях утечки на землю.

**РЕ** - заземляющий проводник электрощита.

**N** - нулевой провод.

**L** - фазный провод.

Для выбора номинала автомата защиты в системах видеонаблюдения с различным количеством видеокамер можно пользоваться приведенной номограммой.

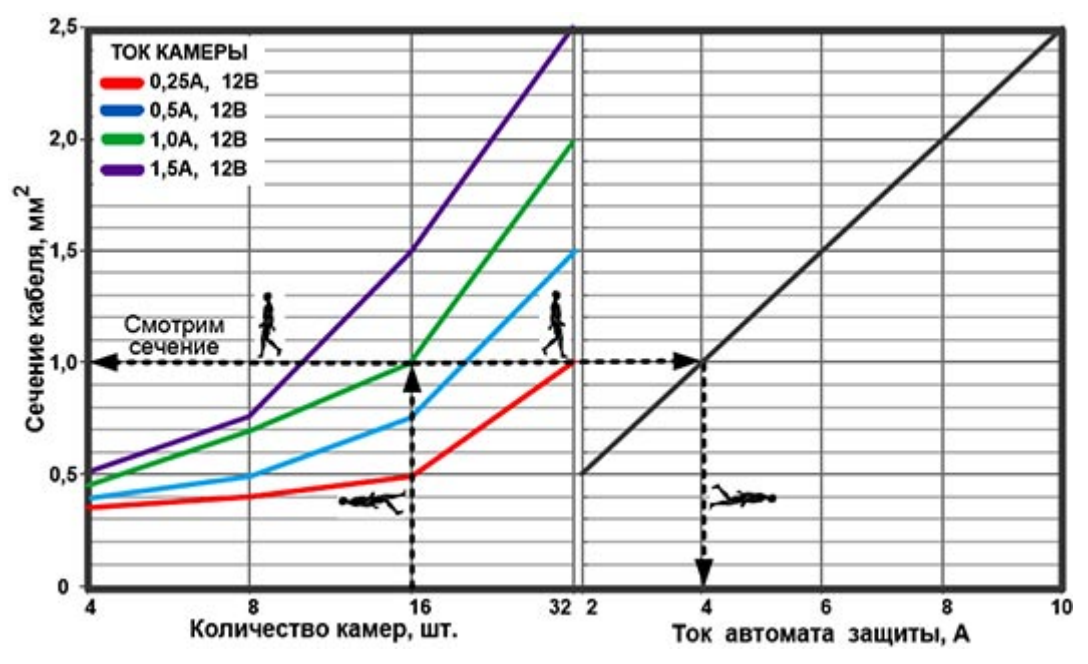

Номограмма построена для однофазных автоматов защиты ABB с учетом их времени расцепления при длине сетевого кабеля 100м.

В расчетах учитывалось присутствие в цепи питания 220В монитора(ов), видеорегистратора(ов) и блока питания видеокамер 12В.

Если сечение проложенного кабеля больше необходимого, то это не влияет на результат выбора автомата защиты.

# **КАНАЛООБРАЗУЮЩИЕ ТРАКТЫ ПЕРЕДАЧИ ВИДЕОСИГНАЛА**

В настоящее время, для передачи видеосигнала от камеры до устройств его обработки используются:

- коаксиальные кабели типа РК или RG;
- витая пара FTP или UTP;
- телефонный провод;
- радиоканал;
- оптоволокно.

### *Коаксиальные кабели*

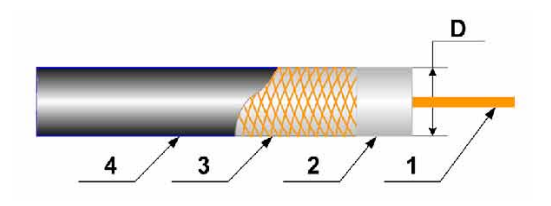

Рис. 46. Структура кабеля

Где:

РК – радиочастотный коаксиальный кабель.

75 – волновое сопротивления кабеля 75 Ом.

- 4 внутренний диаметр оплетки «D» (рис. 46) в миллиметрах.
- 11 номер разработки.

Коаксиальный кабель состоит из следующих элементов (рис. 46):

- 1 центральная жила
- 2 изолирующий материал
- 3 экранирующий чулок,
- 4 защитная оболочка

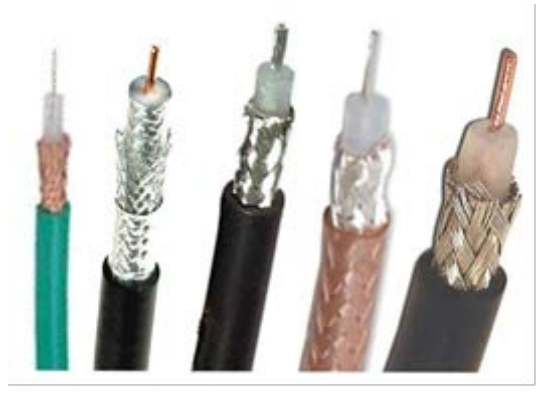

Рис. 47. Разновидность оплеток

Коаксиальный кабель характеризуется

следующими основными параметрами:

• погонное затухание (дБ/м) в диапазоне частот;

• погонная индуктивность и емкость кабеля;

• плотность навивки экранирующего чулка в процентах.

В качестве экрана может использоваться алюминиевая фольга, экранирующая оплетка или оба типа экрана сразу (рис. 47).

Для широкого круга проектных и монтажных организаций параметр «плотность навивки экранирующего чулка», после волнового сопротивления, является самым главным, так как он определяет экранирующие свойства кабеля.

Коаксиальные кабели, используемые в системах видеонаблюдения, имеют волновое сопротивление 75 ом.

Форма записи различных моделей обычно выглядит как: **РК75-4/11**

Для передачи видеосигнала с максимальной защитой его от помех плотность навивки экранирующего чулка должна быть не менее 80%.

К недостаткам радиочастотных кабелей можно отнести их слабую экранировку для частот ниже десятков килогерц. В основном, это одна из причин появления на экране монитора помех от промышленной сети 50 Гц.

На качество изображения влияет и переотражение видеосигнала, возникающее при несогласованном включении кабеля в оборудование или при неправильном соединении коаксиальных кабелей при их наращивании.

Кроме этого, отраженные волны могут со временем возникнуть в местах изгиба кабеля, если радиус изгиба меньше требуемого по ГОСТ или ТУ производителя. В практической деятельности можно использовать следующий критерий: радиус изгиба должен быть не меньше 10 диаметров кабеля.

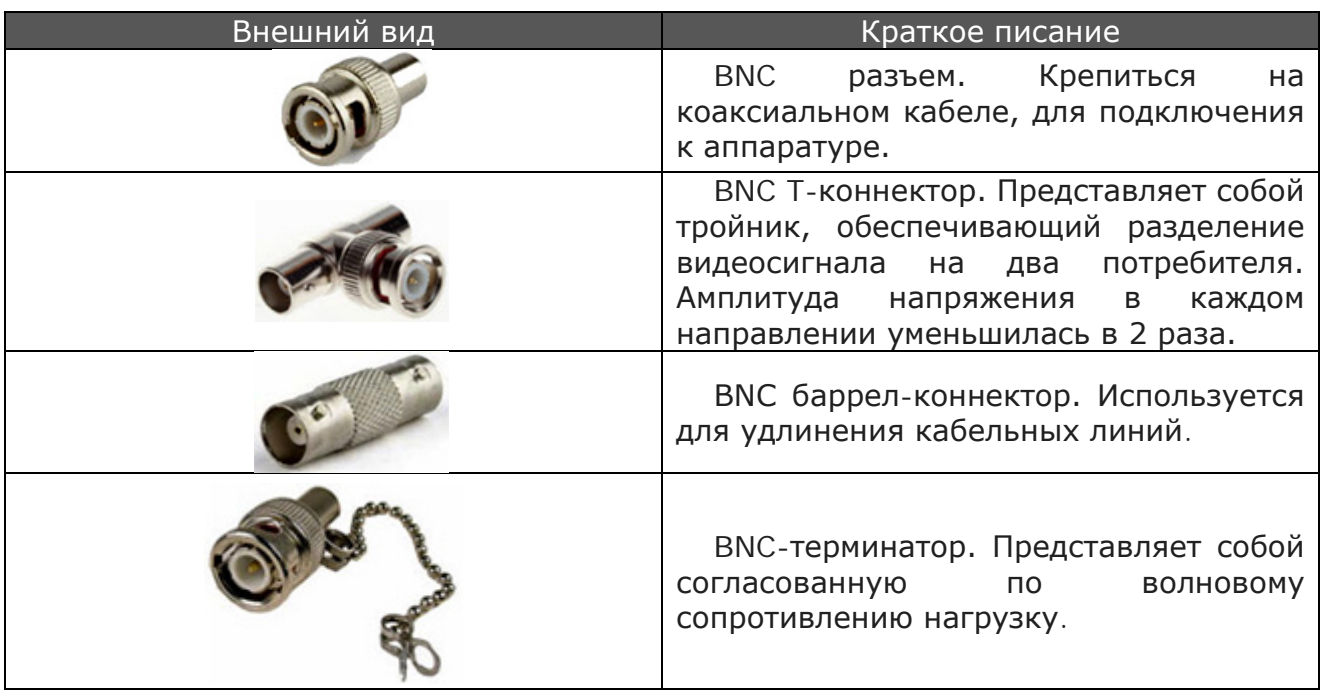

### **Радиочастотные разъемы BNC**

#### **Разделка коаксиальных кабелей**

Для разделки коаксиального кабеля при обжиме разъемов рекомендуется использовать специальные клещи и устройства для обрезки.

Устройство для обрезки кабеля состоит из трех лезвий:

- лезвие, прорезающее кабель до центрального проводника;
- лезвие, перерезающее наружную изоляцию и экран кабеля;
- лезвие, прорезающее только наружную изоляцию кабеля.

Коаксиальный кабель зажимают в разъеме и делают несколько оборотов, обеспечивающих обрезку ненужных частей кабеля.

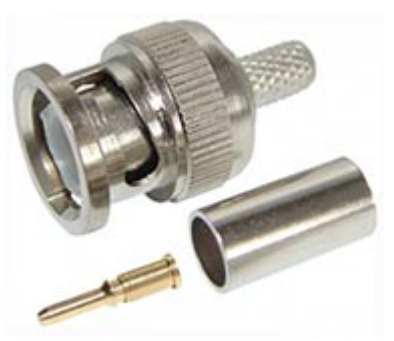

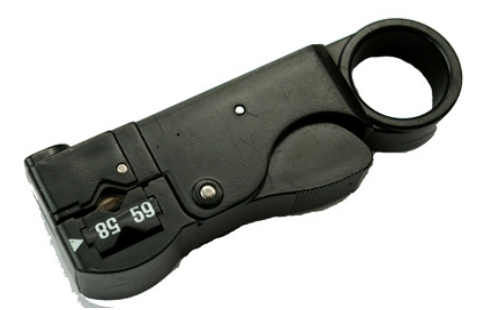

Устройство для обрезки кабеля.

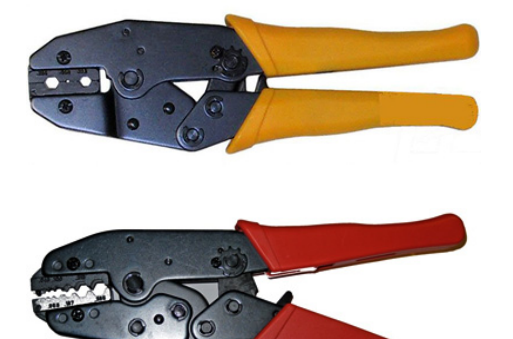

Клещи для обжима разъемов

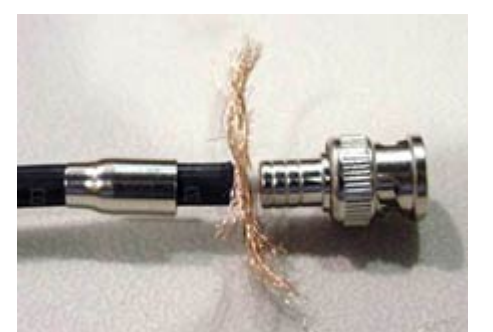

Разъем BNC Разъем BNC со вставленным кабелем

Опрессовку разъема на кабеле производят следующим образом:

1. На центральный проводник кабеля надеть центральный контакт разъема.

2. Вставить центральный контакт, надетый на кабель в обжимное устройство и обжать его.

3. Надеть на кабель фиксирующую трубку.

4. Вставить кабель в разъем, предварительно распушив оплетку.

5. Задвинуть трубку на разъем.

6. Вставить фиксирующую трубку в устройство обжима и обжать его.

Коаксиальные кабели можно разделывать с помощью разъемов F типа, а подключаться к оборудованию через переходник F – BNC.

Разъемы F типа удобны в применении за счет того, что при работе с ними отсутствует необходимость в дополнительных инструментах.

Центральный контакт разъема выполняет центральная жила коаксиального кабеля, а сам F разъем просто накручивается на коаксиальный кабель. Если используется F разъем под обжим, то необходимо обжать его.

F разъемы выпускают под разные диаметры коаксиальных кабелей.

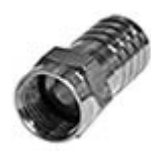

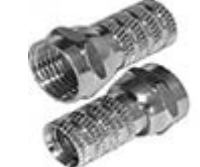

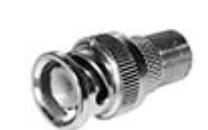

F разъем под обжим

F разъем резьбовой

F разъем, мама-мама

Переходник F - BNC

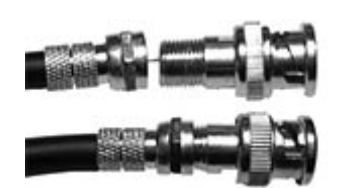

Подключение разъема F типа к переходнику F - BNC

## *Витая пара*

*Витая пара,* как и коаксиальный, кабель позволяет пропускать широкий спектр сигнала и имеет волновое сопротивление 100–120 Ом.

Максимальная частота передаваемого сигнала для разных категорий кабеля, приведена в таблице 14.

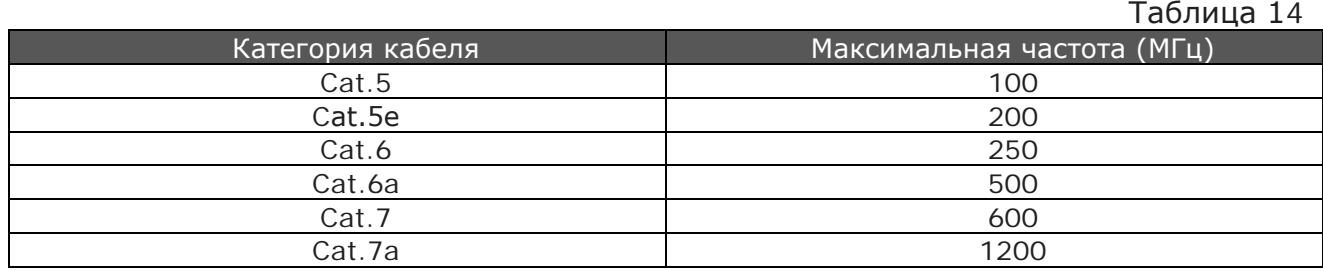

По степени экранирования кабель витая пара имеет следующие разновидности:

Таблица 15

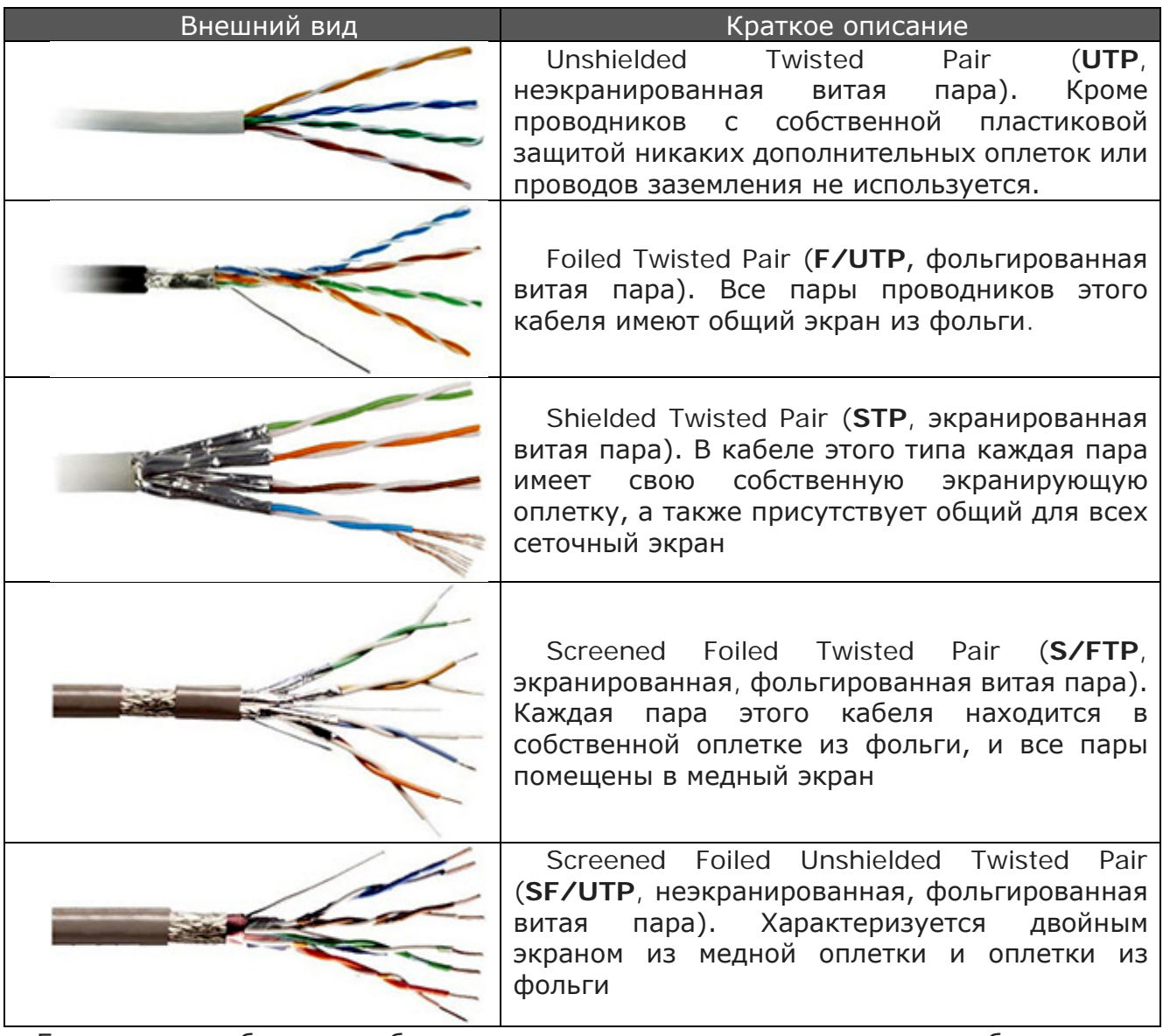

Главным потребителем кабеля витая пара являются системы видеонаблюдения на основе IP видеокамер.

В связи с тем, что витая пара это симметричный кабель, ее включение в оборудование, имеющее несимметричные входы/выходы, требует специальных переходных усилительно-симметрирующих устройств.

При работе с витой парой использовать какие-либо несогласованные соединения при ее наращивании недопустимо, так как это ухудшает ее волновые свойства.

Наращивать строительную длину витой пары нужно через специальные корректирующие усилители. Примером использования пассивного согласующего устройства для передачи **аналогового** видеосигнала по кабелю UTP может служить одноканальный приемопередатчик видеосигнала TTP111VE.

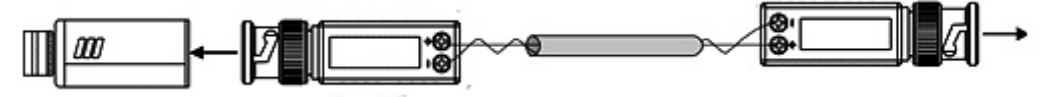

Рис. 48. Приемопередатчик TTP111VE

В отличие от коаксиального кабеля витая пара хорошо защищена от помех, в том числе от промышленной сети (220 – 380) В 50 Гц.

*Допустимые* расстояния между кабелем витая пара и кабелями силового питания согласно нормам СКС Milltnium фирмы Brend-Rex приведены в таблице.

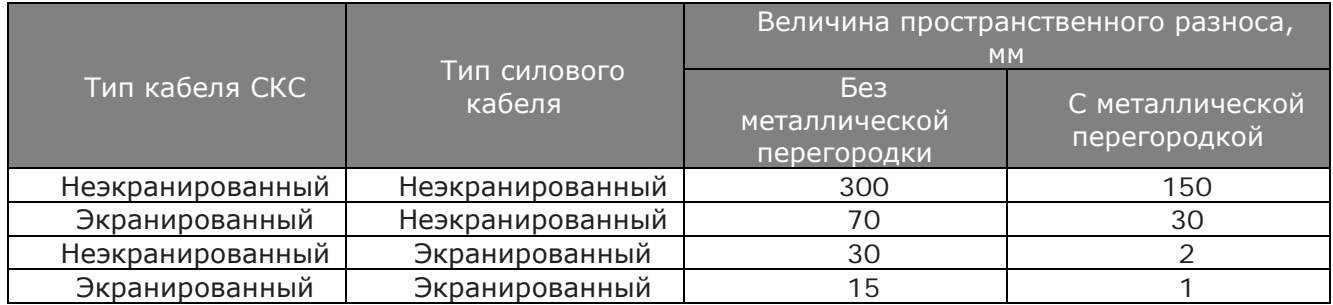

### **Разделка витой пары**

Для разделки витой пары и опрессовки разъема RJ-45 необходимы специальные клещи.

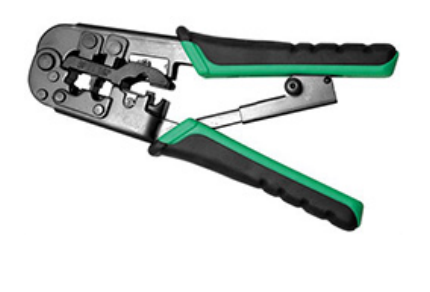

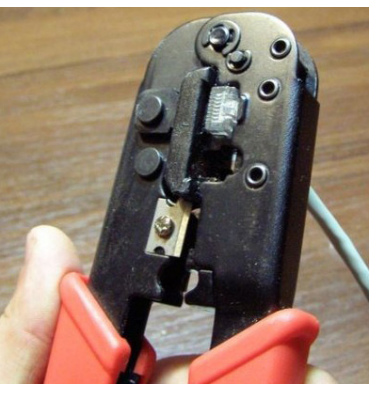

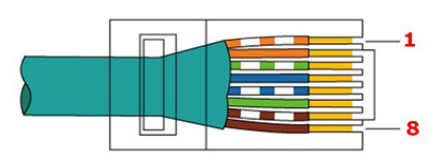

Клещи для опрессовки Обжим разъема RJ-45 Цвета проводов и их расположение

При заделке проводов кабеля в разъем RJ-45 их необходимо расположить в строго определенной последовательности:

- 1. Бело оранжевый.
- 2. Оранжевый.
- 3. Бело зеленый.
- 4. Синий.
- 5. Бело синий.
- 6. Зеленый.
- 7. Бело коричневый.
- 8. Коричневый.

#### Перекрестное соединение

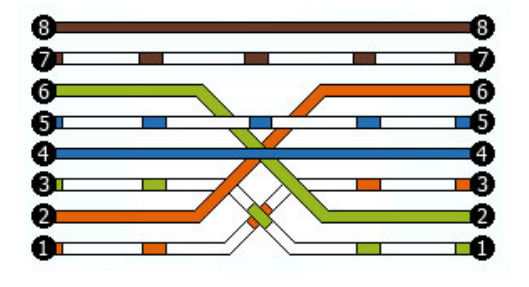

Провода не зачищая вставляют в разъем RJ-45 и обжимают.

При обжиме 4-х жильного кабеля, цвета идут, также, как и при 8 жильном обжиме, т. е. заняты 1,2,3 и 6 контакты.

При соединении оборудования кабелем витая пара может возникнуть ситуация при которой потребуется при обжиме проводов учитывать, что передающий провод с одной стороны кабеля должен быть подключен к приемному контакту на другой (перекрестное соединение).

Современное сетевое оборудование позволяет автоматически определять передающие и приемные кабельные жилы и самостоятельно кроссировать их на нужные разъемы портов.

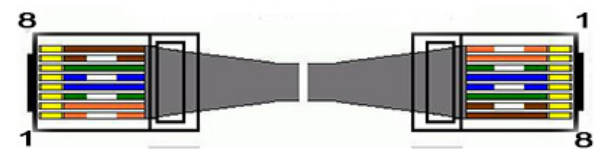

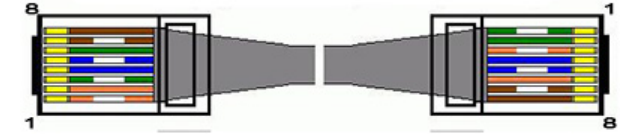

Прямое соединение, сервер - коммутатор Перекрестное соединение, коммутатор коммутатор

# *Телефонный провод*

Под передачей видеосигнала по телефонному проводу подразумевается использование кабеля ТППэп или им подобных с различным количеством скрученных пар проводов.

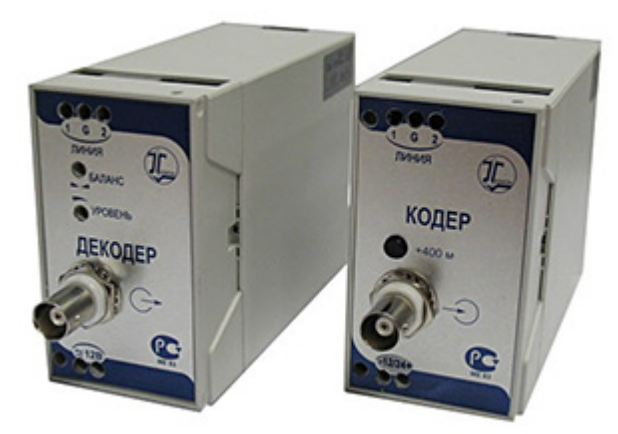

Рис. 49. Устройство передачи видеосигнала АПВС-11

Кабель ТППэп — телефонный кабель с полиэтиленовой изоляцией.

Токопроводящая жила кабеля ТППэп это медная мягкая проволока диаметрами 0,32; 0,40; 0,50; 0,64; 0,70 мм.

В качестве изоляции жил кабеля ТППэп используют полиэтилен (ПЭ).

Отдельная пара проводов в кабеле имеет скрутку (повивку) с волновым сопротивлением 120—150 ом.

Все пары в каждом пучке имеют свою индивидуальную расцветку.

Для построения систем **аналогового** видеонаблюдения с использованием телефонного кабеля ТППэп применяют специальные приемно-передающие модули рис. 49.

Использование таких модулей позволяет передавать видеосигнал на значительные расстояния вплоть до 2,2 км (Например, АПВС-11).

С появлением аналоговых видеокамер с разрешением HD их работа по кабелям ТППэп возможна только со специально разработанными для них модулями АПВС-5 AHD.

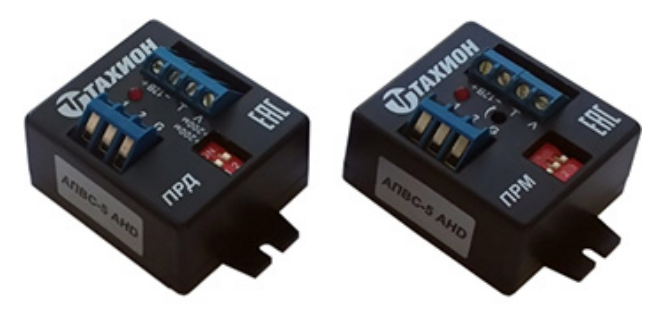

Рис. 50. Устройство передачи видеосигнала АПВС-5 AHD

### *Оптоволокно*

*Оптоволокно* – это кабель, который почти не имеет недостатков, кроме более высокой цены и специализированного инструмента для заделки концов, и наращивания строительной длины.

В основе оптоволоконных технологий лежит принцип использования света как основного источника информации. Свет гораздо проще передать на дальние расстояния с меньшими потерями, чем электрический ток.

Кроме того, он значительно меньше подвержен воздействию электромагнитных полей (помех) и способен передавать на порядки большее количество информации.

Максимальная дальность работы по оптоволокну зависит от длины волны и режима использования - многомодового или одномодового.

Затухание сигнала в кабеле длиной 1 км при различных длинах волн приведено в таблице 16.

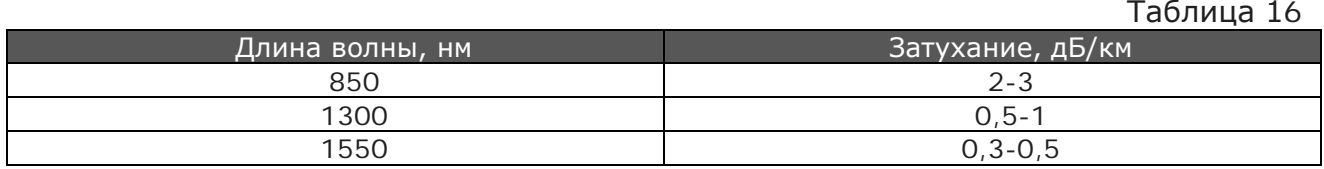

#### *Оптоволоконные кабели различают:*

#### **по материалу волокна:**

- GOF-кабель (англ. glass optic fiber cable);
- POF-кабель (англ. plastic optic fiber cable);

#### **по месту прокладки:**

- для наружной прокладки (в грунт, на воздухе, под водой);
- для внутренней прокладки (внутри помещений);

#### **по условиям прокладки:**

- для подвеса (кабель с кевларом или тросиком);
- для подвеса на опорах ЛЭП (кабель с защитой от молний);
- для укладки в грунт (кабель с бронёй из железных проволочек);

• для прокладки в кабельной канализации (кабель с бронёй из гофрированного металла);

• для прокладки под водой (многослойный кабель).

#### **SFP модули**

Для соединения сетевого оборудования с оптическим кабелем используют SFP модули (рис. 51).

SFP модуль как приемо-передатчик применяется для передачи цифровой информации в обоих направлениях.

SFP модуль может передавать световой поток данных на различных скоростях, что определяется в первую очередь типом используемых фото приемников и лазерных диодов передатчиков.

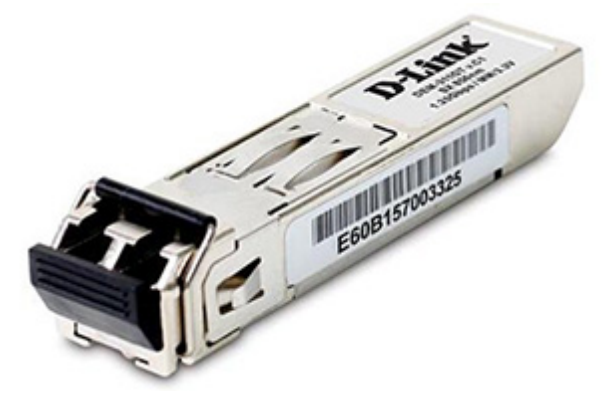

Для подключения к оборудованию оптико-волоконный кабель оконцовывается разъемами LC, SC и FC (рис. 52).

Для увеличения скорости передачи до 10 гигабит и совместимости с 10GE сетями разработаны и начинают активно применяться модели SFP+.

### **Оптический бюджет**

Рис. 51. SFP модуль.

Оптический бюджет SFP модуля – это разница между мощностью передатчика

и минимальной мощностью, на входе приемника при которой возможен качественный прием сигнала (чувствительность приемника). Размерность оптического бюджета дБм.

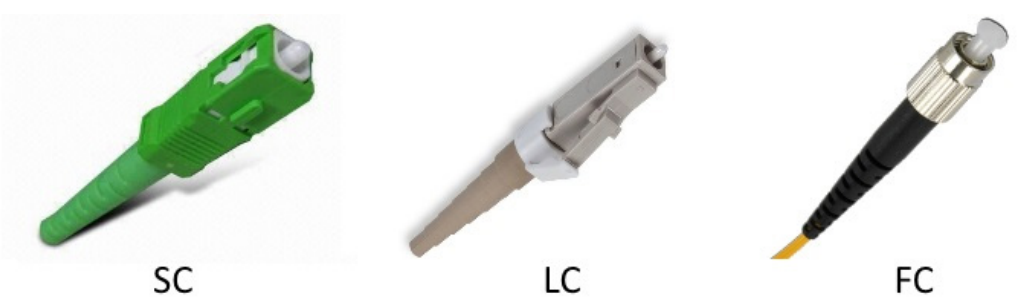

Рис. 52. Разъемы для подключения к оптико-волоконному кабелю

Оптический бюджет или энергетический потенциал линии учитывает все потери, присутствующие на ней.

При передаче информации по оптоволокну потери происходят в местах соединений и имеют следующие значения:

Коннекторы – от 0,3 дБ. Места сварок – от 0.02 дБ Механические соединители – от 0,7 дБ

Внутри каждого модуля SFP находится лазер (передатчик), который излучает свет определенной мощности. Свет в процессе прохождения через оптическое волокно теряет свою мощность.

На другой стороне линии находится приемник, и его возможности по детектированию сигнала ограничены уровнем приходящего сигнала. Слишком слабый сигнал приемник принять не может. Чтобы самостоятельно оценить оптический бюджет нужно взять спецификацию модуля и найти нужные значения как это сделано на таблице 17 (выделенная голубым цветом строка).

Таблица 17

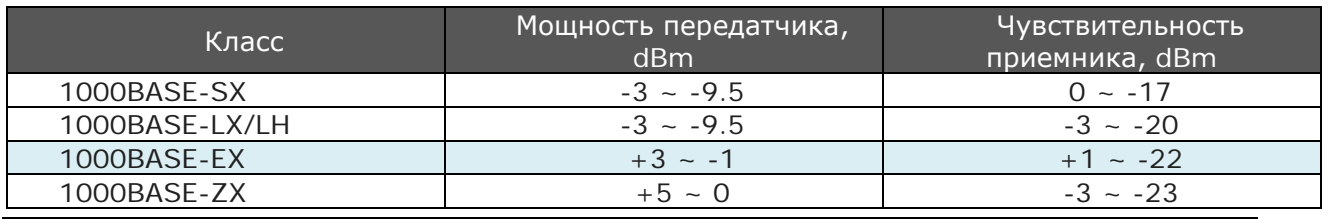

© А.Гонта. «Практическое пособие по видеонаблюдению» http://secucad.com

В нашем случае, минимальная гарантированная мощность лазера равна минус 1 дБм. Чувствительность приемника имеет значение -22дБм. Отнимаем одно от другого и получим 21 дБ – это и будет значение оптического бюджета этого SFP модуля без учета вносимых потерь.

Теперь посчитаем, сколько по длине оптического кабеля мест сварок, разъемов и прочих механических соединений. Сложим значение потерь в этих местах и полученное значение отнимем от полученного бюджета линии. Допустим, потери составляют 4 Дб.

В результате бюджет равен 21 – 4 = 17 дБ

Самые распространенные значения расстояния передачи и соответствующих им бюджетов приведены в таблице 18.

Эти цифры не являются каким-либо стандартом, просто они чаще всего встречаются у производителей SFP.

Таблица 18

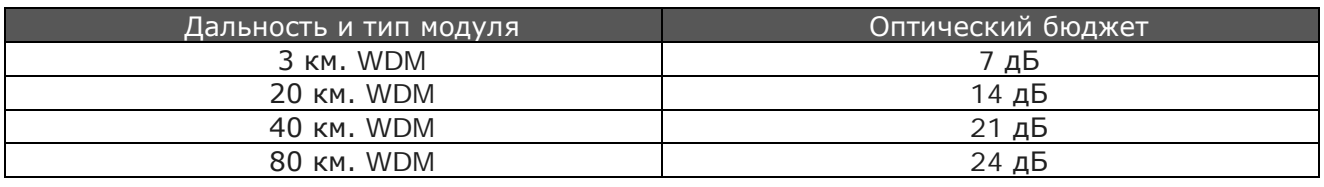

#### **Основные типы коннекторов**

#### **Коннекторы типа FC**

Используются в одномодовых системах.

Для фиксации коннектора FC на розетке используется накидная гайка с резьбой М8х0,75.

Коннекторы типа FC устойчивы к воздействию вибраций и ударов, что позволяет применять их на подвижных объектах, а также на сооружениях, расположенных вблизи железных дорог.

#### **Коннекторы типа SC**

Используются в одномодовых и многомодовых системах.

Корпус коннектора SC в поперечном сечении прямоугольный. Наконечник не связан жестко с корпусом и хвостовиком.

Подключение и отключение коннектора SC производится линейно (push-pull), что предохраняет наконечники коннекторов от прокручивания друг относительно друга в момент фиксации в адаптере.

К недостаткам коннекторов SC следует отнести меньшую механическую прочность относительно коннекторов типов FC что ограничивает применение коннекторов типа SC на подвижных объектах.

Коннекторы с одномодовым волокном обычно имеют голубой цвет, а с многомодовым серый.

#### **Коннекторы типа LC**

Это малогабаритный вариант SC-коннекторов. Он также имеет прямоугольное сечение корпуса.

Конструкция исполняется на пластмассовой основе и снабжена защелкой.

Вследствие этого подключение коннектора производится схожим образом.

Наконечник изготавливается из керамики и имеет диаметр 1.25 мм.

Встречаются как многомодовые, так и одномодовые варианты коннекторов.

#### **Технологии установки коннекторов**

 *Epoxy Crimp Polish* - наиболее распространенная и самая надежная технология. Именно по этой технологии в заводских условиях изготавливаются кроссовые кабели и «пигтейлы».

Ее особенность заключается в том, что вводимое в коннектор волокно фиксируется с помощью эпоксидных смол.

Причем фиксация волокна производится не только в наконечнике, но также и внутри коннектора поверх волокна в защитном покрытии диаметром 250 или 900 мкм.

 *Hot Melt* - здесь волокно вводится в отверстие наконечника коннектора, заполненного специальным клеевым составом — компаундом. Затем наконечник нагревается, клей затвердевает, обеспечивая фиксацию волокна.

После этого повторяются все те операции, что и в технологии Epoxy Crimp Polish.

 *Light Crimp* – заключается во введении волокна в отверстие наконечника и его механической фиксации. Это очень быстрая и «чистая» технология. Она не требует применения смол и других клеевых соединений, а также нагревательных приборов.

 *Монтаж с предустановленным волокном* - в наконечнике коннектора уже установлен отрезок световода длиной несколько миллиметров. Торец наконечника при этом отполирован в заводских условиях.

Задача инсталлятора сводится только к снятию защитного слоя волокна, его сколу и механической фиксации.

Место соединения вводимого в коннектор волокна и отрезка волокна, который там уже был предварительно установлен, заполнено специальным гелем с показателем преломления, близким к показателю преломления световода.

Это уменьшает рассеивание светового луча, улучшая, тем самым, показатели волоконно-оптического соединения.

#### **Соединители и монтажные шнуры**

**Монтажный шнур** — отрезок оптического волокна оконцованный с одной стороны оптическим разъемом.

**Соединительный шнур** - отрезок оптического волокна оконцованный оптическим разъемом с двух сторон. Оптические соединительные и монтажные шнуры могут быть различной длины и с любыми оптическими разъемами.

**Оптические патч-корды** изготавливаются из дуплексного кабеля на основе многомодового волокна и представляют из себя два одинарных кабеля, которые помещены в оболочку, имеющую профиль "8" (зип-корд).

Каждый из одинарных кабелей оконцован ST или SC-коннекторами с уникальным цветом (чаще всего красный или синий), что облегчает их идентификацию.

**Fibrlok™ II** - механический универсальный соединитель оптических волокон без использования сварки. Применяется на любом оптическом кабеле (воздушной подвески, проложенном в открытом грунте, либо проложенном в канализации).

Соединитель состоит из центрирующего элемента, выполненного из сплава алюминия, заполненного иммерсионным гелем и закрепленного в корпусе из литой пластмассы, и пластиковой крышки. Среднее значение потерь на стыке не превышает

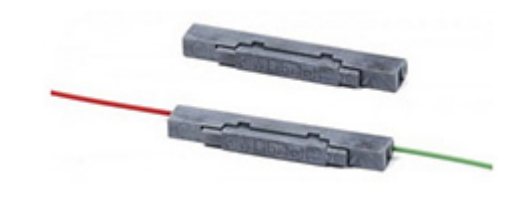

0,1 дБ, а усилие на разрыв соединения составляет не менее 0,45 кг. Соединители обладают высокой устойчивостью к воздействию окружающей среды, гарантируя надежную работу в диапазоне температур от -40° до +80°С.

#### **Переход от оптоволоконной линии к витой паре**

Для перехода оптоволоконной линии на кабель витая пара UTP или FTP используются специальные устройства - медиаконвертеры. Но прежде чем подключить медиаконвертер, необходимо провести оконцовку оптоволоконного кабеля. Другими словами, на концы оптического кабеля необходимо надеть разъемы.

Оконцовка и соединение волоконно-оптических кабелей представляют собой довольно сложную задачу. Поэтому целесообразно использовать законченные решения - готовые оптические линии.

Примерная схема оптической линии, с необходимым оборудованием, установленным в 19" монтажной стойке, представлена на рисунке:

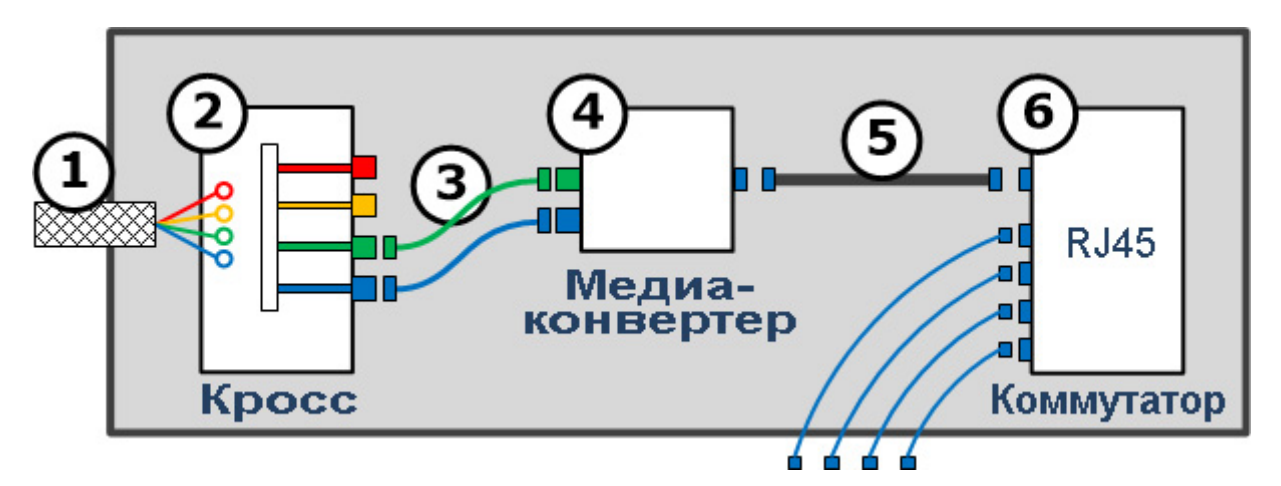

1. Готовая оптическая линия, представляющая собой оконцованный оптоволоконный кабель нужной длины.

2. Оптическая патч-панель, предназначена для оконцовки оптического кабеля и разведения волокон по оптическим портам. Существуют варианты патч-панелей с возможностью установки оптических коннекторов ST или SC. Панели представляют собой конструкции на металлической основе, устанавливающиеся в 19" монтажные стойки или шкафы.

 Вместо оптических патч-панелей можно использовать настенный монтажный блок (оптический кросс).

3. Оптические патч-корды, применяются для соединения между собой оптических устройств. Чаще всего они изготавливаются из дуплексного кабеля.

4. Медиаконвертер, обеспечивает переход с оптоволокна на медь путем преобразования оптического сигнала в электрический и обратно.

5. Патч-корд RJ45.

6. Коммутатор.

В соответствии со стандартом ISO/IEC 11801:2002(E) для обеспечения правильных и быстрых коммутаций и подключений необходимо учитывать полярность коннекторов. Коннектор, из которого свет выходит, считается коннектором «А», а коннектор, в который свет входит — коннектором «В».

При маркировке дуплексной розетки или коммутационной панели на сторону, видимую пользователю, наносится буква той полярности, которой обладает вставляемый коннектор. Ясно, что с другой стороны панели в это посадочное место адаптера должен быть вставлен коннектор противоположной полярности.

### **Рекомендации стандарта ISO/IEC 11801:2002(E)**

### **Последовательность операций при сборке механического сплайса.**

- 1. Закрепить сплайс в рабочей станции.
- 2. Открыть пружину сплайса специальными ключами с двух сторон.
- 3. Зачистить и сколоть оптоволокно.
- 4. Ввести его в сплайс.
- 5. Повторить то же со вторым волокном.
- 6. Убедиться в контакте волокон.
- 7. Закрыть пружину с двух сторон с помощью ключей.
- 8. Вынуть готовый сплайс.

### **Последовательность операций при монтаже бесклеевого коннектора.**

- 1. Закрепить на столе струбцину и держатель коннектора.
- 2. Вставить коннектор в держатель.
- 3. Надеть хвостовик и обжимную втулку на кабель.
- 4. Зачистить волокно и протереть спиртом.
- 5. Сколоть волокно.
- 6. Вставить волокно в коннектор.
- 7. Обжать хвостовик коннектора на буферную оболочку 0,9 мм.
- 8. Обрезать кевлар.
- 9. Надвинуть обжимную гильзу.
- 10. Обжать гильзу.
- 11. Зафиксировать хвостовик на коннекторе.
- 12. Вынуть готовый коннектор из держателя.

#### **Последовательность операций при оконцевании дуплексного волоконнооптического кабеля.**

- 1. Надрезать внешнюю оболочку кабеля и раздвинуть ее на два «хвоста».
- 2. Надеть на внешнюю оболочку кабеля резиновый хвостовик коннектора.

3. Надеть на внешнюю оболочку кабеля металлическую втулку (обратить внимание на вальц).

- 4. Отмерить по коннектору и снять внешнюю оболочку кабеля.
- 5. Отмерить по коннектору и обрезать кевларовые нити.
- 6. Отмерить и снять буферную оболочку 900 мкм (шагами по 4÷5 мм!).
- 7. Снять оболочку 250 мкм (оставив «ступеньку» длиной 0,5÷0,8 мм ).
- 8. Протереть волокно спиртом.
- 9. Вставить волокно в коннектор «насухо».
- 10. Смочить торец наконечника в «лужице» праймера на салфетке.
- 11. Наполнить наконечник коннектора адгезивом (клеем).
- 12. Капнуть праймер на «ступеньку» буферных оболочек.
- 13. Вставить волокно в коннектор.
- 14. Капнуть праймер на торец наконечника.
- 15. Надеть и обжать металлическую втулку.
- 16. Надеть на втулку хвостовик.
- 17. Выждать не менее 1 минуты для «схватывания» клея.
- 18. Промокнуть остатки праймера на торце наконечника.
- 19. Надрезать волокно и сколоть его.
- 20. Отшлифовать скол шлифовальной бумагой на весу.
- 21. Отшлифовать торец наконечника шайбой (зерно ≤ 5 мкм).
- 22. Отполировать торец наконечника шайбой (зерно ≤ 1 мкм).
- 23. Протереть коннектор спиртом.
- 24. Проконтролировать поверхность торца наконечника микроскопом.
- 25. Надеть на коннектор защитный колпачок.

## *Варианты применения усилителей и медиаконвертеров*

В зависимости от величины расстояния, на которые нужно увеличить прохождение сигнала можно использовать вставки на оптоволоконном кабеле или на коаксиальном экранированном кабеле.

#### **Варианты использования оптоволоконных вставок**

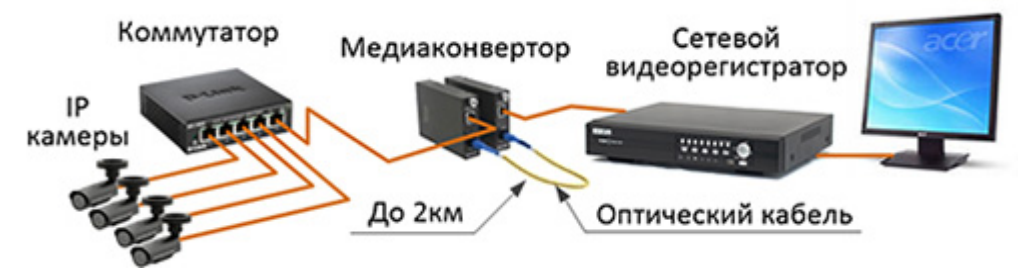

Рис. 53. Схема удаленного (до 2км) подключения 4-х IP камер к сетевому видеорегистратору по оптоволоконному кабелю.

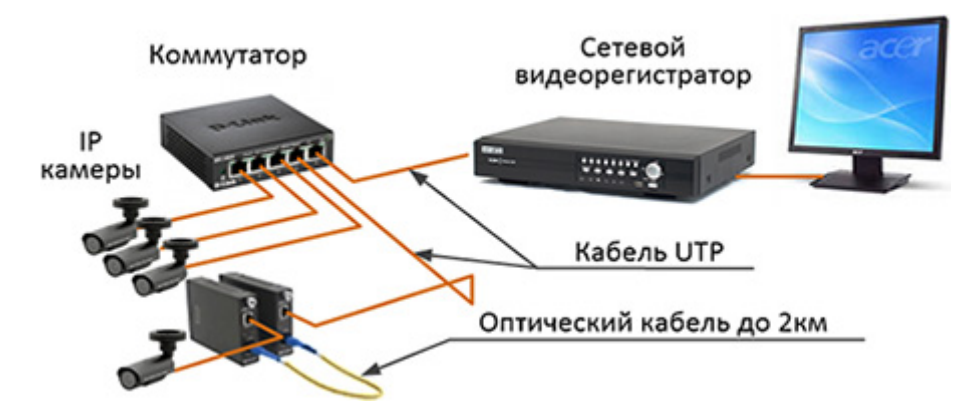

Рис. 54. Схема удаленного (до 2км) подключения одной IP камеры к сетевому видеорегистратору по оптоволоконному кабелю.

#### **Варианты использования вставок на коаксиальном кабеле**

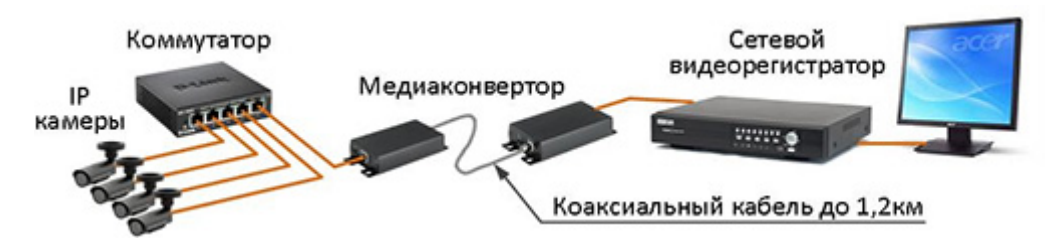

Рис. 55. Схема удаленного (до 1,2км) подключения 4-х IP камер к сетевому видеорегистратору по коаксиальному кабелю

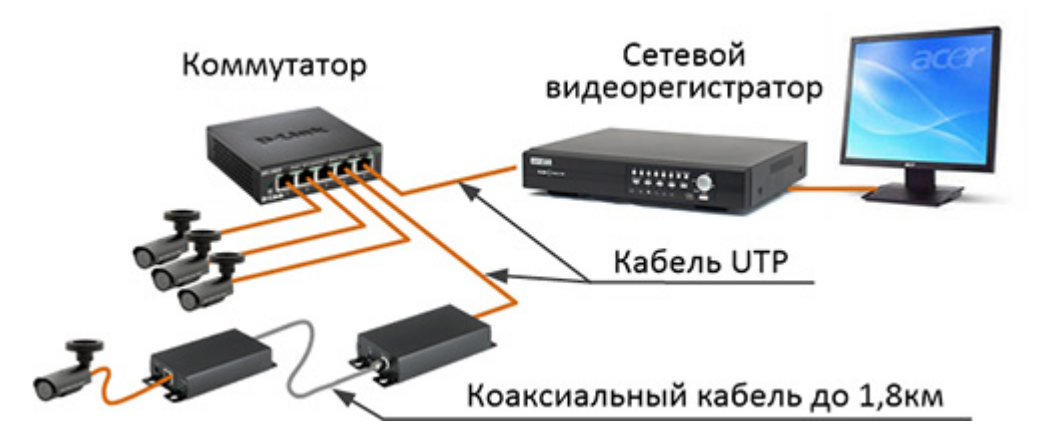

Рис. 56. Схема удаленного подключения (до 1,8км) одной IP видеокамеры к сетевому видеорегистратору по коаксиальному кабелю.

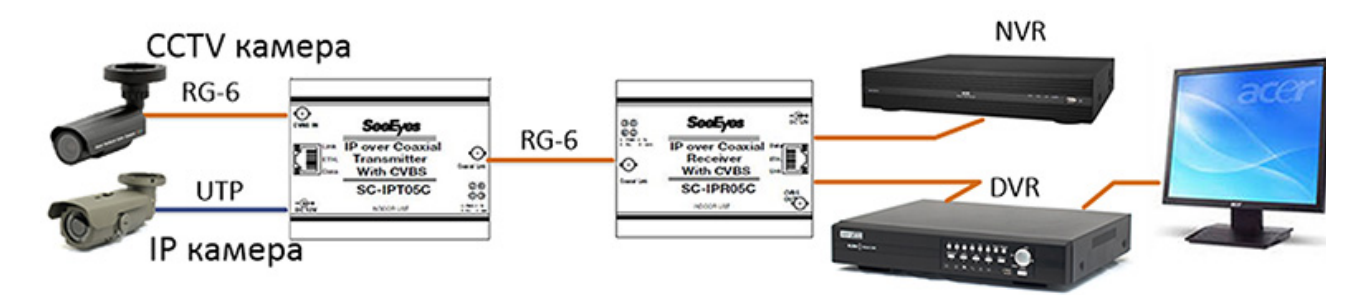

Рис.57. Передача по коаксиалу сигнала от CCTV и IP камер до 600м

# **ОБЪЕКТИВЫ СИСТЕМ ВИДЕОНАБЛЮДЕНИЯ**

Объектив в CCTV – оптическая система, формирующая изображение на светочувствительном элементе видеокамеры (видео сенсоре).

### *Состав и назначение элементов объектива*

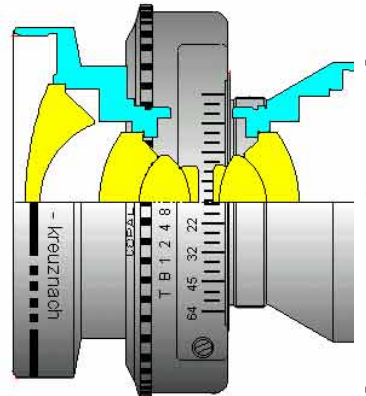

Объектив состоит из группы передних линз, диафрагмы и группы задних линз. Разрез объектива приведен на рис. 58.

Группа передних линз формирует заданные углы зрения объектива.

Группа задних линз обеспечивает размер светового пятна, соответствующего формату видео сенсора.

Между группой передних и задних линз присутствует диафрагма, необходимая для регулирования количества света, попадающего на видео сенсор видеокамеры.

Рис. 58. Разрез объектива

Диафрагмой называется непрозрачная преграда с отверстием, расположенная на пути светового потока.

Диафрагма состоит из лепестков (ирисов), количество которых может быть от 3 до 20.

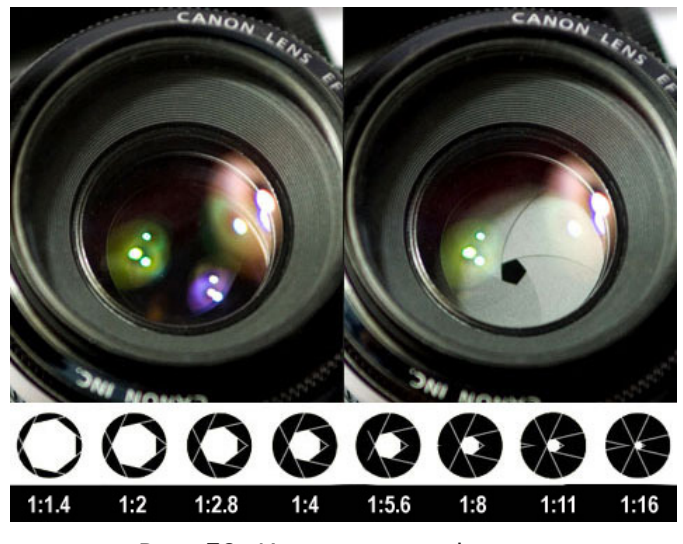

Рис. 59. Ирисовая диафрагма

отверстий, приведен на рис. 59.

Чем больше лепестков в диафрагме, тем больше отверстие диафрагмы приближается к окружности, создавая тем самым равномерно освещенное световое пятно на видео сенсоре.

 Шкала значений диафрагмы стандартизована и образует следующий ряд относительных отверстий:

1:0,7; 1:1; 1:1,4; 1:2; 1:2,8; 1:4; 1:5,6; 1:8; 1:11; 1:16; 1:22; 1:32; 1:45; 1:64.

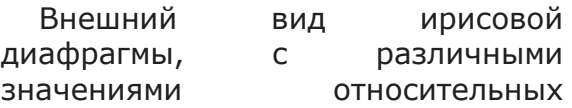

Знаменатели относительных отверстий (2; 2,8; … ) называются диафрагменными числами.

При изменении отверстия диафрагмы изменяется и глубина резко изображаемого пространства сцены. Полностью открытая диафрагма создает минимальную глубину резкости, а при закрытой диафрагме максимальную.

Кроме этого величина отверстия диафрагмы позволяет управлять четкостью создаваемого изображения. При полностью открытой диафрагме четкость минимальна, а при закрытии диафрагмы, существует такое ее значение, при котором четкость максимальна.

# **Разновидности объективов**

## *По оптическим свойствам*

Объективы бывают сферические и асферические.

**Сферические** объективы получили большее распространение в связи с тем, что они изготавливаются из сферических линз, которые дешевы в изготовлении и технологичны.

Существенным недостатком этих объективов являются сферические аберрации, которые ухудшают качество изображения (разрешающую способность) и ограничивают максимально возможное отверстие диафрагмы (F-число таких объективов обычно имеет величину F/1.2 – F/1.4).

**Асферический** объектив внешне отличается от сферических объективов видом передней линзы. У таких объективов аберрационные искажения имеют незначительную величину, что позволяет им иметь F-число F/0.75 – F/0.8.

Такое маленькое значение F-числа в среднем в три раза увеличивает световой поток, проходящий на видеокамеру.

Применение асферических объективов позволяет камере в условиях ухудшающей освещенности формировать качественное изображение в отличии от сферической оптики.

**Просветленный** объектив уменьшает светорассеяние на пути прохождения светового потока до видео сенсора.

Для уменьшения светорассеяния в объективе на линзы, имеющие контакт с воздухом, наносят специальное покрытие.

У просветленных объективов световой поток ослабляется в среднем на 10%, в то время как у непросветленного объектива ослабление доходит до 33%.

Изображение, получаемое с просветленного объектива, имеет значительно больший контраст, что увеличивает количество градаций яркости в участках слабой освещенности. В результате элементы изображения в темных участках сцены становятся лучше различимы.

Просветленный объектив требует бережного обращения, так как покрытие, нанесенное на поверхность линз, легко повреждается при попадании на них масел и прочих жиров.

## *По управлению фокусным расстоянием*

Объективы по фокусному расстоянию подразделяются на:

- объективы с постоянным фокусным расстоянием;
- объективы с фокусным расстоянием, изменяемым вручную, «вариообъектив»;

• объективы с фокусным расстоянием, изменяемым дистанционно с помощью пульта управления – «трансфокатор».

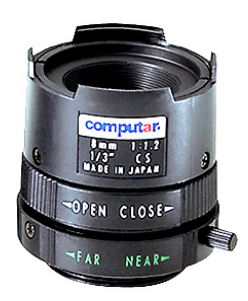

Рис. 60. Постоянное фокусное расстояние

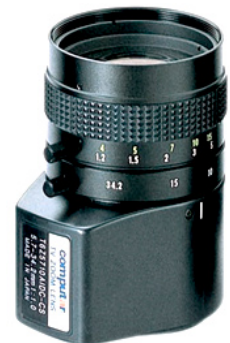

Рис.61. Вариофокальный объектив

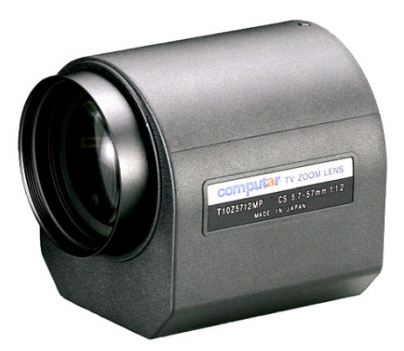

Рис. 62. Трансфокатор

# *По управлению диафрагмой*

Объективы для систем видеонаблюдения могут выпускаться как без диафрагмы, так и с диафрагмой.

• Объективы без диафрагмы используются только с видеокамерами, имеющими автоматический электронный затвор (Shutter).

• Объективы с ручной диафрагмой используются в местах с постоянной освещенностью (в помещениях с искусственным освещением). Такие объективы можно использовать и на улице, но с камерами, имеющими режим автоматического электронного затвора. Используя такой затвор можно подобрать значение диафрагмы, при которой изображение будет максимально четким.

• Объективы с автоматической диафрагмой используются в условиях больших перепадов освещенности и внешне отличаются от остальных объективов наличием кабеля с разъемом, который подключается к видеокамере.

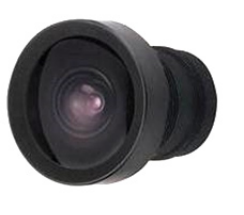

Рис. 63. Без

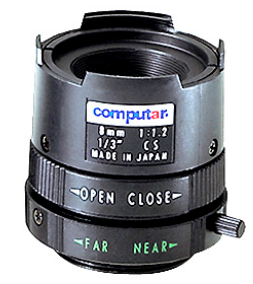

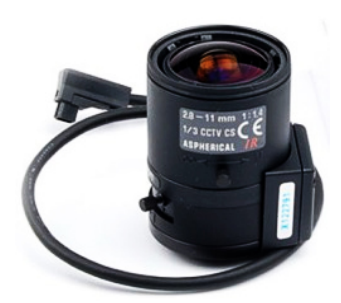

Рис. 63. Без<br>диафрагмы Рис. 64. Ручная диафрагма Рис. 65. Автоматическая диафрагма

По сигналам управления, приходящим от видеокамеры, объективы с автоматической диафрагмой подразделяются на объективы с:

• управлением диафрагмой в соответствии с изменяющимся видеосигналом (Video Drive);

• управлением диафрагмой постоянным током (Direct Drive).

• управлением диафрагмой в режиме P-iris (режим максимальной четкости изображения).

Управление диафрагмой по видеосигналу (Video Drive) означает, что анализ видеосигнала и управление мотором диафрагмы осуществляет специальное устройство, размещенное в объективе.

На корпусе объективов с управлением диафрагмой по видеосигналу присутствуют два регулирующих элемента. Обозначаются они как «Level» и «ALC».

Регулировка «Level» используется для настройки режима работы электронной схемы объектива по реальной освещенности. При вращении регулятора «Level» мы искусственно изменяем значение диафрагмы. На мониторе изменение положения регулятора «Level» воспринимается как изменение яркости изображения.

Регулятор «ALC» имеет две области регулирования. Это область средних значений (обозначается «А») и область пиковых значений (обозначается «Р»).

Регулятор «ALC» используется для устранения обратной засветки в высококонтрастных сюжетах.

Управление диафрагмой по постоянному току (Direct Drive) означает, что схема принятия решения о положении диафрагмы находится в видеокамере, а в объективе имеется только мотор как исполнительное устройство.

Объективы с управлением диафрагмой по постоянному току (Direct Drive) не имеют на своем корпусе никаких регулировок.

Настройка таких объективов осуществляется на видеокамере, которая должна иметь уже известные нам органы настройки «Level» и «ALC».

На момент написания этого материала объективы Video Drive стали все реже использоваться и постепенно уходят с рынка.

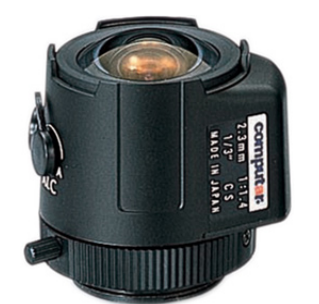

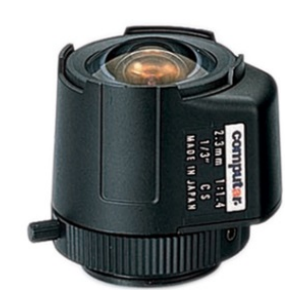

Рис. 66. Объектив с Video Drive Рис. 67. Объектив с Direct Drive

Управление диафрагмой в режиме P-iris поддерживает значение отверстия диафрагмы в таком положении, при котором четкость, оптического изображения максимальна.

У объектива четкость формируемого изображения в основном определяется двумя параметрами – хроматическими аберрациями и дифракцией.

Хроматические аберрации проявляются при сильно открытой диафрагме и связаны с тем, что лучи света с разной длиной волны (разный цвет) преломляются в объективе под разными углами, создавая на ПЗС или CMOS матрице размытое изображение.

При закрытии отверстия диафрагмы хроматические аберрации уменьшаются, но усиливается влияние дифракции, которое также, как и аберрации, проявляется в размытии изображения.

Режим P-iris постоянно поддерживает отверстие диафрагмы в таком положении, при котором и аберрационные, и дифракционные искажения минимальны.

## *Миниатюрные объективы*

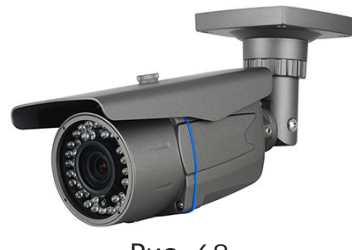

Широкое распространение на рынке систем видеонаблюдения получили видеокамеры в конструктивно законченном исполнении рис. 68.

В таких видеокамерах используются объективы значительно меньших габаритов рис.69, рис. 70.

Рис. 68.

 По своим возможностям эти объективы ничем не отличаются от рассмотренных выше.

Исключение составляют типы крепления этих объективов - M12, D14.

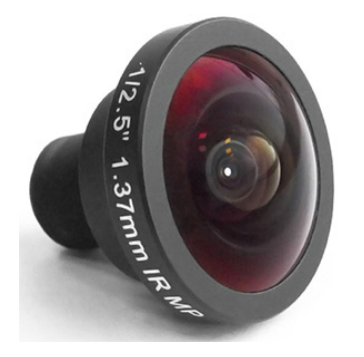

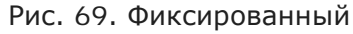

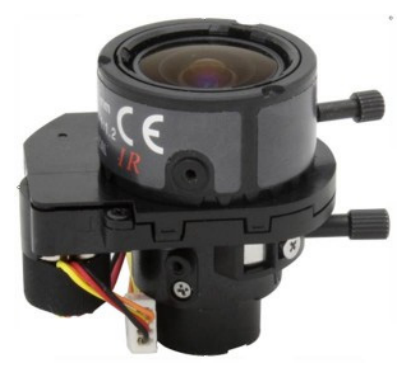

Рис. 69. Фиксированный Рис. 70. Вариофокальный Рис. 71. Внешние

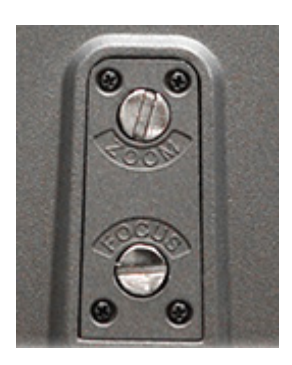

регулировки

Органы настройки фокусного расстояния для вариофокальных объективов и регулировки фокусировки показаны на рис. 70.

В видеокамерах, имеющих исполнение как на рис. 68 регулировки фокусного расстояния (ZOOM) и наведения резкости (FOCUS) выводятся на корпус видеокамеры рис. 71.

# **Основные характеристики объектива**

### *Фокусное расстояние*

Фокусное расстояние в охранном телевидении является основным параметром, с помощью которого пользователь может выбирать необходимые участки сцены для вывода изображения на монитор. Фокусное расстояние имеет прямую связь с углом зрения объектива. Чем больше фокусное расстояние объектива (5.6 мм больше 2.8 мм), тем уже угол его зрения, и наоборот, чем меньше фокусное расстояние, тем шире угол зрения.

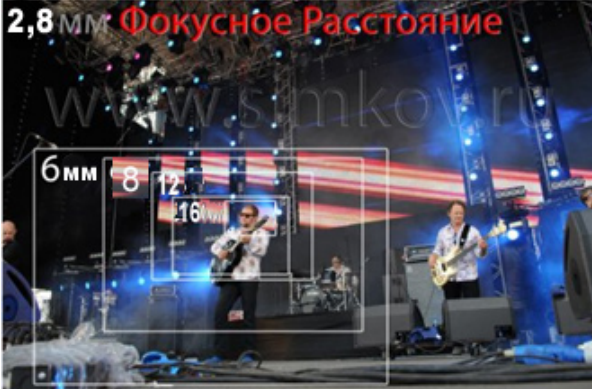

Рис. 72. Поле зрения разных объективов Рис. 73. Видимость объекта

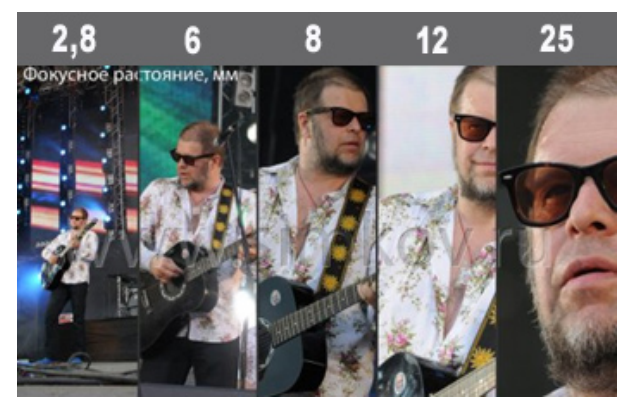

Правильный выбор фокусного расстояния у объектива создает предпосылки для решения основных задач, которые стоят перед системами видеонаблюдения, а именно: обнаружить, различить и идентифицировать объект наблюдения.

В дальнейшем подбирая разрешение видеокамеры, останавливаются на таком соотношении фокусного расстояния и разрешения, при котором размер объекта на экране монитора и его разрешение удовлетворяют требованиям при решении поставленной задачи.

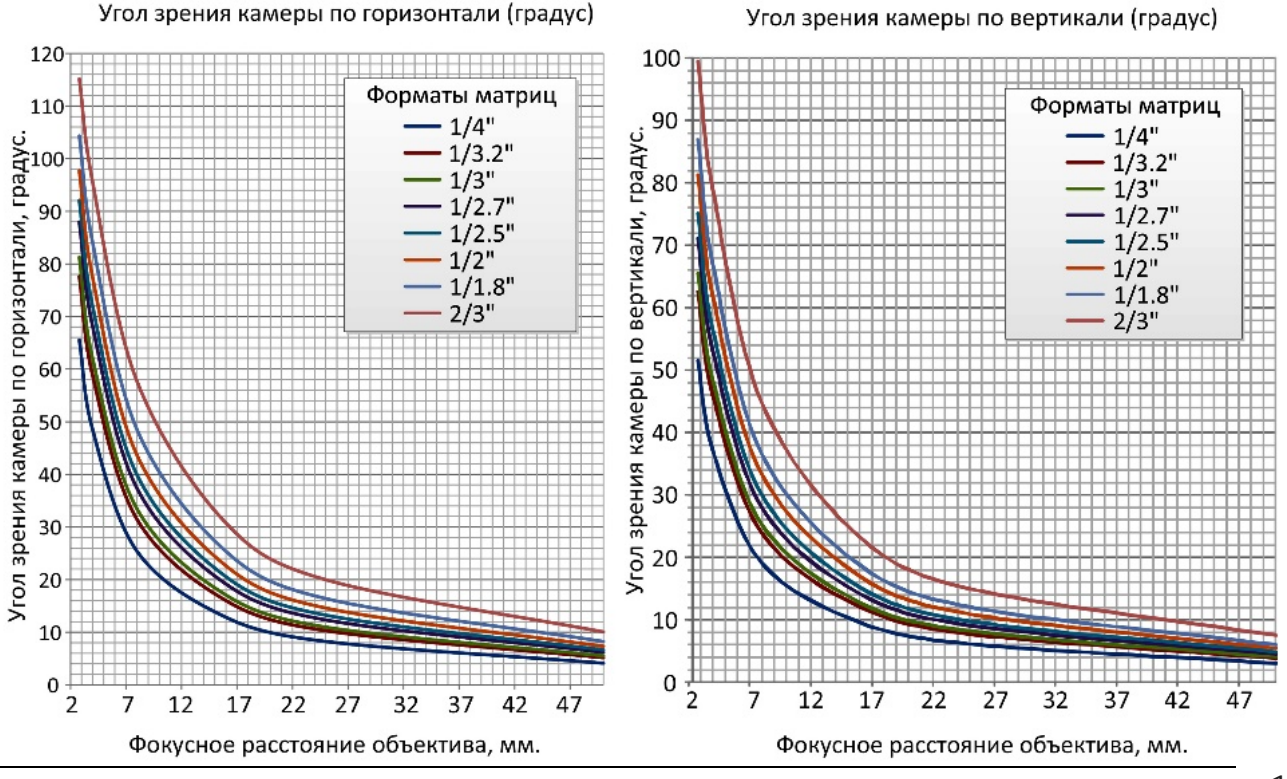

© А.Гонта. «Практическое пособие по видеонаблюдению» http://secucad.com

Определить по фокусному расстоянию углы зрения камеры, как по горизонтали, так и по вертикали можно используя приведенные графики.

### *Относительное отверстие*

Относительное отверстие — это отношение диаметра отверстия диафрагмы к его фокусному расстоянию. Величина относительного отверстия записывается как 1:2.8.

На кольце регулировки диафрагмы объектива (в основном, фотографических) нанесена шкала из знаменателей относительных отверстий (диафрагменные числа:  $2,8$ ;  $4$ ;  $5,6$ ;  $8$ ;  $11$ ;  $16$ ;  $22$ ), соответствующих различному значению отверстия диафрагмы.

Перевод ирисовой диафрагмы на одно деление изменяет относительное отверстие в 1,4 раза, что дает увеличение или уменьшение освещенности оптического изображения в два раза, за исключением первых двух чисел ирисовой диафрагмы, у которых такого изменения может и не быть

## *F-число объектива*

F-число объектива указано на корпусе любого объектива в виде F/1.3. Этот параметр не что иное, как диафрагменное число, которое определяет величину максимально открытого отверстия диафрагмы.

Другими словами, F-число – это значение диафрагменного числа, при котором диафрагма полностью открыта. Отметим, что чем больше диафрагменное число, тем меньше света попадает на видео сенсор.

Значение, обратное F-числу, называется относительным отверстием.

## *Разрешающая способность*

Разрешающая способность объектива – это способность оптической системы давать раздельные изображения очень мелких, близко расположенных деталей изображаемых предметов.

Разрешающая способность количественно равна максимальному числу штрихов (линий), приходящихся на 1 мм оптического изображения и видимого в этом изображении раздельно.

Разрешающая способность объектива измеряется в линиях на 1 мм (lpm) или в паре линий на 1 мм (lp/mm).

Разрешающая способность всегда больше в центральной части объектива и меньше на его краях. Падение разрешающей способности на краях изображения вызывается наличием у объектива аберраций, значение которых на краях всегда больше, чем в центре.

К сожалению, объективы систем видеонаблюдения до настоящего времени не имеют в своем паспорте параметра разрешающая способность с размерностью lp/mm.

Объективы систем видеонаблюдения по разрешающей способности подразделяются на:

- Обыкновенный объектив.
- Мегапиксельный объектив.

Обыкновенный объектив — это объектив, обеспечивающий работу видеокамер с разрешением до 960H включительно.

Мегапиксельный объектив используется с видеокамерами, имеющими разрешение от 1,3 Мп и выше. Номенклатура мегапиксельных объективов ограничена объективами со следующими разрешениями: (1.3, 2, 3, 5) Мп.

На сегодняшний день наиболее информативно оценить и сравнить оптическое качество объективов можно при помощи MTF-характеристики (Modular Transfer Function).

В России эта характеристика называется функцией передачи модуляции (ФПМ). ФПМ в нашей стране начала применяться более 40 лет назад. Сам термин ФПМ был впервые принят в СССР и законодательно утвержден в ГОСТ 2653–80.

Смысл тестирования оптики с использованием ФПМ заключается в определении **степени ухудшения изображения** (снижение модуляции), создаваемого объективом, по сравнению с оригиналом (тест таблицей). Модуляция — это разновидность контраста.

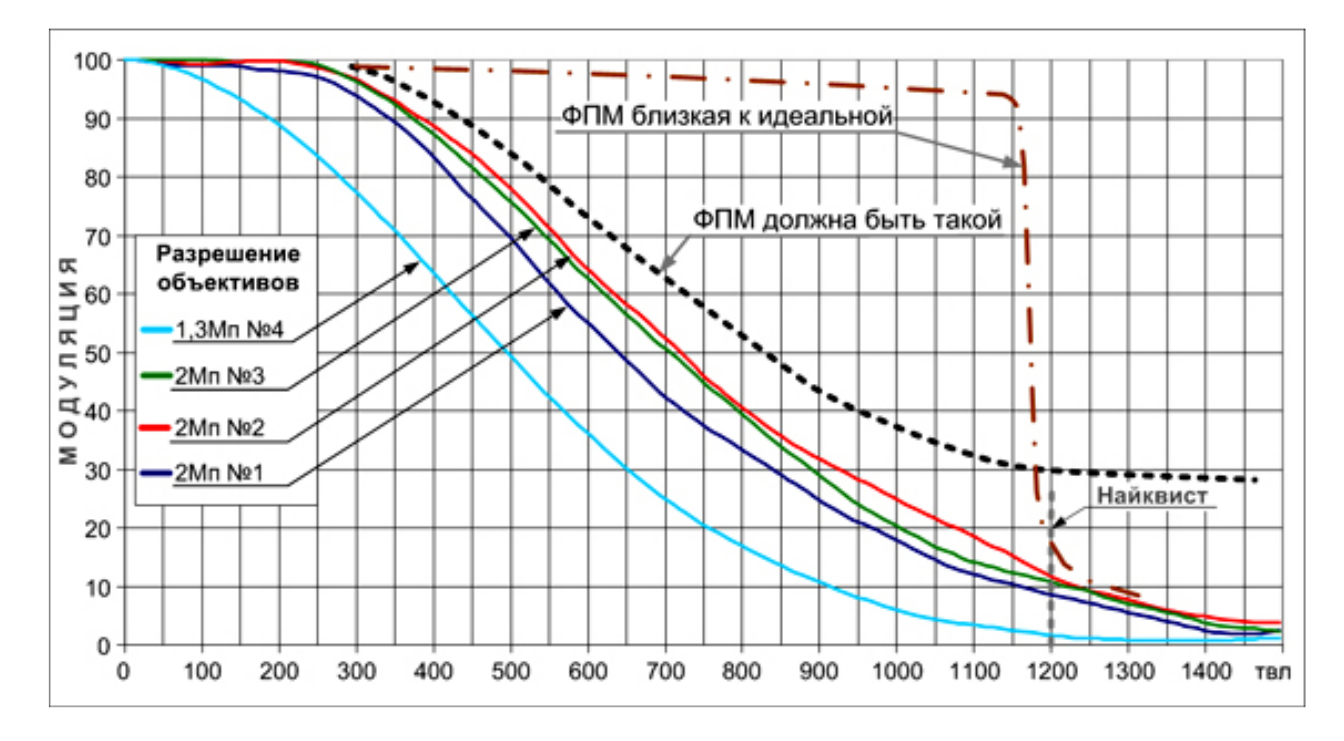

Рис. 74. ФПМ объективов для видеокамер с различным разрешением

Если объектив очень хороший, то изображение мало чем отличается от оригинала и по четкости, и по контрасту, а значит, значение ФПМ такого объектива всегда будет близким к 1 (или к 100%, что одно и то же). При снижении модуляции изображение будет выглядеть более размытым и чем меньше значение модуляции, тем четкость изображения все хуже и хуже.

На рис. 74 приведены ФПМ четырех объективов, полученные при их установке на 3 Мп видеокамеру. Один объектив с разрешением 1,3 Мп и три объектива 2 Мп.

Поскольку разрешающую способность видеокамер принято оценивать при снижении модуляции до 10% используем этот критерий и для рассматриваемых объективов.

В результате 1,3 Мп объектив имеет разрешающую способность 900 твл (1200х900 пикселов), а 2 Мп объективы 1200 твл (1600х1200 пикселов). Такая разрешающая способность объективов даже ниже характеристик видеокамер, с которыми они должны работать.

2 Мп камера имеет разрешение 1920х1080, а рассматриваемые объективы позволяют обеспечить только 1600х1200 и то с модуляцией 10%. Не следует забывать, что при снижении модуляции до 10% изображение сильно искажено и использовать его для решения задач безопасности **НЕЛЬЗЯ**.

В оптике принято классифицировать объективы по их ФПМ следующим образом:

1. ФПМ укладывается в диапазон от 70% до 100% – хороший объектив;

- 2. ФПМ падает до 30% удовлетворительный объектив;
- 3. ФПМ ниже 30% плохой объектив.

Используя выше приведенную классификацию лучше рассматривать разрешающую способность объектива при ее снижении не ниже 30% модуляции.

При таком уровне снижения модуляции изображение сохраняет достаточное качество для его анализа и принятия объективных решений в той или иной ситуации.

Для нашего примера при 30% модуляции разрешающая способность 1,3 Мп объектива будет ровна – 650 твл, а 2 Мп в районе 900 твл.

Такая разрешающая способность объектива явно недостаточна для реализации видеокамерами своих параметров в частности заявленном разрешении 1200х900 и 1920х1080.

Чтобы объективы были способны передать на видеокамеру оптическое изображение с разрешением 2 Мп они должны иметь ФПМ как на рис. 74 жирная пунктирная кривая черного цвета.

Только в этом случаи видеокамера сможет продемонстрировать свое 2 Мп разрешение.

### *Крепление объектива*

Объективы и видеокамеры имеют крепления, которые позволяют обеспечить их надежное соединения друг относительно друга. Существуют два типа крепления, получившие названия «С» и «CS». Вид крепления объектива (Lens Mount) – «C» или «CS» – определяет конструктивную совместимость видеокамеры и объектива для получения изображения сцены на всей площади видео сенсора.<br>Правильное включение

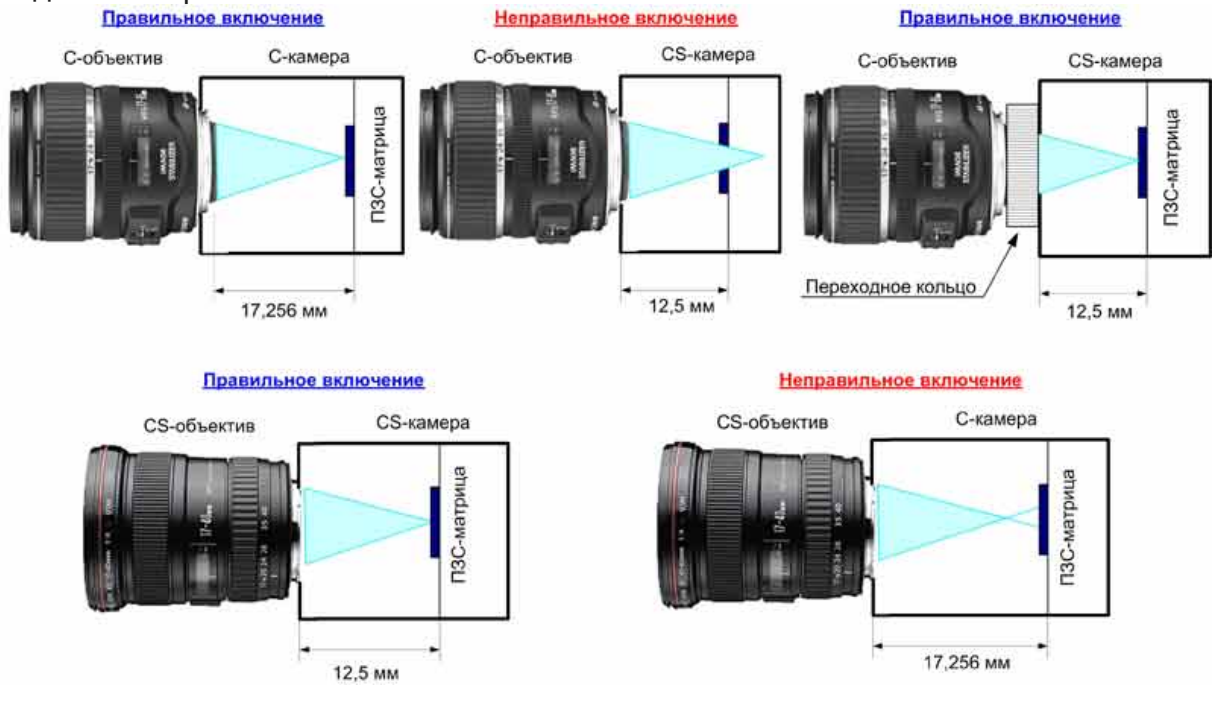

Рис. 75. Крепление объективов С и CS

Чтобы изображение было четко сфокусировано на ПЗС-матрице, необходимо, чтобы с видеокамерой «C» эксплуатировался объектив «C», а с видеокамерой «CS» – объектив «CS».

Возможен единственный вариант смешанного соединения, который приведен на рис. 75, когда с видеокамерой «CS» может использоваться объектив «C», но при условии, что между объективом и видеокамерой установлено специальное переходное кольцо С/CS (C/CS adapter) рис. 76.

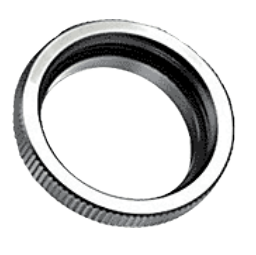

Рис. 76

При установке объектива с «CS»-креплением на видеокамеру, рассчитанную на «C»-крепление, изображение оказывается сфокусированным перед плоскостью ПЗСматрицы (рис. 75). Исправить такую ситуацию невозможно.

Некоторые видеокамеры имеют встроенное резьбовое кольцо с большим ходом, что позволяет отказаться от использования CS-кольца и гарантирует хорошую фокусировку при настройке обратного фокуса.

### *Соблюдение форматов объективов и видеокамер*

Основным источником, формирующим световой поток на светочувствительный элемент является объектив. Все выпускаемые объективы разрабатывают под конкретный формат матриц видеокамер.

Рабочими соотношениями считаются одинаковые форматы камеры и объектива или, когда формат объектива больше формата матрицы видеокамеры.

В случаи если формат видеокамеры больше формата объектива, то на изображении по периметру будет присутствовать темная окантовка, что недопустимо.

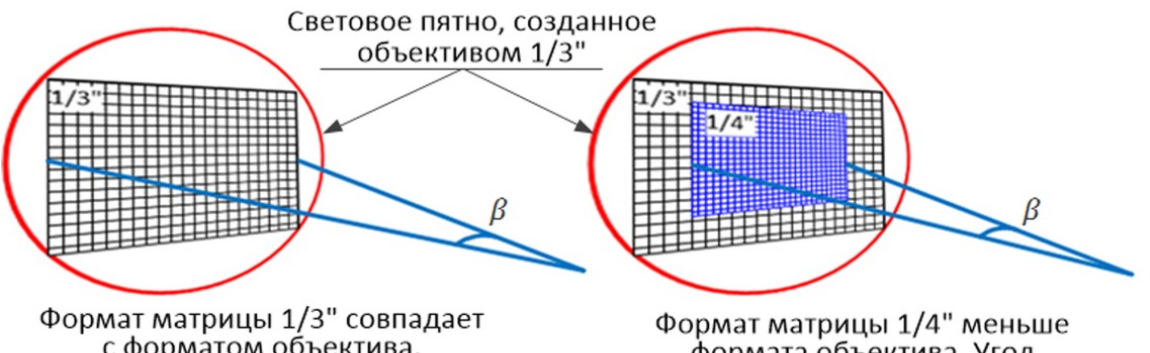

с форматом объектива. Угол зрения  $\beta$  максимальный.

формата объектива. Угол зрения В уменьшился

Рис. 77. Угол зрения камеры при различных форматах объектива и матрицы видеокамеры.

### Углы зрения видеокамеры будут равны расчетным значениям только при совпадении форматов.

При формате объектива больше формата камеры реальный угол зрения будет уже расчетного рис. 77.

# **Настройки и регулировки объектива**

Настройки объектива можно разделить на две группы, первая относится к настройкам, обеспечивающим нормальную работу объектива в заданных условиях освещенности, а другая группа настроек определяет четкость и глубину резкости передаваемого изображения.

К настройкам объектива первой группы можно отнести:

- 1. Настройка обратного фокуса.
- 2. Настройка «ALC» и «Level»

К настройкам объектива второй группы можно отнести:

- 1. Выбор глубины резко изображаемого пространства.
- 2. Выбор расстояния наводки на резкость.

## *Настройка обратного фокуса*

Настройку обратного фокуса в видеокамере необходимо проводить при замене или установки нового объектива. У некоторых видеокамер процесс настройки обратного фокуса автоматизирован. Если камера не имеет такой возможности, то настройку придется делать самостоятельно.

На практике неправильная настройка обратного фокуса связана с тем, что в дневное время суток изображение на мониторе не вызывает нареканий, а вечером с ухудшающейся освещенностью изображение может стать нерезким или пропасть совсем.

Продемонстрируем этот эффект на следующих примерах.

На рис. 78 представлен разрез видеокамеры, работающей в светлое время суток.

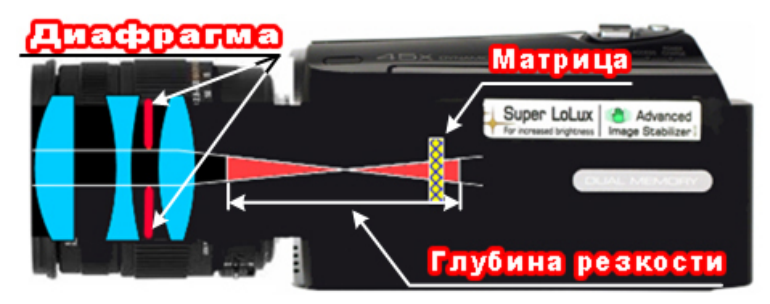

Рис. 78. Положение глубины резкости в дневное время суток.

Диафрагма прикрыта, за счет чего глубина резкости имеет широкий диапазон. Матрица видеокамеры расположена в диапазоне глубины резкости и позволяет формировать резкое изображение.

С наступлением времени суток с недостаточным уровнем освещенности (рис. 79)

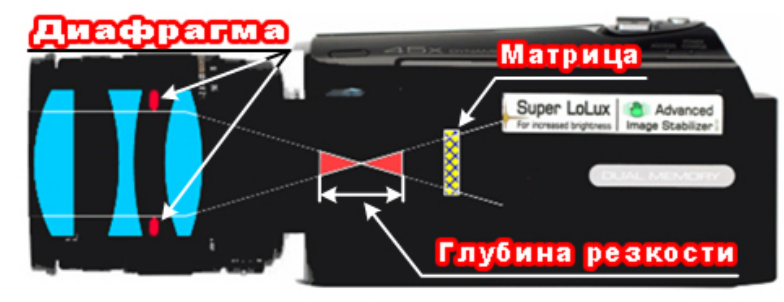

Рис. 79. Положение глубины резкости в вечернее время суток.

диафрагма открывается, и диапазон глубины резкости значительно сокращается.

Матрица видеокамеры в таких условиях освещенности выпадает из диапазона глубины резкости.

В результате на матрице изображение расфокусировано, что в некоторых случаях воспринимается как его полное отсутствие.

Задача настройки обратного фокуса заключается в том, чтобы искусственно создать видеокамере такие условия работы, при которых глубина резкости минимальна (рис. 80).

Такими условиями являются полное раскрытие диафрагмы и фокусировка объектива на расстояние эквивалентное для объектива бесконечности (Рис. 81).

Создав такие условия, матрицу видеокамеры устанавливают в средину диапазона глубины резкости (Рис. 80).

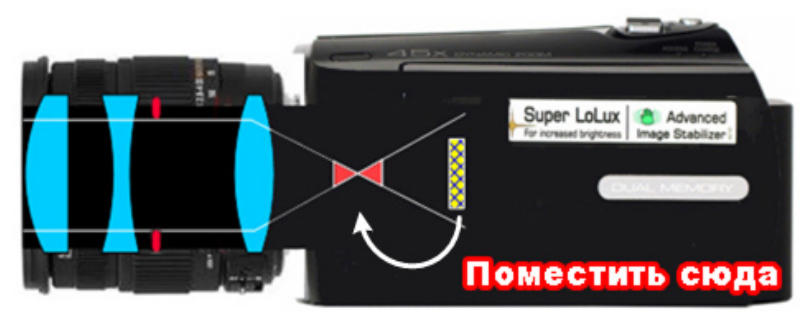

Рис. 80. Положение глубины резкости в наихудших условиях освещенности и фокусировки.

Порядок настройки обратного фокуса для объектива с постоянным фокусным расстоянием следующий:

1. Установить объектив в посадочное место видеокамеры.

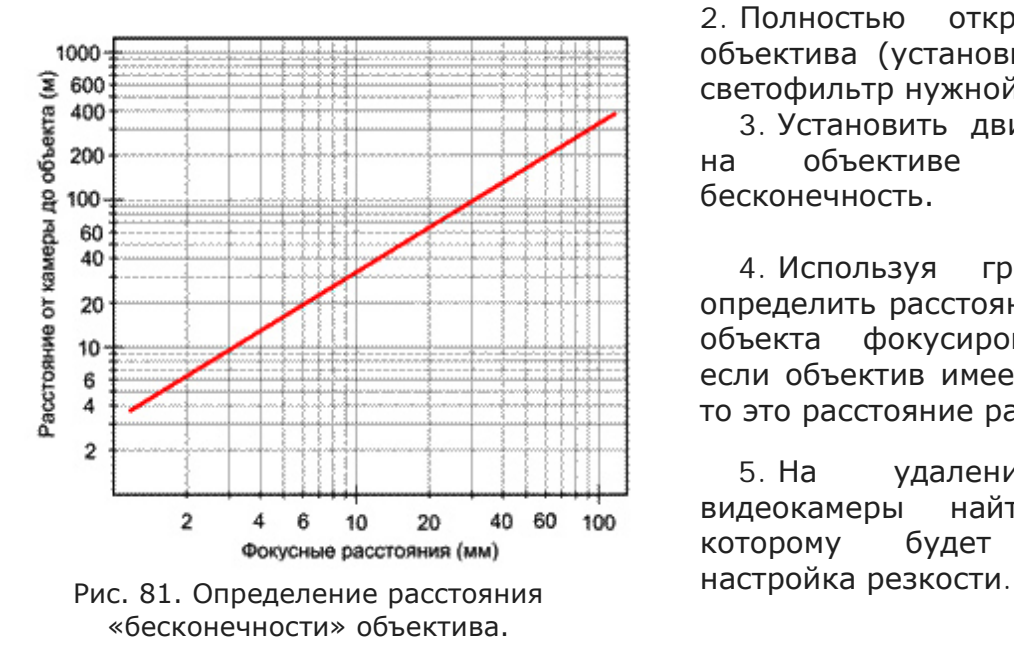

2. Полностью открыть диафрагму объектива (установить нейтральный светофильтр нужной плотности).

3. Установить движок расстояний на объективе в положение бесконечность.

4. Используя график рис. 81 определить расстояние от камеры до объекта фокусировки. Например: если объектив имеет фокусное 4 мм то это расстояние равно 12м.

5. На удалении 12м от видеокамеры найти объект, по которому будет производиться

6. Вращая объектив с помощью элемента настройки (рис. 82) добиться резкого изображения найденного объекта.

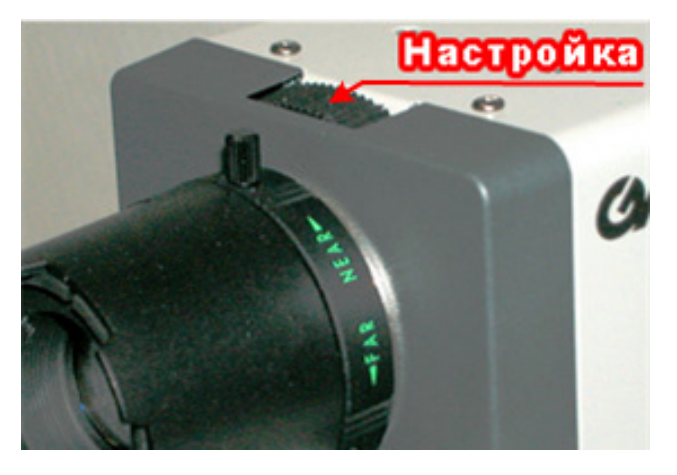

Рис. 82. Настройка положения матрицы (один из вариантов).

Для трансфокаторов и вариофокальных объективов настройка обратного фокуса значительно сложнее.

Сложность заключается в том, что необходимо добиться резкого изображения, во всем диапазоне изменения фокусных расстояний.

Делается это следующим образом.

1. Настроить обратный фокус для максимального фокусного расстояния по методике, изложенной выше.

Поскольку при настройке, резкость

изображения будет присутствовать не строго в одном положении, а в некотором диапазоне, то зафиксируем настройку в начале этого диапазона и запомним положение органа настройки.

2. Установить минимальное фокусное расстояние и проверить наличие резкости на удалении, найденном по графику рис. 81 для минимального фокусного расстояния.

3. При отсутствии резкости выполнить пункт 1 сместив положение органа настройки в сторону резких изображений.

4. Повторяйте пункты 1, 3 до тех пор, пока на максимальном и минимальном фокусном расстоянии объектива изображение будет резким.

Для многих вариофокальных объективов, у которых при изменении фокусного расстояния окуляр (задняя линза объектива) изменяет свое положение, настройка обратного фокуса невозможна.

# *Настройка ALC*

Регулятор «ALC» предназначены для получения нормального изображения в высококонтрастных сюжетах, когда объект наблюдения, находится на переднем плане, а задний план сильно освещен. Объект наблюдения в этом случае, будет представлять собой темный силуэт.

Исправить эту ситуацию можно следующим образом:

1.Установим регулятор «ALC» в положение «P» (пиковые значения). При этом задний план изображения на экране должен стать пересвеченным, а объект на переднем плане еще темнее.

2.Регулятором «Level» увеличим яркость объекта на переднем плане.

3.Регулятор «ALC» вращаем в направлении положения «А» (средних значений) до момента, когда яркость пересвеченного заднего плана уменьшится.

4.Повторяем пункты 2, 3 до тех пор, пока изображение на переднем плане не будет хорошо различимо.
# *Настройка «Level»*

Настройка регулятора «Level» в основном не требуется, так как заводская установка удовлетворяет пользователей. Но в практической деятельности иногда приходится проводить такую регулировку.

Порядок настройки следующий:

1. Вращая регулятор «Level» проверим, что яркость картинки на мониторе изменяется.

2. Установим регулятор «Level» в такое положение, при котором картинка стала пересвеченной.

3. Вращая регулятор в направлении уменьшения яркости экрана, найдем такое положение, при котором картинка из пересвеченной стала нормальной.

4. Относительно этого положения поворачиваем регулятор в том же направлении на 1/4 - 1/5 оборота.

После такой настройки, какой бы не была освещенность на объекте, диафрагма займет положение, при котором освещенность на ПЗС матрице будет максимально допустимой.

## *Выбор глубины резко изображаемого пространства и расстояния наводки на резкость*

Глубиной резкости называется свойство объектива изображать в одной плоскости и практически с одинаковой резкостью предметы, удаленные от объектива на различные расстояния.

Глубина резкости характеризуется минимальным расстоянием от видеокамеры, начиная с которого и дальше изображение резкое и максимальным расстоянием дальше которого изображение перестает быть резким.

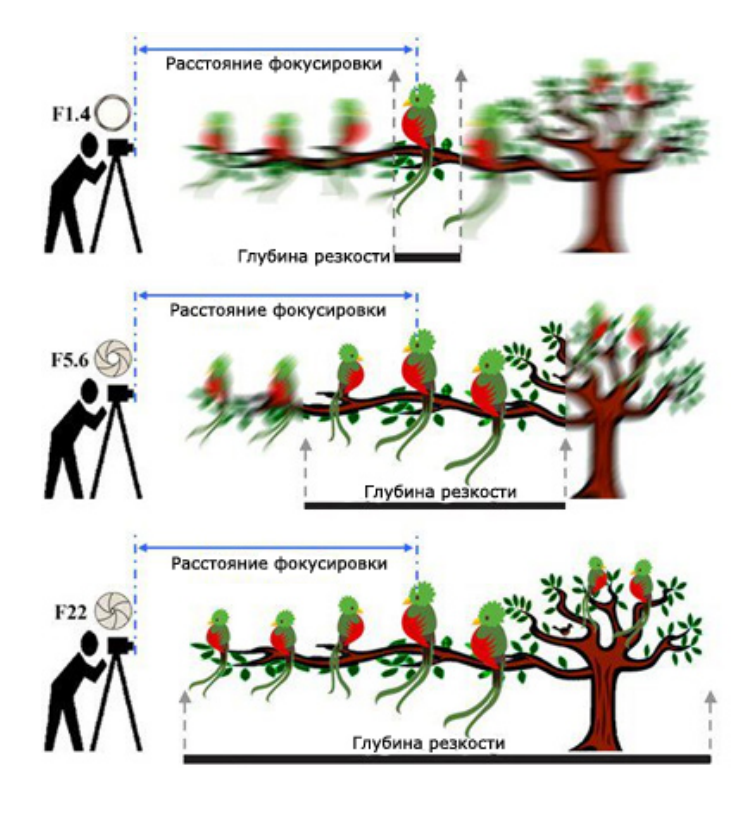

В основном задача определения глубины резкости должна решаться на этапе проектирования системы видеонаблюдения. Тем не менее, в процессе монтажа можно проводить коррекцию установленных параметров, определяющих глубину резкости.

К этим параметрам относятся:

• Значение диафрагмы у объектива;

• Расстояние наводки на резкость.

На приведенном рисунке иллюстрация того, как влияет освещенность сцены на глубину резкости при постоянных значениях расстояния фокусировки и фокусного расстояния объектива.

Освещенность сцены выражена через диафрагменные числа F1.4, F5.6, F22.

Чем хуже освещенность, тем диафрагма сильнее открывается (маленькие значения диафрагменных чисел – F1.4) в результате глубина резкости минимальная.

В зависимости от фокусного расстояния объектива влияние этих параметров на глубину резкости сильно отличается.

При фокусных расстояниях объектива, обеспечивающих широкий угол обзора (например, f = 2,8 мм до f= 6 мм), проблем с диапазоном глубины резкости ни днем, ни в вечернее время не возникает. Глубина резкости в таких случаях простирается от видеокамеры начиная с единиц метров и до бесконечности.

При фокусных расстояниях объектива 8 мм и более в вечернее время глубина резкости начинает сокращаться. При фокусировке на близко расположенные объекты глубина резкости сокращается в области дальней границы, а при фокусировке на удаленные объекты в области ближней границы.

При фокусных расстояниях 20 мм и боле диапазон глубины резкости и в дневное и в вечернее время значительно изменяется при различных вариантах фокусировки объектива.

Конкретные значения диапазона глубины резкости в зависимости от фокусного расстояния объектива, расстояния фокусировки и времени суток можно определить, имея в распоряжении, различные калькуляторы или программы для проектирования видеонаблюдения (например, «Проектировщик CCTV», http://secucad.com).

Если у камеры объектив не имеет диафрагмы, то возможность управлять глубиной резкости не представляется возможным, а диапазон глубины резкости будет минимальный. Кроме этого такие объективы имеют наихудшую четкость изображения по сравнению с объективами, имеющими диафрагму.

Для получения максимально четкого изображения во всем диапазоне глубины резкости используйте объективы и видеокамеры, поддерживающие режим P-iris.

# **ВИДЕОРЕГИСТРАТОРЫ**

Видеорегистратор — это устройство, предназначенное для записи, длительного хранения с последующим воспроизведением любого фрагмента видеозаписи.

## *Разновидности видеорегистраторов*

На сегодняшний день видеорегистраторы существуют в двух вариантах исполнения.

**1. PC-based** – видеорегистратор в виде платы видеозахвата, которая устанавливается на материнскую плату компьютера.

Достоинства и недостатки:

• Можно собрать самостоятельно, используя комплект многоканальных плат видеозахвата и ПК.

• Проще эксплуатировать и настраивать, имеют интуитивно понятный интерфейс и работают в операционной системе Windows.

- Проще и дешевле в ремонте.
- Возможность модернизации (установка более современных модулей, дополнительных дисков и т.п.).

• Регистраторы PC-based имеют все недостатки операционной системы Windows и как правило менее стабильны в работе.

**2. Stand Alone** – видеорегистратор в виде законченного устройства позволяющего автономно работать продолжительное время.

Достоинства и недостатки:

• Стабильны в работе, так как используют операционную систему, Linux или RTOS (Real Time Operation Systems – специально разработанная ОС "реального времени").

• Незаменимы для пользователей, не имеющих навыков работы на компьютере, так как имеют меню сходное с бытовой аудио- и видеотехникой, управляются кнопками с передней панели, компьютерной мышкой или с ИК-пульта.

- Компактны по дизайну и легко монтируются в стойку.
- Имеют заводскую сборку.
- Дороже в ремонте, так как используют уникальные запчасти.

По возможности работать с видеокамерами различных типов видеорегистраторы делятся на:

• DVR (Digital Video Recorder) – устройство предназначенное для работы с видеокамерами стандарта 760Н, 960Н, AHD, MHD, TVI, CVI и видеокамерами стандарта HD SDI. Видеосигнал от камер подается на BNC разъемы DVR, после чего оцифровывается, подвергается сжатию и записывается на HDD.

• NVR (Network Video Recorder) – устройство предназначенное для работы с IP видеокамерами. NVR получает от IP видеокамер на входной разъем RJ45 цифровой поток сжатой видеоинформации и записывает его на HDD.

Каждый тип видеокамер лучше использовать только со своим типом видеорегистраторов. Несмотря на существующие стандарты (ONVIF и PSIA) для интеграции оборудования различных производителей очень часто возникают проблемные ситуации.

В настоящее время регистраторы DVR выпускаются с возможностью кроме аналоговых видеокамер подключать и IP видеокамеры. Такие регистраторы называются комбинированными.

Видеорегистраторы любых типов имеют целую линейку моделей, которая подразделяется по количеству подключаемых видеокамер.

Общепринятым считается линейка, состоящая из 4-х, 8-и и 16-ти канальных регистраторов.

В линейках NVR могут встречаться 25-и или 32-х канальные регистраторы.

Видеорегистраторы всех типов кроме видео позволяют записывать и звуковой канал с видеокамеры. Количество аудио входов может меняться в зависимости от модели.

Для увеличения длительности записи видеорегистраторы позволяют устанавливать в корпус один или несколько жестких дисков. Профессиональные модели имеют порт e-Sata для подключения внешних массивов (HDD), что позволяет значительно увеличить глубину архива.

Для защиты от потери или порчи записанных данных в профессиональных регистраторах используют резервное копирование информации, используя технологии RAID 0 или RAID 1.

RAID 0 (striping — «чередование») — дисковый массив из двух или более жёстких дисков без резервирования. Информация разбивается на блоки данных фиксированной длины и записывается на несколько дисков поочередно. Таким образом, вероятность потери информации из-за отказа одного диска уменьшается почти в два раза.

RAID 1 (mirroring — «зеркалирование») — массив из двух или более дисков, являющихся полными копиями друг друга. Вероятность потери информации из-за отказа сразу двух дисков равна произведению вероятностей отказа каждого диска.

## *Элементы управления видеорегистраторами*

Видеорегистраторы любых типов в основном имеют внешний вид, как показано на рис. 83.

На переднюю панель обычно выносятся светодиодные индикаторы подключения регистратора к питающей сети, контроля работы жесткого диска и локальной сети, а также индикатор тревог.

Для удобства пользователей на переднюю панель выносится USB разъем для подключения компьютерной мышки.

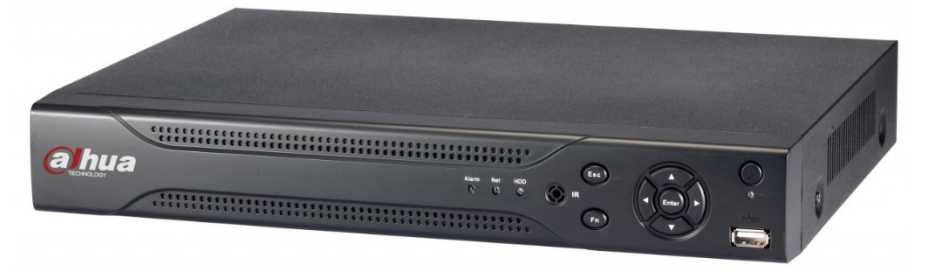

Рис. 83. Передняя панель видеорегистратора

Основные элементы, расположенные на задней панели видеорегистратора и их назначение приведены на рис. 84.

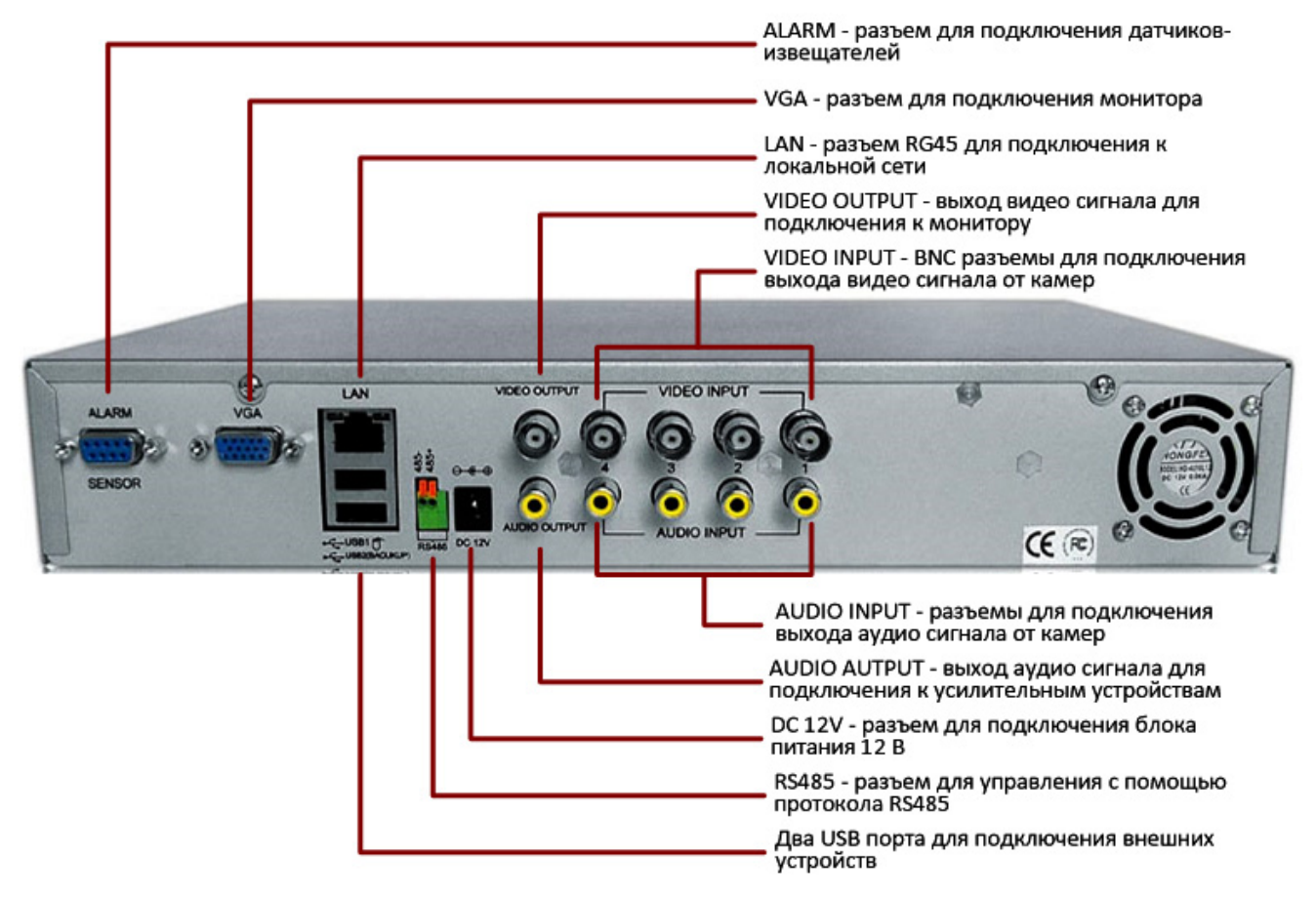

Рис. 84. Назначение элементов на задней панели DVR видеорегистратора

Схема подключения видеорегистратора DVR приведена на рис. 85. Каждая камера подключена строго к своему входу видеорегистратора.

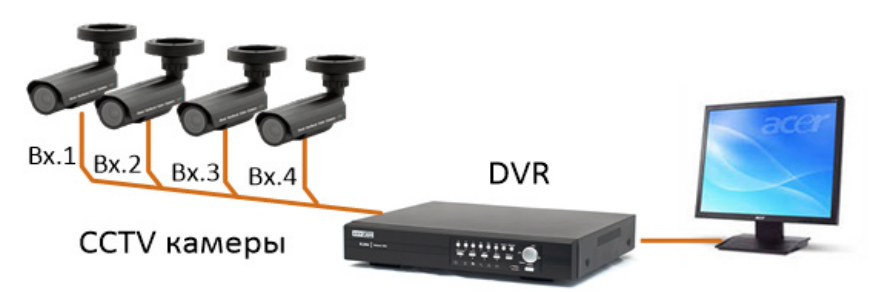

Рис. 85. Схема подключения аналоговых видеокамер к DVR видеорегистратору.

Для объединения большого количества видеорегистраторов в единую систему видеонаблюдения используют программное обеспечение CMS. Это ПО присутствует в комплекте поставки к видеорегистраторам.

Схема объединения видеорегистраторов с использованием программного обеспечения CMS приведена на рис. 86.

Каждый порт коммутатора подключается к сетевому разъему видеорегистратора. Один из портов коммутатора подключается к компьютеру, на котором установлено программное обеспечение CMS.

С помощью этого ПО можно оперативно просматривать информацию с видеокамер, анализировать записи, сохраненные на жестких дисках.

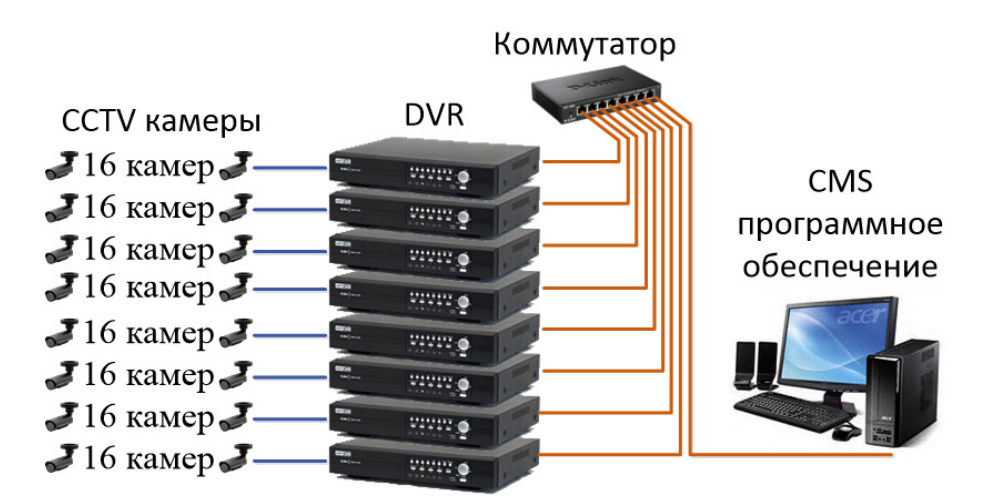

Рис. 86. Объединение видеорегистраторов с помощью ПО CMS.

Сетевые NVR видеорегистраторы отличаются тем, что у них отсутствуют разъемы для подключения видеокамер (рис. 87).

Все видеокамеры подключаются к NVR видеорегистраторам через коммутаторы, которые объединяют всю видеоинформацию в один поток. Этот поток поступает по кабелю UTP в сетевой порт видеорегистратора рис. 88.

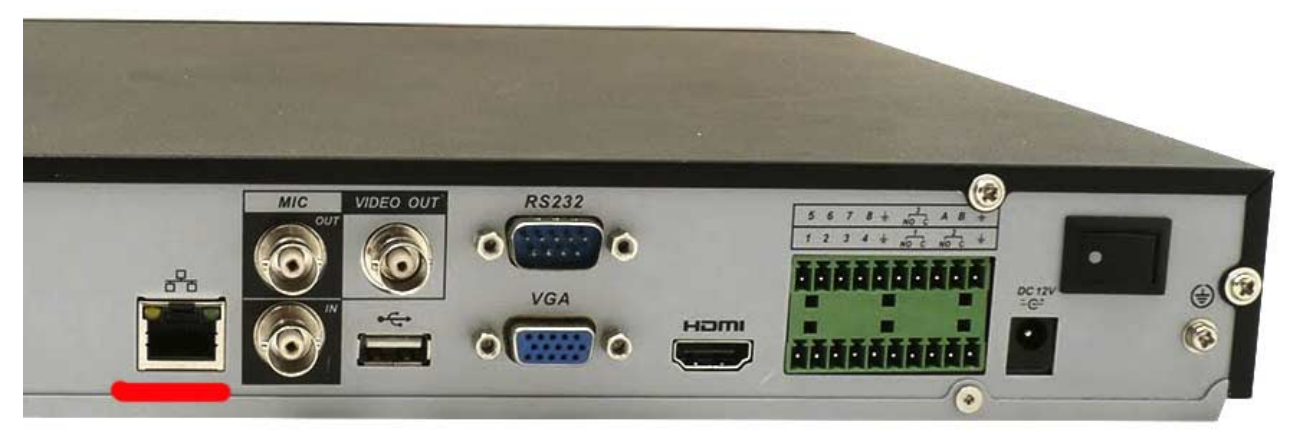

Рис. 87. Задняя панель NVR видеорегистратора

NVR в отличие от цифрового DVR не оцифровывает изображение и не занимается сжатием видео и аудио сигналов. NVR получает из сети уже оцифрованную, сжатую, другими словами, готовую для записи информацию.

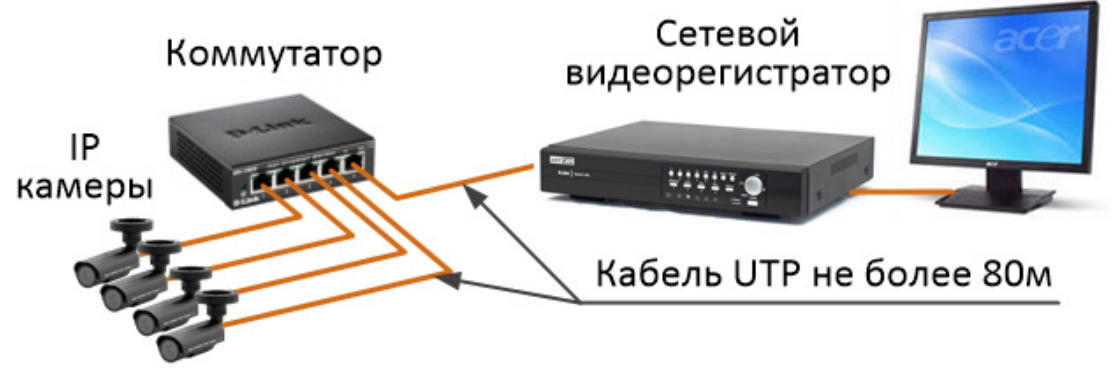

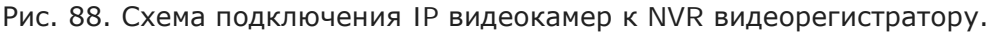

## *Настраиваемые параметры*

При первом включении видеорегистратора он «предложит» Вам отформатировать установленный HDD. На это предложение лучше согласиться, если HDD новый, или отказаться, если жесткий диск заполнен сохраненными записями.

В дальнейшем Вам придется произвести настройку видеорегистратора, так как кроме вас никто не знает особенностей работы, подключенных к нему видеокамер. Настройка осуществляется с помощью встроенного многостраничного меню.

Типовой вариант главного меню видеорегистратора приведен на рис. 89.

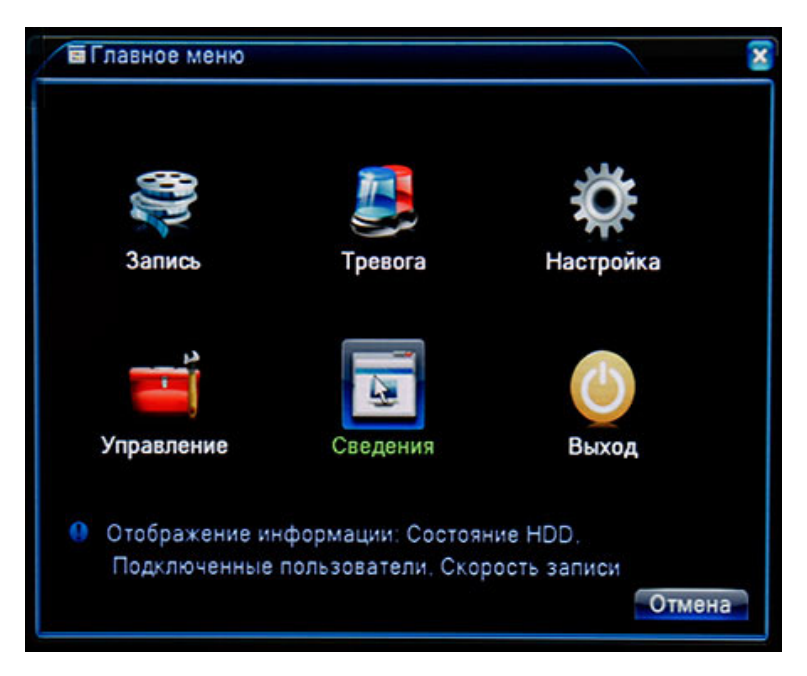

Рис. 89. Один из вариантов главного меню видеорегистратора

Рассмотрим содержание только основного меню «Настройка» видеорегистратора рис. 90.

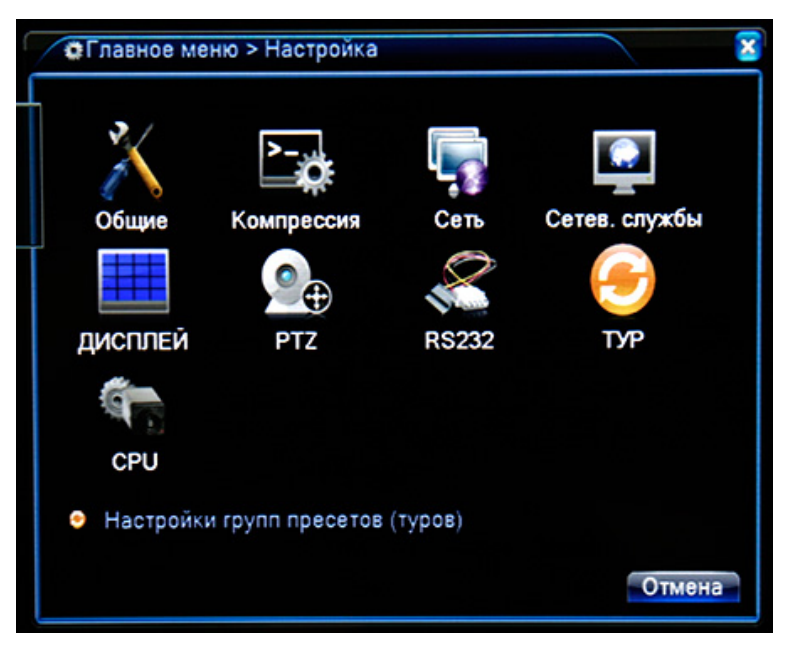

Рис. 90. Меню «Настройка»

- Часовой пояс.
- Системное время.
- Формат даты.
- Разделитель даты.
- Формат времени.
- Язык.

• Действия при

- заполнении HDD.
	- Видео стандарт.
	- Имя устройства.

## **Сетевые службы Дисплей PTZ**

- PPPoE.
- NTP.
- EMAIL.
- IP фильтр.
- FTP.
- RTSP
- Беспров.соединение
- UPNP.
- WiFi
- p2p

# *Режимы записи*

## **Общие Компрессия Сеть**

- Номер камеры.
- Используемый
- кодек.
	- Разрешение.
	- Число кадров в
- секунду.
	- Тип
- компрессии.
	- Качество.
		- Битрейт.
	- Аудио канал.
	- Интервал I

кадра, с

- Имя канала.
- Время.
- Статус записи.
- Прозрачность.
- Разрешение.
- Номер канала.

- Сетевая карта.
- IP адрес.
- Маска подсети.
- Шлюз
- (gateway).
	- Первичный
- DNS.
	- Вторичный DNS.
	- Медиа порт.
	- HTTP порт.
	- Политика

передачи.

- Канал.
- Протокол.
- Адрес.
- Скорость.
- Количество бит.

116

- Стоповый бит.
- Проверка
- четности.

Любой видеорегистратор позволят записывать видеоинформацию от видеокамер в следующих режимах:

### **Круглосуточная (постоянная) запись.**

Этот режим обычно устанавливается в видеорегистраторах еще на этапе производства.

Круглосуточная запись 24 часа в сутки, 7 дней в неделю и так из месяца в месяц сохраняет на диске видео и аудио информацию, поступающую от видеокамер.

### **Запись по внешнему датчику.**

В этом режиме видеорегистратор включает режим записи только после того как датчик-извещатель, установленный в поле зрения камеры перейдет в режим «тревога».

Запись прекращается после того как датчик-извещатель возвращается в дежурный режим.

 Для работы в этом режиме видеорегистраторы имеют специальные разъемы для подключения датчиков-извещателей.

### **Запись по детектору движения.**

Этот режим позволяет включать видеорегистратор на запись после того как изображение на экране монитора претерпит самые минимальные изменения.

При использовании записи по детектору движения можно создать на изображении несколько зон, изменение изображения в любой из них означает «тревогу» и включение видеорегистратора на запись.

Тревога в любой области приводит к окрашиванию тревожной зоны или только ее контура в любой, выбранный пользователем цвет. При этом, автоматически может быть включен акустический оповещатель, на заранее выбранный интервал времени.

#### **Запись по расписанию.**

Этот режим позволяет создать разнообразные режимы записи для любого дня недели и промежутка времени в течение суток.

Например:

В рабочие дни недели с 8 часов утра до 20 часов вечера регистратор работает в режиме постоянной записи, а с 20 часов вечера до 8 часов утра запись идет по детектору движения.

В выходные и праздничные дни запись осуществляется только в режиме детектора движения.

Использование в видеорегистраторах режима записи с различными детекторами движения позволяет информировать ответственных лиц о произошедших событиях.

Для информирования используются следующие ресурсы:

Отправка заранее подготовленного сообщения на указанный E-mail или сохранение этого сообщения на FTP или SD карте памяти.

## *Подключение гибридного видеорегистратора к IP сети*

Для этого подключаем сетевой порт регистратора к коммутатору. Заходим в «Главное меню», «Настройка» (Рис. 90) и выбираем пункт «Сеть».

Открывается новое окно с сетевыми настройками. Нас будут интересовать подпункты: IP адрес, первичный DNS и шлюз.

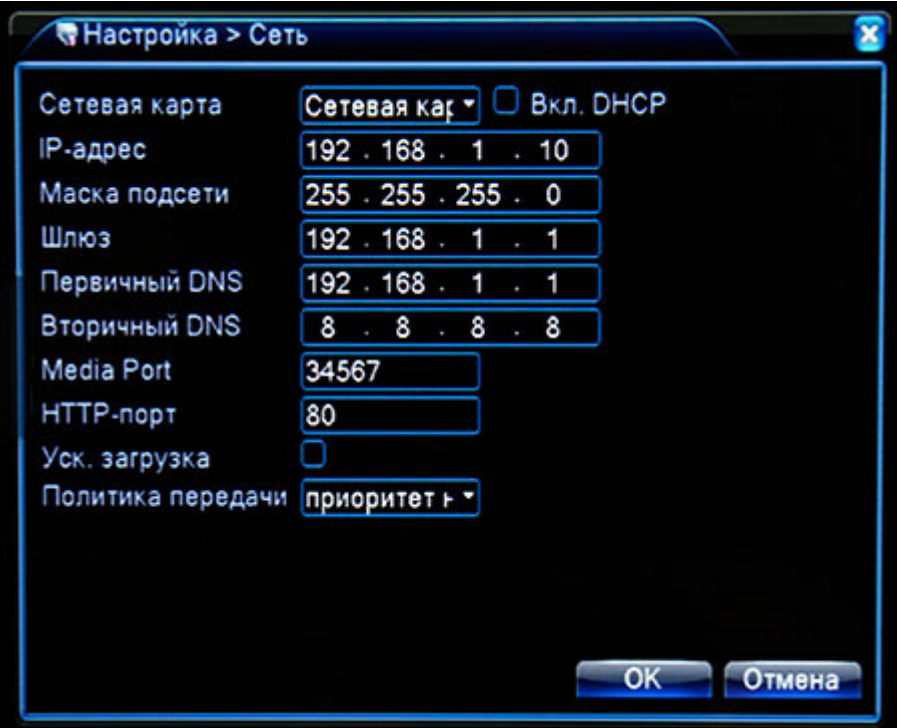

Заполняем эти пункты следующим образом:

*Первичный DNS* – это IP адрес коммутатора или роутера, к которому подключается видеорегистратор. Значение IP адреса всегда указывается на коммутаторах и других сетевых устройствах.

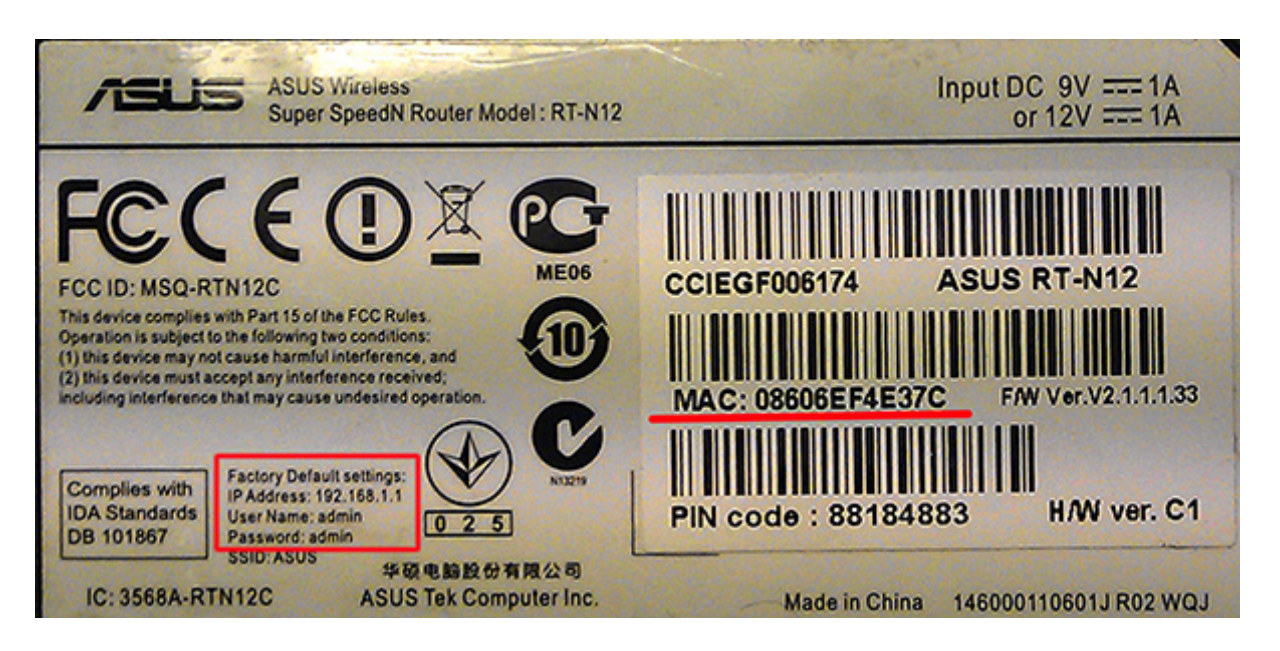

*Шлюз (gateway)* – повторяем значение «Первичного DNS».

*IP адрес* – Первые три группы цифр должны совпадать с подсетью локальной сети (192.168.1.\_). Последняя цифра может иметь любое значение (192.168.1.10) но не должна совпадать со значениями, указанными в строке «Шлюз» (192.168.1.1).

*Media Port* и *HTTP – порт* не должны повторять значения присутствующих в подсети устройств.

## *Кодеки сжатия*

Кодеки сжатия — это стандарты, предназначенные для достижения высокой степени сжатия видеопотока при сохранении заданного качества изображения.

Наиболее распространенными кодеками, используемыми в видеонаблюдении, являются – H.264, MJPEG, MPEG-4. Эти кодеки по алгоритму обработки видеосигнала делятся на потоковые и покадровые.

#### **Покадровые кодеки**

**Покадровые кодеки** (MJPEG) уменьшают объем каждого кадра в видеопотоке. Эти кодеки формируют каждый кадр, сжимая его специальными алгоритмами. В любой момент времени каждый кадр можно детально рассмотреть в режиме стоп кадра.

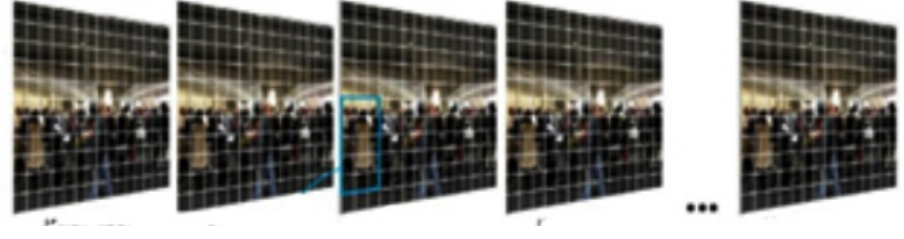

Рис. 91. Покадровый кодек MJPEG

#### **Потоковые кодеки**

**Потоковые кодеки** (H.264, MPEG-4) делят видеопоток на опорные кадры и промежуточные кадры (рис. 92), что имеет общее название GOV (Group Of VOPs) или GOP (Group Of Pictures).

Опорные кадры передаются через определенный промежуток времени и обозначаются как I, а промежуточные как P и B.

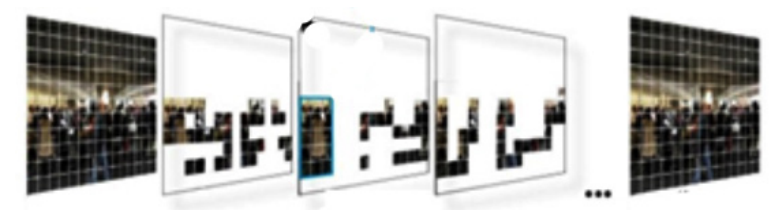

Рис. 92. Потоковый кодек H.264 и MPEG-4.

Например, при GOV=50, один опорный кадр будет приходиться на 50 переданных кадров (т.е. между опорными кадрами будет 49 промежуточных кадров).

При частоте 25 кадров/сек и GOV=50 один опорный кадр будет формироваться каждые 2 сек.

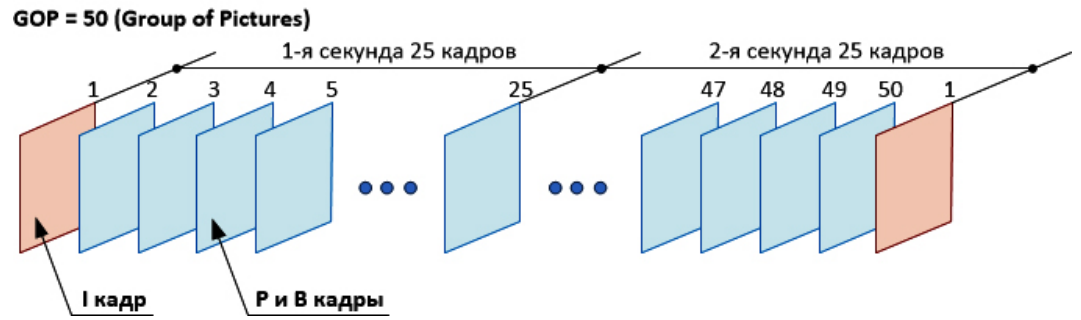

Чем больше GOV, тем сильнее сжатие видеопотока. При GOV=1 формат H.264, по сути, ничем не отличается от MJPEG.

Для некоторых брендов регистраторов задается не GOV, а интервал между I кадрами в секундах рис. 93.

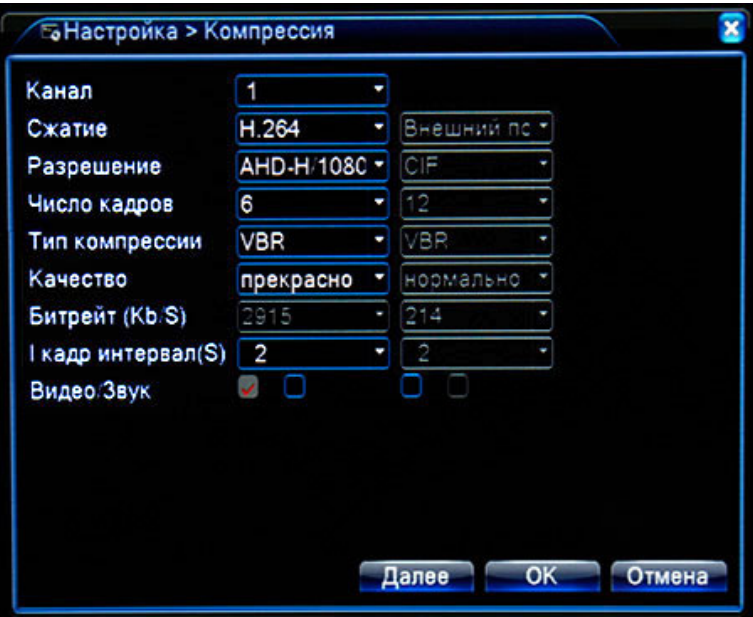

Рис. 93. Меню регистратора. Выбор интервала I кадра (опорного).

Существенным недостатком H.264 является то, что полный кадр изображения присутствует только у опорных кадров.

Вся видеоинформация промежуточных кадров представляет собой фрагменты только изменяющихся частей кадра.

В связи с этим, проанализировать какое-то событие, просматривая запись в режиме стоп-кадра, иногда бывает достаточно сложно.

В настоящее время на смену потоковому кодеку H.264 приходит кодек H.265. Этот кодек еще на 25% - 35% снизит битрейт потока относительно H.264. График сравнительной эффективности кодеков приведен на рис. 94.

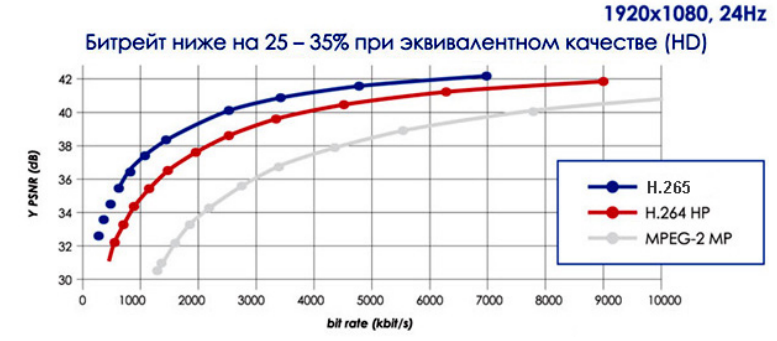

Рис. 94. График эффективности кодирования кодеком H.265

Такая производительность H.265 достигается за счет применения многопоточной обработки изображения в процессе кодирования/декодирования.

## *Тип битрейта*

Битрейт (от англ. bitrate) это количество бит (единиц информации), передаваемых за одну секунду. Другими словами, битрейт это скорость передачи информации. Битрейт имеет размерность бит/с.

Битрейт из бит/с может быть преобразован в Кбит/с, Мбит/с или Гбит/с следующим образом: Кбит = бит / 1024; Мбит = Кбит / 1024; Гбит = Мбит / 1024.

Можно встретить другие формы записи. Например:

Кб/с - килобит в секунду.

КБ/с – килобайт в секунду.

В IP видеокамерах и видеорегистраторах можно управлять цифровым потоком, используя режимы VBR, CBR и их производными.

### **VBR (Variable Bit Rate)**

**VBR** — переменная скорость передачи цифрового потока.

Обеспечивает постоянство качества изображения, за счет изменения скорости передачи данных по каналу (рис. 95).

Данный режим рекомендуется использовать для экономии суммарного потока от нескольких камер в сети, при постоянных требованиях к качеству изображения.

В большинстве случаев, VBR хорошо работает при отсутствии проблем с пропускной способностью сети.

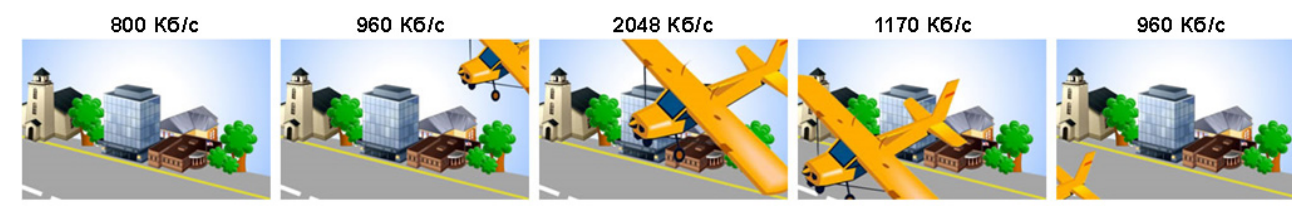

Рис. 95. Разная скорость потока с постоянным качеством изображения

#### **CBR (Constant Bit Rate)**

**CBR** — фиксированная, постоянная скорость передачи цифрового потока.

CBR передает по сети видеопоток *с постоянной скоростью*, поэтому его используют для случая с ограниченной пропускной способностью канала. При использовании режима CBR, когда нет возможности передать по каналу информационный поток с требуемой скоростью, изображение двигающихся объектов будет отображаться на мониторе смазанным (рис. 96). Качество кадра, будет существенно отличаться для случая, когда движение в кадре есть от случая, когда движение отсутствует. Чем больше движения в кадре, тем хуже качество картинки. Этот вариант в системах видеонаблюдения используется редко, так как обычно

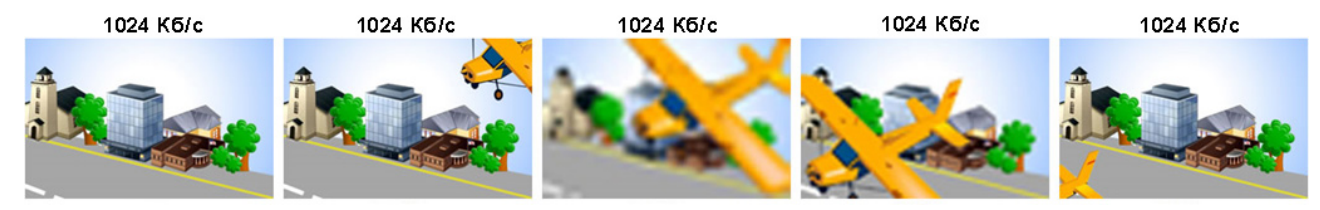

Рис. 96. Разное качество изображения с одинаковой скоростью потока

большую ценность и интерес представляют отрезки видео, на которых происходит изменение - совершается движение.

Данный режим можно использовать при заданной скорости потока, когда требования к качеству не столь жесткие и имеются проблемы с пропускной способностью сети.

#### **VBR with Cap**

**VBR with Cap** – переменная скорость передачи цифрового потока с ограничением. Дополнительно к возможностям VBR пользователь может установить максимальную скорость цифрового потока.

Когда скорость цифрового потока превышает установленное максимальное значение, изменяется коэффициент сжатия до такого значения, чтобы уменьшить скорость цифрового потока, сделав ее ниже порога ограничения.

#### **VBR with Cap & Frame Skip**

**VBR with Cap & Frame Skip** – переменный цифровой поток с ограничением и пропуском кадров. Эта функция позволяет пропускать кадры, если лимит по максимальной скорости превышен за счет чего уменьшается результирующая скорость потока. В этом режиме частота кадров может быть уменьшена вдвое для сохранения пропускной способности.

## *Обеспечение максимальной длительности записи*

Выбрав видеорегистратор и подключив к нему видеокамеры, возникает желание обеспечить максимально возможную длительность записи.

Чтобы достичь этот результат, нужно придерживаться пунктов, приведенных ниже.

1. Емкость HDD.

Чем больше емкость жесткого диска, тем более продолжительное время на него можно записывать видео и звук.

2. Разрешение записываемого кадра.

Чем меньше разрешение записываемого кадра, тем дольше можно писать на HDD. 3. Частота смены кадров.

Чем меньше количество кадров в секунду записывает регистратор, тем дольше может продолжаться запись на HDD.

4. Запись по детектору.

Включив запись по детектору, мы экономим дисковое пространство HDD, записывая на него только события, на которые сработал детектор. При использовании кодека H.264 нужно помнить, что детектор движения работает (анализирует) только по опорным кадрам. Если интервал опорного кадра несколько секунд, то детектор может пропускать тревожные события, которые произошли в промежутках между опорными кадрами.

5. Использовать режим подавления шумов (DNR).

Включив режим DNR, мы снизим вероятность того, что в вечернее время запись по детектору будет происходить от увеличенной интенсивности шумов на изображении, а не от появления объекта наблюдения в поле зрения камеры

6. Использовать режим ROI (Region of Interest).

Разбиение изображения кадра на области с разным разрешением экономит дисковое пространство HDD.

7. Правильный выбор CBR или VBR.

Автоматическое определение необходимой скорости потока, для заданного качества изображения и интенсивности движения перед видеокамерой позволит найти компромисс между длительностью записи и эффективно решенной задачей, стоящей перед видеокамерой.

8. Выбор кодека.

Анализируя содержание сцены каждой камеры, изображение которой будем записывать, выбираем кодек:

• Записываем проезжающий с остановкой через въездные ворота транспорт, и чтением номеров по их изображению на экране монитора.

 Использовать H.264 с записью по детектору. Длительность записи определяется интенсивностью движения транспорта. Чем меньше интенсивность движения транспорта, тем продолжительнее запись на HDD.

• Записываем общий вид территории, офисные и торговые площади.

 При общем плане использовать H.264 с большими значениями GOV (50 ~100). Длительность записи максимальная.

 $\checkmark$  При крупном плане объектов сцены и движении в направлении камеры использовать H.264 при средних значениях GOV (25). Длительность записи не на много меньше максимального значения. Значение затвора в диапазоне 1/100 - 1/250

 При крупном плане объектов сцены и движении поперек сектора наблюдения камеры использовать H.264 при малых значениях GOV (10~20). Длительность записи значительно меньше, чем при кодеке MJPEG, но больше чем при средних значениях GOV. Значение затвора в более 1/250.

• Записываем поток людей в организованных переходах с возможностью последующей идентификации.

 $\checkmark$  Целесообразно при средних значениях GOV (25). Длительность записи не на много меньше, чем при больших значениях GOV. Значение затвора в диапазоне 1/150 - 1/250

Ориентировочные значения потока в Мбит/с от видеокамеры с разрешением 1920х1080 и интенсивностью движения 50%, при разных значениях GOV и частоте кадров приведены в таблице

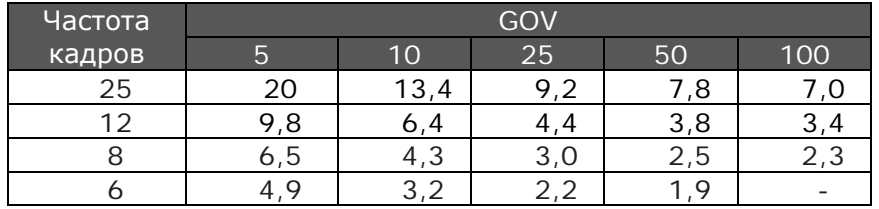

Поскольку во многих видеорегистраторах вместо GOV используют «Интервал I кадра», привожу значения потока в Мбит/с от видеокамеры с разрешением 1920х1080 и интенсивностью движения в поле ее зрения 50% и 90%.

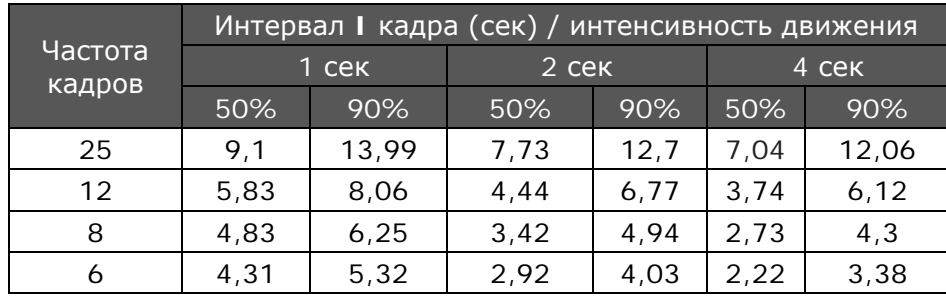

Для определения максимальной длительности записи на HDD разных объемов можно использовать номограммы, представленные ниже.

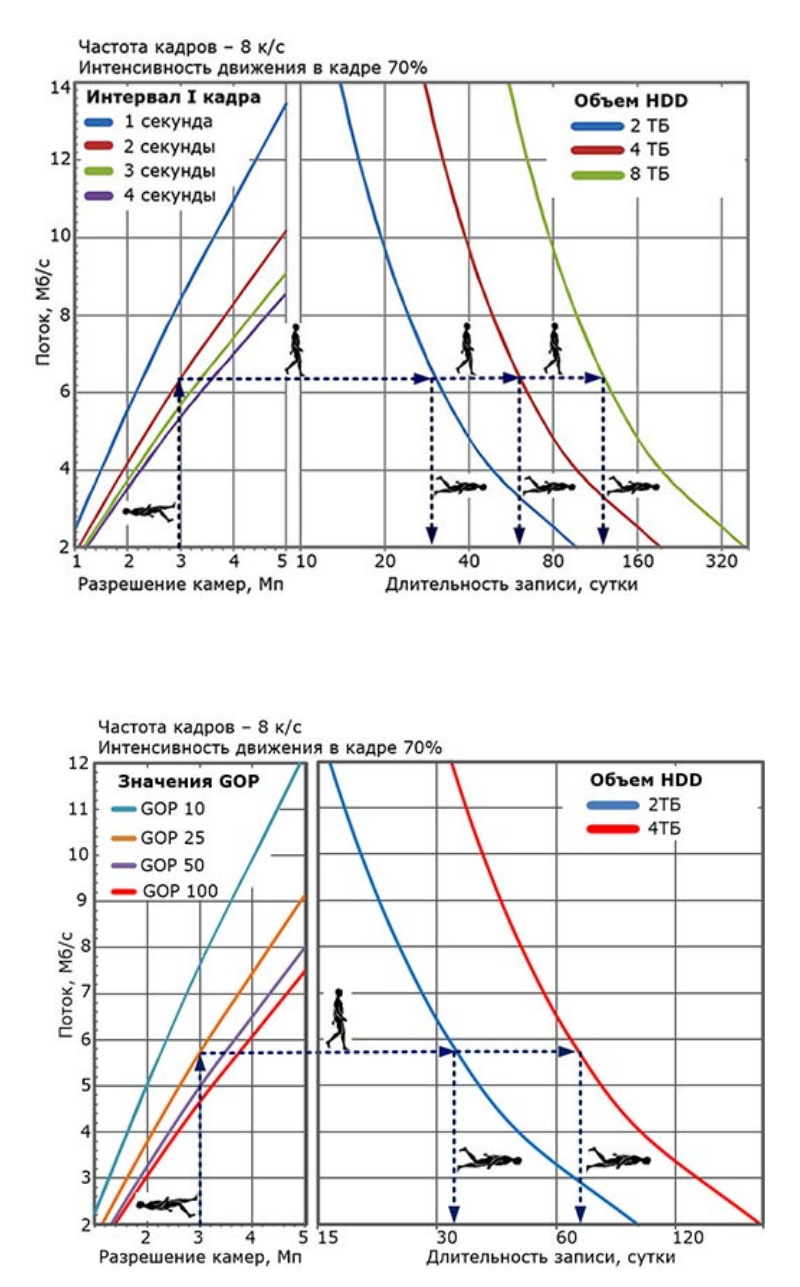

## *Видеозапись: стоп-кадр, резкость и другие премудрости.*

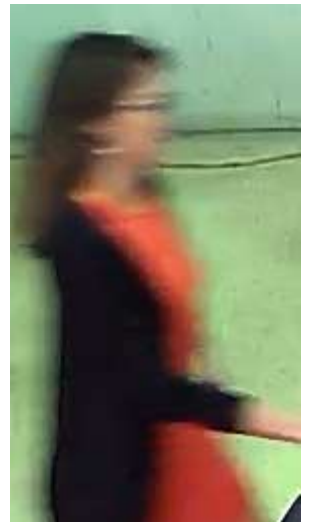

Фрагмент стоп кадра

Места массового пребывания людей с точки зрения безопасности являются самыми уязвимыми и поэтому требуют к себе особого отношения.

Системы видеонаблюдения, установленные на таких объектах, как правило, создают архив видеозаписей, позволяющий в экстренных случаях в деталях рассмотреть произошедшее событие.

В процессе изучения архивных видеоматериалов возникает необходимость делать стоп-кадры для их обработки и детального изучения. Вот с этого момента и начинаются проблемы.

Изображение на стоп-кадре в большинстве случаев оказываются нерезкими или отсутствует возможность сделать стоп-кадр в нужной фазе движения объекта.

Другими словами, в таких видеоматериалах не отображается достаточная для идентификации совокупность анатомических особенностей внешности человека.

Как ни странно, но все эти проблемы закладываются еще на этапе проектирования систем видеонаблюдения безответственным подходом проектировщиков и заказчиков таких систем.

Сегодня основная масса проектировщиков и инсталляторов не утруждает себя этими проблемами. И как результат, в чрезвычайных ситуациях качество видеоматериалов, получаемых с камер видеонаблюдения, оставляет желать лучшего.

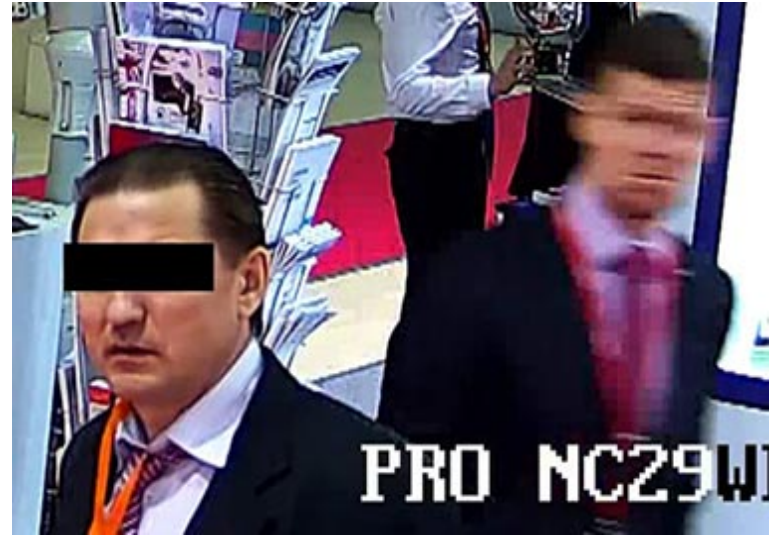

Выдержка видеокамеры выставлена неправильно. Сильное смазывание изображения.

На приведенном стоп-кадре хорошо видно, какое значение имеет выдержка в видеокамере.

Человек, стоящий на переднем плане стоп-кадра отображается резко без малейших проявлений смазывания изображения. В это же время человек на заднем плане, проходящий мимо, отображается с присутствием сильного смазывания изображения.

Таким образом, для успешной идентификации личности по материалам

видеозаписи очень важно правильно выбрать технические характеристики видеокамер и устройств записи с последующей их настройкой и регулировкой.

Начну с того, что любая видеокамера, созданная производителем, по умолчанию настроена таким образом, чтобы она позволяла работать в широком диапазоне освещенностей.

Для этого электронный затвор устанавливается в положение самой длинной выдержки. Обычно это 1/50 или 1/30 секунды.

Установив настроенную таким образом видеокамеру на объектах, мы гарантированно создаем архив видеозаписей с совершенно не резкими очертаниями людей двигающихся в кадре.

Связано это с тем, что при таких длинных выдержках невозможно фиксировать изображение в каждом кадре без присутствия эффекта смазывания картинки.

Для устранения этого недостатка необходимо установить значение электронного затвора с более короткой выдержкой.

Конкретные значения выдержки сильно зависят от направления движения людей, их удаления от видеокамеры, а также фокусных расстояний объективов.

В качестве примера, для видеокамеры с фокусным расстоянием объектива 6мм, установленной на высоте 3м при условии, что объект движется в направлении камеры, **значения выдержек** приведены в таблице.

Скорость движения принята 4 км/ч, а размер лица 160х200 мм. Выдержки электронного затвора найдены при условии, что смещение изображения, в процессе движения объекта, не выходило за пределы одного пиксела.

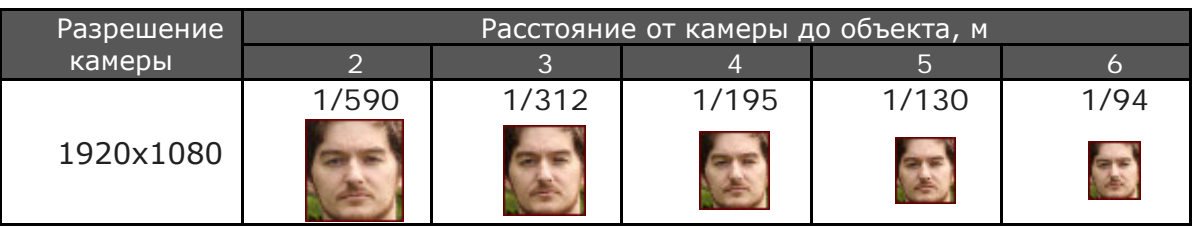

Анализируя значения, приведенные в таблице, невольно задаешься вопросом: «так какую выдержку из указанных в таблице выбрать?»

Ответ на этот вопрос можно получить, просмотрев изображение объекта на разных удалениях от видеокамеры. Если масштаб объекта и его разрешение на выбранном удалении достаточны для решаемой задачи, то это значение выдержки устанавливаем в видеокамере.

Такие задачи легко решаются методами визуального проектирования, рассмотренными в разделе: «Подходы к выбору видеокамер и объективов».

Для других значений фокусных расстояний объектива, значения выдержек имеют другие значения, которые можно определить с помощью программы «Проектировщик CCTV».

При движении объекта перпендикулярно ориентации камеры или под углом к ней значения выдержек сильно изменяются в сторону более коротких значений.

Для тех же условий, но при движении под углом 45 градусов значения выдержек приведены в таблице.

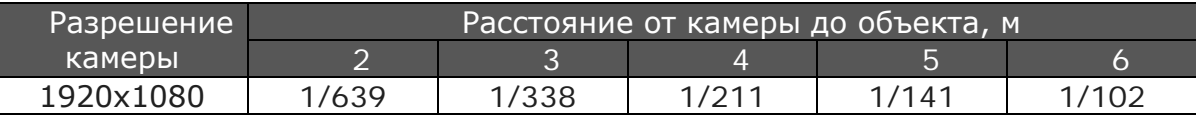

Используя приведенные значения электронных затворов, мы гарантированно получим не смазанные изображения в каждом записанном кадре.

В качестве примера того, как влияет значение выдержки видеокамеры на величину смазывания изображения, привожу два стоп-кадра сделанных видеокамерами с разными значениями выдержек электронного затвора.

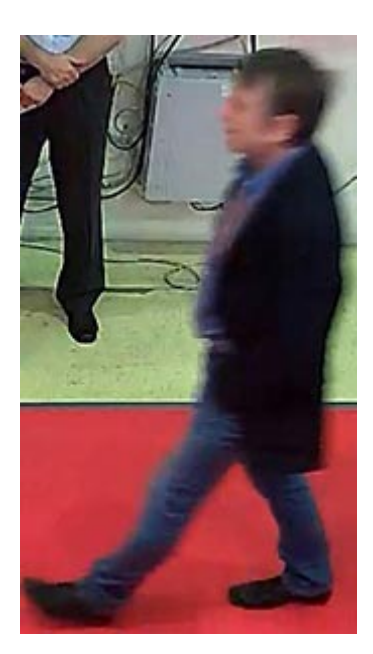

Смазанное изображение. Выдержка 1/50 секунды.

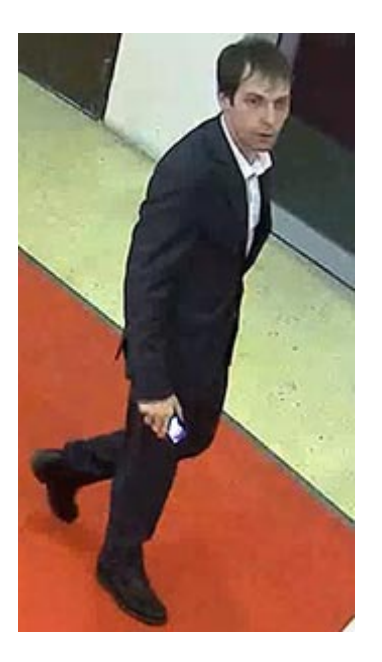

Четкое изображение. Выдержка 1/200 секунды

Существует еще одна проблема, не позволяющая получить четкий стоп-кадр. Это выбор степени сжатия кодека H.264. Чем сильней сжимаем изображение, тем труднее на стоп-кадре увидеть приемлемое качество.

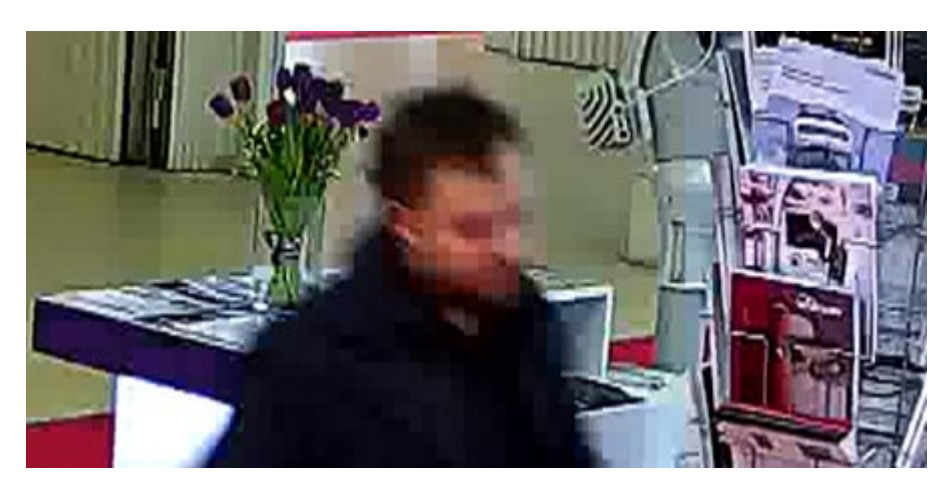

Стоп-кадр с избыточной степенью сжатия.

## *Удаленное видеонаблюдение через Интернет*

#### **Через p2p соединение**

Для организации дистанционного видеонаблюдения с использованием Internet в настоящее время необходимо только желание.

С появлением p2p (peer-to-peer) одноранговых сетей и использование их для удаленного доступа к видеорегистраторам отпала необходимость в статическом IP адресе, пробросу портов и других, теперь уже не нужных действиях.

Большинство производителей новых моделей видеорегистраторов добавляют функцию P2P в меню «Настройка», «Сетевые службы» (рис. 97).

| Сетев, службы   | Сервер информации       |  |
|-----------------|-------------------------|--|
| PPPOE           | Ō.                      |  |
| <b>NTP</b>      | 0: NTP:10               |  |
| <b>EMAIL</b>    | 0: Your SMTP Server:25  |  |
| IP-фильтр       | 0: 0: 0                 |  |
| <b>DDNS</b>     | Настройки DDNS не верны |  |
| <b>FTP</b>      | $0:$ FTP                |  |
| ARSP            |                         |  |
| центр тревоги   | 0:                      |  |
| Беспров, соед.  | Не включено             |  |
| UPNP            | ٥                       |  |
| Wifi            | Не включено             |  |
| <b>RTSP</b>     | 1:554                   |  |
| P <sub>2P</sub> | связанный               |  |
| <b>PMS</b>      | 0: push.umeye.cn: 80    |  |

Рис. 97. p2p соединение установлено (связанный)

Для просмотра видеокамер через Интернет, подключаем сетевой разъем регистратора к сети Internet.

Проверяем настройку Internet Explorer, для чего нажимаем: «Сервис», «Свойства браузера», закладка "Безопасность" и нажимаем кнопку "Другой".

В открывшемся списке находим «Элементы ActiveX и модули подключения». Все подпункты из этого раздела переводим в положение "Включить".

Дальше нажимаем "OK", подтверждаем изменение уровня безопасности нажатием "OK" и перезапускаем браузер.

В браузере IE (обязательно) вводим в адресную строку [http://xmeye.net.](http://xmeye.net/) открывается страница рис. 98.

Регистрируемся, входим на сайт и заполняем предлагаемые формы.

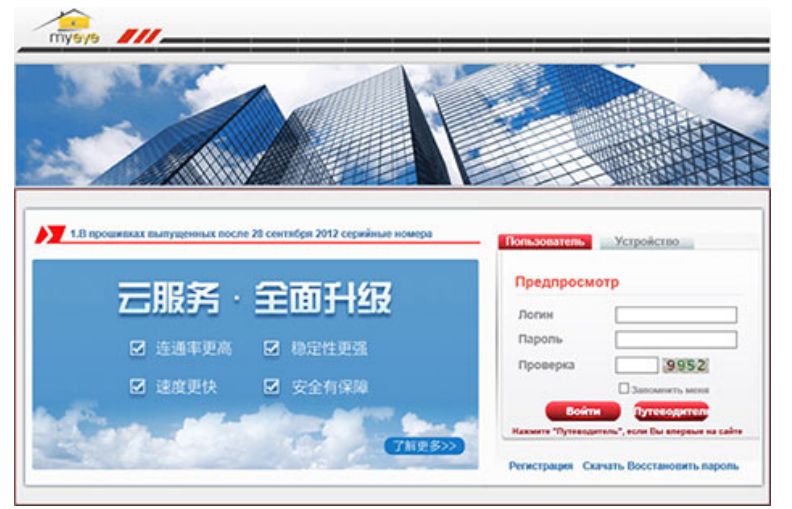

Рис. 98. Главная страница сайта удаленного видеонаблюдения

Если удаленное видеонаблюдение со своего компьютера настраиваете впервые, то система предложит загрузить элементы ActiveX и установить их для просмотра видео.

По завершению установки появится окно для выбора качества видеосигнала (рис. 99).

- Main Stream основной поток.
- Extra Stream дополнительный поток.

Качество и детализация изображения, при выборе основного потока лучше. Чтобы это окно не появлялось при следующем запуске, уберите нижнюю галочку Auto Prompt.

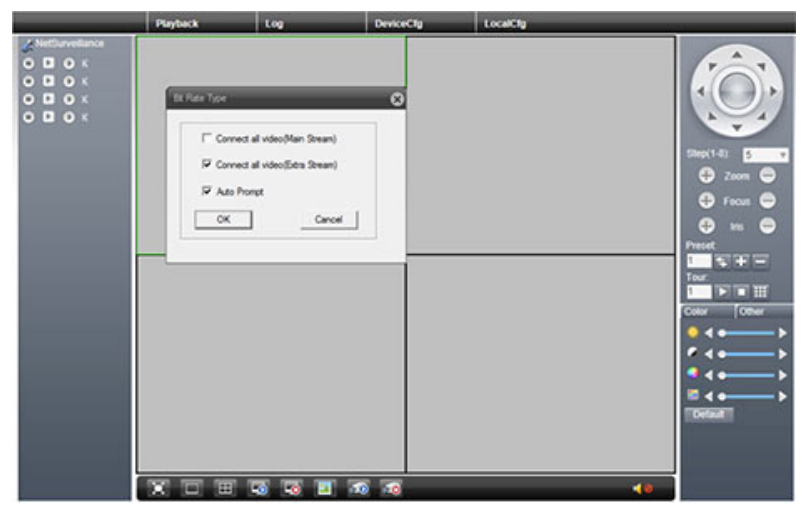

Рис. 99. Окно выбора качества видеосигнала.

#### **Через роутер и постоянный IP адрес**

Для начала приобретаем у интернет-провайдера «статический IP-адрес». В качестве примера пусть это будет 24.133.112.112. Этот IP адрес соответствует подключенному к Интернету роутеру и любой пользователь сети, набрав в окне браузера этот адрес, попадёт на заставку роутера, предлагающую ввести логин и пароль.

Сетевой порт видеорегистратора, подключаем к роутеру. Регистратор имеет «свой» статический адрес 192.168.1.34 и мы хотим сохранить его, а не получать новый адрес от роутера.

#### Для этого **настраиваем регистратор:**

Заходим в меню видеорегистратора, обычно это раздел «настройка», «сеть».

• галочка DHCP у регистратора снята, значит он не будет устанавливать адрес, предлагаемый роутером, а останется со своим 192.168.1.34;

• IPv4 Address — это наш статический адрес видеорегистратора 192.168.1.34;

• маска подсети – 255.255.255.0 при условии, что не создавались дополнительные подсети;

• Default Gatevay (шлюз по умолчанию) — это интернет-шлюз или адрес роутера со стороны регистратора 192.168.1.1. Обычно указан на этикетке роутера;

• Preferred DNS — тоже адрес роутера (в ряде случаев DNS-ы раздаёт провайдер, это надо уточнять).

Ищем подпункт Ports (Порты). Нам интересны HTTP, RTSP и медиа порт. Их возможные значения лучше узнать в тех поддержке у поставщиков оборудования.

**Настраиваем роутер.** Сначала давайте поймем какую задачу мы должны решить? В общем виде она сводится к тому, чтобы роутер пропускал через порты, которые мы задали в видеорегистраторе потоки как в сторону Интернета, так и в сторону созданной нами сети, в которую включен видеорегистратор. За решение таких задач отвечает межсетевой экран (МСЭ) или по-другому firewall, брандмауэр. С помощью МСЭ можно настроить или добавить правила для фильтрации сетевых пакетов, определить DMZ-зону (изолированная подсеть или демилитаризованная зона), создать виртуальные серверы, настроить MAC-фильтры и определить правила для функции Port Triggering.

В нашем случаи нам нужно научить роутер пропускать данные между сетью, где находится видеорегистратор, и сетью Интернет. Для этого находим в меню роутера «Межсетевой экран» или «IP фильтры», или «DMZ зоны» и к протоколам TCP и UDP добавляем на вход и выход значения портов, прописанных нами в видеорегистраторе.

Чтобы запросы, идущие из Интернета в нашу сеть, попадали строго в нужные порты видеорегистратора создаем виртуальные серверы по одному на каждый порт который прописан в видеорегистраторе. Причем виртуальные серверы должны иметь одинаковые IP адреса 192.168.1.34 (адрес видеорегистратора) но разные номера портов.

# **ВИДЕОМОНИТОРЫ**

## *Основные типы мониторов и их характеристики*

В настоящее время мониторы на базе жидких кристаллов (LCD, Crystal Display) практически вытиснили громоздкие и энергоемкие мониторы на электронно-лучевых трубках.

Работа LCD мониторов основана на изменении ориентации молекул жидких кристаллов (и как следствие изменение их оптических свойств) под воздействием внешнего электрического поля.

Экран LCD монитора представляет собой матрицу ячеек таких кристаллов, каждая из которых может светиться нужным цветом.

Большой ассортимент LCD мониторов с различной диагональю, разрешением и соотношением сторон экрана позволяет использовать их как в простых, так и в сложных системах видеонаблюдения.

 Ассортимент мониторов представлен изделиями с диагональю экрана от 15" до 55" и разрешением изображения до 3840x2160 пикселов или UHD (Ultra High Definition) с соотношением сторон 16:9.

К достоинствам таких мониторов следует отнести:

- малые габариты и вес;
- низкое энергопотребление;
- плоскую поверхность экрана;
- идеальную геометрию без каких-либо искажений;

• отсутствие проблем с плохой фокусировкой, не сведением лучей и мерцанием картинки.

С другой стороны, современные жидкокристаллические мониторы обладают существенным недостатком, заключающимся в создании идеально четкого изображения только при одном (штатном) разрешении.

Отображение на экране изображений с другими разрешениями достигаются интерполяцией, что не всегда приводит к желаемой четкости картинки.

Приведем основные характеристики мониторов.

**Контрастность** — это разница между самым светлым и самым темным участком экрана. Чем больше показатель контрастности, тем качественнее считается монитор.

**Яркость** — это максимальная удельная светимость отображающей поверхности экрана. Единицей измерения служит нит. 1 нит = 1 кд/кв.м, кд — это кандела. Изображение будет более светлым с повышением яркости.

**Разрешение** — это общее количество пикселов, участвующих в создании изображения сцены.

Допустим, разрешение 1024 x 768 говорит о том, что изображение состоит из 768 строк, в каждой из которых по 1024 точки. Чем выше разрешающая способность дисплея, тем более четче будет изображение.

Современные мониторы имеют большое количество видеовходов для подключения различных источников видеосигнала.

Разъемы, используемые для этих целей с краткими описаниями, приведены ниже.

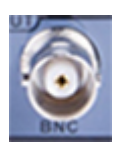

BNC – Основной тип соединения для передачи композитного видеосигнала CVBS

Разъем D-Sab

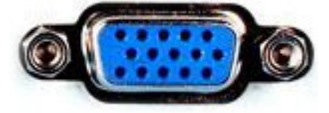

VGA (Video Graphics Array) – компонентный аналоговый интерфейс. Все сигналы на контактах с TTL уровнем.

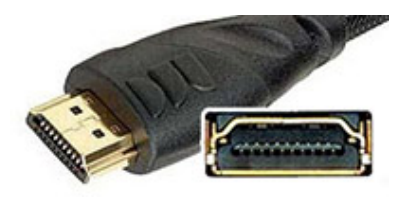

HDMI (High Definition Multimedia Interface) интерфейс для передачи видеосигнала высокой четкости и аудиоканала.

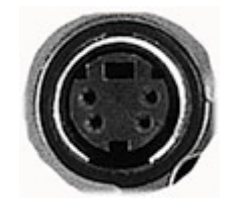

S-Video (Separate Video), компонентный аналоговый видеоинтерфейс используется только для передачи сигнала телевидения стандартной чёткости и непригоден для HDTV.

Для передачи звука необходим отдельный кабель.

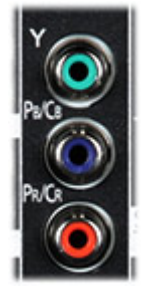

RCA — компонентный аналоговый видеоинтерфейс.

DVI (digital visual interface) – Компонентный аналого-цифровой интерфейс.

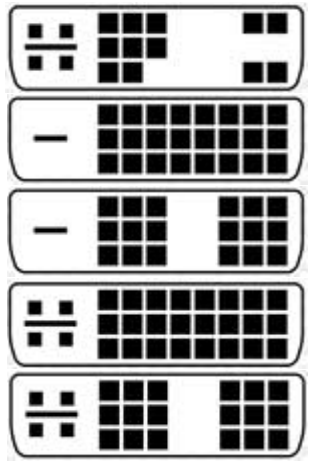

DVI-A – только аналоговый сигнал. DVI-D (Dual link) – только цифровой сигнал. DVI-D (Single link) – только цифровой сигнал.

DVI-I (Dual link) – аналоговый и цифровой сигнал

DVI-I (Single link) – аналоговый и цифровой сигнал.

Single link - разрешение до 1920x1200 (60 Гц) или 1920x1080 (75 Гц) пикселов. Dual link - разрешение до 2560x1600 и 2048x1536 пикселов

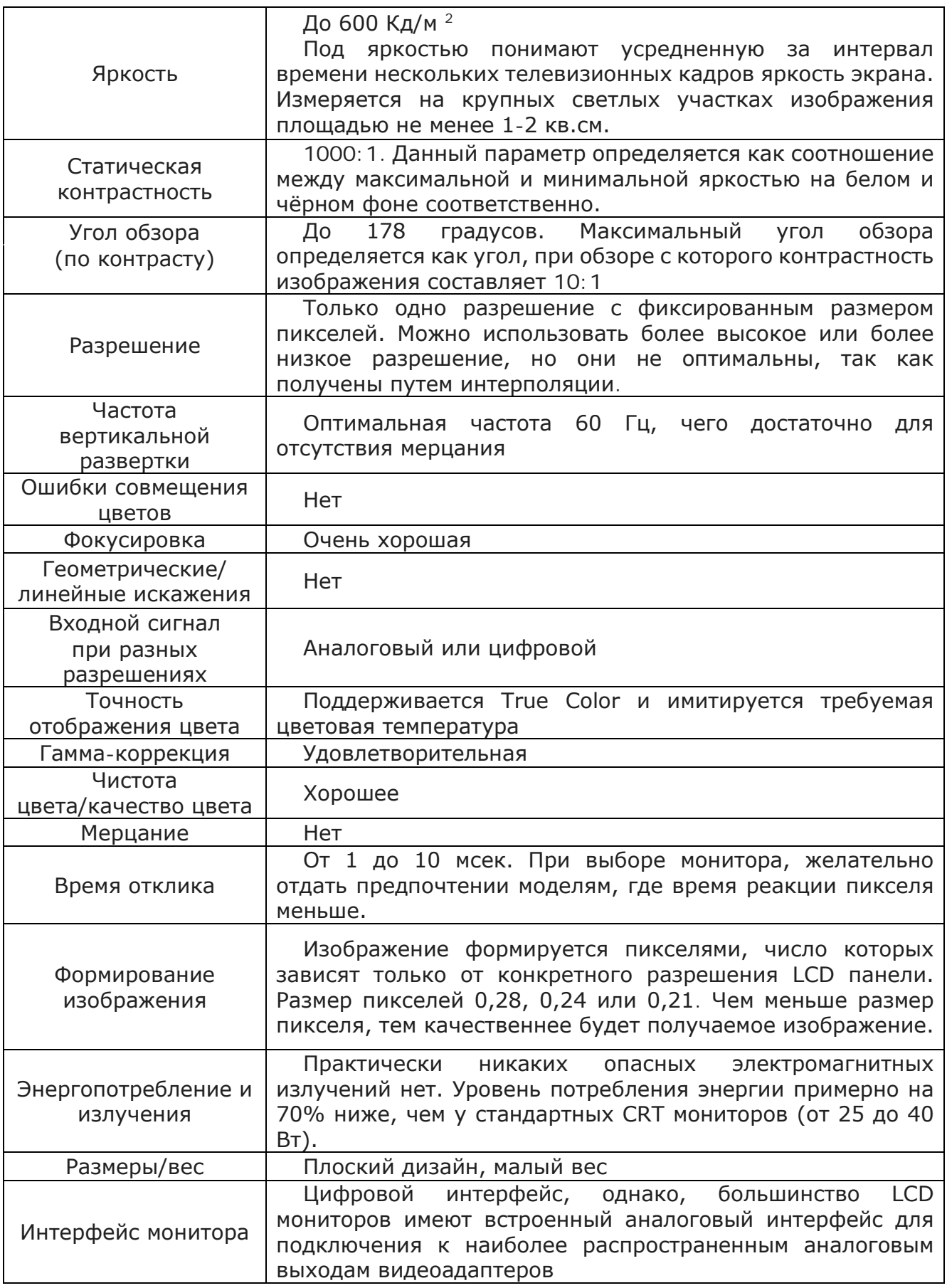

На базе LCD мониторов создают видео стены, размеры которых практически не ограничены (рис. 100).

В видео стенах используются специальные мониторы с тонкой рамкой (narrow bezel), позволяющей делать изображение визуально практически однородным.

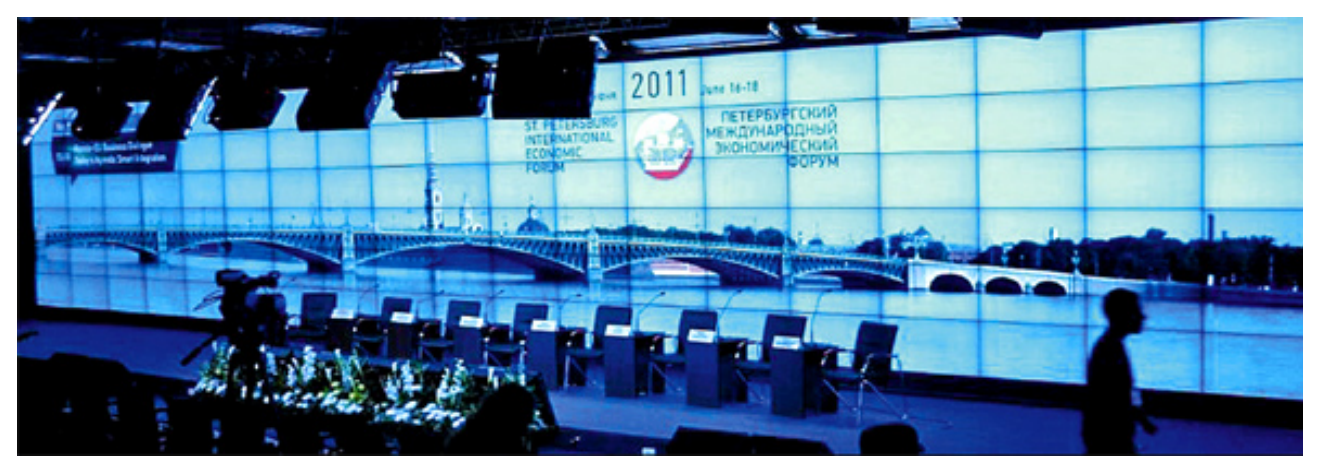

Рис. 100. Видео стена.

Мониторы для видео стен, имеют встроенный модуль управления изображением, который позволяет программировать изображение на мониторе для работы в режиме видео стены.

Видеосигнал от внешнего источника подается на один монитор, который соединен со всеми остальными кабелями.

Каждый монитор программируется на показ определенного сегмента изображения, которое в сумме дает целостную картинку.

## *Выбор мониторов при проектировании рабочих мест*

При проектировании рабочих мест и определении размеров мониторов и их размещения необходимо учитывать, что удаление оператора от монитора должно быть не меньше рекомендованных расстояний, обусловленных медицинскими ограничениями (таблица 19, средняя колонка).

Эти требования были разработаны для мониторов на основе электронно-лучевых трубок.

Для жидкокристаллических LCD мониторов таких требований пока не опубликовано, но однозначно они должны быть значительно меньше.

С учетом возможностей зрительного аппарата человека и размеров экрана монитора в таблице 19 (правая колонка) приведены расстояния, на которых оператор видит изображение с максимальной четкостью.

Для выбора размеров и разрешений мониторов, поста оператора системы видеонаблюдения, прежде всего, нужно определить предназначение мониторов.

Поскольку мониторов может быть много и на каждом из них выводится информация от нескольких камер, то каких-то особых требований к ним с точки зрения их разрешения не предъявляется.

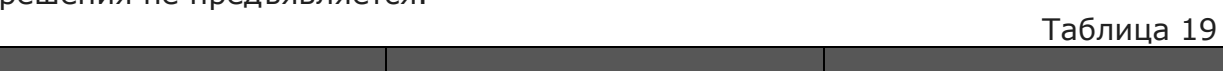

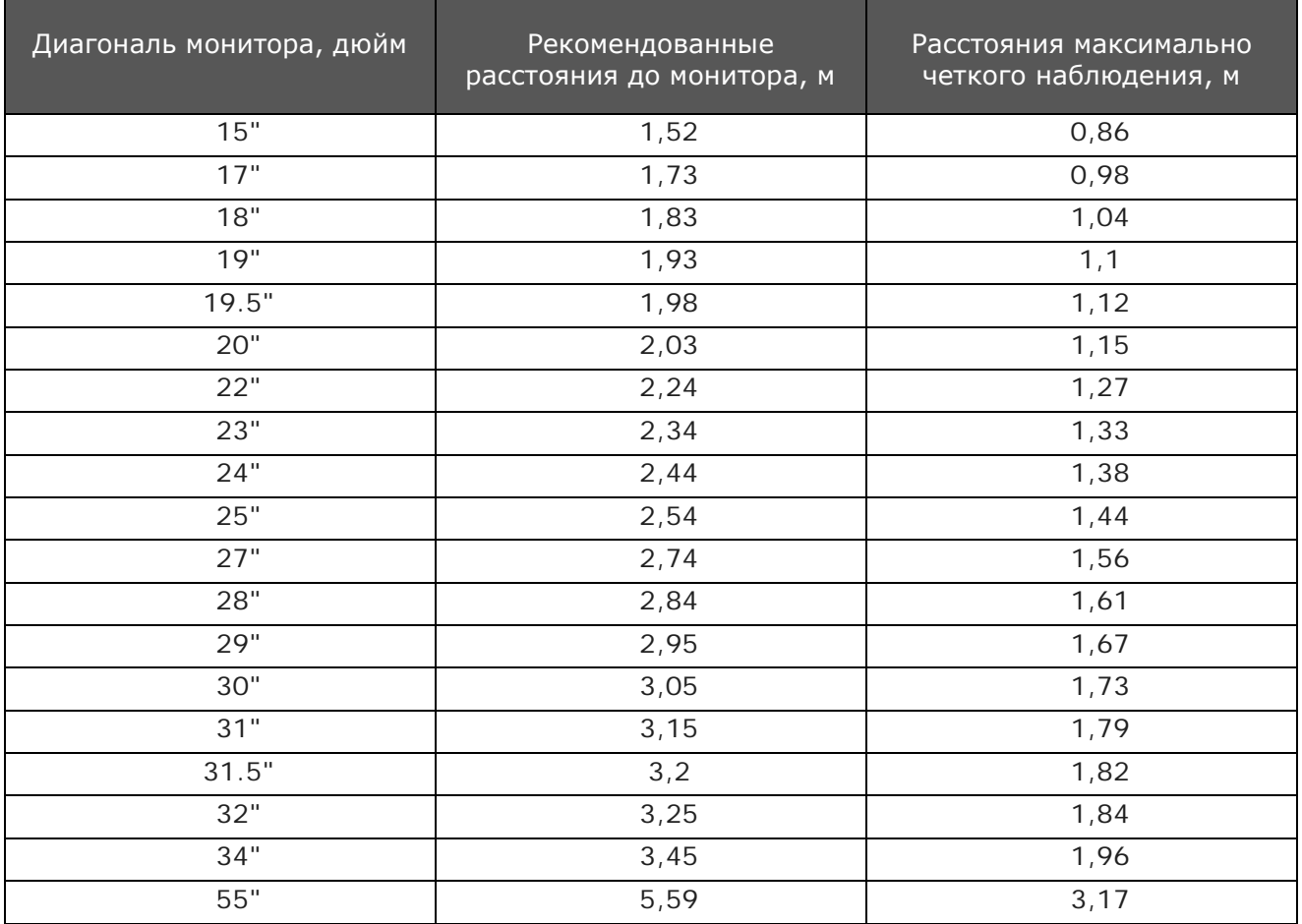

Просмотровый монитор, на который переключается изображение от «тревожной» камеры должен иметь разрешение не меньше чем разрешение выводимой на него камеры.

Это требование, обязательно к выполнению, только для просмотра видео от камеры, работающей в реальном времени.

Невыполнение этого требования приводит к тому, что монитор с низким разрешением не передаст мелких деталей сцены, что затруднит принятие правильного решения службой безопасности.

Мониторы, используемые для просмотра видеозаписей, могут иметь любое разрешение, так как интересующий фрагмент можно подвергнуть электронному увеличению и все мелкие детали будут доступны для анализа.

При размещении мониторов на рабочем месте оператора необходимо учитывать следующие:

- при потолочном освещении помещения, рекомендуется устанавливать на экраны мониторов козырьки, предотвращающие засветку экрана;
- при местном освещении светильники должны иметь непрозрачные плафоны;
- при местном освещении светильники должны быть расположены так, чтобы свет от них не попадал на экран монитора;
- при местном освещении использовать на мониторах специальные антибликовые экраны;
- не располагать мониторы напротив окна или источников яркого искусственного освещения.

# **АДРЕСАЦИЯ В IP СЕТЯХ**

## *IP адрес*

IP-адрес представляет собой 32-разрядный номер, который уникально идентифицирует узел (компьютер, коммутатор или любое сетевое устройство) в сети TCP/IP.

Структура 32-битного IP-адреса определяется межсетевым протоколом 4-ой версии  $(IPy4)$ .

Для осуществления обмена данными в локальных сетях IP-адрес состоит из двух частей. Первая часть IP-адреса обозначает адрес сети, последняя часть – адрес узла в этой сети.

## 192.168.11.123 Сеть

Узел

Адрес сети 192.168.11.0

Адрес узла 0.0.0.123

Десятичные числа в IP адресе, разделенные точками, называются октетами. Один октет равен одному байту, состоящему из 8 разрядов (бит).

Диапазон значений, используемых для обозначения узлов IP адреса, находится в пределах от 1 до 254.

Адреса узлов с одними только единицами или нолями недействительны, поэтому нельзя использовать адреса со следующими числами в последнем октете: 0, 63, 64, 127, 128, 191, 192, 255.

Сеть можно разбить на подсети, что позволяет использовать один блок адресов в нескольких физических сетях. Для создания подсетей используют маску подсети.

## *Маска подсети*

Маска сети позволяет определить, какая часть адреса является сетью, а какая часть адреса указывает на узел. Сети класса A, B и C имеют маски по умолчанию, также известные как естественные маски:

Class A: 255.0.0.0 Class B: 255.255.0.0 Class C: 255.255.255.0

Маска подсети в двоичном виде выглядит как последовательность единиц и нулей и указывает на то, сколько первых битов IP-адреса будут относиться к адресу сети (у всех видеокамер в одной сети они будут одинаковые), а остальные биты будут относится к адресу каждого узла (у всех видеокамер в одной сети они будут разные).

Чтобы получить адрес сети, зная IP-адрес и маску подсети, необходимо применить к ним операцию двоичного умножения (логическое «И»).

Правила поразрядного двоичного умножения:

 $0 * 0 = 0$  $0 * 1 = 0$  $1 * 0 = 0$ 

 $1 * 1 = 1$ 

Например, (Class C):

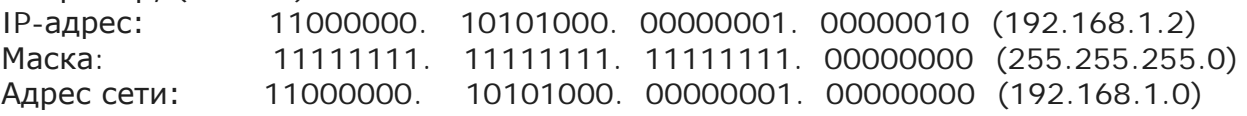

Иногда используют более экономичную объединённую запись IP адреса и маски, указывая через знак «/» количество единиц в старших разрядах маски. Для примера объединение адреса 192.168.1.2 и маски 255.255.255.0 приводит к записи вида 192.168.1.2/24.

Перевести октеты из двоичного вида в десятичный и обратно можно используя, калькулятор ОС Windows.

Значение масок подсети и их количество фиксировано. В таблице сведены допустимые значения масок с указанием, какое количество камер может быть в их подсетях.

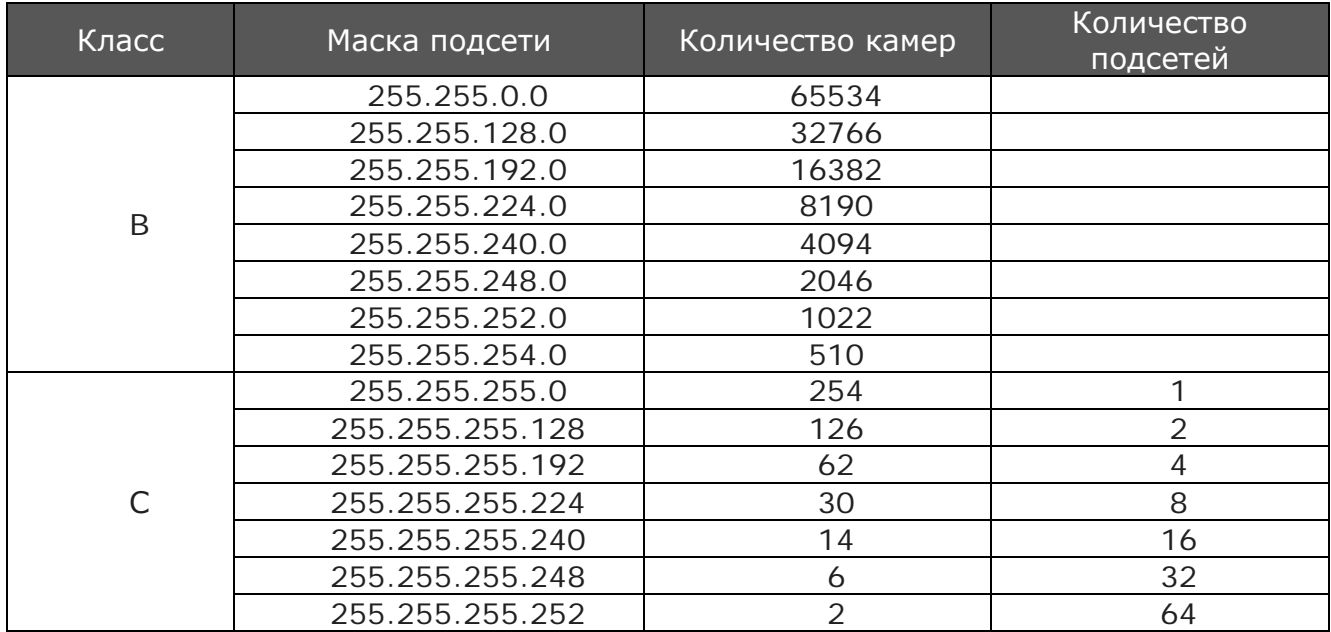

## *Разбиение сети на несколько логических подсетей*

Сеть позволяет создавать несколько логических сетей (подсетей) в пределах одной сети. Пусть, например, используется сеть класса C.

IP адрес 192.168.16.0 Маска равна 255.255.255.0.

Запишем их двоичным кодом:

192.168.16.0 11001100. 00010001. 00000101. 00000000

255.255.255.0 11111111. 11111111. 11111111. 00000000 – подсетей нет Чтобы разделить сеть на подсети, запишем в старший разряд маски четвертого октета вместо ноля единицу.

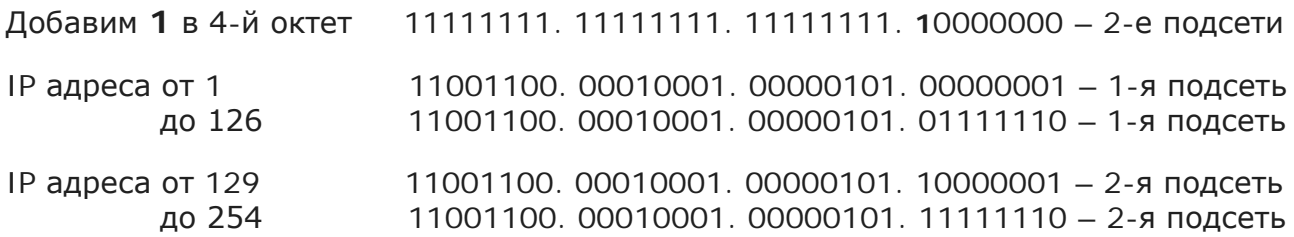

Если двух подсетей мало запишем в старший разряд маски четвертого октета еще одну единицу

Добавим **11** в 4-й октет 11111111. 11111111. 11111111. **11**000000 – 4-е подсети

Тогда первая подсеть будет иметь адреса начиная с 192.168.16.1 (4-й октет 00000001) до 192.168.16.62 (4-й октет 00111110)

Вторая подсеть: с 192.168.16.65 (4-й октет 01000001) до 192.168.16.126 (4-й октет 01111110)

Третья подсеть: с 192.168.16.129 (4-й октет 10000001) до 192.168.16.190 (4-й октет 10111110)

Четвертая подсеть: с 192.168.16.193 (4-й октет 11000001) до 192.168.16.254 (4-й октет 11111110)

С учетом всех изложенных факторов были созданы следующие подсети.

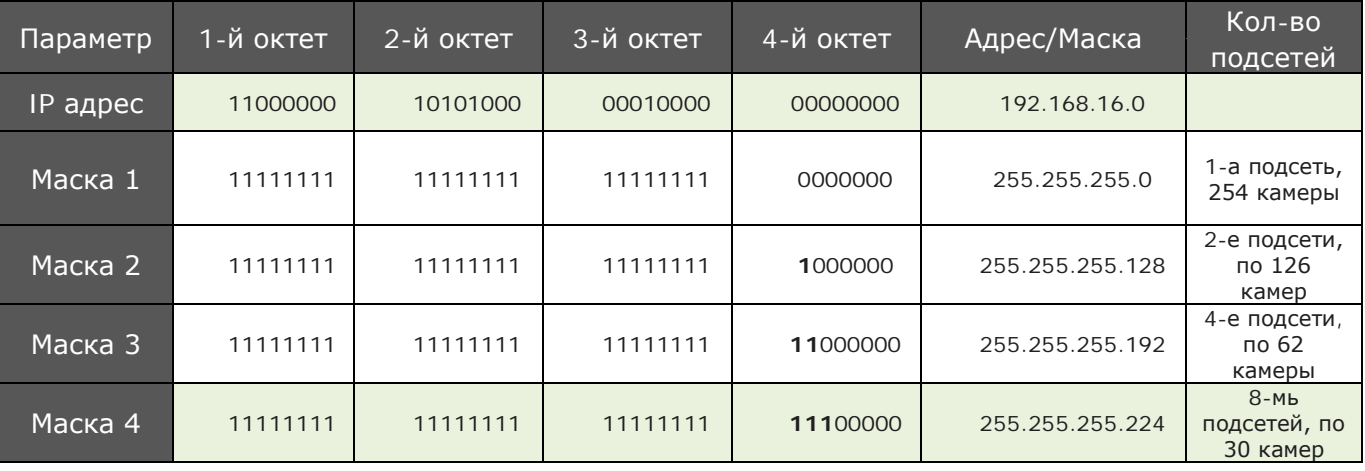

Сеть «Маска 4», в таблице выше, будет иметь следующие подсети с диапазоном узлов в каждой подсети:

Подсеть № 1 адреса с 192.168.16.1 по 192.168.16.30 Подсеть № 2 адреса с 192.168.16.33 по 192.168.16.62 Подсеть № 3 адреса с 192.168.16.65 по 192.168.16.94 Подсеть № 4 адреса с 192.168.16.97 по 192.168.16.126 Подсеть № 5 адреса с 192.168.16.129 по 192.168.16.158 Подсеть № 6 адреса с 192.168.16.161 по 192.168.16.190 Подсеть № 7 адреса с 192.168.16.193 по 192.168.16.222 Подсеть № 8 адреса с 192.168.16.225 по 192.168.16.254

В качестве примера на рисунке приведена схема построения системы IP видеонаблюдения с выходом в Интернет и распределения IP адресов в четырех подсетях.

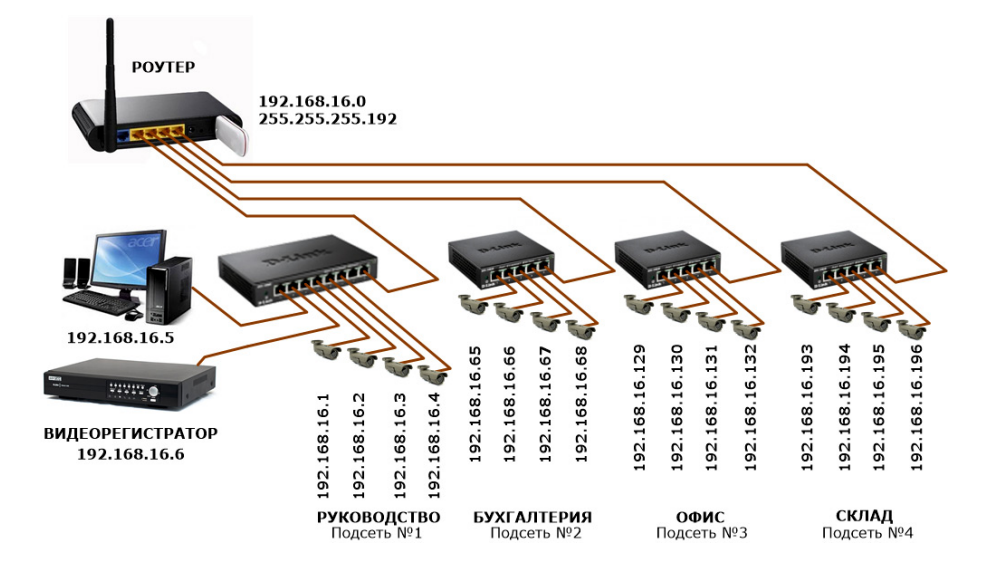

## *Широковещательный адрес*

Широковещательный (broadcast) адрес позволяет системе посылать сообщение одновременно всем системам в сети. Как и сетевой адрес, широковещательный адрес можно легко определить по адресу сети.

Четвертый октет в широковещательном адресе всегда равен 255, а сетевая часть не меняется.

Например, IP адрес равен 199.35.209.72, тогда широковещательный адрес будет равен 199.35.209.255.

## *Адрес шлюза*

Задача шлюза - обеспечить взаимодействие с другими сетями. Все соединения, устанавливаемые из данной сети с какой-либо иной и наоборот, осуществляются через этот шлюз.

Если работа происходит в автономной системе или через провайдера Internet, то адрес шлюза не нужен.

Адрес шлюза имеет ту же сетевую часть, что и созданная подсеть, но в последнем октете стоит 1.

Например, если адрес - 192.168.7.72, то адрес шлюза - 192.168.7.1. Однако такая договоренность выполняется не всегда.

# **КОРОТКО О СЕТЕВЫХ ПРОТОКОЛАХ**

IP-видеокамеры используют в своей работе множество сетевых протоколов, необходимых, как для передачи видеопотока по сети, так и для дистанционного управления камерой. (По материалам сайта http://www.ipvs.ru)

**ARP** (Address Resolution Protocol) - протокол преобразования адресов, использующих метод MAC (media access control) для управления доступом к среде передачи.

**Bonjour** - служба автоматического обнаружения сетевых устройств в ближайшем сетевом окружении, использующая данные из DNS.

**DHCP** (Dynamic Host Configuration Protocol) - протокол необходимый для автоматического получения компьютером IP-адреса и других параметров необходимых для нормальной работы в сети. Не используется для IPвидеонаблюдения по причине требования фиксированных IP-адресов в камерах и серверах в большинстве ПО видеонаблюдения.

**DNS** (Domain Name System) – система доменных имен, отвечающая за соответствие IP-адресов именам хостов. Обычно используется для определения IP-адреса по имени хоста (по имени сайта).

**DynDNS** - сервис, позволяющий пользователю с динамическим IP-адресом, получить поддомен (доменное имя третьего уровня), со статическим адресом, на который, сервис DynDNS перенаправляет запрос пользователя.

**FTP** (File Transfer Protocol) – протокол передачи файлов, разработанный в 1971 году. Применяется, например, для закачивания файлов на сервер, скачивания файлов с сервера на локальный компьютер и тому подобных задач. Обычно используется с FTP – клиентом, программой, как правило, с двумя окнами, где «перетаскивая» мышью файлы и папки из одного окна в другое осуществляется загрузка/выгрузка файлов.

**HTTP** (HyperText Transfer Prоtocоl) – протокол для передачи гипертекста по технологии «клиент-сервер». Клиент, то есть Интернет браузер пользователя, подает запрос на сервер в виде URL (Uniform Resource Identifier) – уникального идентификатора ресурса и получает с сервера запрашиваемую WEB страницу.

**HTTPS** (Hypertext Transfer Protocol Secure) – модификация протокола HTTP с возможностью шифрования данных криптографическими протоколами SSL и TLS. Данный протокол применяется, например, для аутентификации пользователей, передачи важных документов, в платежных системах и т. п.

**ICMP** (Internet Control Message Protocol) - протокол, посылающий сообщения об ошибках передачи данных, например: "ошибка аутентификации", "порт недостижим", "узел назначения неизвестен" и т. п.

**IGMP** (Internet Group Management Protocol) - протокол, позволяющий организовывать сетевые устройства в группы при помощи маршрутизатора. Например, для передачи данных от видеосервера к многочисленным клиентам, принимающим видеотрансляцию.

<sup>©</sup> А.Гонта. «Практическое пособие по видеонаблюдению» http://secucad.com

**IPv4** – межсетевой протокол IP (Internet Protocol) четвертой версии, впервые описанный в 1981 году и по сей день, являющийся основным протоколом, объединившим локальные сети в глобальную сеть Интернет.

**IPv6** – новый Интернет протокол, выпущенный в 1996 году, с увеличенной длиной адреса до 128 бит, что позволит, по различным подсчетам, обеспечить каждого жителя земли от 300 миллионов до 5x1028 уникальных адресов. На самом деле, такое большое пространство адресов сделано для иерархического деления, что упростит маршрутизацию, таким образом, значительная часть адресов не будет использована вообще.

**MAC** - адрес (Media Access Control) - уникальный идентификатор, находящийся в памяти каждого сетевого устройства.

**NTP** (Network Time Protocol) - протокол, предназначенный для синхронизации внутренних часов компьютера со службами точного времени, например - ГЛОНАСС.

**PPP** (Point-to-Point Protocol) — протокол для осуществления прямой связи между двумя узлами сети.

**PPPoE** (Point-to-point protocol over Ethernet) - протокол передачи кадров протокола РРР по сетям Ethernet.

**RTCP** (Real-Time Transport Control Protocol) - протокол передачи, управляющих пакетов в реальном времени, работающий совместно с RTP, обеспечивая обратную связь данных криптографическими протоколами SSL и контроль качества передачи данных.

**RTP** (Real-time Transport Protocol) - протокол для передачи данных в реальном времени, с контролем последовательности пакетов и синхронизации данных. Данный протокол хорошо подходит для передачи видео и аудиоданных по сети.

**RTSP** (Real Time Streaming Protocol, IEEE 802.1w) - протокол потоков в реальном масштабе времени и предназначен для управления данными от мультимедиа устройств, например, IP-камеры, с возможностью передачи команд: "старт", "запись", "стоп" и т. п.

**SMTP** (Simple Mail Transfer Protocol) - протокол для передачи почты в Интернете, разработанный в 1982 году, применяется, в основном, для отправки исходящей почты из клиентской программы, например, "Outlook" на почтовый сервер.

**SOCKS** - протокол, позволяющий программным клиентам, находящимся за межсетевым экраном, обращаться к внешним серверам. И, наоборот - внешним клиентам подключаться к серверам за сетевым экраном.

**TCP** (Transmission Control Protocol) – протокол, управляющий передачей данных, который проверяет установку сетевого соединения, посылает новый запрос в случае потери пакетов и не допускает дублирование пакетов. Таким образом, осуществляется надежная передача данных с уведомлением отправляющей стороны о качестве передачи.

**TLS** (transport layer security) основан на протоколе SSL (Secure Sockets Layer), изначально разработанном в Netscape для повышения безопасности электронной коммерции в Интернете.

**UDP** (User Datagram Protocol) – протокол передачи так называемых «датаграмм» блоков данных, без проверки успешности соединения, потери пакетов и дублирования, что значительно снижает качество передачи данных. Однако такой подход бывает весьма полезен при кратких запросах от большого числа клиентов к серверу, как, например, в онлайн-играх, что освобождает сервер от ожидания проверки целостности пакетов.

**UPnP** (Universal Plug and Play) - технология, обеспечивающая автоматическое подключение и настройку сетевых устройств, сразу после подсоединения к сети. Данная технология значительно облегает использование сетевых устройств обычным пользователям.

# **РАЗРАБОТКА АРХИТЕКТУРЫ IP ВИДЕОНАБЛЮДЕНИЯ**

В компьютерных сетях расположение оборудования друг относительно друга и способы соединения их линиями связи называют - *топологией* (конфигурацией, структурой) *физической сети*.

Топология *физической* **сети** определяет требования к оборудованию, типу используемого кабеля или Wi-Fi устройств, надежностью работы и возможности масштабируемости (расширения) сети.

*Топология информационной сети* - направление потоков между активными и пассивными узлами (включая оконечные устройства), а также скоростью передачи информации по ним.

Топология информационной сети создается на основе информации о следующем:

• величине максимального потока, создаваемого всеми видеокамерами системы видеонаблюдения;

• пропускной способностью сети т.е. её способностью передать с требуемой скоростью необходимые объемы данных.

**Величина максимального потока** от каждой камеры зависит от их разрешения, от используемых кодеков сжатия, выбранной частоты кадров и интенсивности движения в поле зрения камеры.

Кроме изображения камера может транслировать и звук, что не значительно, но, тем не менее, увеличивает общий трафик.

**Пропускная способность сети** определяется выбранной средой передачи сигнала.

В качестве среды передачи используются различные виды кабельной продукции. Например, коаксиальный кабель, кабель на основе экранированной и неэкранированной витой пары, оптоволоконный кабель.

Наиболее популярным видом среды передачи данных является кабель витая пара, имеющий широкий диапазон предлагаемых моделей.

Так в области диапазона передаваемых частот, что равнозначно различным скоростям передачи данных кабель витая пара разделена на категории Cat.5, Cat.5е, Cat.6, Cat.6a, Cat.7 и Cat.7a.

В части экранирующих свойств витая пара делится на не экранированную и экранированную с использованием различных вариантов экранировки (таблица 15).

Приведем разновидности сетевых интерфейсов, которые наиболее распространены в IP-видеонаблюдении:

• 100BASE-TX (100 Мбит/с, Fast Ethernet). Использует в качестве среды передачи данных медную витую пару категории 5e. Используются две пары (четыре проводника). Расстояние до 100 м. Режим полного дуплекса.

• 1000BASE-T (1 Гбит/с, Gigabit Ethernet). Использует медную витую пару категории не ниже 5е. Задействует для приема и передачи все 4 пары (восемь проводников). Расстояние 100 м. Режим полного дуплекса.

• 10GBASE-T (10 Гбит/с, 10G Ethernet). Медная витая пара категории 6 для передачи на расстояния до 55 м, и 6а - на расстояния до 100 м. Режим полного дуплекса.

Оптоволоконный кабель широко применяется как для построения локальных систем видеонаблюдения, так и для объединения систем, разнесенных на большие расстояния.

Оптоволоконный кабель может обеспечить очень высокую пропускную способность канала (до нескольких Тбит/с) и передачу данных на значительные расстояния до нескольких десятков километров без промежуточного усиления сигнала.

Исходя из этого, порядок построения топологии информационной сети начинается с того, что необходимо:

1. Определить значения потоков от видеокамер и их суммарное значение.

2. Выбрать коммутационные устройства, обеспечивающие прохождение потоков без задержек с минимальными материальными затратами.

Информационная сеть считается построенной правильно, когда ее пропускная способность в целом и каждого элемента в частности больше реальных потоков от видеокамер, подключенных через порты коммутаторов к сети.

# *Определение общей скорости потоков от IP видеокамер*

Для определения скорости информационного потока от каждой камеры можно использовать калькулятор, размещенный на сайте Axis Communications (http://www.axis.com/ru/ru/tools/axis-design-tool) или воспользоваться таблицами №20 и №21.

Приведенные в таблице скорости потоков, соответствуют интенсивности движения в кадре не выше среднего значения при степени сжатия, не создающего видимые артефакты на изображении.

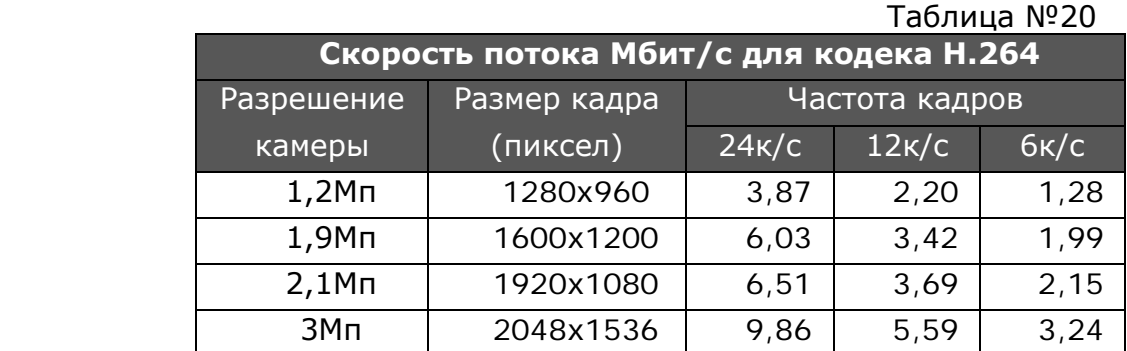

#### Таблица №21

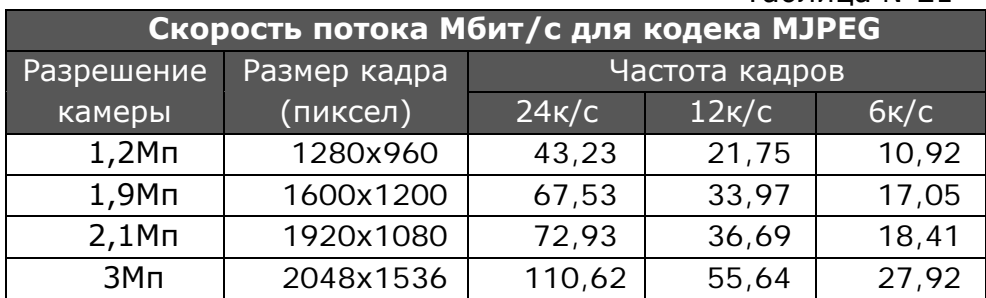

Выбор кодека потокового (Н.264) или покадрового (MJPEG) сжатия определяется задачами, стоящими перед видеокамерой и необходимостью детального (покадрового) просмотра записанного архива.

При установке видеокамеры в казино и других местах, где скорость изменения сюжета в кадре высокая использовать H.264 нецелесообразно.

В случаях, когда интенсивность движения перед видеокамерой может существенно увеличиться, например, на станциях метрополитена в часы пик, скорость потока для кодека MJPEG может возрасти на 15-20%, в то время как для H.264 до двух раз и более.

Не следует забывать о том, что в вечернее время при снижении освещенности сцены, у видеокамер увеличивается уровень собственных шумов. Для кодека H.264 это приводит к увеличению объема записываемого видеопотока у аналоговых и IP видеокамер. Существенно снизить влияние шумов на увеличение потоков, можно используя режимы подавления шумов (DNR).

Суммарная скорость информационных потоков от всех IP видеокамер определяется как:

$$
B = \sum_{i=1}^{n} \sum_{j=1}^{k} A(i, j) \qquad [1]
$$

Где:

B – суммарная скорость потоков от всех видеокамер; А(i,j) – скорость i-го «потока» от j-ой видеокамеры; k – общее количество, «потоков», передаваемых камерой; n – общее количество IP видеокамер.

Термин потоки, которые может создавать IP видеокамера, возьмём в кавычки. Связано это с тем, что от камеры идет всего один цифровой поток.

При формировании этого потока данные основных и дополнительных «потоков» преобразуются в пакеты со своими адресами доставки. И уже эти пакеты в общем информационном потоке передаются по сети.

Для защиты сети и сетевого оборудования от непредвиденного увеличения потоков за счет **изменения интенсивности движения** перед видеокамерами, целесообразно максимально допустимую, расчетную скорость потока увеличить на 30 процентов.

$$
B \max = 1, 3 \cdot B \qquad [2]
$$

## *Определение максимально допустимых потоков на каждый порт коммутатора*

Решение этой задачи имеет очень много вариантов, но несмотря на это существуют основные принципы распределения потоков и нахождение результирующих скоростей на участках сети, которые мы и рассмотрим.

#### **Коммутаторы. Методы передачи данных**

При построении сети используется активное оборудование (коммутаторы, роутеры), предназначенное для разделения/объединения потоков и трансляции их от видеокамеры до сервера (видеорегистратора).

Коммутаторы поддерживают два режима работы: полудуплексный и дуплексный режимы.

*Полудуплексный режим* - это режим, при котором, порт коммутатора может или передавать, или принимать данные.

*Дуплексный режим* - это режим, который обеспечивает одновременную, передачу и прием данных через порт.

Кроме этого коммутаторы используют различные способы пересылки данных между портами. Приведу только основные из них:

#### *Коммутационная матрица*

Коммутационная матрица реализована на основе БИС с количеством портов от 2 до 12 и обеспечивает самый быстрый способ взаимодействия между портами. Однако практическая реализация матрицы для большого количества портов сталкивается с серьезными трудностями.

#### *Коммутаторы с общей шиной*

У таких коммутаторов процессоры портов связаны высокоскоростной шиной, используемой в режиме разделения времени. Чтобы шина не блокировала работу коммутатора, ее производительность должна по возможности равняться сумме производительности всех портов коммутатора.

#### *Коммутаторы с разделяемой памятью*

Коммутаторы с разделяемой памятью имеют общий входной буфер для всех портов и контроллер, осуществляющий управление ими. Буферизация данных перед их рассылкой приводит к возникновению задержки, но зато не требует организации специальной внутренней магистрали для передачи данных между портами

#### *Комбинированные коммутаторы*

Коммутатор состоит из модулей, реализующих архитектуру коммутационной матрицы и общей шины. Если порты, между которыми нужно передать кадр данных, принадлежат одному модулю, то передача кадра осуществляется в модуле коммутационной матрицы. Если же порты принадлежат разным модулям, то процессоры общаются по общей шине.

Одна из важных характеристик коммутатора – количество портов и их тип. Тип порта может быть ориентирован на подключение кабеля витая пара с разъемом RJ45 (рис. 101) или комбо-портами под SFP модули для работы по оптоволоконному кабелю (рис. 102).

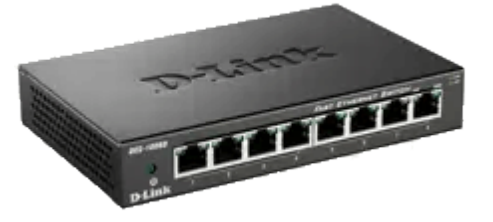

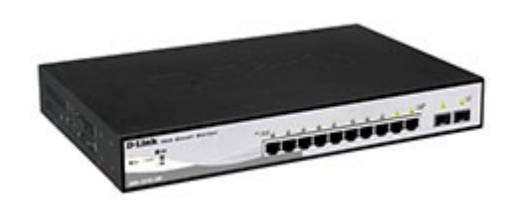

Рис.101. Простой коммутатор Рис.102. Коммутатор с комбо или UpLink портом

Максимальная загрузка порта коммутатора определена в его технических характеристиках. Однако при загрузке всех портов коммутатора, общий информационный поток не должен превышать значение максимальной пропускной способности коммутатора.

Например, производительность коммутатора с 24 портами 10/100 Мбит/с и 2 портами 1 Гбит/с вычисляется следующим образом:

$$
[(24 \times 100 \text{ M6m/c}) + (2 \times 1000 \text{ M6m/c})] \times 2 = 8.8 \text{ T6m/c}
$$

В характеристиках коммутатора этот параметр принято называть производительностью коммутационной матрицы.

### **Программируемые коммутаторы (Softswitch) и основные стандарты**

Для обеспечения максимальной гибкости при создании архитектуры IP сетей используются программируемые коммутаторы. С их помощью можно изменять функциональные возможности коммутатора. Для этого используются различные стандарты и протоколы. Основные из них приведены ниже.

**IEEE 802.3ad** (Link aggregation for parallel links) - агрегирование каналов. Используется для повышения пропускной способности порта коммутатора.
Фактически, это объединение скоростей потоков нескольких портов в один порт. В результате скорость этого порта равна суммарной скоростью объединенных портов.

В различных источниках агрегирование каналов может иметь альтернативные названия: транкинг портов (англ. port trunking), связывание каналов (link bundling), склейка адаптеров (NIC bonding), сопряжение адаптеров (NIC teaming).

**IEEE 802.1q** или виртуальные сети (VLAN) - протокол позволяет с помощью коммутатора внутри одной физической сети построить несколько отдельных логических сетей (виртуальных сетей). В качестве примера порты коммутатора можно разделить на несколько частей, каждая из которых будет представлять отдельную логическую сеть. Доступ между созданными сетями отсутствует.

**IEEE 802.1v** это расширение 802.1q (VLAN на основе портов) для предоставления возможности классификации пакетов не только по принадлежности порту, но также и по типу протокола канального уровня.

**IEEE 802.1w** (Rapid Spanning Tree Protocol, RSTP) – используется для исключения петель и организации резервных связей.

Имеет версии:

• IEEE 802.1d Spanning Tree Protocol, STP

• IEEE 802.1w Rapid Spanning Tree Protocol, RSTP

• IEEE 802.1s Multiple Spanning Tree Protocol, MSTP

Основная задача протокола RSTP - повышение отказоустойчивости всей ЛВС и предотвращение закольцовывания трафика.

**IEEE 802.1p** (priority queues, QoS) – определяет метод передачи информации о приоритете сетевого трафика. Другими словами, он изменяет порядок расположения пакетов в очередях, за счет чего обеспечивается своевременная доставка трафика, чувствительного к временным задержкам.

**QoS** способность сети обеспечить необходимый сервис заданному трафику в определенных технологических рамках. Необходимый сервис описывается многими параметрами. Отметим среди них самые важные:

- Bandwidth (BW) полоса пропускания, описывает номинальную пропускную способность среды передачи информации, определяет ширину канала. Измеряется в bit/s (bps), kbit/s (kbps), mbit/s (mbps).
- Delay задержка при передаче пакета.
- Jitter колебание (вариация) задержки при передаче пакетов.
- Packet Loss потери пакетов. Определяет количество пакетов, отбрасываемых сетью во время передачи.

**PORT FORWARDING** - Перенаправление портов. Это технология, которая позволяет обращаться из Интернет к серверу или IP камере во внутренней сети за маршрутизатором. Доступ осуществляется при помощи перенаправления трафика определенных портов с внешнего адреса маршрутизатора на адрес выбранного сервера или IP-камеры в локальной сети.

**VPN** (Virtual Private Network — виртуальная частная сеть) - эта технология позволяет обеспечить одно или несколько сетевых соединений (логическую сеть) поверх другой сети (например, Интернет). Часто используется для объединения удалённых объектов распределенной архитектуры в одну частную подсеть.

#### **Допустимый поток при дуплексном режиме простого коммутатора**

Дуплексный режим — это наличие двух каналов передачи информации.

Причем по одному каналу (прямому) постоянно передается поток от видеокамеры к коммутатору.

По второму каналу (обратному) от коммутатора к камере передается служебная информация, например, подтверждение о правильном приеме пакетов по прямому каналу.

Дуплекс заключается в том, что передача и прием по двум каналам идет независимо друг от друга и не требует остановки передачи по какому-то каналу.

При использовании дуплексных простых коммутаторов максимальный допустимый поток на один порт, при одинаковых потоках от каждой камеры, можно определить по формуле.

$$
A = \frac{0.7 \cdot V_{\text{nopma}}}{k \cdot (n-1)} = \frac{0.7 \cdot 100}{1.12 \cdot (5-1)} = 15,6M6 \text{um} / c \qquad [3]
$$

Где:

Vпорта – максимальная скорость для одного порта коммутатора (Мбит/с);

n – общее количество портов.  $n \geq 2$ ;

k – 1,12; 1,24 коэффициенты, характеризующие пакетную структуру передачи данных в дуплексных и полудуплексных коммутаторах соответственно;

0,7 – коэффициент от непредвиденных перегрузок сети при изменении интенсивности движения перед видеокамерами. Применяется только для портов коммутаторов, к которым подключены видеокамеры.

Пример максимальных потоков на один порт при использовании дуплексного простого коммутатора приведен на рис. 103.

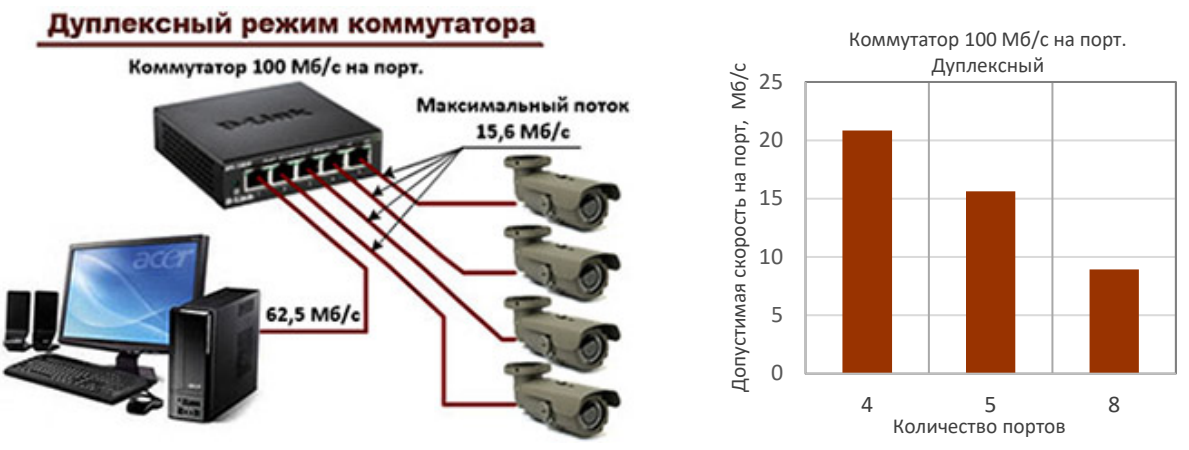

Рис.103. Простой коммутатор с дуплексным режимом

При подключении к портам простого коммутатора IP видеокамер с разными скоростями потоков необходимо следить, чтобы их сумма не превышала следующее значение:

$$
\sum_{i=1}^{n-1} A_i \le \frac{0.7 \cdot V_{\text{nopma}}}{k} = \frac{0.7 \cdot 100}{1.12} = 62.5 \, \text{M} \, \text{6} \, \text{u m} / \text{c}
$$

#### **Допустимый поток при полудуплексном режиме простого коммутатора**

Полудуплексный режим — это также наличие двух каналов передачи информации. По прямому каналу постоянно передается поток от видеокамеры.

По обратному каналу передается служебная информация, но при условии, что в это время по прямому каналу передача остановлена.

Для полудуплексных простых коммутаторов значения максимальных потоков на один порт меньше чем у дуплексных. Их величину можно определить по формуле

$$
A = \frac{0.7 \cdot V_{\text{nopma}}}{k \cdot (n-1)} = \frac{0.7 \cdot 100}{1.24 \cdot (5-1)} = 14.1 M \delta u m / c \qquad [5]
$$

146

При подключении к портам простого коммутатора IP видеокамер с разными скоростями потоков необходимо следить, чтобы их сумма не превышала следующее значение:

$$
\sum_{i=1}^{n-1} A_i \le \frac{0.7 \cdot V_{nopma}}{k} = \frac{0.7 \cdot 100}{1.24} = 56,45
$$
 [6]

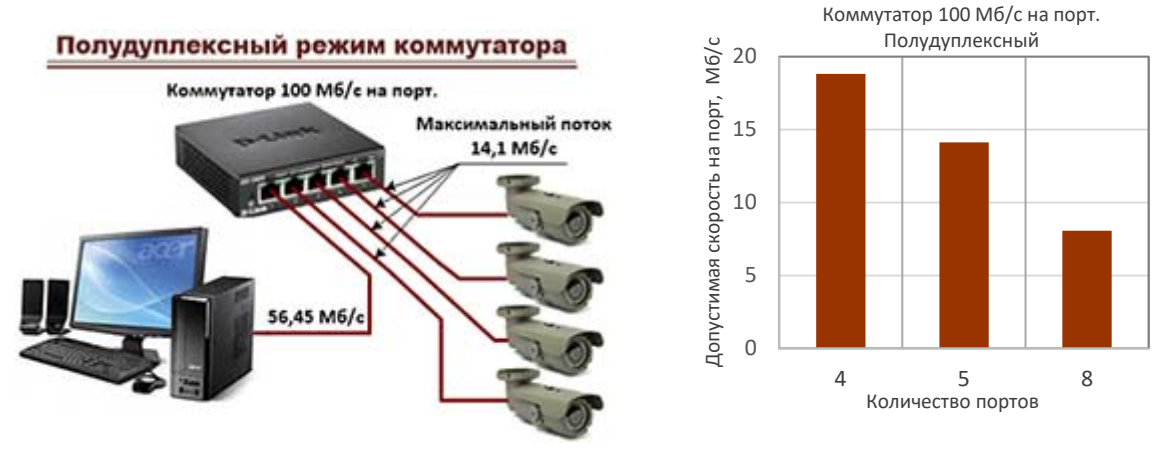

Рис.104. Простой коммутатор с полудуплексным режимом

#### **Допустимый поток при последовательном соединении простых коммутаторов**

При построении разветвленной системы видеонаблюдения на базе IP видеокамер неизбежно возникает вопрос совместного использования коммутаторов при их последовательном соединении.

В этом случаи кроме сложностей, связанных с дуплексными и полудуплексными режимами работы коммутаторов возникает необходимость учитывать их положение среди коммутаторов при последовательном соединении.

На рис. 105 приведена схема сети, подключенная к серверу (видеорегистратору) кабелем витая пара, обеспечивающим прохождение потоков со скоростью «W» и «Коммутатором №1» к которому последовательно подключены четыре коммутатора, из которых на рисунке показан только «Коммутатор № 2».

Максимально допустимые потоки на каждый порт «Коммутатора № 1» обозначим как «А1». Величина скорости потока «А1» для каждого порта коммутатора определяется для дуплексного коммутатора по формуле [3], а для полудуплексного по формуле [5] с тем отличием, что коэффициент 0,7 в числителе формул не применяется.

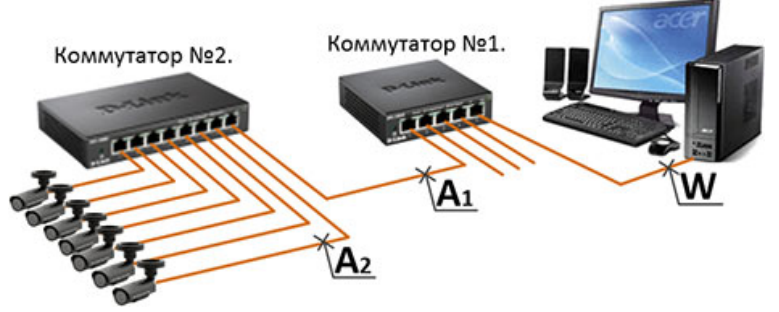

Рис. 105. Последовательное соединение простых коммутаторов

Максимально допустимые потоки на каждый порт «Коммутатора №2», обозначим как «А2» и определим их в зависимости от выполнения условий по формулам:

$$
A_2 = \begin{cases} \frac{0.7 \cdot A_1}{n-1}; & \text{if } n \neq n \text{ and } A_1 + \sum_{i=1}^{n-1} A_{2i} \leq V_{\text{nopra}} \\ \frac{0.7 \cdot V_{\text{nopra}}}{k \cdot (n-1)}; & \text{if } n = 1 \text{ and } A_1 + \sum_{i=1}^{n-1} A_{2i} \geq V_{\text{nopra}} \end{cases}
$$

В качестве примера на рис. 106 и рис. 107 приведены примеры расчетов.

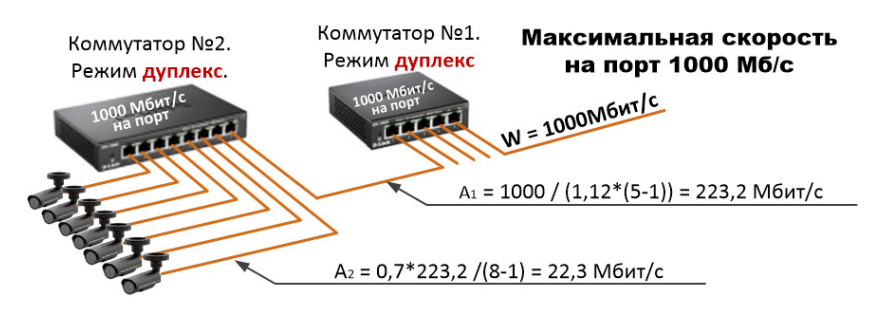

Рис.106. Расчет потоков для дуплексных простых коммутаторов

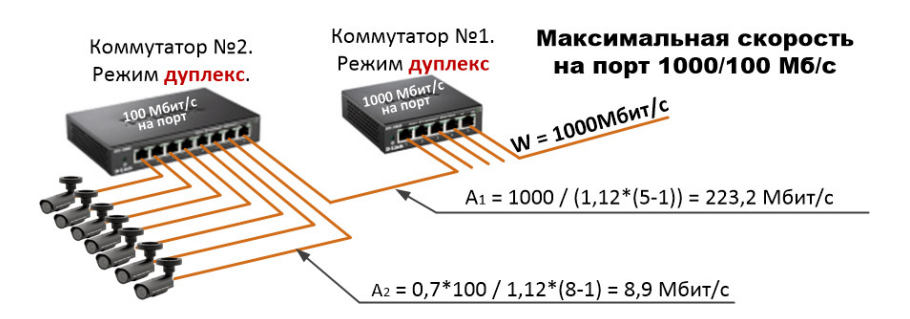

Рис.107. Расчет потоков для простых коммутаторов с разными скоростями на порт.

#### **Работа коммутатора через комбо или UpLink порт.**

Комбо-порт - порт двойного назначения, функционирующий как по кабелю витая пара, так и по оптоволокну со скоростями 1000 Мб/с (GE). При этом одновременно активным может быть только один из портов.

Если включить SFP-модуль, то медный порт отключится. Если использовать медный порт, то SFP не функционирует.

Основное достоинство комбо-порта в коммутаторе заключается в том, что максимальная его пропускная способность определяется возможностями подключенных к нему кабельных трасс. Если это оптоволокно, то скорости гигабит/с, а со временем может будут и терабит/с. Если подключен кабель UTP, то скорость будет определяться категорией кабеля.

Не маловажным достоинством присутствия комбо-порта или Uplink порта на коммутаторе является возможность соединить несколько коммутаторов вместе с целью увеличения количества портов.

Имея комбо или Uplink порт, можно значительно увеличить поток через каждый порт коммутатора. Максимальная скорость потока на один порт (Апорта) рассчитывается следующим образом:

$$
A_{\text{topma}} = \begin{cases} 0.7 \cdot V_{\text{topma}} & e_{\text{C,TL}} \\ k & e_{\text{C,TL}} \end{cases} \quad \sum_{i=1}^{n} V_i \le 1000
$$
  

$$
\frac{0.7 \cdot 1000}{k \cdot n} \quad e_{\text{C,TL}} \quad \sum_{i=1}^{n} V_i \ge 1000
$$

где:

V – максимальная скорость порта коммутатора;

n – количество портов FE (100 Мб/с);

k - 1,12; 1,24 коэффициенты, характеризующие пакетную структуру передачи данных в дуплексных и полудуплексных коммутаторах соответственно;

0,7 - коэффициент от непредвиденных перегрузок сети при изменении интенсивности движения перед видеокамерами. Применяется только для портов коммутаторов, к которым подключены видеокамеры.

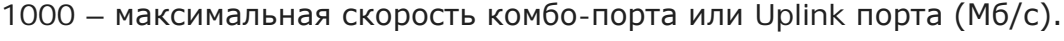

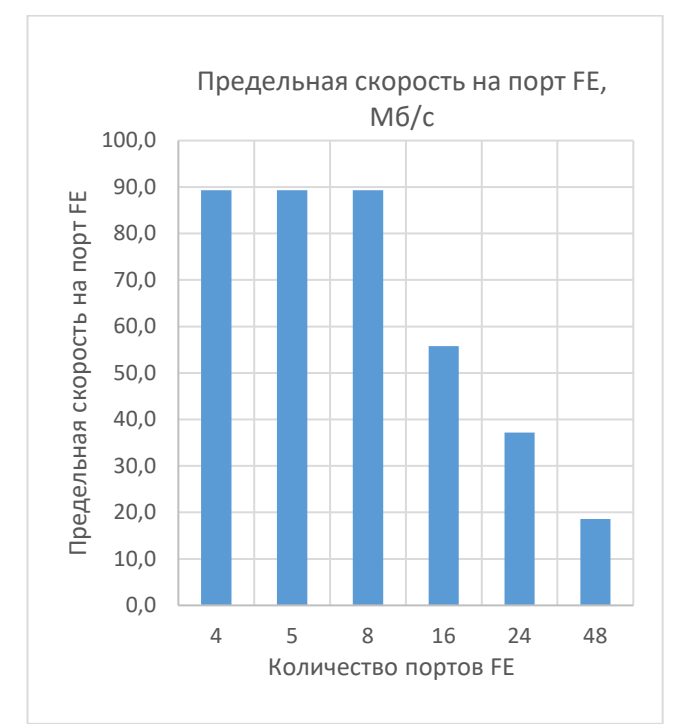

Скорость на порт при отсутствии движения перед камерами.

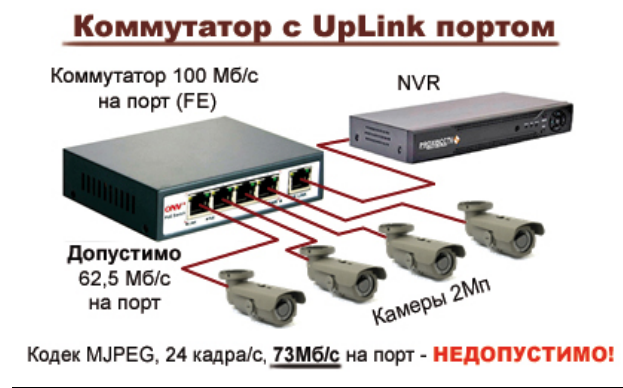

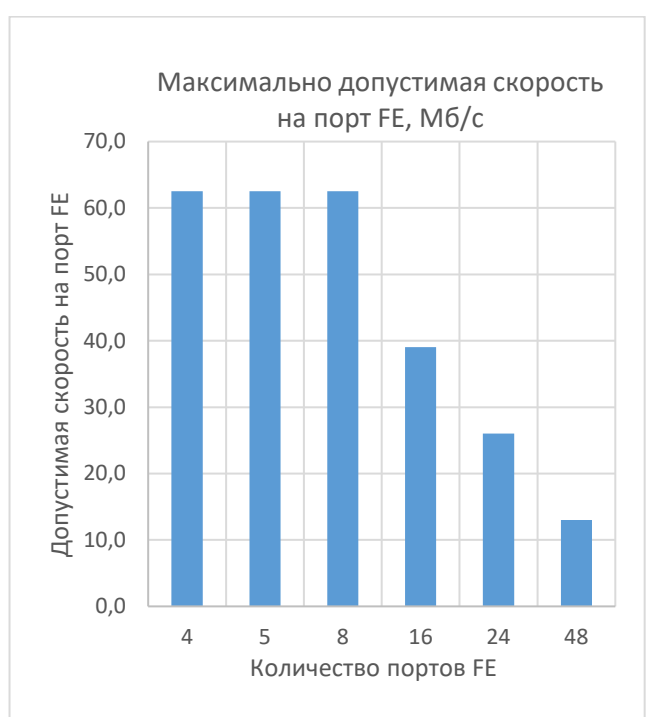

Скорость на порт с учетом изменяющейся интенсивности движения перед камерами.

В качестве примера того, как легко можно превысить допустимый поток на один порт и в результате нарушить нормальное функционирование коммутатора и всей видеосистемы в целом, привожу группу IP видеокамер, формирующих недопустимые потоки на порты коммутатора.

## *Пример разработки топологии информационной сети*

#### **Определение количества физических подсетей**

Исходя из суммарной скорости информационного потока от всех IP видеокамер Bmax [2] и выбранной пропускной способности сети (W) можно определить количество информационных подсетей.

> $\frac{D \text{ max}}{0.7 \cdot W}$ ; Количество подсетей max  $M = \frac{B \max}{0.7 \cdot W}$

где:

М – количество подсетей;

Вmax - суммарная скорость потоков от всех видеокамер;

W - пропускная способность сети, определяемая средой передачи данных.

Например:

Сеть построена на кабеле витая пара UTP Cat.6 обеспечивающая максимальную скоростью передачи W=1 Гбит/с.

Суммарная скорость потока от всех IP видеокамер Bmax=1,4 Гбит/с.

1,4Гбит/с / (0,7  $*$  1 Гбит/с) = 2.

Следовательно, для решения задачи придется создавать 2 подсети.

Рассмотрим пример построения топологии информационной сети на 56 IP видеокамер с разрешением кадра 1920х1080 пикселов.

#### **Планирование потоков от видеокамер**

Для разработки структуры сети на 56 видеокамер нам нужно определить какие потоки будут передаваться от видеокамер на сервер или видеорегистратор. Для этого Зададим частоту кадров и используемые кодеки для каждой камеры.

Частота кадров - 24к/с.

Кодек - Н.264.

Будем считать, что для всех камер, выбранные параметры одинаковы.

1. По таблице 16 находим, что для заданных параметров скорость потока от одной камеры равна 6,51 Мбит/с.

2. Общий поток от 56 видеокамер равен 56 х 6,51 = 364,6 Мбит/с

3. С учетом 30% запаса на непредвиденные изменения интенсивности движения перед видеокамерами общий поток равен 364,6 х 1,3 = 473,9 Мбит/с

4. Следовательно, поток от каждой камеры с учетом возможной изменяющейся интенсивности движения не больше чем 473,9 / 56 = **8,5 Мб/с**.

#### **Разработка топологии сети под заданные потоки**

Создаем структуру сети на 56 видеокамер, используя простые коммутаторы, к которым подключаются видеокамеры. Все потоки от простых коммутаторов сходятся на коммутаторе с комбо или UpLink портом. Соединение коммутаторов показаны на рис. 108. Сеть строим на кабеле витая пара типа UTP Cat 6 и Cat 5e с максимальными скоростями 1000 Мбит/с и 300 Мбит/с соответственно.

Общий поток от всех камер (473,9 Мбит/с) не превышает максимальную скорость в кабеле UTP Cat 6.

Следовательно, система видеонаблюдения будет работать в одной физической сети без создания дополнительных подсетей. В результате, созданная нами топология сети обеспечивает поток для каждой видеокамеры не более **8,9 Мбит/с**, [3] рис. 108.

По нашим расчетам планируемый поток от каждой камеры будет не более 8,5 Мбит/с. Построенная на рис.108 топология сети позволяет подать на порт 8,9 Мбит/с, что обеспечивает передачу потоков от видеокамер со скоростью 8,5 Мбит/с без задержек.

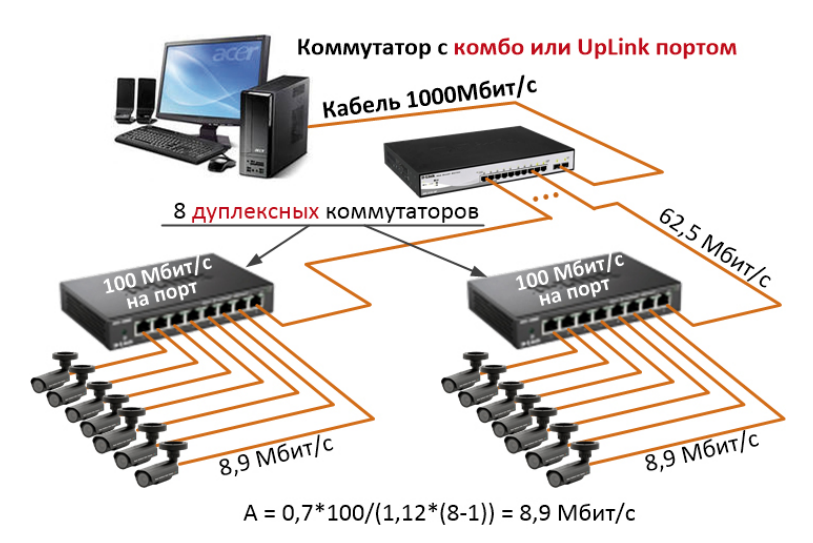

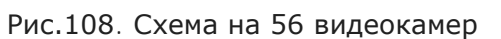

В рассмотренном примере не учитывались порты для подключения серверов, NAS накопителей и рабочих мест сотрудников постов видеонаблюдения.

## *Создание рабочих мест в системе IP видеонаблюдения и распределение потоков между ними*

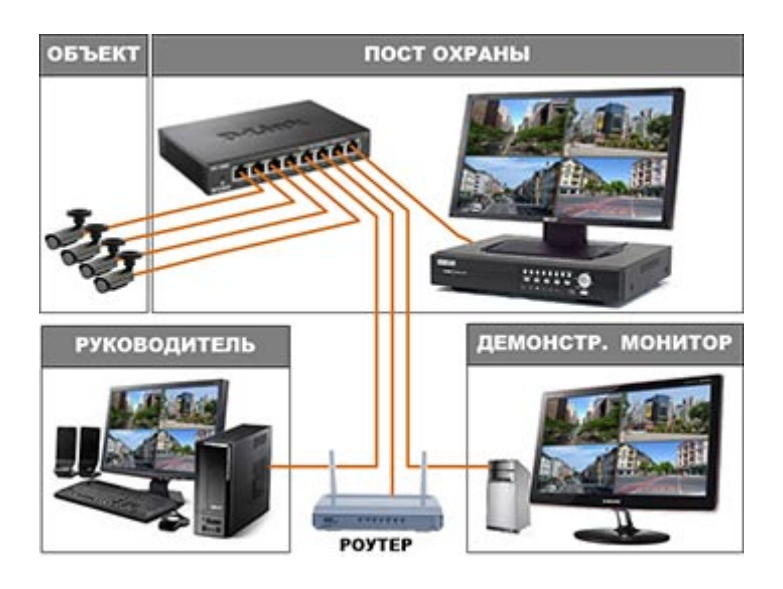

При создании систем видеонаблюдения все большее внимание уделяется разнообразным способам представления информации на мониторах. Уже все реже и реже система видеонаблюдения «заканчивается» монитором, установленным на посту охраны. Сегодня все чаще возникает потребность просматривать события, происходящие перед видеокамерами удаленно через интернет и/или создавать дополнительные рабочие места для контроля ситуаций от отдельных

групп видеокамер.

Рассмотрим создание дополнительных рабочих мест на примере четырех видеокамер и сетевого видеорегистратора. Одно рабочие место создадим в кабинете руководителя службы, а второе в виде демонстрационного монитора, который установим в торговом зале.

Кроме этого подключим нашу систему видеонаблюдения к интернету.

Для построения такой системы нам потребуется восьми портовый коммутатор, два компьютера и роутер. Схема включения изображена на рисунке.

Видеокамеры будем использовать 2 Мп с разрешением 1920х1080 пикселов, и создадим в каждой камере по два потока. Выбранные разрешения для каждого потока представлены в таблице. Скорости потоков выбираем исходя из условий работы камер и задач, стоящих перед ними. Для нашего примера скорость первого потока принята 6 Мб/с, а второго 1,2 Мб/с.

Четыре порта коммутатора, которые принимают от камер потоки в таблице обозначим как: «Входящие потоки в коммутатор». Остальные порты, которые транслируют потоки на компьютеры рабочих мест, на регистратор и на роутер обозначим как «Исходящие потоки из коммутатора». Такое деление нам нужно для того чтобы отслеживать суммарные потоки через приемные (Входящие) и передающие (Исходящие) части портов коммутатора, не допуская превышения максимально допустимых значений.

Поскольку мы решили строить систему на видеорегистраторе, то для создаваемых рабочих мест будем использовать, бесплатно прилагаемое к нему, программное обеспечение CMS (Content Management System).

Значения IP-адресов видеокамер прописываем в видеорегистраторе и в ПО CMS, установленном на компьютерах рабочих мест. Если у нас не 4-е камеры, а значительно больше, то на рабочих местах прописываются IP-адреса тех камер, которые нужны на конкретном рабочем месте.

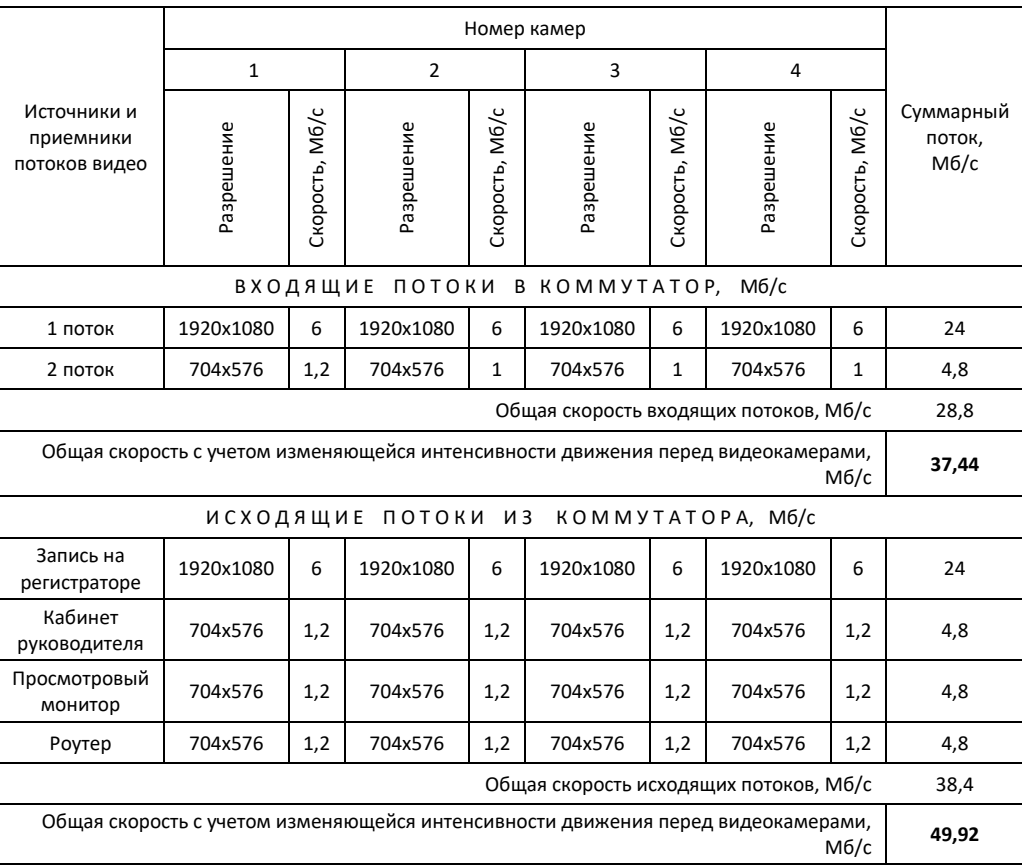

Теперь нам нужно определиться с тем, какой коммутатор приобретать простой 100 Мб/с или 100 Мб/с но с UpLink портом, а может быть и 1000 Мб/с на порт. Начнем с того, что потоки от видеокамер сильно зависят от интенсивности движения в поле их зрения. Какая будет интенсивность движения нам трудно предсказать, поэтому сразу увеличим значения потоков от видеокамер на 30%, при условии, что используется кодек H.264. При кодеке MJPEG достаточно 15-20%

В результате:

Входящий поток (приемная часть порта коммутатора) -  $(24 + 4.8) * 1.3 = 37.4$  Мб/с, Исходящий поток (передающая часть порта) 38,4 \* 1,3 = 49,9 Мб/с.

Для простого восьми портового дуплексного коммутатора максимально допустимая суммарная скорость по всем портам кроме одного 62,5 Мб/с (формула 4).

В результате ни приемный ни передающий поток порта не превысил допустимую скорость на порт. Поэтому резонно приобретать коммутатор, имеющий скорость 100 Мб/с на порт.

Давайте проверим, а какой максимальный поток мы можем пропустить через один порт простого 8-портового коммутатора с заявленной скоростью потока 100 Мб/с?

Чтобы ответить на этот вопрос нужно:

0,7\*100 /  $(7*1,12) = 8,9$  Мб/с если у Вас дуплексный коммутатор и  $0.7*100 / (7*1.24) = 8.1$  Мб/с если полудуплексный.

Где:

0,7 – коэффициент, обеспечивающий защиту порта коммутатора от непредвиденных перегрузок.

1,12 и 1,24 - коэффициенты, учитывающие пакетную структуру передачи данных в дуплексных и полудуплексных коммутаторах соответственно.

В результате дуплексный коммутатор, обеспечивает скорость на прием и передачу 8,9 Мб/с. По результатам, приведенным в таблице, что на передающей стороне порта коммутатора (поток равен 49,9 Мб/с), что на приемной (37,4 Мб/с) скорости потоков ниже допустимого значения 62,5 Мб/с.

Это значит, что коммутатор без проблем будет справляться с входящими и исходящими потоками и его можно использовать для нашего примера.

При создании дополнительных рабочих мест для небольших систем видеонаблюдения, вместо компьютера можно использовать IP видеорегистратор. Жесткие диски в таких случаях устанавливать в NVR нет необходимости.

## **ТЕХНИЧЕСКОЕ ЗАДАНИЕ НА ПРОЕКТИРОВАНИЕ**

## *Постановка задачи заказчиком*

Первая встреча заказчика с подрядчиком, как правило, происходит на этапе разработки технического задания на проектирование. На этом этапе постановка задачи формулируется в общем виде, тем не менее, заказчик должен:

• Указать объекты, подлежащие оборудованию системой видеонаблюдения. Например: «Системой видеонаблюдения оборудовать: периметр территории, проходные, стоянку автотранспорта, производственные помещения и т. п.»

• Определить место, куда будет сводиться информация от всех камер.

• Определить режим работы планируемой системы: с участием оператора(ов) или автономно — только запись на устройства хранения.

• Взаимодействие с существующими системами, безопасности.

• Пожелания к выбору производителя (брэнда) оборудования для проектируемой системы видеонаблюдения.

• Указать подробно требования к особо ответственным местам с точки зрения концепции безопасности объекта.

## *Обследование объекта*

При обследовании объекта на предмет разработки технического задания на проектирование необходимо особое внимание обратить на следующее:

Концепция безопасности объекта (при ее наличии).

Система энергоснабжения

- Места подключения к электросети.
- Система заземления.
- Категория электроснабжения.
- Наличие потенциальных источников помех по питающей электросети.
- Чертежи с нанесенной разводкой силовых кабельных трасс.

Коммуникации

- Наличие слаботочной и силовой коммуникаций.
- Загруженность закладных коммуникаций.
- Планы подземных коммуникаций и места доступа к ним.

Здания и сооружения

- Генеральный план распределенных на местности зданий и сооружений.
- Топология и архитектурные особенности зданий с экспликацией помещений.
- Маршруты прокладки кабельных трасс.

## *Параметры проектируемой системы.*

Прежде чем приступить к написанию технического задания на проектирование, необходимо согласовать с заказчиком следующие:

Требования к структуре и функционированию системы:

- Места установки видеокамер.
- Планируемые сектора обзора.
- Искусственное освещение секторов наблюдения.
- Доступ к архивам (локально, удаленно).
- Максимальная длительность записи.
- Взаимодействие с другими системами.
- Наличие/отсутствие оператора поста видеонаблюдения.
- Структурирование информации, выводимой на экран монитора.
- Электропитание, в том числе резервное.
- Перспективы развития системы и ее модернизация.

Функциональные показатели системы.

- Скорость отображения/записи (кадров/секунду).
- Форматы изображений и их размеры в пикселях (3/4, 1920х1080).
- Наличие специальных функций (WDR, HLC, ...).
- Перечень задач, стоящих перед каждой камерой и критерии их решения.
- Необходимость видео аналитики.

Требования к численности персонала его квалификации и режиму работы.

Требования к техническому обслуживанию, ремонту и хранению компонентов системы.

Требования к защите информации от несанкционированного доступа.

## *Структура технического задания*

#### *Назначение системы.*

Указать перечень объектов проектирования, на которых предполагается использовать систему.

*Например: Система видеонаблюдения предназначена для круглосуточного сбора, хранения и возможности просмотра видеоинформации о состоянии материальных ценностей, действиях персонала, клиентов и других лиц на территории предприятий ООО «ххх».*

#### *Цели создания системы.*

Указать наименования и требуемые значения технических, технологических, производственно-экономических или других показателей объекта проектирования, которые должны быть достигнуты в результате создания системы. Привести критерии оценки для достижения целей создания системы.

Например: *Основной целью системы видеонаблюдения является получение в реальном времени и записанной на специальных носителях, информации, позволяющей обнаружить, различить, идентифицировать всех сотрудников клиентов и других лиц, находящихся на территории предприятий ООО «ххх».*

*Кроме этого система видеонаблюдения должна способствовать достижению целей обеспечения общественной и производственной безопасности, в том числе:*

*● Своевременного выявления предупреждения, и по возможности пресечения преступлений и правонарушений.*

*● Своевременного обнаружения нештатных ситуаций (чрезвычайных происшествий), подозрительных предметов, оставленных без присмотра.*

*● Обеспечения эффективного мониторинга оперативной обстановки на объектах.*

*● Принятия оперативных мер при возникновении нештатных ситуаций в зоне наблюдения.*

*● Восстановления хода событий на основе записанных видеоматериалов.*

#### *Общие требования к системе видеонаблюдения.*

• Описание объекта.

Место расположения, площадь, ограждения и их длинна, подходы и проезды, режимные ограничения, график работы персонала, температурный режим, специфические условия эксплуатации оборудования.

• Особые условия.

К особым условиям заказчик вправе отнести то, что не нашло отражения в основном тексте. Например, требования к проектной, монтажной, пусконаладочной организации (наличие определенных лицензий, опыта, квалификации специалистов и т.п.), о необходимости согласования проектно-сметной документации в определенных надзорных или взаимодействующих органах, о частичном использовании некоторых существующих систем безопасности и прочее.

#### *Требования к размещению оборудования.*

Указать место расположения центра управления системой, количество, состав и места размещения автоматизированных рабочих мест. Если требуется изготовить специальные стойки, стеллажи, тумбы, столы, то необходимо сделать планы, чертежи в виде приложений или просто изложить требования к ним, оставив решение вопроса по дизайну за исполнителем.

#### *Требования по условиям эксплуатации.*

Сформулировать требования по климатическому исполнению оборудования, защите от электромагнитных помех, агрессивной среды и т.п.

#### *Требования к безопасности.*

Эти требования касаются обеспечения электробезопасности, других мер безопасности при монтаже, наладке, эксплуатации, обслуживании и ремонте систем на соответствие санитарным нормам и правилам для лиц, эксплуатирующих такие системы.

#### *Требования к продолжительности непрерывной работы.*

● Указать временной режим работы системы.

● Указать планируемый срок эксплуатации системы, коэффициент готовности, требуемую наработку на отказ основных блоков и оборудования (ГОСТ 27.002-89), предполагаемую схему ремонтов и модернизации.

#### *Требования к электропитанию.*

● Дать характеристику имеющейся электрической сети.

● Указать места подключения оборудования к существующей электрической сети.

● Сформулировать требования по резервным источникам питания.

● Изложить требования по заземлению оборудования, грозозащите наружных кабельных трасс и устройств, подключенных к ним.

#### *Требования к обслуживанию и ремонту.*

● Изложить требования к персоналу, который будет проводить техническое обслуживание и ремонт системы. Это может быть специально обученный персонал заказчика или специализированная организация, привлекаемая на договорной основе.

● Указать нормативные документы, которыми необходимо руководствоваться при проведении технического обслуживания и ремонта.

#### *Требования к основным характеристикам системы видеонаблюдения.*

● Общие требования.

Язык интерфейса. Режимы записи (по тревоге, по расписанию и т.п.). Режимы поиска записанных фрагментов (по дате, по содержанию, и т.п). Организация доступа к архивам видеоинформации. Возможность копирования видеоинформации на DVD, Flesh, … . Длительность хранения видеоинформации. Доступ по сети.

● Сектора наблюдения для каждой камеры.

Угол зрения.

Решаемая задача (обнаружение, различение, идентификация, контроль обстановки, чтение а/м номеров).

Требования к величинам расстояний обнаружения, различения и идентификации.

● Требования к каждой видеокамере.

Стационарная или поворотная.

Для улицы или для помещений.

Камера IP, HD SDI или аналоговая (может определяться в процессе проектирования).

Наличие инфракрасной подсветки.

Наличие искусственного освещения в зоне работы видеокамер.

Частота кадров при отображении/записи (кадры/секунду).

Формат сжатия.

Количество «потоков» и их назначение (1-й – запись, 2-й -монитор).

Диапазон температур.

Специальные функции (DNR, WDR, …).

Используемые детекторы для записи

Наличие аудио канала.

Способ питания (PoE или стандартный).

- Требования к архивам видеозаписей.
	- Видеорегистраторы или сервера. RAID массив или NAS накопитель.

Максимальный срок хранения видеоинформации.

Запас емкости архива не менее «xx» %.

#### *Гарантийные обязательства*

● Сформулировать требования к гарантийным обязательствам функционирования системы в целом и элементам оборудования в частности.

● Сформулировать требования к индивидуальному или групповому комплекту запасных частей, инструменту, принадлежностям (при необходимости).

## *Согласование и утверждение технического задания*

Проект ТЗ разрабатывает организация-разработчик системы с участием заказчика. При конкурсной организации работ варианты проекта ТЗ рассматриваются заказчиком, который либо выбирает предпочтительный вариант, либо на основании сопоставительного анализа подготавливает с участием будущего разработчика системы окончательный вариант ТЗ.

Необходимость согласования проекта ТЗ на систему с органами государственного надзора и другими заинтересованными организациями определяют совместно заказчик системы и разработчик проекта ТЗ.

Срок согласования проекта ТЗ в каждой организации не должен превышать 15 дней со дня его получения. Рекомендуется рассылать на согласование экземпляры проекта ТЗ (копии) одновременно во все организации (подразделения).

Замечания по проекту ТЗ должны быть представлены с техническим обоснованием. Решения по замечаниям должны быть приняты разработчиком проекта ТЗ и заказчиком системы до утверждения ТЗ.

 Если при согласовании проекта ТЗ возникли разногласия между разработчиком и заказчиком, то составляется протокол разногласий (форма произвольная) и конкретное решение принимается в установленном порядке.

Согласование проекта ТЗ разрешается оформлять отдельным документом (письмом). В этом случае под грифом «Согласовано», титульного листа ТЗ, делают ссылку на этот документ.

Утверждение ТЗ осуществляют руководители предприятий (организаций) разработчика и заказчика системы.

Согласование и утверждение дополнений к ТЗ проводят в порядке, установленном для ТЗ.

Изменения к ТЗ не допускается утверждать после представления системы для ее очереди на приемо-сдаточные испытания.

Регистрация, учет и хранение ТЗ и дополнений к нему проводят в соответствии с требованиями ГОСТ 2.501.

## **ЮРИДИЧЕСКИЕ АСПЕКТЫ ВИДЕОНАБЛЮДЕНИЯ**

ФЕДЕРАЛЬНАЯ СЛУЖБА ПО НАДЗОРУ В СФЕРЕ СВЯЗИ, ИНФОРМАЦИОННЫХ ТЕХНОЛОГИЙ И МАССОВЫХ КОММУНИКАЦИЙ

#### РАЗЪЯСНЕНИЯ

#### О ВОПРОСАХ ОТНЕСЕНИЯ ФОТО- И ВИДЕО- ИЗОБРАЖЕНИЯ, ДАКТИЛОСКОПИЧЕСКИХ ДАННЫХ И ИНОЙ ИНФОРМАЦИИ К БИОМЕТРИЧЕСКИМ ПЕРСОНАЛЬНЫМ ДАННЫМ И ОСОБЕННОСТИ ИХ ОБРАБОТКИ

Обработка фото- или видеоизображения субъекта персональных данных и распространения на указанную деятельность положений ст. 11 Федерального закона "О персональных данных" необходимо отметить следующее:

В соответствии со ст. 152.1 Гражданского кодекса Российской Федерации обнародование и дальнейшее использование изображения гражданина (в том числе его фотографии, а также видеозаписи) допускаются только *с согласия этого гражданина*, а после его смерти с согласия его законных представителей (супруги, дети, родители).

Такое *согласие не требуется* в случаях, когда:

1) использование изображения осуществляется в государственных, общественных или иных публичных интересах. (Согласно п. 25 постановления Пленума Верховного Суда Российской Федерации от 15 июня 2010 г. N 16 к общественным интересам следует относить не любой интерес, проявляемый аудиторией, а например, потребность общества в обнаружении и раскрытии угрозы демократическому правовому государству и гражданскому обществу, общественной безопасности, окружающей среде.

К таким интересам, к примеру, относится информация, связанная с исполнением своих функций должностными лицами и общественными деятелями. Соответственно, сообщение подробностей частной жизни лица, не занимающегося какой-либо публичной деятельностью, под данное исключение не подпадает.)

2) изображение гражданина получено при съемке, которая проводится в местах, открытых для свободного посещения, или на публичных мероприятиях (собраниях, съездах, конференциях, концертах, представлениях, спортивных соревнованиях и подобных мероприятиях), за исключением случаев, когда такое изображение является основным объектом использования;

3) гражданин позировал за плату.

Исходя из смысла указанной статьи, опубликование, в том числе редакцией СМИ, фотографического изображения в случаях, предусмотренных ст. 152.1 Гражданского кодекса Российской Федерации, а также полученного из общедоступных источников, **не требует соблюдения** условий, связанных с получением письменного согласия субъекта персональных данных.

Не являются биометрическим персональными данными и материалы видеосъемки в публичных местах и на охраняемой территории. До передачи их для установления личности снятого человека они не являются биометрическим персональными данными, обработка которых регулируется общими положениями Федерального закона "О персональных данных", поскольку не используются оператором

(владельцем видеокамеры или лицом, организовавшим ее эксплуатацию) для установления личности. Однако указанные материалы, используемые органами, осуществляющими оперативно-розыскную деятельность, дознание и следствие в рамках проводимых мероприятий, являются биометрическими персональными данными, в случае, если целью их обработки является установление личности конкретного физического лица.

Необходимо отметить, что при ведении видеонаблюдения в рабочих помещениях оператора с целью фиксации возможных действий противоправного характера согласно ст. 74 Трудового кодекса Российской Федерации **работники должны быть уведомлены** об изменении условий трудового договора по причинам, связанным с изменением организационных или технологических условий труда (введением видеонаблюдения), **под роспись**.

Вместе с тем, посетители указанных публичных мест должны заранее предупреждаться их администрацией о возможной фото-, видеосъемке соответствующими текстовыми и/или графическими предупреждениями. При соблюдении указанных условий согласие субъектов на проведение указанных мероприятии не требуется.

Видеонаблюдение может осуществляться только для конкретных и заранее определенных целей. Эти цели должны быть обусловлены соответствующими нормативными правовыми актами, устанавливающими правовые основания видеонаблюдения (видеосъемки).

Кроме того, необходимо отдельно отметить случаи открытого наблюдения, которое ведется в целях обеспечения прав пациентов, клиентов, потребителей при осуществлении тех или иных услуг населению (например, медицинских или по производству продуктов питания), путем установления видеокамер, направленных на рабочие места сотрудников с целью осуществления контроля качества предоставляемых услуг.

# **ТЕРМИНЫ И ОПРЕДЕЛЕНИЯ**

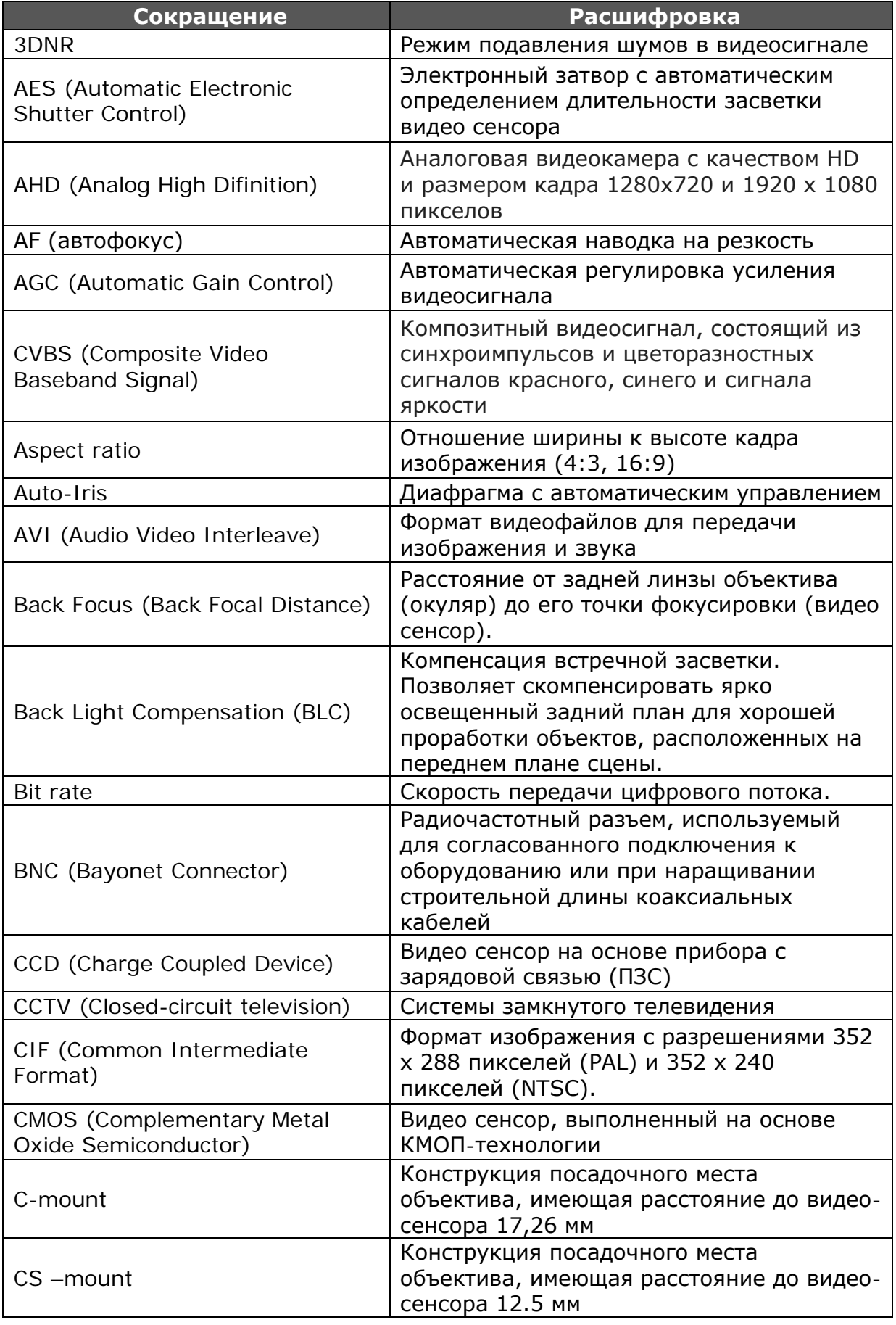

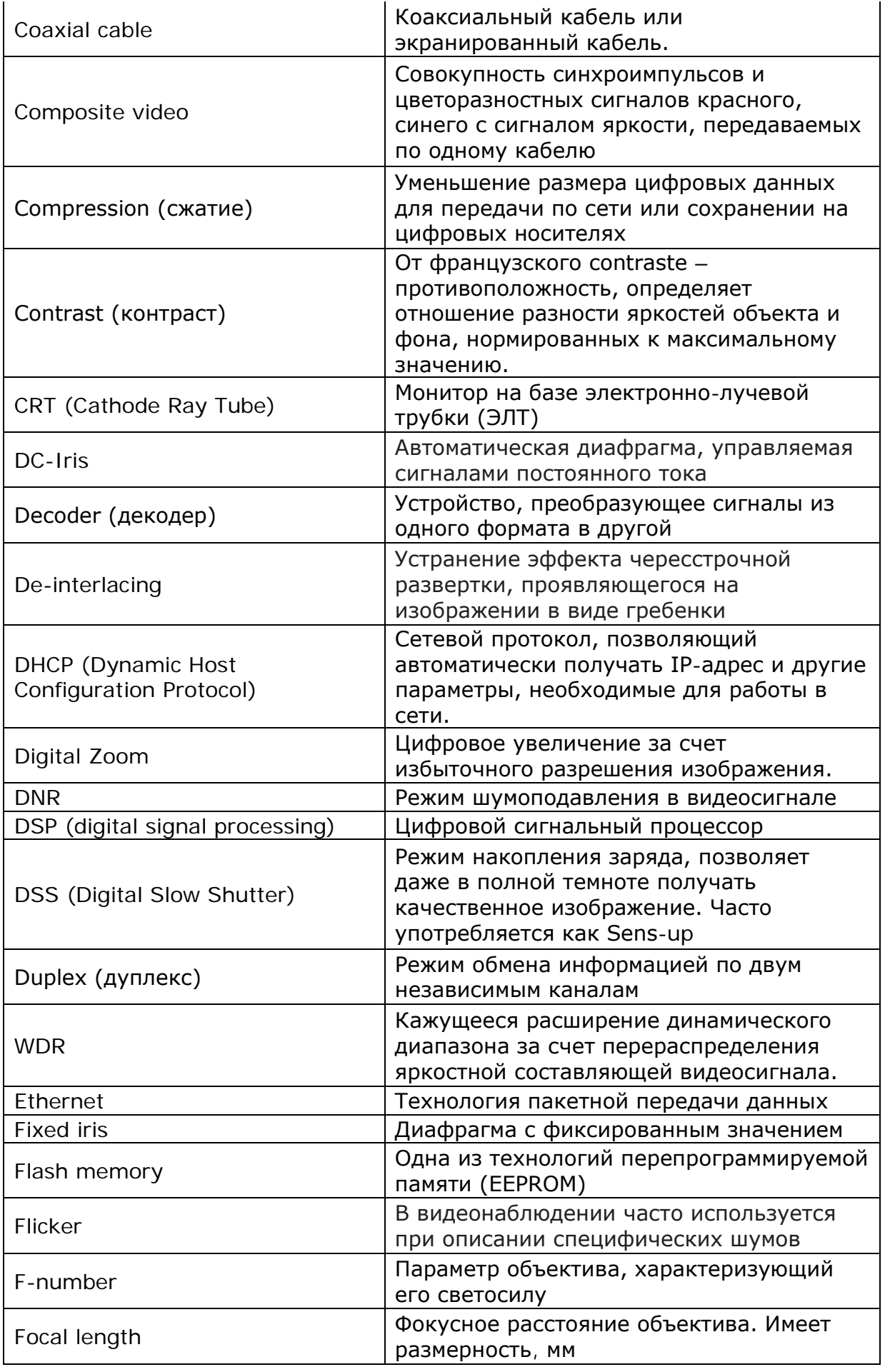

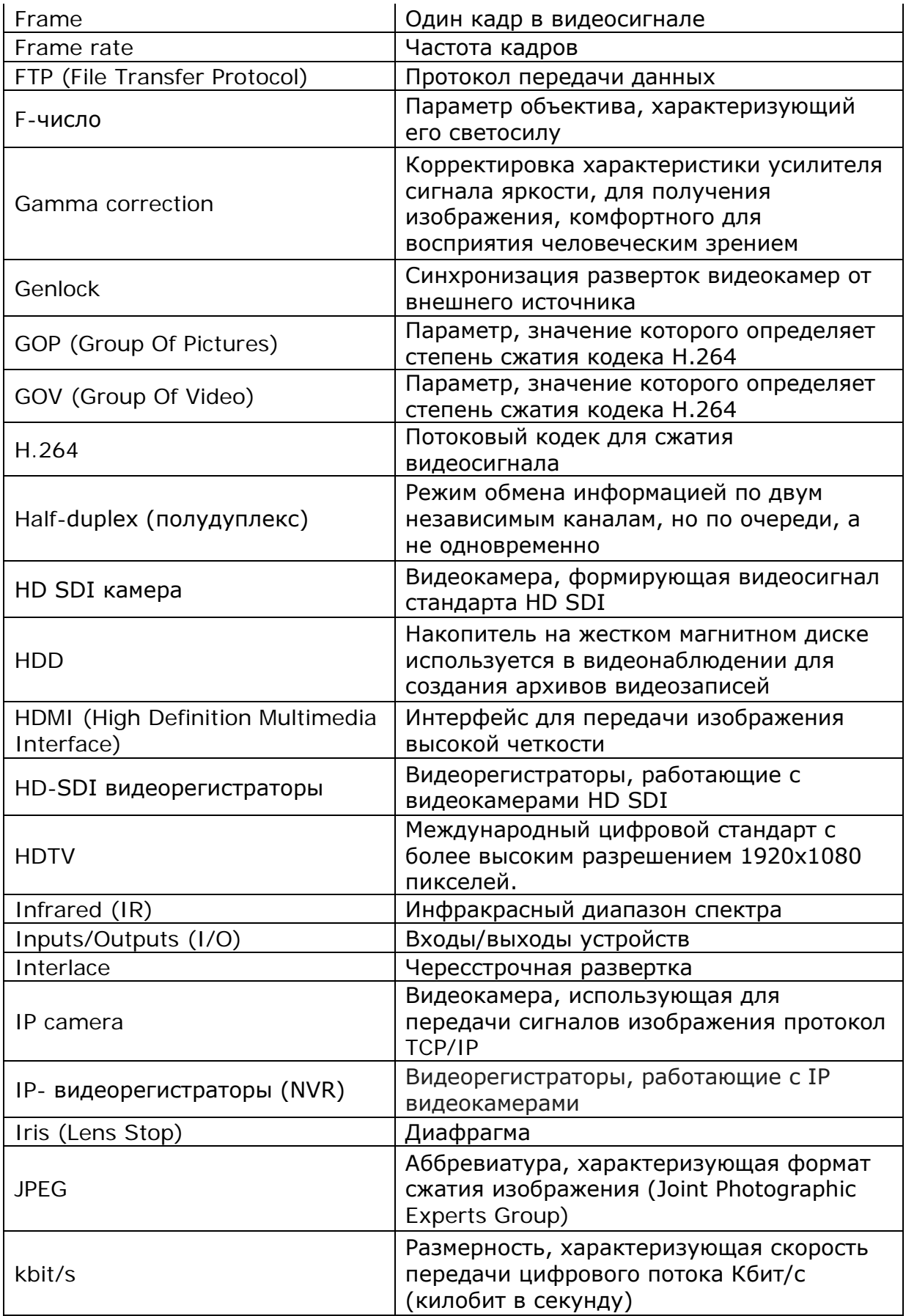

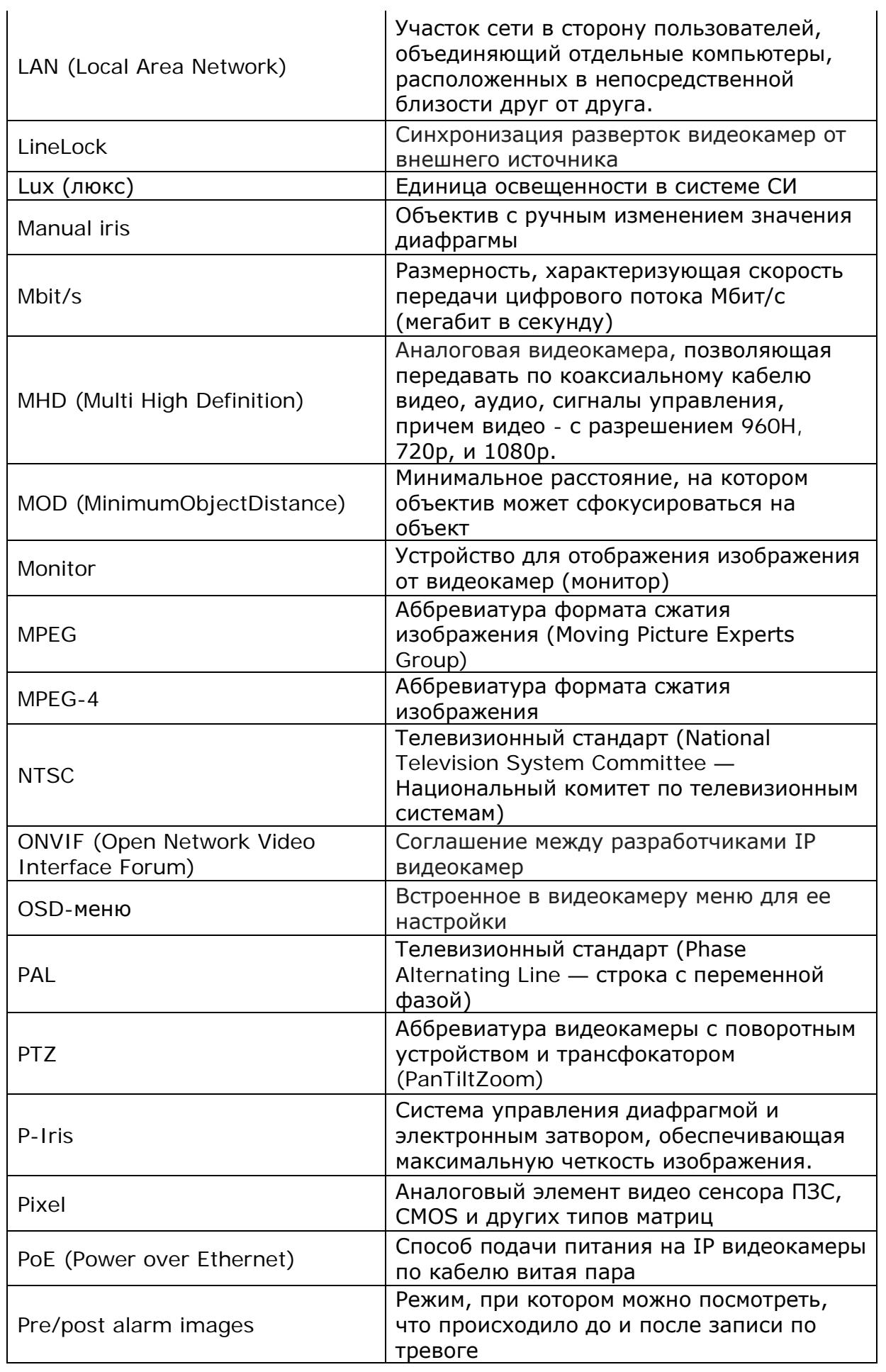

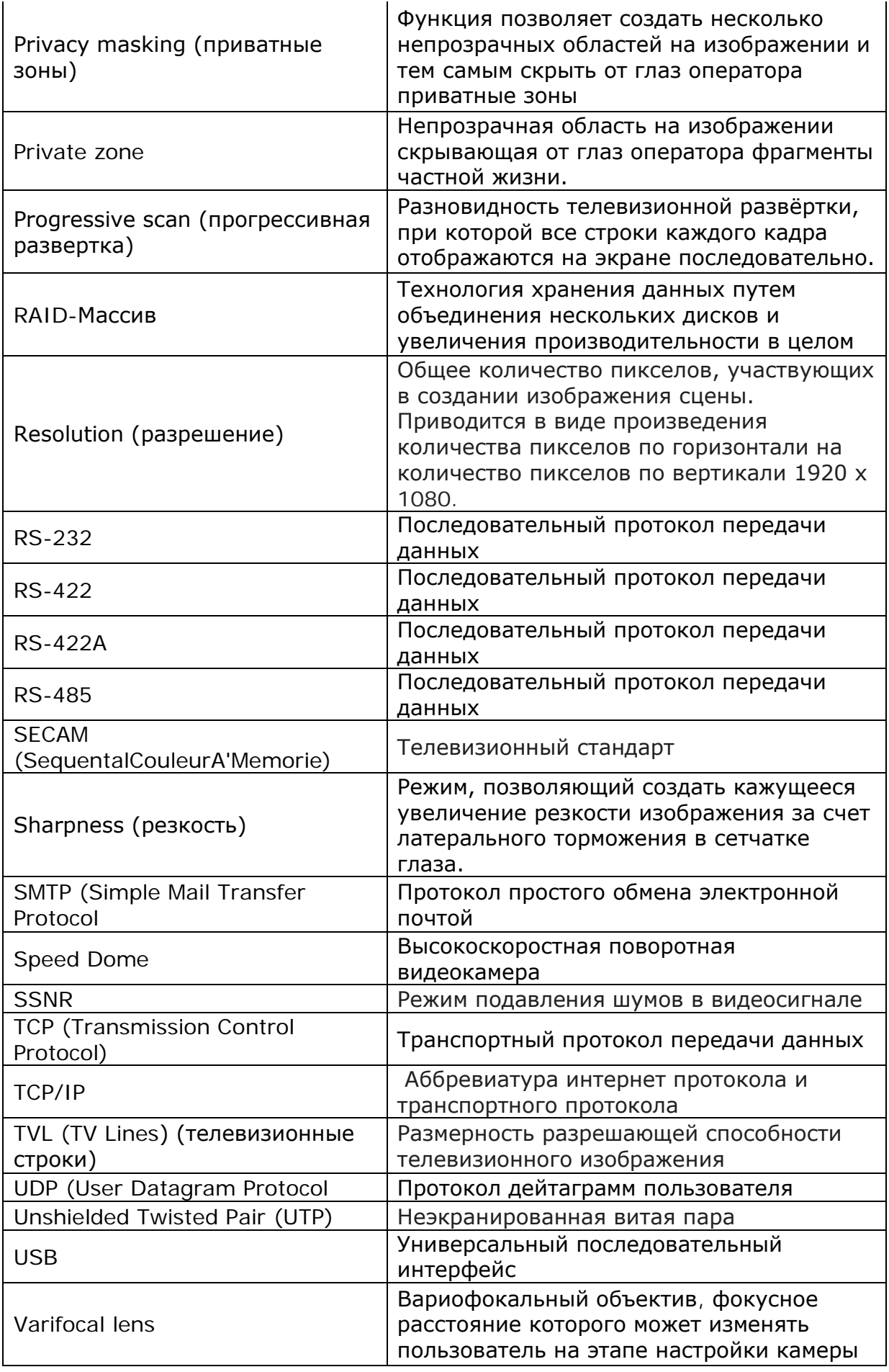

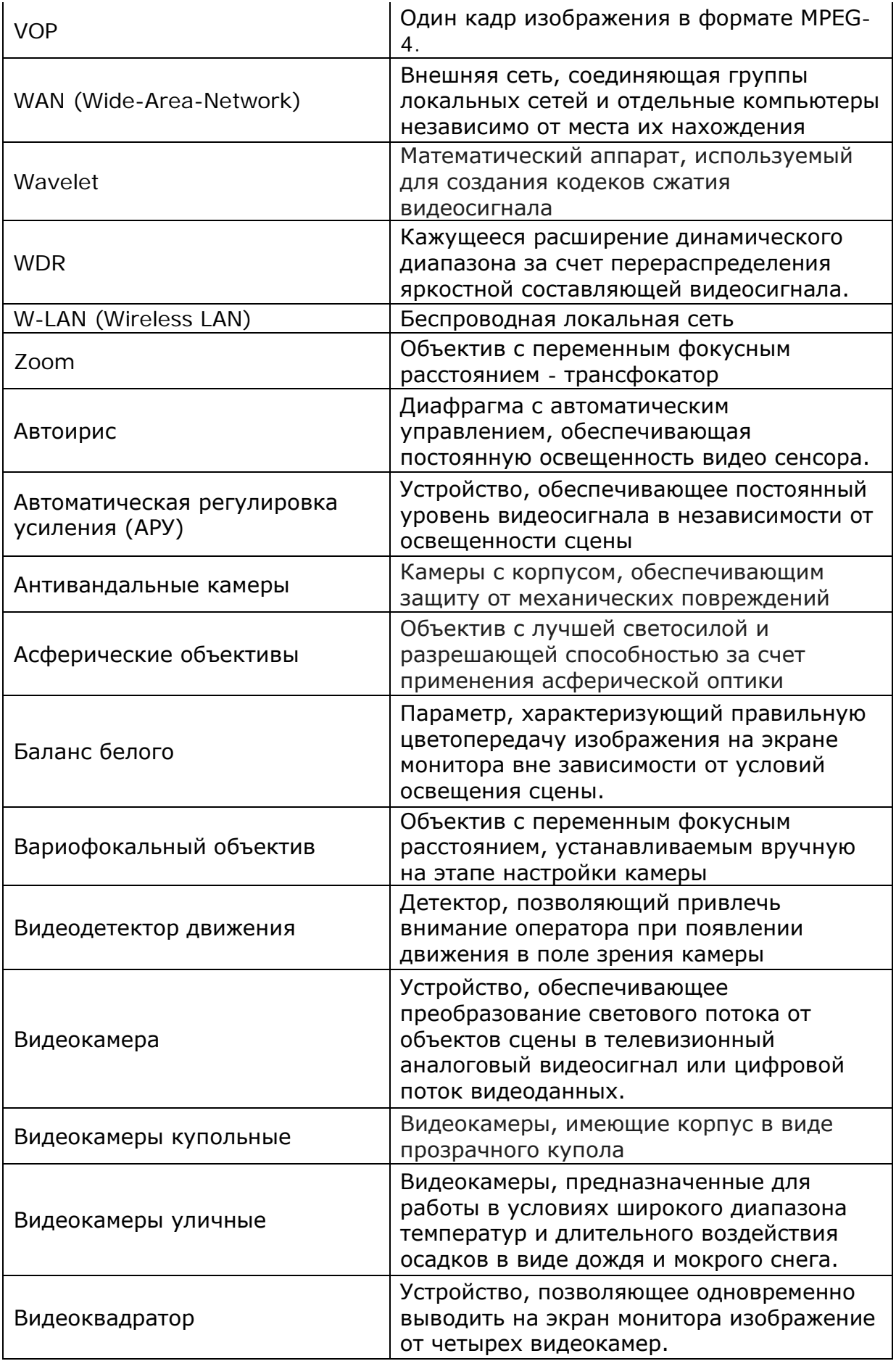

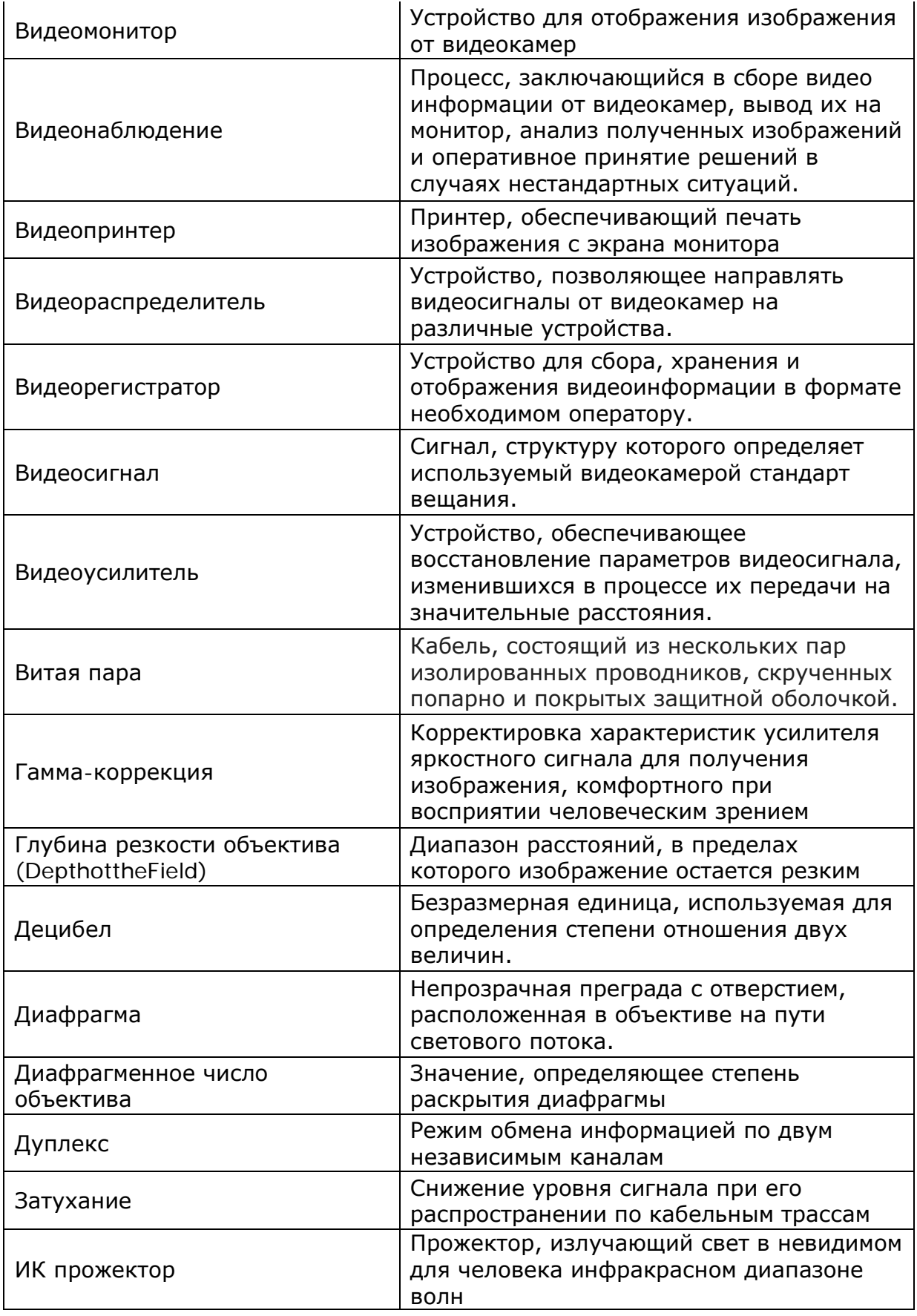

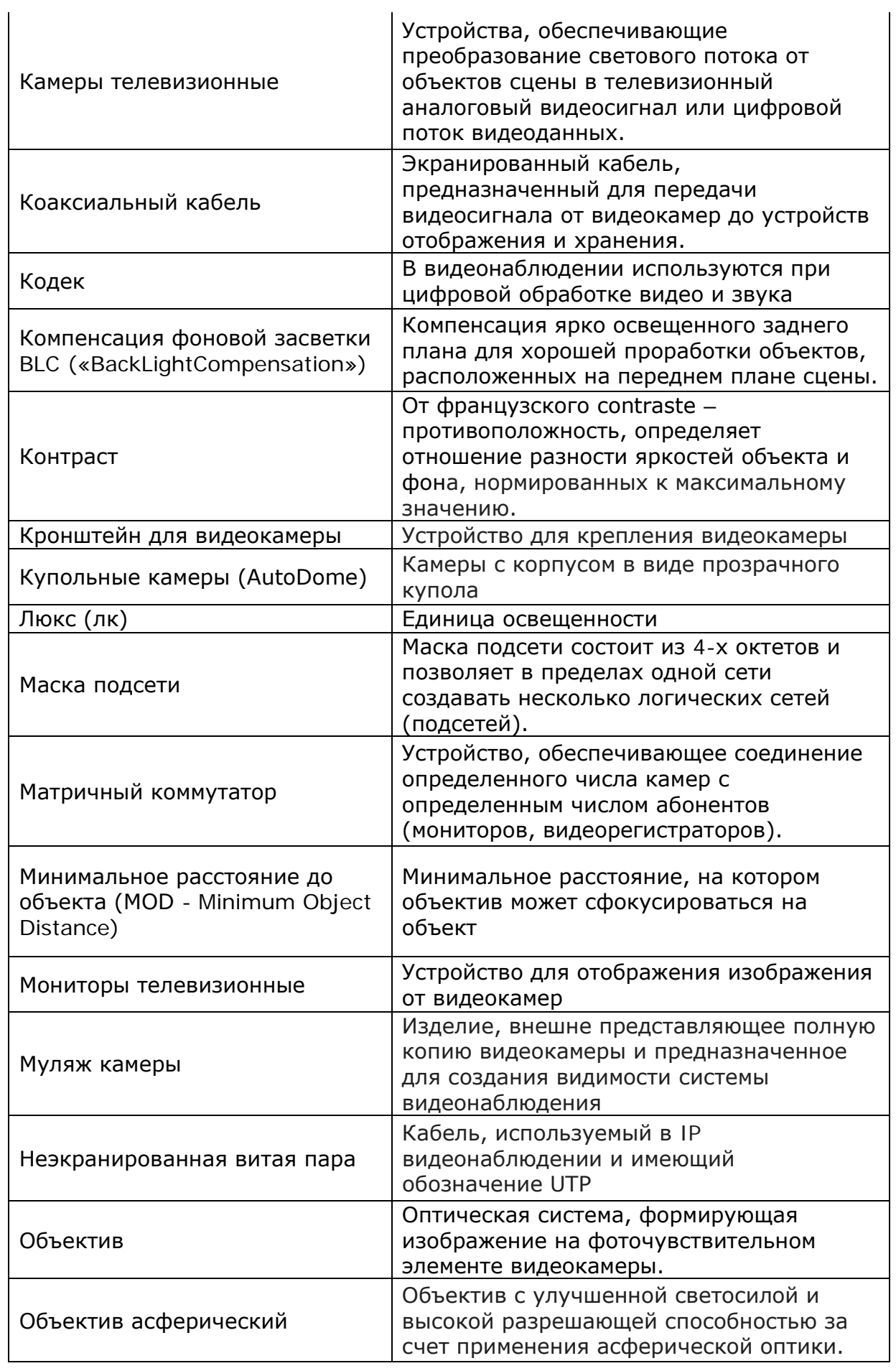

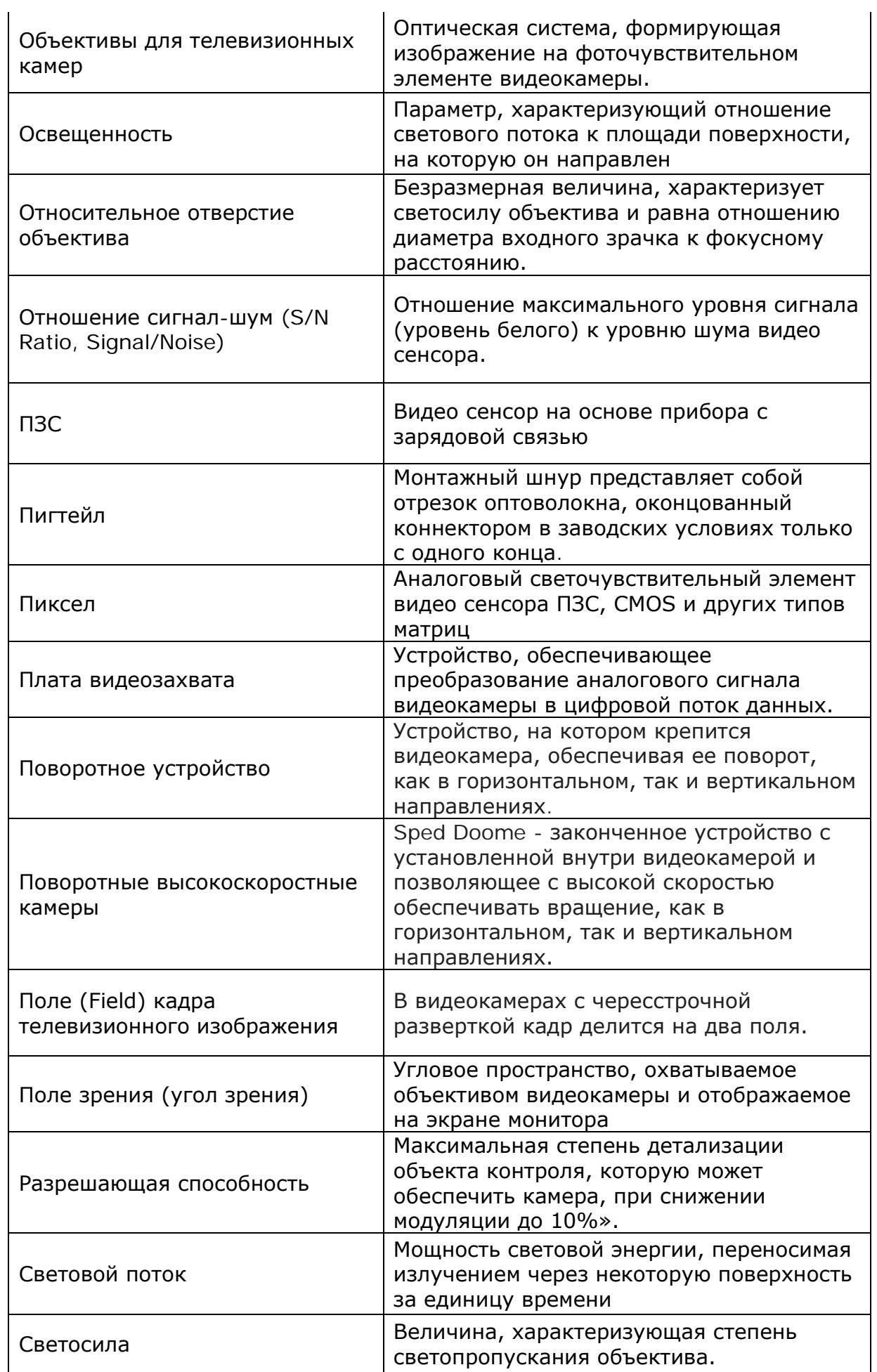

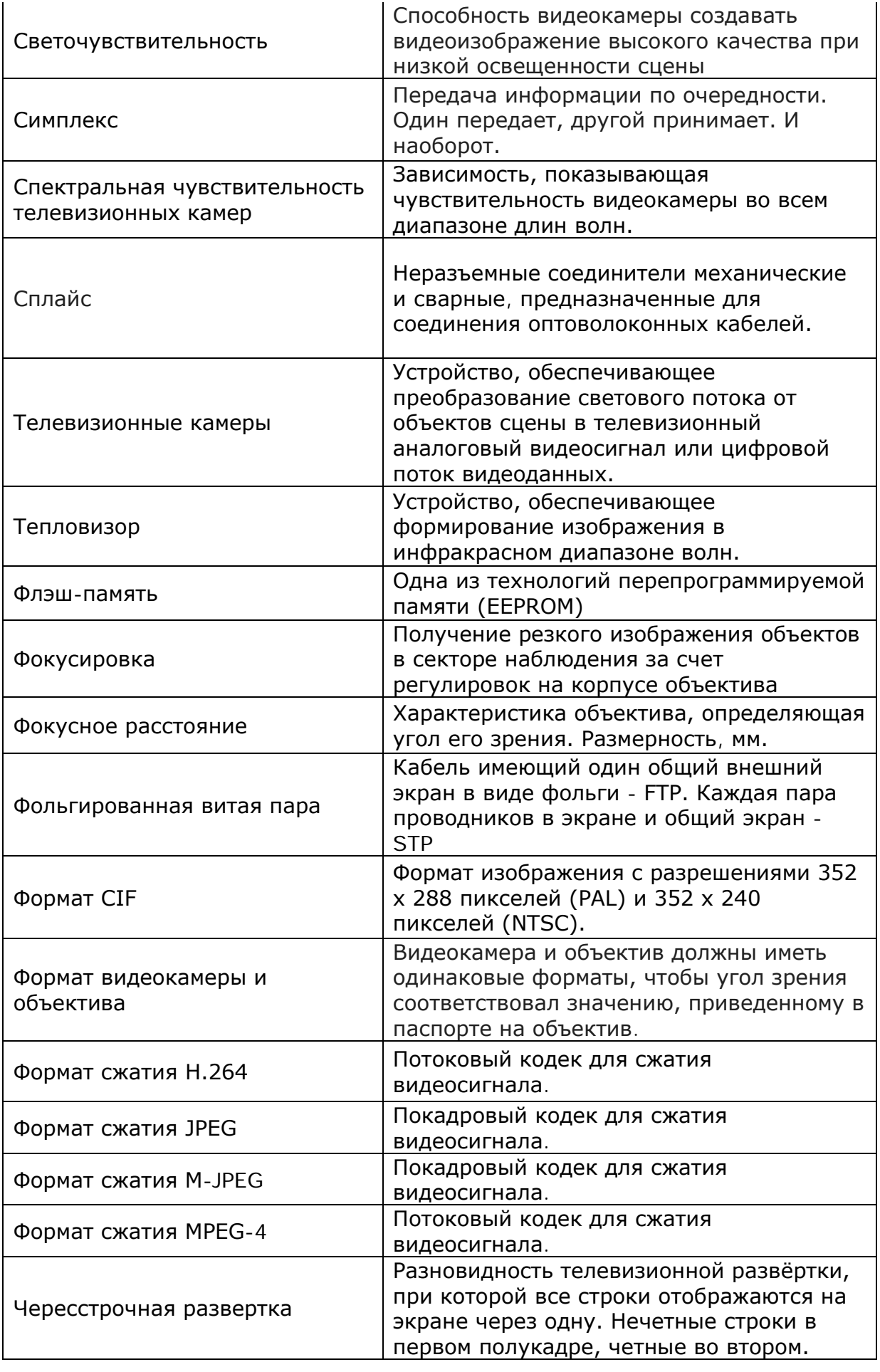

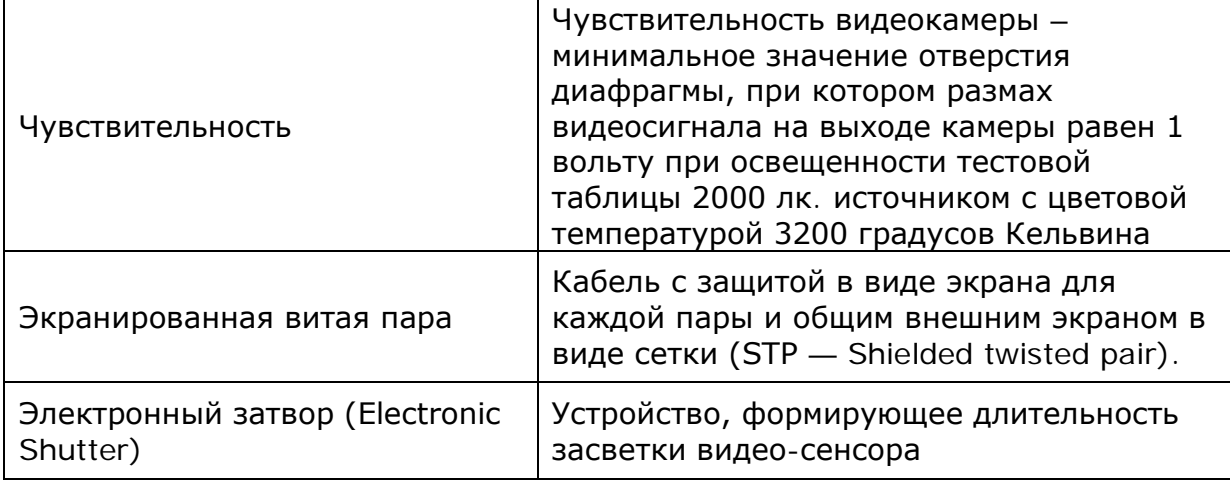